**Managing Network Virtualization and Network Resources in Oracle® Solaris 11.3**

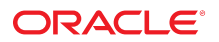

**Part No: E54790** April 2018

Managing Network Virtualization and Network Resources in Oracle Solaris 11.3

#### **Part No: E54790**

Copyright © 2011, 2018, Oracle and/or its affiliates. All rights reserved.

This software and related documentation are provided under a license agreement containing restrictions on use and disclosure and are protected by intellectual property laws. Except as expressly permitted in your license agreement or allowed by law, you may not use, copy, reproduce, translate, broadcast, modify, license, transmit, distribute, exhibit, perform,<br>publish, or display any part, in any form prohibited.

The information contained herein is subject to change without notice and is not warranted to be error-free. If you find any errors, please report them to us in writing.

If this is software or related documentation that is delivered to the U.S. Government or anyone licensing it on behalf of the U.S. Government, then the following notice is applicable:

U.S. GOVERNMENT END USERS: Oracle programs, including any operating system, integrated software, any programs installed on the hardware, and/or documentation, delivered to U.S. Government end users are "commercial computer software" pursuant to the applicable Federal Acquisition Regulation and agency-specific supplemental regulations. As such, use, duplication, disclosure, modification, and adaptation of the programs, including any operating system, integrated software, any programs installed on the<br>hardware, and/or documentation, shall be

This software or hardware is developed for general use in a variety of information management applications. It is not developed or intended for use in any inherently dangerous applications, including applications that may create a risk of personal injury. If you use this software or hardware in dangerous applications, then you shall be responsible to take all appropriate fail-safe, backup, redundancy, and other measures to ensure its safe use. Oracle Corporation and its affiliates disclaim any liability for any damages caused by use of this software or hardware in dangerous applications.

Oracle and Java are registered trademarks of Oracle and/or its affiliates. Other names may be trademarks of their respective owners.

Intel and Intel Xeon are trademarks or registered trademarks of Intel Corporation. All SPARC trademarks are used under license and are trademarks or registered trademarks of SPARC International, Inc. AMD, Opteron, the AMD logo, and the AMD Opteron logo are trademarks or registered trademarks of Advanced Micro Devices. UNIX is a registered trademark of The Open Group.

This software or hardware and documentation may provide access to or information about content, products, and services from third parties. Oracle Corporation and its affiliates are not responsible for and expressly disclaim all warranties of any kind with respect to third-party content, products, and services unless otherwise set forth in an applicable agreement between you and Oracle. Oracle Corporation and its affiliates will not be responsible for any loss, costs, or damages incurred due to your access to or use of third-party content, products, or services, except as set forth in an applicable agreement between you and Oracle.

#### **Access to Oracle Support**

Oracle customers that have purchased support have access to electronic support through My Oracle Support. For information, visit [http://www.oracle.com/pls/topic/lookup?](http://www.oracle.com/pls/topic/lookup?ctx=acc&id=info) [ctx=acc&id=info](http://www.oracle.com/pls/topic/lookup?ctx=acc&id=info) or visit <http://www.oracle.com/pls/topic/lookup?ctx=acc&id=trs> if you are hearing impaired.

#### **Référence: E54790**

Copyright © 2011, 2018, Oracle et/ou ses affiliés. Tous droits réservés.

Ce logiciel et la documentation qui l'accompagne sont protégés par les lois sur la propriété intellectuelle. Ils sont concédés sous licence et soumis à des restrictions d'utilisation et de divulgation. Sauf stipulation expresse de votre contrat de licence ou de la loi, vous ne pouvez pas copier, reproduire, traduire, diffuser, modifier, accorder de licence, transmettre, distribuer, exposer, exécuter, publier ou afficher le logiciel, même partiellement, sous quelque forme et par quelque procédé que ce soit. Par ailleurs, il est interdit de procéder à toute ingénierie inverse du logiciel, de le désassembler ou de le décompiler, excepté à des fins d'interopérabilité avec des logiciels tiers ou tel que prescrit par la loi.

Les informations fournies dans ce document sont susceptibles de modification sans préavis. Par ailleurs, Oracle Corporation ne garantit pas qu'elles soient exemptes d'erreurs et vous invite, le cas échéant, à lui en faire part par écrit.

Si ce logiciel, ou la documentation qui l'accompagne, est livré sous licence au Gouvernement des Etats-Unis, ou à quiconque qui aurait souscrit la licence de ce logiciel pour le compte du Gouvernement des Etats-Unis, la notice suivante s'applique :

U.S. GOVERNMENT END USERS: Oracle programs, including any operating system, integrated software, any programs installed on the hardware, and/or documentation, delivered to U.S. Government end users are "commercial computer software" pursuant to the applicable Federal Acquisition Regulation and agency-specific supplemental<br>regulations. As such, use, duplication, disclosure, modif hardware, and/or documentation, shall be subject to license terms and license restrictions applicable to the programs. No other rights are granted to the U.S. Government.

Ce logiciel ou matériel a été développé pour un usage général dans le cadre d'applications de gestion des informations. Ce logiciel ou matériel n'est pas conçu ni n'est destiné à être utilisé dans des applications à risque, notamment dans des applications pouvant causer un risque de dommages corporels. Si vous utilisez ce logiciel ou ce matériel dans le cadre d'applications dangereuses, il est de votre responsabilité de prendre toutes les mesures de secours, de sauvegarde, de redondance et autres mesures nécessaires à son utilisation dans des conditions optimales de sécurité. Oracle Corporation et ses affiliés déclinent toute responsabilité quant aux dommages causés par l'utilisation de ce logiciel ou matériel pour des applications dangereuses.

Oracle et Java sont des marques déposées d'Oracle Corporation et/ou de ses affiliés. Tout autre nom mentionné peut correspondre à des marques appartenant à d'autres propriétaires qu'Oracle.

Intel et Intel Xeon sont des marques ou des marques déposées d'Intel Corporation. Toutes les marques SPARC sont utilisées sous licence et sont des marques ou des marques déposées de SPARC International, Inc. AMD, Opteron, le logo AMD et le logo AMD Opteron sont des marques ou des marques déposées d'Advanced Micro Devices. UNIX est une marque déposée de The Open Group.

Ce logiciel ou matériel et la documentation qui l'accompagne peuvent fournir des informations ou des liens donnant accès à des contenus, des produits et des services émanant de tiers. Oracle Corporation et ses affiliés déclinent toute responsabilité ou garantie expresse quant aux contenus, produits ou services émanant de tiers, sauf mention contraire stipulée dans un contrat entre vous et Oracle. En aucun cas, Oracle Corporation et ses affiliés ne sauraient être tenus pour responsables des pertes subies, des coûts occasionnés ou des dommages causés par l'accès à des contenus, produits ou services tiers, ou à leur utilisation, sauf mention contraire stipulée dans un contrat entre vous et Oracle.

#### **Accès aux services de support Oracle**

Les clients Oracle qui ont souscrit un contrat de support ont accès au support électronique via My Oracle Support. Pour plus d'informations, visitez le site [http://www.oracle.com/](http://www.oracle.com/pls/topic/lookup?ctx=acc&id=info) [pls/topic/lookup?ctx=acc&id=info](http://www.oracle.com/pls/topic/lookup?ctx=acc&id=info) ou le site <http://www.oracle.com/pls/topic/lookup?ctx=acc&id=trs> si vous êtes malentendant.

# **Contents**

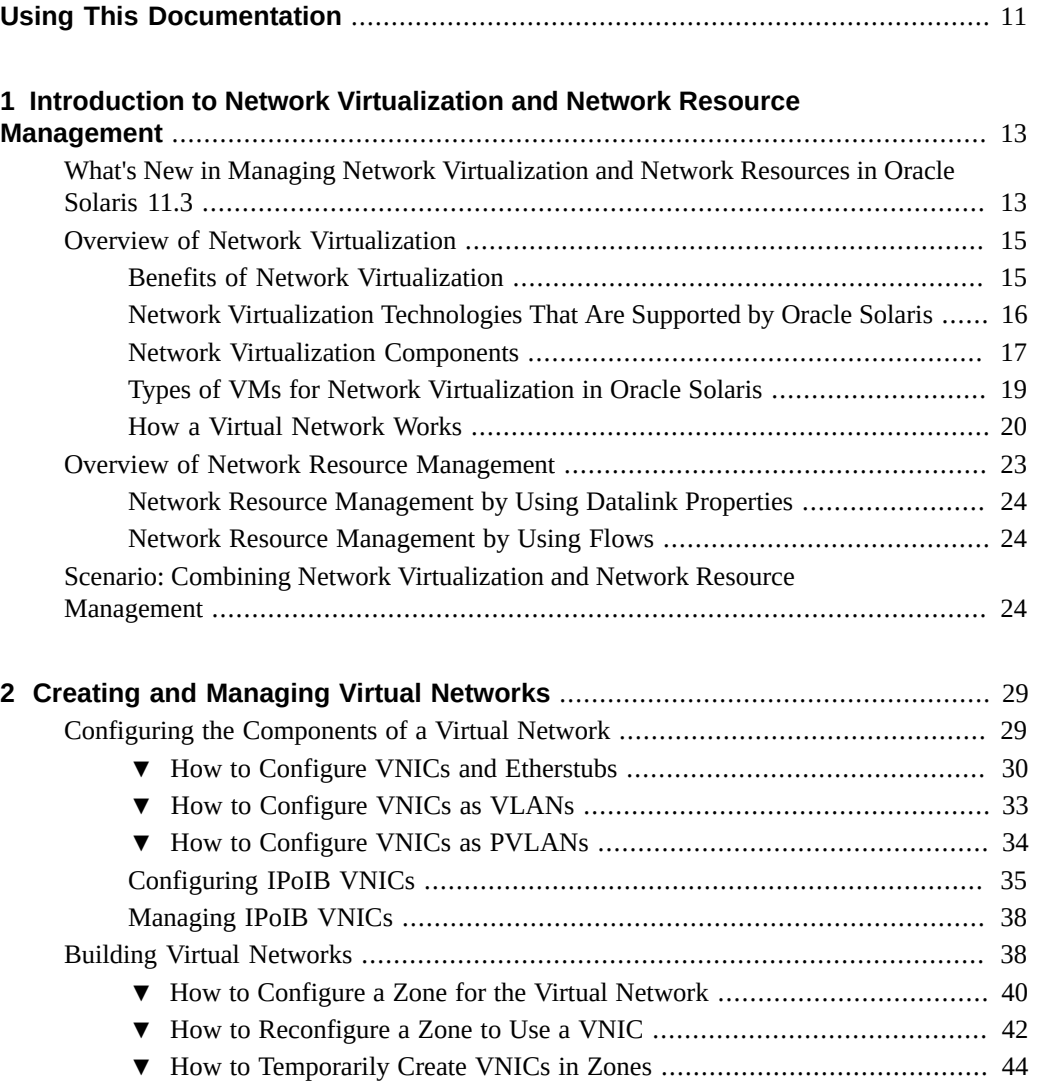

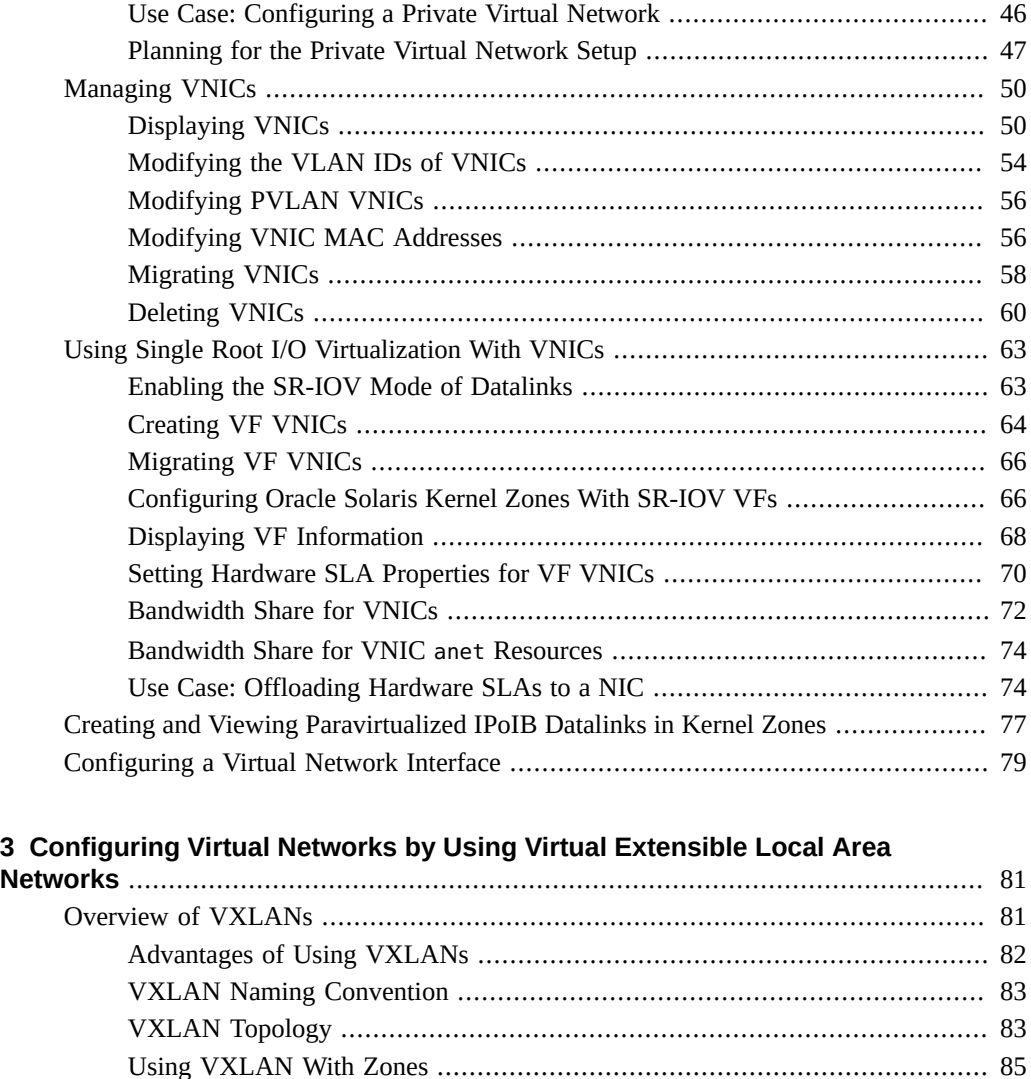

[Planning a VXLAN Configuration](#page-86-0) ................................................................... [87](#page-86-0) [Configuring a VXLAN](#page-87-0) ................................................................................... [88](#page-87-0) [▼ How to Configure a VXLAN](#page-87-1) ............................................................. [88](#page-87-1) [Displaying VXLAN Information](#page-91-0) ...................................................................... [92](#page-91-0) [Deleting a VXLAN](#page-92-0) ....................................................................................... [93](#page-92-0) [Assigning a VXLAN to a Zone](#page-92-1) ....................................................................... [93](#page-92-1) [▼ How to Assign a VXLAN to a Zone](#page-92-2) .................................................... [93](#page-92-2) [Use Case: Configuring a VXLAN Over a Link Aggregation](#page-94-0) .................................. [95](#page-94-0)

#### 6 Managing Network Virtualization and Network Resources in Oracle Solaris 11.3 • April 2018

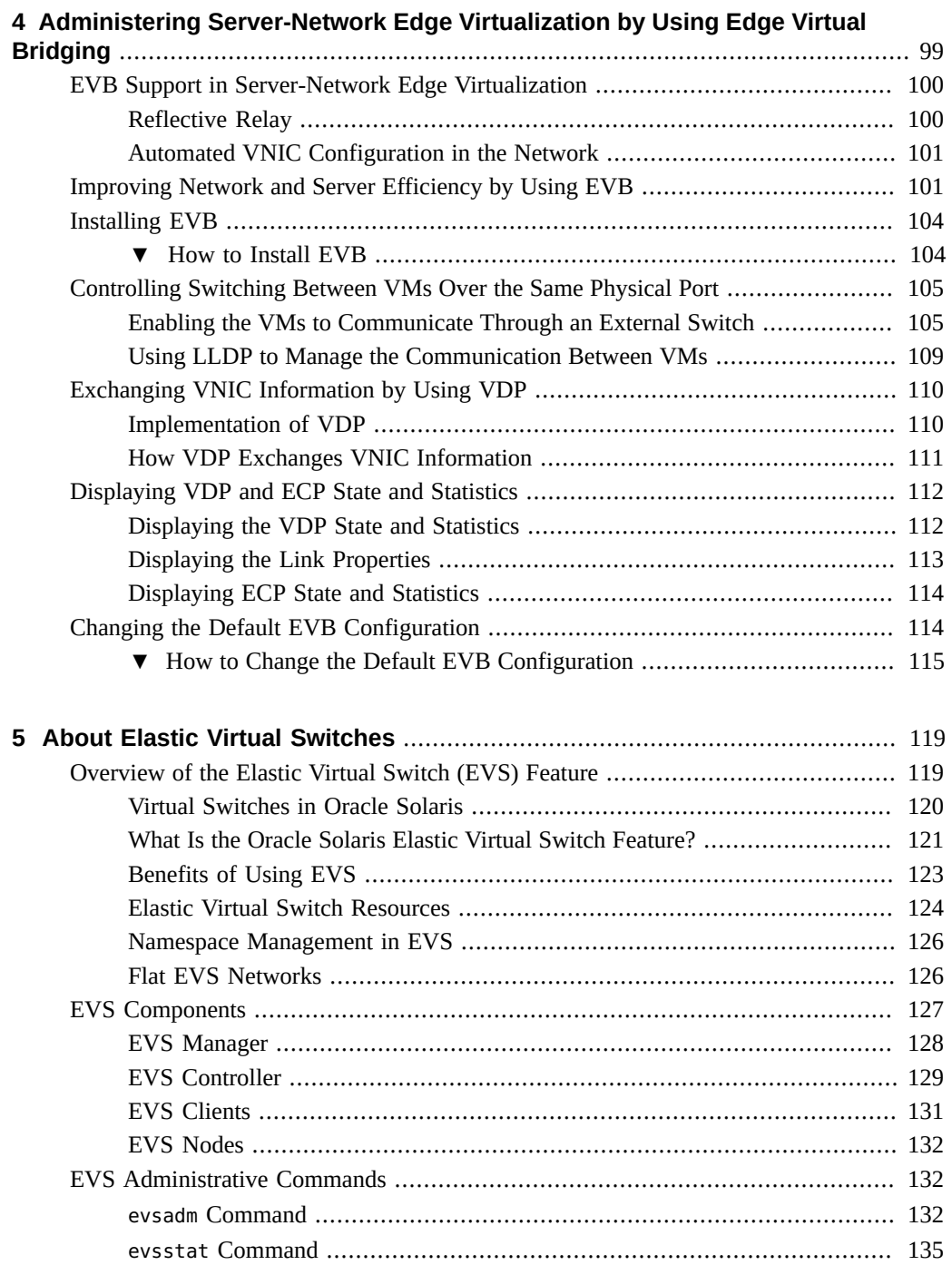

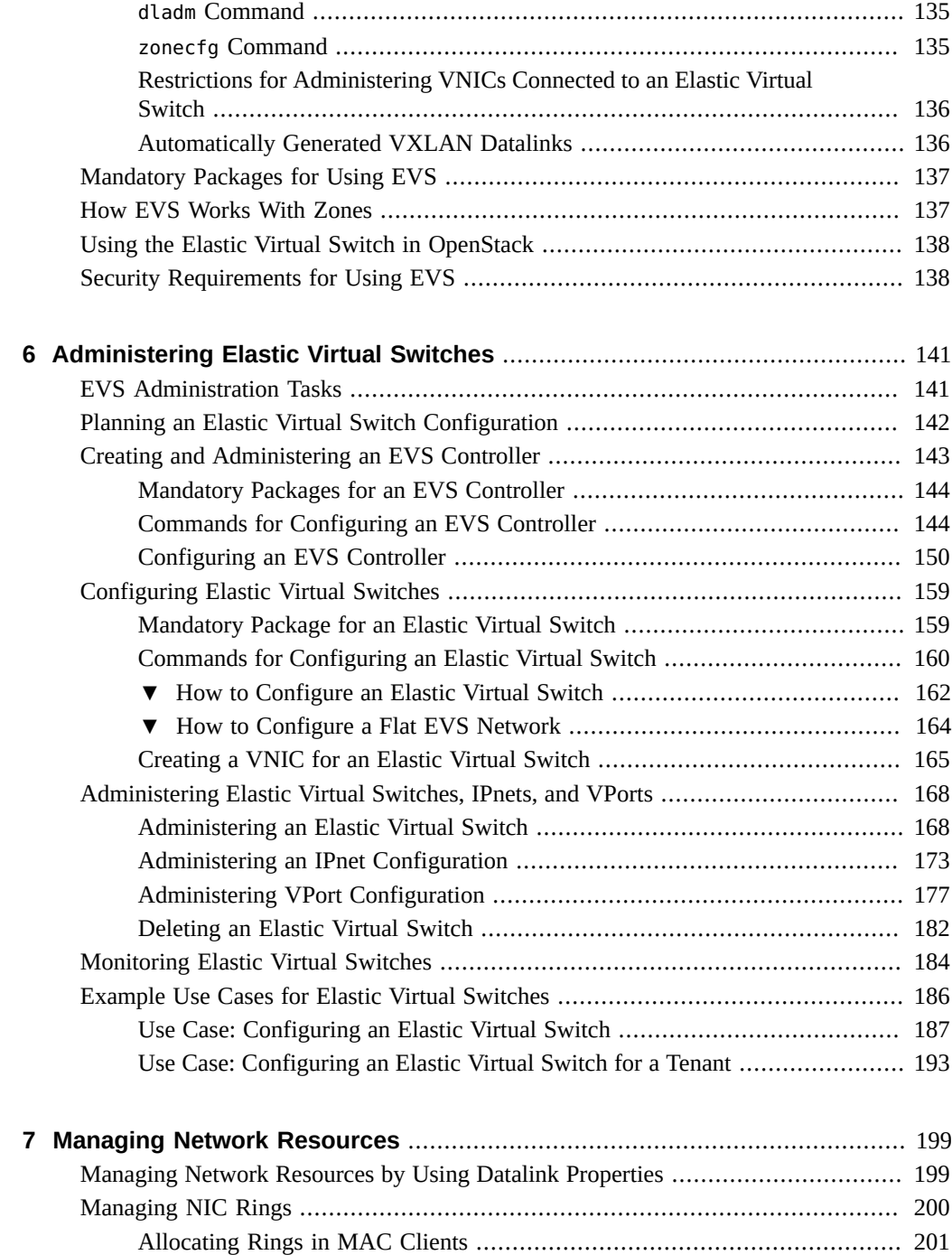

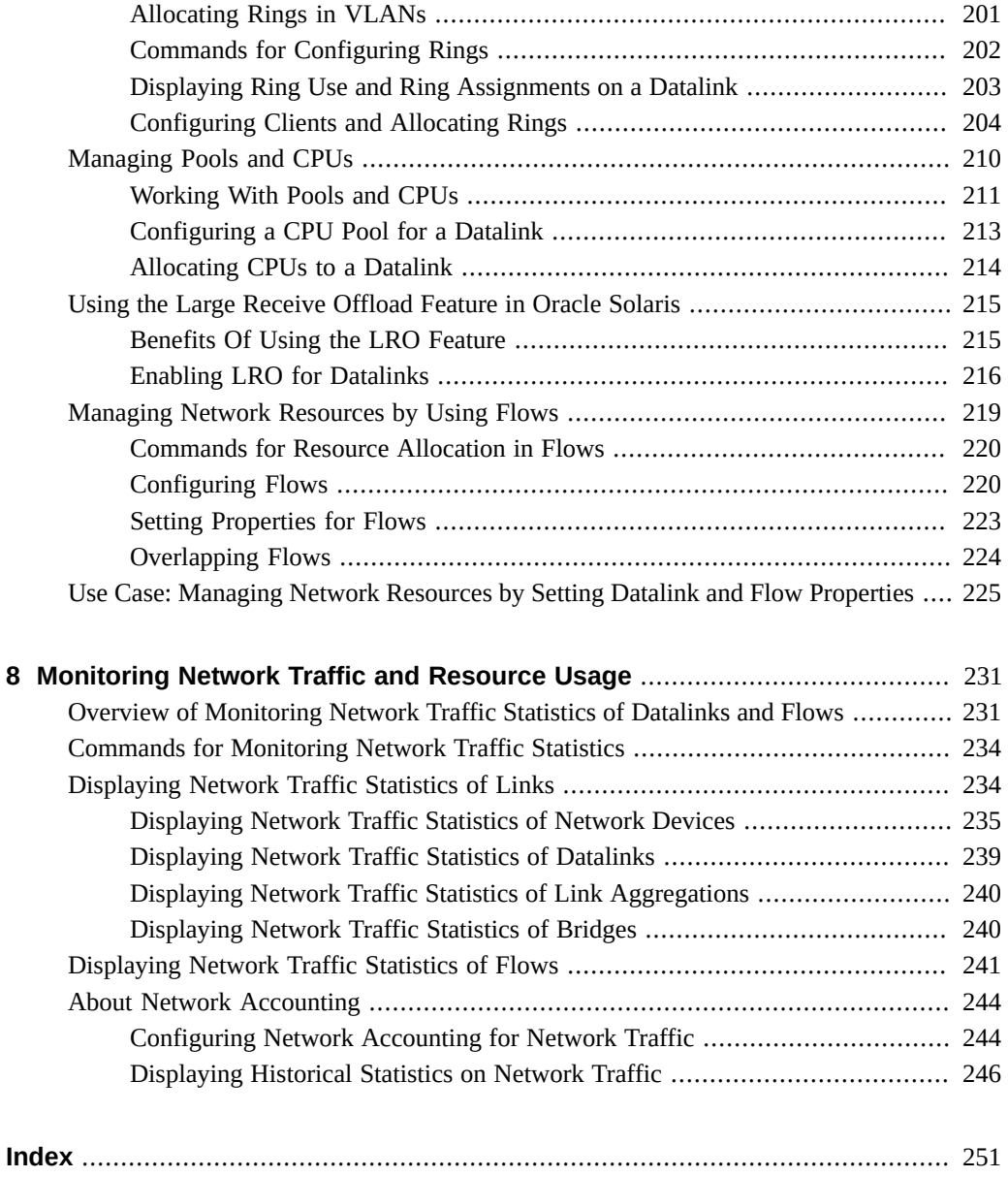

10 Managing Network Virtualization and Network Resources in Oracle Solaris 11.3 • April 2018

# <span id="page-10-0"></span>Using This Documentation

- **Overview** Describes how to configure the Oracle Solaris virtual networking features and monitor network traffic. It also describes the different processes that are used to manage network resources.
- **Audience** System administrators.
- **Required knowledge** Basic and some advanced network administration skills.

# **Product Documentation Library**

Documentation and resources for this product and related products are available at [http://www.](http://www.oracle.com/pls/topic/lookup?ctx=E53394-01) [oracle.com/pls/topic/lookup?ctx=E53394-01](http://www.oracle.com/pls/topic/lookup?ctx=E53394-01).

## **Feedback**

Provide feedback about this documentation at <http://www.oracle.com/goto/docfeedback>.

12 Managing Network Virtualization and Network Resources in Oracle Solaris 11.3 • April 2018

# <span id="page-12-0"></span>Introduction to Network Virtualization and Network Resource Management

This chapter provides an overview of network virtualization and network resource management in Oracle Solaris.

You might need to perform basic network configuration before you perform the configurations described in this book. For information about basic network configuration, see *[Configuring and](http://www.oracle.com/pls/topic/lookup?ctx=E53394-01&id=NWCFG) [Managing Network Components in Oracle Solaris 11.3](http://www.oracle.com/pls/topic/lookup?ctx=E53394-01&id=NWCFG)*.

For a summary of network configuration features in Oracle Solaris and network virtualization use cases, see *[Strategies for Network Administration in Oracle Solaris 11.3](http://www.oracle.com/pls/topic/lookup?ctx=E53394-01&id=NWRDM)*.

For information about datalink administration, see *[Managing Network Datalinks in Oracle](http://www.oracle.com/pls/topic/lookup?ctx=E53394-01&id=NWDLK) [Solaris 11.3](http://www.oracle.com/pls/topic/lookup?ctx=E53394-01&id=NWDLK)*.

For a quick reference to commonly used network administration commands, see *[Oracle Solaris](http://www.oracle.com/pls/topic/lookup?ctx=E53394-01&id=NWCHT) [11.3 Network Administration Cheatsheet](http://www.oracle.com/pls/topic/lookup?ctx=E53394-01&id=NWCHT)*.

This chapter contains the following topics:

- ["What's New in Managing Network Virtualization and Network Resources in Oracle Solaris](#page-12-1) [11.3" on page 13](#page-12-1)
- ["Overview of Network Virtualization" on page 15](#page-14-0)
- ["Overview of Network Resource Management" on page 23](#page-22-0)

## <span id="page-12-1"></span>**What's New in Managing Network Virtualization and Network Resources in Oracle Solaris 11.3**

For existing customers, this section highlights the key changes in this release.

■ **Single Root I/O Virtualization (SR-IOV) support for Oracle Solaris Kernel Zones** – Kernel zones can now use the SR-IOV virtual function (VF) of a NIC, which provides better networking performance. When you create or modify the kernel zone with the SR-IOV VF, you can specify the iov property for the anet resource by using the zonecfg command. For more information, see ["Configuring Oracle Solaris Kernel Zones With SR-](#page-65-1)[IOV VFs" on page 66.](#page-65-1)

- **Using large receive offload for datalinks** The large receive offload (LRO) feature enables the merging of successive incoming TCP packets into a single packet before the packets are delivered to the IP layer. The incoming TCP packets must share the same source IP address and port number, destination IP address and port number and the protocol in use. You can use the lro property with the dladm and zonecfg commands to enable the LRO feature on datalinks. For more information, see ["Using the Large Receive Offload Feature in](#page-214-0) [Oracle Solaris" on page 215](#page-214-0).
- **Support for Hardware Service-Level Agreements (SLAs) for VNICs In certain** situations, you can use the new resource management capability, bandwidth shares, on Oracle Solaris Kernel Zones running on a system that is using a NIC that supports SR-IOV PCIe virtual functions (VFs), for example, Intel's Fortville NIC. If a NIC supports hardware SLAs that enable you to set SLA properties for VF VNICs, the SLA implementation is offloaded to the NIC automatically by the system. This behavior helps you to save CPU cycles. The capability is administered through the dladm command. For more information, see ["Setting Hardware SLA Properties for VF VNICs" on page 70](#page-69-0).
- **Elastic Virtual Switch (EVS) enhancements** EVS now supports multiple uplink ports per compute node, allocation pools by using the pool property, and the ability to explicitly set link protection per port. For more information, see ["Setting Properties for an EVS](#page-145-0) [Controller" on page 146,](#page-145-0) ["Adding an IPnet to an Elastic Virtual Switch" on page 161,](#page-160-0) and [Table 4, "VPort Properties," on page 125.](#page-124-0)
- **Flat EVS Network** You can create a flat L2-type EVS and place all the VM instances on the same segment without a virtual local area network (VLAN) or virtual extensible local area network (VXLAN) so that the VM instances share the same network and therefore the same IP address space as a compute server. For more information, see ["Flat EVS](#page-125-1) [Networks" on page 126](#page-125-1).
- **Paravirtualized IP over InfiniBand (IPoIB) datalinks support in Kernel Zones** InfiniBand support is now available for Oracle Solaris Kernel Zones including improved observability and paravirtualized support for the IPoIB protocol. The paravirtualized IPoIB datalink is created as an anet resource in the Oracle Solaris Kernel Zone, which you can configure by using the zonecfg command. For more information, see ["Creating and](#page-76-0) [Viewing Paravirtualized IPoIB Datalinks in Kernel Zones" on page 77](#page-76-0).
- **Packet drops accounting and reporting for datalinks** The dlstat show-phys command now displays the input and output packet drops per physical datalink and the number of bytes for each drops. For more information, see ["Displaying Network Traffic](#page-234-0) [Statistics of Network Devices" on page 235.](#page-234-0)
- **Private VLAN (PVLAN) VNIC** Enables you to configure private VLAN (PVLAN) VNICs that are used to divide a VLAN into sub-VLANs. These sub-VLANs isolate network traffic to provide better usage of the limited number of available VLANs. For more

information, see ["How to Configure VNICs as PVLANs" on page 34](#page-33-0) and ["Modifying](#page-55-0) [PVLAN VNICs" on page 56.](#page-55-0)

■ **Configuring an IPoIB VNIC by using the** dladm **command** – Oracle Solaris 11.3 provides unified administration model between IPoIB partitions and Ethernet VNICs. You can now use the dladm command to create IPoIB VNICs that conform to the Ethernet VNIC model and leverage the features offered by the VNICs. In addition, you can use the dladm deletevnic and dladm show-vnic commands to delete an IPoIB VNIC and view information about it. For more information, see ["Configuring IPoIB VNICs" on page 35](#page-34-0).

### <span id="page-14-0"></span>**Overview of Network Virtualization**

Virtualization enables multiple virtual machines to run simultaneously on a single physical machine. Virtualization technologies provide isolation between multiple virtual machines, enabling multiple instances of an operating system to run on a single machine. Network virtualization takes server virtualization to the next level - the ability to virtualize entire network topologies of servers, routers, switches, and firewalls all running on a single platform and requiring no additional investment in networking hardware. Network virtualization can be used for a variety of purposes, from prototyping to developing and testing to service deployment.

**Note -** For a description of the example IP addresses used in this guide, see the IP address entry in *[Glossary of Networking Terms](http://www.oracle.com/pls/topic/lookup?ctx=E53394-01&id=NWGLO)*.

Network virtualization is an OS-provisioned mechanism that enables you to programmatically create and configure virtual networks that are decoupled from the underlying physical network. A virtual network is therefore a pseudo network that uses the physical network only as a packet forwarding backbone. Virtual networks usually consist of one system using virtual machines or zones whose network interfaces are configured over a physical network interface card (NIC) or an etherstub. These network interfaces are called virtual network interface cards or virtual NICs (VNICs). The virtual machines or zones with VNICs can communicate with each other as though they are on the same local network, effectively becoming a virtual network on a single host.

### <span id="page-14-1"></span>**Benefits of Network Virtualization**

Network virtualization provides the following benefits:

Enables you to achieve better utilization of the available resources by consolidating various applications on a few servers. You can then replace many systems with a single system that

has multiple zones or virtual machines without significantly losing separation, security, and flexibility. For a demonstration, see [Consolidating the Data Center With Network](http://download.oracle.com/otndocs/tech/OTN_Demos/data-center-consolidation.html) Virtualization ([http://download.oracle.com/otndocs/tech/OTN\\_Demos/data-center](http://download.oracle.com/otndocs/tech/OTN_Demos/data-center-consolidation.html)[consolidation.html](http://download.oracle.com/otndocs/tech/OTN_Demos/data-center-consolidation.html)).

- Is cost effective because you can virtualize a hardware NIC at the MAC layer.
- Reduces the time to provision your network, thereby reducing the time to deploy applications.
- Provides base for building a fully automated cloud environment.
- Provides isolated networks because you can create VLANs, VXLANs, or PVLANs based virtual networks.
- Overcomes the limitations in current network topologies (such as scalability issues in VLANs).
- Using SR-IOV VF VNICs reduces system overhead.
- Improves system performance by allocating hardware resources such as NIC rings and CPUs to VNICs.
- Provides better network resource management by enforcing service-level agreements on the VNICs.
- Provides observability into the network at the level of virtual ports and flows

# <span id="page-15-0"></span>**Network Virtualization Technologies That Are Supported by Oracle Solaris**

Oracle Solaris supports the following network virtualization technologies:

- **Edge Virtual Bridging (EVB)** Enables a host to exchange information related to virtual links on a system with an external switch. EVB is used to exchange information about all the virtual links behind a port whereas data center bridging (DCB) is used to exchange information about the port. For more information about EVB, see [Chapter 4,](#page-98-0) ["Administering Server-Network Edge Virtualization by Using Edge Virtual Bridging".](#page-98-0)
- **Virtual Extensible Local Area Network (VXLAN)** VXLAN addresses the 4K limitation of virtual local area network (VLAN) and also reduces the demand of virtualization on physical infrastructure such as switches. It uses physical server resources effectively in a data center that spans multiple L2 networks and provides scalability and network isolation for virtual networks. For more information, see [Chapter 3, "Configuring Virtual Networks](#page-80-0) [by Using Virtual Extensible Local Area Networks".](#page-80-0)
- **Single Root I/O Virtualization (SR-IOV)** Enables the creation of a virtual function (VF) based VNIC on a network device that supports SR-IOV. For more information, see ["Using](#page-62-0) [Single Root I/O Virtualization With VNICs" on page 63](#page-62-0).

■ **Private Virtual Local Area Network (PVLAN) VNICs** – Enables you to configure PVLAN VNICs that are used for dividing a VLAN into sub-VLANs to isolate the network traffic thereby providing better usage of the limited number of available VLANs.

## <span id="page-16-0"></span>**Network Virtualization Components**

The components of network virtualization are as follows:

- Virtual Network Interface Card (VNIC)
- Virtual switch
- Etherstub
- Elastic virtual switch

### **Virtual Network Interface Card (VNIC)**

A *VNIC* is an L2 entity or virtual network device that behaves just like a physical NIC when configured. You can either configure a VNIC by using the dladm command or system creates the VNICs which are known as system-created VNICs. You configure a VNIC over an underlying datalink to share it between multiple zones or VMs. In addition, the system's resources treat VNICs as if they were physical NICs. All physical Ethernet interfaces support the creation of VNICs. For more information about how to configure a VNIC, see ["How to](#page-29-0) [Configure VNICs and Etherstubs" on page 30.](#page-29-0)

A VNIC has an automatically generated MAC address. Depending on the network interface in use, you can assign a MAC address to a VNIC other than the automatically generated MAC address. For more information, see ["Modifying VNIC MAC Addresses" on page 56.](#page-55-1)

In addition to the VNICs that you can create by using the dladm create-vnic command, the system also creates VNICs known as system-created VNICs that help in virtual network I/O for Oracle VM Server for SPARC vnet. The system-created VNICs follow the naming convention <entity>-<name>, where entity refers to the system entity that created the VNIC and name refers to the VNIC name within the system entity. The user-created VNIC name cannot contain a hyphen (-). Only a system-created VNIC contains a hyphen (-), which helps you to differentiate between a system-created VNIC and a user-created VNIC. You cannot modify, rename, plumb, or delete system-created VNICs. For more information, see *[Oracle VM](http://docs.oracle.com/cd/E38405_01/html/E38406/index.html) [Server for SPARC 3.1 Administration Guide](http://docs.oracle.com/cd/E38405_01/html/E38406/index.html)*.

You can use the dlstat and snoop commands to monitor network traffic on system-created VNICs. You can also create flows over system-created VNICs by using the flowadm command. Flows help you to not only manage network resources but also to monitor network traffic

statistics. You can monitor network traffic statistics on flows by using the flowstat command. For more information about flows, see ["Configuring Flows" on page 220](#page-219-1).

### **Virtual Switch**

A *virtual switch* is an entity that facilitates communication between virtual machines (VMs) that share the same datalink. The virtual switch loops traffic between virtual machines (inter-VM traffic) within the physical machine and does not send this traffic out on the wire. A virtual switch is implicitly created whenever you create a VNIC on top of an underlying datalink. The VNICs configured with the VMs need to be on the same VLAN or VXLAN for inter-VM communication. Virtual switches can be managed by EVS. For information about EVS, see [Chapter 5, "About Elastic Virtual Switches"](#page-118-0).

As per Ethernet design, if a switch port receives an outgoing packet from the host connected to that port, that packet cannot go to a destination on the same port. This Ethernet design is a limitation for systems that are configured with virtual networks because the virtual networks share the same NIC. This Ethernet design limitation is overcome by using the virtual switches, which enable VMs to communicate with one another.

In certain cases, communication between VMs in a system might require the use of a switch. For example, communication between VMs might need to be subjected to access control lists (ACLs) that are configured on the switch. By default, a switch cannot send packets on the same port where the packets are received. Therefore, reflective relay is enabled on the switch for communication between VMs that use a switch. Reflective relay enables the switch to forward the packets on the same port where the packets are received. For more information, see "Reflective Relay" in *[Managing Network Virtualization and Network Resources in Oracle](http://www.oracle.com/pls/topic/lookup?ctx=E53394-01&id=NWVIRgmhij) [Solaris 11.3](http://www.oracle.com/pls/topic/lookup?ctx=E53394-01&id=NWVIRgmhij)*.

### **Etherstub Virtual NIC**

An *etherstub* is a pseudo Ethernet NIC that is configured at the datalink layer (L2) of the Oracle Solaris network stack. You can create VNICs over an etherstub instead of over a physical NIC. With etherstubs, you can construct a private virtual network that is isolated both from the other virtual networks on the system and from the external network. For example, you can use etherstubs to create a network environment without the external connectivity or resources.

### **Elastic Virtual Switch**

Oracle Solaris network virtualization capabilities are expanded to enable managing virtual switches directly. The Oracle Solaris Elastic Virtual Switch (EVS) feature provides virtual networking infrastructure within a data center or a multitenant cloud environment to

interconnect virtual machines that reside on multiple systems. EVS enables centralized management of virtual switches on multiple hosts and hence VNICs connected to the elastic virtual switch. Virtual machines connected to the same elastic virtual switch can communicate with each other. For more information, see [Chapter 5, "About Elastic Virtual Switches"](#page-118-0). For more information about how to administer elastic virtual switches, see [Chapter 6,](#page-140-0) ["Administering Elastic Virtual Switches"](#page-140-0).

# <span id="page-18-0"></span>**Types of VMs for Network Virtualization in Oracle Solaris**

Although you can assign VNICs to resources in a single instance of the Oracle Solaris OS, you can extend their use in network virtualization by using them in virtualized environments such as Oracle Solaris Zones, Oracle Solaris Kernel Zones, or Oracle VM Server for SPARC.

### **Oracle Solaris Zones**

A *zone* is a virtualized operating system environment created within a single instance of the Oracle Solaris operating system. Etherstubs and VNICs are only a part of the virtualization features of Oracle Solaris. By assigning VNICs or etherstubs for use by Oracle Solaris zones, you can create a network within a single system. For more information about zones, see *[Introduction to Oracle Solaris Zones](http://www.oracle.com/pls/topic/lookup?ctx=E53394-01&id=VLZON)*.

### **Oracle Solaris Kernel Zones**

An Oracle Solaris Kernel Zone, also called a solaris-kz branded zone, uses the branded zones framework to run a zone with a separate kernel and operating system (OS) installation from the global zone. The separate kernel and OS installation provide for greater independence and enhanced security of operating system instances and applications.

### **Oracle VM Server for SPARC**

Oracle VM Server for SPARC provides highly efficient, enterprise-class virtualization capabilities for SPARC T-Series, SPARC M5, Fujitsu SPARC M12, and Fujitsu M10 platforms. You can create virtual servers called "logical domains" that can run an instance of an operating system to enable multiple operating systems on the same computer. For more information, see *[Oracle VM Server for SPARC 3.3 Administration Guide](http://www.oracle.com/pls/topic/lookup?ctx=E62357-01&id=LDSAG)*.

## <span id="page-19-0"></span>**How a Virtual Network Works**

The following figure shows the working of a virtual network and its components in a system.

**FIGURE 1** Working of a Virtual Network

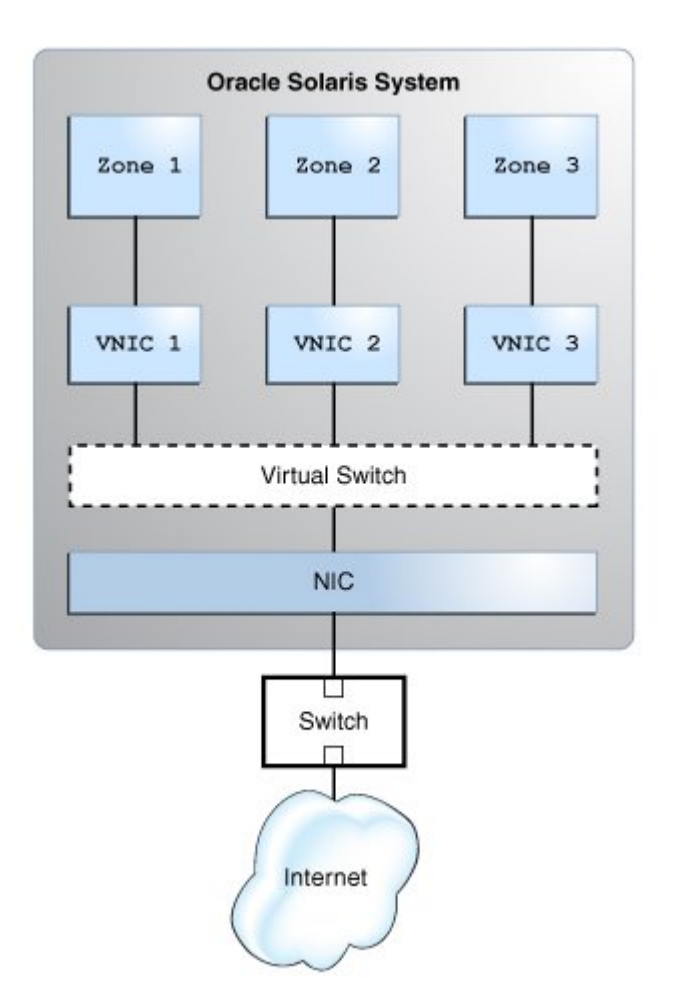

The figure shows a single system with one NIC. The NIC is configured with three VNICs. Each VNIC is assigned to a zone. Zone 1, Zone 2, and Zone 3 are the three zones configured for use

in the system. The zones communicate with each other and with the external network by using their respective VNICs. The three VNICs connect to the underlying physical NIC through the virtual switch. The function of a virtual switch is equivalent to the function of a physical switch as both provide connectivity to the systems.

When a virtual network is configured, a zone sends traffic to an external host in the same way as a system without a virtual network. Traffic flows from the zone, through the VNIC to the virtual switch, and then to the physical interface, which sends the data to the network.

The zones can also exchange traffic with one another inside the system if all the VNICs configured to the zones are part of the same VLAN. For example, packets pass from Zone 1 through its dedicated VNIC 1. The traffic then flows through the virtual switch to VNIC 3. VNIC 3 then passes the traffic to Zone 3. The traffic never leaves the system, and therefore never violates the Ethernet restrictions.

Alternatively, you can create a virtual network based on the etherstub. Etherstubs are entirely software based and do not require a network interface as the basis for the virtual network.

The following figure shows a private virtual network based on the etherstub.

#### **FIGURE 2** Private Virtual Network

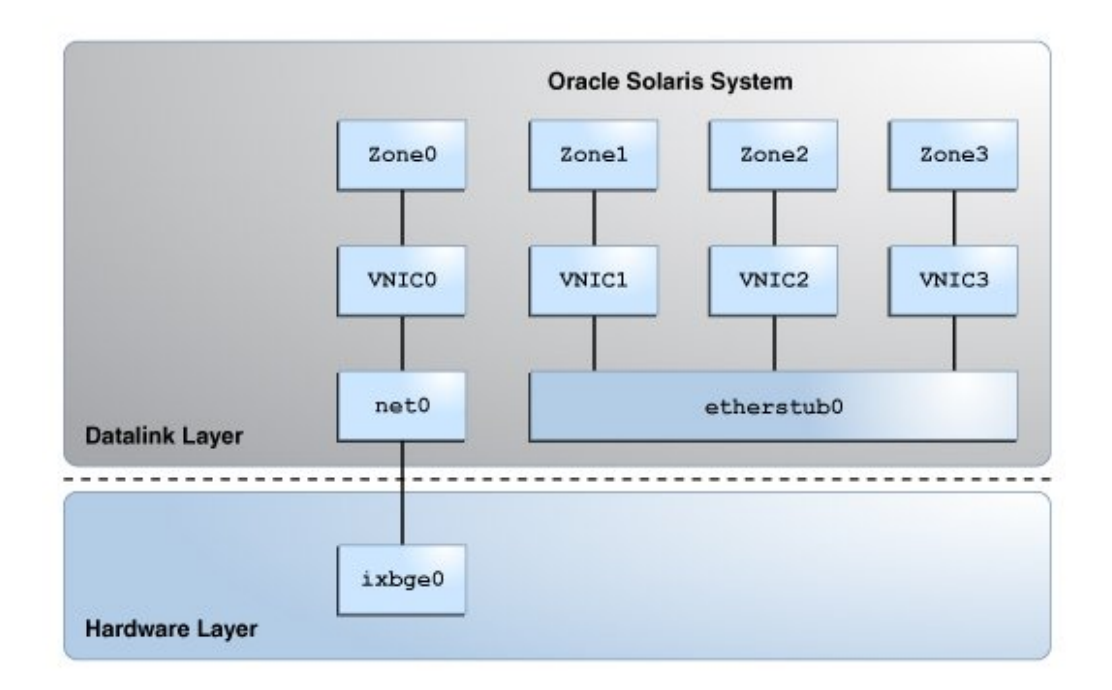

This figure shows etherstub0 over which VNIC1, VNIC2, and VNIC3 are configured. Each VNIC is assigned to a zone. The private virtual network based on the etherstub cannot be accessed by external networks. For more information, see ["Use Case: Configuring a Private Virtual](#page-45-0) [Network" on page 46.](#page-45-0)

Oracle also provides the Oracle Enterprise Manager Ops Center for managing some aspects of network virtualization, for example, the ability to create virtual networks inside a virtual data center. For more information about the Oracle Enterprise Manager Ops Center, see [http://](http://www.oracle.com/pls/topic/lookup?ctx=oc122&id=OPCCM) [www.oracle.com/pls/topic/lookup?ctx=oc122&id=OPCCM](http://www.oracle.com/pls/topic/lookup?ctx=oc122&id=OPCCM).

With the release of Oracle Virtual Networking Drivers for Oracle Solaris, Oracle Virtual Networking now supports Oracle Solaris on x86 and SPARC servers. For more information about Oracle Virtual Networking, see [Oracle Virtual Networking Documentation \(](http://docs.oracle.com/cd/E38500_01/)http:// [docs.oracle.com/cd/E38500\\_01/](http://docs.oracle.com/cd/E38500_01/)).

### <span id="page-22-0"></span>**Overview of Network Resource Management**

In Oracle Solaris, quality of service (QoS) is obtained more easily and dynamically by managing network resources. Network resource management is comparable to creating dedicated lanes for traffic. When you combine different resources to provide to the specific types of network packets, those resources form a network lane for those packets. Resources can be assigned differently for each network lane. For example, you can allocate more resources to a lane where network traffic is the heaviest. By configuring network lanes where resources are distributed according to the actual need, you increase the system's efficiency in processing network packets. For more information about network lanes, see ["Overview of Monitoring](#page-230-1) [Network Traffic Statistics of Datalinks and Flows" on page 231](#page-230-1).

By using network resource management, you can isolate, prioritize, track, and control data traffic on an individual system without the complex QoS rule definitions.

Network resource management is helpful for the following tasks:

- Provisioning the network
- Establishing service-level agreements
- **Billing clients**
- Diagnosing security problems

The following network resources are used to increase the system's efficiency in processing packets:

- **Bandwidth** You can limit the bandwidth of the datalink according to the actual need of the networking processes using by the datalink.
- **Priority** You can prioritize the order in which the packets are processed. The latency is reduced for the packets with higher priority because they are processed ahead of the other packets.
- **NIC rings** If a NIC supports ring allocation, its transmit and receive rings can be dedicated for use by datalinks. For more information, see ["Managing NIC](#page-199-0) [Rings" on page 200](#page-199-0).
- **CPU pools** Pools of CPUs are created and associated with specific zones. These pools can be further assigned to datalinks to manage the network processes of their associated zones. For more information, see ["Managing Pools and CPUs" on page 210](#page-209-0).
- **CPUs** On a system with multiple CPUs, you can dedicate a given number of CPUs for specific network processing. For more information, see ["Managing Pools and](#page-209-0) [CPUs" on page 210](#page-209-0).

Network resources on a system can be managed by using either datalink properties or flows.

# <span id="page-23-0"></span>**Network Resource Management by Using Datalink Properties**

Managing network resources by using datalinks improves the system's efficiency in processing packets. You can allocate resources when you create the link. Alternatively, you can allocate resources to a datalink, for example, after studying resource usage over time and determining how to better allocate the resource. By allocating network resources, you can decide the amount of a given resource can be used for the networking processes. The procedures for allocating resources apply to the virtual network as well as the physical network. For more information about datalink properties and how to configure them, see ["Managing Network Resources by](#page-198-1) [Using Datalink Properties" on page 199](#page-198-1).

### <span id="page-23-1"></span>**Network Resource Management by Using Flows**

A *flow* is a customized way of categorizing network packets based on a single attribute or a combination of attributes. Flows help you to differentiate different services on the same datalink. The attributes that serve as the basis for creating flows are derived from the information in a network packet's header. After setting datalink properties for network resource management, flows can be used to further control how resources are used to process network packets. Flows alone can also be used to manage network resources without setting datalink properties.

Using flows for managing resources involves the following steps:

- 1. Creating a flow based on a single attribute or a combination of attributes.
- 2. Customizing a flow's use of resources by setting properties that pertain to network resources. Currently, bandwidth, priority, and rank properties can be associated with flows.

For more information about configuring flows, see ["Managing Network Resources by Using](#page-218-0) [Flows" on page 219](#page-218-0).

## <span id="page-23-2"></span>**Scenario: Combining Network Virtualization and Network Resource Management**

Network virtualization with network resource management helps you to manage flow control, improve system performance, and configure the network utilization needed to achieve OS virtualization, utility computing, and server consolidation. This section uses a scenario to show how to use network virtualization with network resource management to optimize system performance.

The following figure shows the network virtualization setup that is used in this scenario.

**FIGURE 3** Use Case: Network Virtualization Setup

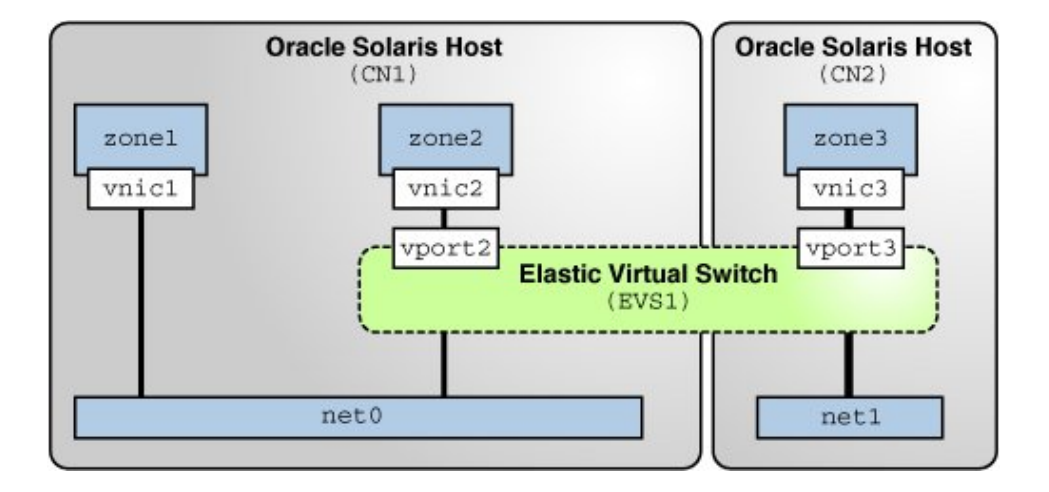

The setup consists of the following components:

- Oracle Solaris hosts CN1 and CN2 that are configured with the datalinks net0 and net1 respectively.
- Oracle Solaris Zones zone1 and zone2 that are configured on CN1 and zone3 that is configured on CN2.
- Zones zone1, zone2, and zone3 that are configured with the VNICs vnic1, vnic2, and vnic3 respectively.
- Elastic virtual switch EVS1 that is set up between zone2 on CN1 and zone3 on CN2. Zones zone2 and zone3 are in the same network and hence are configured on the same elastic virtual switch.
- Virtual ports vport2 and vport3 that are the points of attachment between the VNICs and EVS1.

You can allocate network resources based on the priority and the rate of processing packets of different applications that run on zones. You can use datalink properties and flows to allocate network resources for the VNICs appropriately. This scenario is based on the following assumptions for allocating network resources:

- zone1 hosts the applications app1 and app2. You need to configure a flow on vnic1 to isolate traffic and implement control over how packets belonging to the flows use resources. You also need to configure a separate pool of CPUs for vnic1.
- zone2 hosts the application app3 that communicates with a database on zone3.
- zone3 hosts a database that communicates with zone2. Because vnic3 receives and transmits more packets than the other VNICs, it uses more bandwidth. So, you need to set a higher bandwidth limit to cap the bandwidth usage of vnic3. You can also set a high priority for packet processing.

Based on these assumptions, the network resources are allocated for the VNICs that are configured on the Oracle Solaris hosts. The following figure shows the allocation of network resources for the VNICs by using the datalink properties and flows.

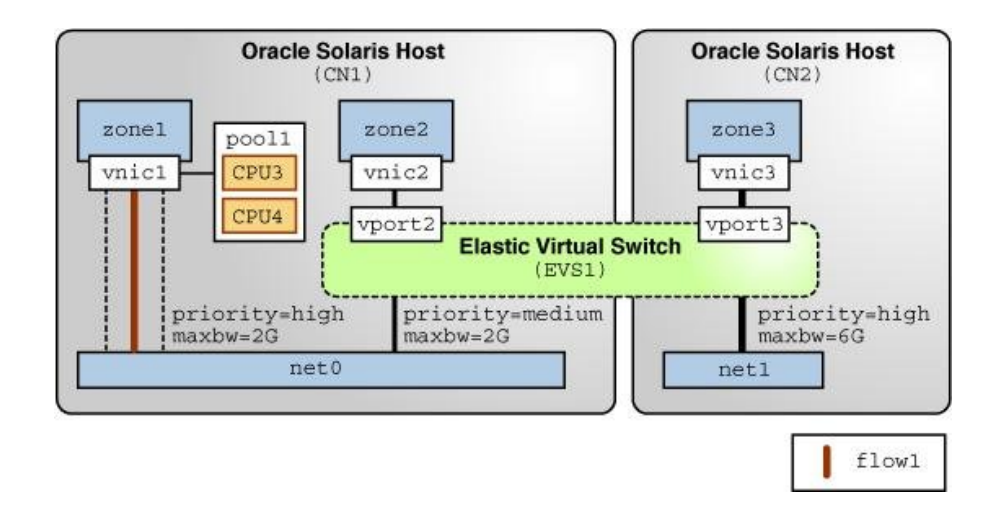

**FIGURE 4** Use Case: Network Virtualization With Flows and Resource Allocation

This figure shows the datalink and flow properties that are set for the VNICs and flow1. The following table describes these properties and their values.

**TABLE 1** Datalink and Flow Properties of VNICs

| <b>VNICs</b> | <b>Datalink Properties</b> | <b>Flow Properties</b> | <b>Description</b>                                  |
|--------------|----------------------------|------------------------|-----------------------------------------------------|
| vnicl        | pool=pool1                 | priority=high          | flow1 is created on vnic1<br>based on the transport |
|              |                            | maxbw=2G               | protocol and IP address.<br>The priority and maxbw  |

### Scenario: Combining Network Virtualization and Network Resource Management

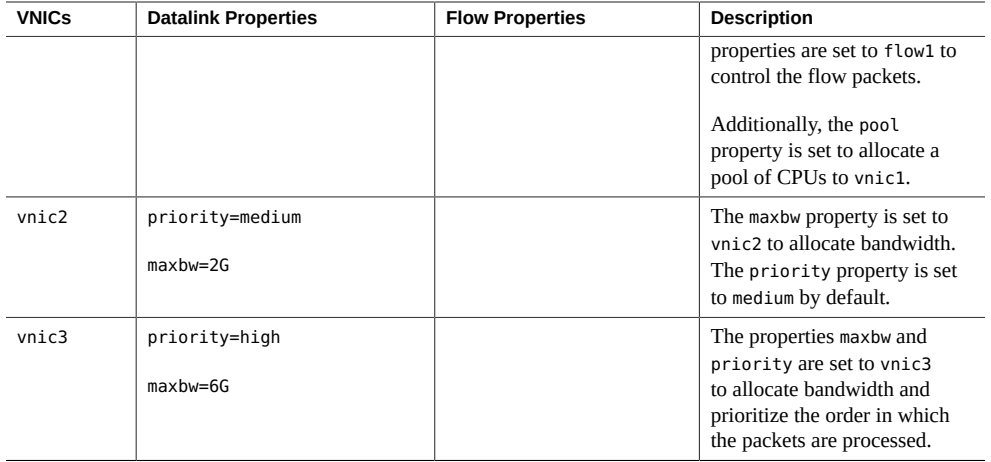

Managing Network Virtualization and Network Resources in Oracle Solaris 11.3 • April 2018

# <span id="page-28-0"></span>Creating and Managing Virtual Networks

This chapter describes tasks for configuring the components of a virtual network, building virtual networks, and managing VNICs in a single system. This chapter also describes how to create a virtual function (VF) based VNIC on a network device that supports single root I/O virtualization (SR-IOV). For an introduction to virtual networks, see [Chapter 1, "Introduction to](#page-12-0) [Network Virtualization and Network Resource Management"](#page-12-0).

This chapter contains the following topics:

- ["Configuring the Components of a Virtual Network" on page 29](#page-28-1)
- ["Building Virtual Networks" on page 38](#page-37-1)
- ["Managing VNICs" on page 50](#page-49-0)
- ["Using Single Root I/O Virtualization With VNICs" on page 63](#page-62-0)
- ["Creating and Viewing Paravirtualized IPoIB Datalinks in Kernel Zones" on page 77](#page-76-0)

### <span id="page-28-1"></span>**Configuring the Components of a Virtual Network**

In Oracle Solaris, VNICs and etherstubs are the basic components of a virtual network. This section describes the steps to configure these components in preparation for building the virtual network. For a description of these components, see ["Network Virtualization](#page-16-0) [Components" on page 17](#page-16-0).

You can configure the following components:

- Configure VNICs and etherstubs. For more information, see ["How to Configure VNICs and](#page-29-0) [Etherstubs" on page 30.](#page-29-0)
- Configure VNICs with VLAN IDs to host VLAN traffic. For more information, see ["How](#page-32-0) [to Configure VNICs as VLANs" on page 33](#page-32-0).
- Configure VNICs with primary VLAN IDs and secondary VLAN IDs of private VLANs (PVLANs) to host PVLAN traffic. For more information, see ["How to Configure VNICs as](#page-33-0) [PVLANs" on page 34](#page-33-0).
- Configure IPoIB VNICs. For more information, see ["How to Configure IPoIB](#page-35-0) [VNICs" on page 36.](#page-35-0)
- Configure properties for a VNIC, such as MAC addresses and CPUs to be associated with the VNIC.

When configuring VNICs, note the following:

- Certain property modifications work only with VNICs. For example, with the dladm create-vnic command, you can configure a MAC address as well as assign a VLAN ID to create a VNIC as a VLAN. However, you cannot configure a MAC address directly for a VLAN by using the dladm create-vlan command.
- You can create only one VNIC at a time over a datalink. Like datalinks, VNICs have link properties that you can further configure as needed. For information about the different types of link properties, see ["Network Resource Management by Using Datalink](#page-23-0) [Properties" on page 24](#page-23-0).

A virtual network device in a Oracle VM Server for SPARC can support multiple Oracle Solaris 11 VNICs. The virtual network device must be configured to support multiple MAC addresses, one for each VNIC that the virtual network device supports. Oracle Solaris zones in the logical domain connect to the VNICs. For more information, see ["Using Virtual NICs on Virtual](http://www.oracle.com/pls/topic/lookup?ctx=E62357-01&id=LDSAGvnicsonvnets) Networks" in *[Oracle VM Server for SPARC 3.3 Administration Guide](http://www.oracle.com/pls/topic/lookup?ctx=E62357-01&id=LDSAGvnicsonvnets)*.

### <span id="page-29-0"></span>**How to Configure VNICs and Etherstubs**

The VNIC connects the virtual network to the external network. The VNIC also enables the zones to communicate with one another through the virtual switch that is automatically created with the VNIC. For a virtual network to host traffic internally between zones, an external LAN, and the Internet, each zone must have its own VNIC. Therefore, you must repeat this procedure as many times as the number of zones that belong to the virtual network.

#### **1. Become an administrator.**

For more information, see ["Using Your Assigned Administrative Rights" in](http://www.oracle.com/pls/topic/lookup?ctx=E53394-01&id=OSSUPrbactask-28) *Securing Users and [Processes in Oracle Solaris 11.3](http://www.oracle.com/pls/topic/lookup?ctx=E53394-01&id=OSSUPrbactask-28)*.

### **2. (Optional) Create an etherstub.**

#### # **dladm create-etherstub** *etherstub*

where *etherstub* is the name of the etherstub that you want to create.

Perform this step only if you are creating a private virtual network. For a description of a private virtual network, see ["Overview of Network Virtualization" on page 15.](#page-14-0) For more

information about how to configure a private virtual network, see ["Use Case: Configuring a](#page-45-0) [Private Virtual Network" on page 46.](#page-45-0)

Like a datalink, you can name the etherstub in any way that is meaningful to your network setup. For the guidelines about how to create customized names, see ["Rules for Valid Link](http://www.oracle.com/pls/topic/lookup?ctx=E53394-01&id=NWCFGgeyqw) Names" in *[Configuring and Managing Network Components in Oracle Solaris 11.3](http://www.oracle.com/pls/topic/lookup?ctx=E53394-01&id=NWCFGgeyqw)*.

### **3. Create a VNIC.**

# **dladm create-vnic -l** *link* **[-v** *VLAN-ID***[,***PVLAN-SVID***[,***PVLAN-type***]]]** *VNIC link* The name of the link over which the VNIC is configured. If you are creating the VNIC for a private virtual network, then provide the name of the etherstub. *VLAN-ID* The VLAN ID of the VNIC if you want to create the VNIC as a VLAN. Include the -v option in the command only if you are creating the VNIC as a VLAN or a PVLAN. To configure a VNIC with a VLAN ID, see ["How to Configure VNICs as VLANs" on page 33.](#page-32-0) *PVLAN-SVID* The PVLAN secondary VLAN ID that is associated with the VLAN when you want to create a PVLAN VNIC. To create a PVLAN VNIC, see ["How to Configure VNICs as PVLANs" on page 34.](#page-33-0) For more information about VLANs and PVLANs, see [Chapter 4, "Configuring](http://www.oracle.com/pls/topic/lookup?ctx=E53394-01&id=NWDLKpvlan) [Private Virtual Local Area Networks" in](http://www.oracle.com/pls/topic/lookup?ctx=E53394-01&id=NWDLKpvlan) *Managing Network Datalinks in [Oracle Solaris 11.3](http://www.oracle.com/pls/topic/lookup?ctx=E53394-01&id=NWDLKpvlan)*. *PVLAN-type* The PVLAN type associated with the VLAN, which can be either isolated or community. The default value is isolated. *VNIC* The name of the VNIC. For the guidelines about how to create customized names, see ["Rules for Valid Link Names" in](http://www.oracle.com/pls/topic/lookup?ctx=E53394-01&id=NWCFGgeyqw) *Configuring and [Managing Network Components in Oracle Solaris 11.3](http://www.oracle.com/pls/topic/lookup?ctx=E53394-01&id=NWCFGgeyqw)*.

### **4. Create an IP interface over the VNIC.**

#### # **ipadm create-ip** *interface*

*interface* The VNIC that you created in the previous step.

### **5. Assign an IP address to the VNIC interface.**

# **ipadm create-addr -a** *address interface*

-a *address* Specifies the IP address, which can be in Classless Inter-Domain Routing (CIDR) notation.

The IP address can be either IPv4 or IPv6 addresses. For more information, see ["How to](http://www.oracle.com/pls/topic/lookup?ctx=E53394-01&id=NWCFGgjgob) Configure an IPv4 Interface" in *[Configuring and Managing Network Components in Oracle](http://www.oracle.com/pls/topic/lookup?ctx=E53394-01&id=NWCFGgjgob) [Solaris 11.3](http://www.oracle.com/pls/topic/lookup?ctx=E53394-01&id=NWCFGgjgob)*.

### **6. (Optional) Verify the VNIC that has been created.**

# **dladm show-link**

#### **Example 1** Configuring a VNIC

This example shows how to configure vnic1 over the datalink net0.

# **dladm create-vnic -l net0 vnic1** # **ipadm create-ip vnic1** # **ipadm create-addr -a 192.0.2.10/24 vnic1** # **dladm show-link** LINK CLASS MTU STATE OVER net0 phys 1500 up - vnic1 vnic 1500 up net0

#### **Example 2** Creating an Etherstub and Configuring VNICs Over the Etherstub

This example shows how you can create an etherstub etherstub0 and configure VNICs vnic1 and vnic2 over the etherstub.

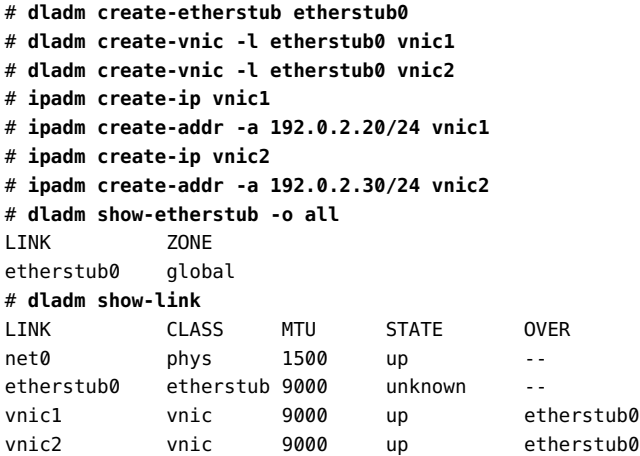

# <span id="page-32-0"></span>**How to Configure VNICs as VLANs**

You can configure VNICs with VLAN IDs to host VLAN traffic. If a VNIC needs to be a part of a VLAN and receive traffic for that VLAN, then you need to assign the VLAN ID of that VLAN to the VNIC. You also set the link property vlan-announce to propagate the VLAN configurations of each individual VNIC to the network.

Unlike a regular VLAN link, the VNIC configured as a VLAN has its own MAC address. For information about regular VLANs, see [Chapter 3, "Configuring Virtual Networks by Using](http://www.oracle.com/pls/topic/lookup?ctx=E53394-01&id=NWDLKgdysm) Virtual Local Area Networks" in *[Managing Network Datalinks in Oracle Solaris 11.3](http://www.oracle.com/pls/topic/lookup?ctx=E53394-01&id=NWDLKgdysm)*.

This procedure contains only the steps to create the VNIC with a VLAN ID and to set the appropriate properties that enable the VNIC to service VLAN traffic. Although the intermediary ports and switches are automatically updated when you enable the vlan-announce property, the intermediary ports and switches must be separately configured to define VLANs at these points.

### **1. Become an administrator.**

For more information, see ["Using Your Assigned Administrative Rights" in](http://www.oracle.com/pls/topic/lookup?ctx=E53394-01&id=OSSUPrbactask-28) *Securing Users and [Processes in Oracle Solaris 11.3](http://www.oracle.com/pls/topic/lookup?ctx=E53394-01&id=OSSUPrbactask-28)*.

### **2. Create a VNIC with a VLAN ID.**

# **dladm create-vnic -l** *link* **-v** *vid VNIC*

### **3. (Optional) Broadcast the VNIC's VLAN configuration to the network.**

# **dladm set-linkprop -p vlan-announce=gvrp** *link*

This step enables a GARP VLAN Registration Protocol (GVRP) client system that automatically registers VLAN IDs with attached switches. By default, the vlan-announce property is set to off and no VLAN broadcast messages are sent to the network. After you set the property to gvrp, the VLAN configuration for that link is propagated to enable automatic VLAN port configuration of the network devices. VLAN traffic can then be accepted and forwarded by these devices. For more information about GVRP, see ["Configuring GVRP," in](http://docs.oracle.com/cd/E19285-01/html/E20769/z40015861393155.html#scrolltoc) *[Sun Ethernet Fabric Operating System](http://docs.oracle.com/cd/E19285-01/html/E20769/z40015861393155.html#scrolltoc)*.

### **4. (Optional) Set the gvrp-timeout property to configure the wait period between VLAN broadcasts.**

# **dladm set-linkprop -p gvrp-timeout=***time link*

*time* Refers to the value of the gvrp-timeout property in milliseconds. The default value is 250 milliseconds. A system with a heavy load might

require a shorter interval when rebroadcasting VLAN information. This property enables you to adjust the interval.

### **5. (Optional) Display the value of the properties vlan-announce and gvrp-timeout.**

# **dladm show-linkprop -p vlan-announce,gvrp-timeout**

### **Example 3** Configuring a VNIC as a VLAN

This example shows how to create a VNIC named vnic0 on the datalink net0 with a VLAN ID 123 and how to enable the VLAN configuration to be announced to the network.

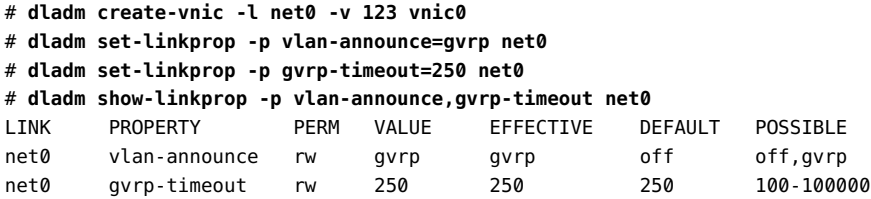

The output shows the following information:

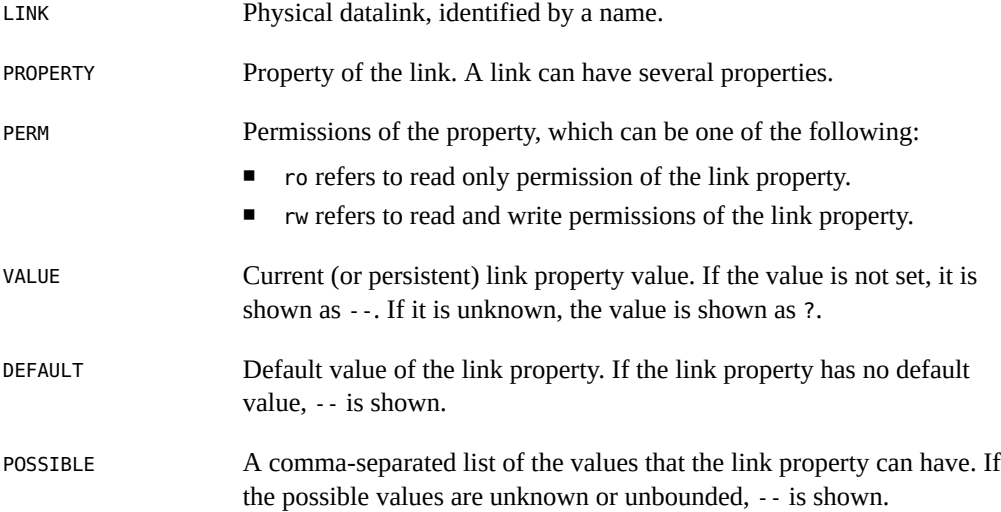

## <span id="page-33-0"></span>**How to Configure VNICs as PVLANs**

You can configure VNICs with primary and secondary VLAN IDs of a PVLAN to host the PVLAN traffic. For more information about PVLANs, see [Chapter 3, "Configuring Virtual](http://www.oracle.com/pls/topic/lookup?ctx=E53394-01&id=NWDLKgdysm)

[Networks by Using Virtual Local Area Networks" in](http://www.oracle.com/pls/topic/lookup?ctx=E53394-01&id=NWDLKgdysm) *Managing Network Datalinks in Oracle [Solaris 11.3](http://www.oracle.com/pls/topic/lookup?ctx=E53394-01&id=NWDLKgdysm)*.

- **1. Become an administrator.**
- **2. Create a PVLAN VNIC by specifying the primary VLAN ID and secondary VLAN ID.**

# **dladm create-vnic -l** *link* **[-v** *VLAN-ID***[,***PVLAN-SVID***[,***PVLAN-type***]]]** *VNIC*

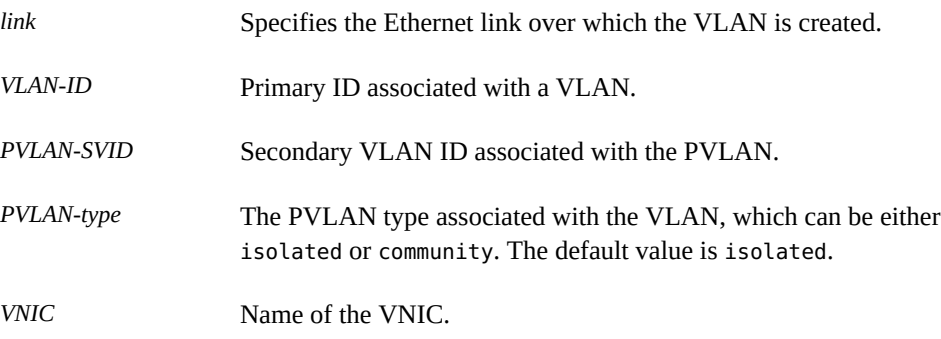

**3. (Optional) Display the PVLAN or PVLAN VNIC that is created.**

# **dladm show-vnic -v**

### **Example 4** Creating a PVLAN VNIC

The following example shows how to create a PVLAN with the primary VLAN ID as 4, secondary VLAN ID as 110, and PVLAN type as isolated.

```
# dladm create-vnic -v 4,110,community -l net1 vnic2
# dladm show-vnic -v
LINK VID SVID PVLAN-TYPE OVER
vnic2 4 110 community net1
```
# <span id="page-34-0"></span>**Configuring IPoIB VNICs**

IP over IB (IPoIB) devices enable transporting IP packets over IB connections. You configure IPoIB VNICs by specifying the partition key. Although you can migrate IPoIB VNICs from one underlying datalink to another underlying datalink, IPoIB partition links do not support migration. For more information, see ["About InfiniBand Devices" in](http://www.oracle.com/pls/topic/lookup?ctx=E53394-01&id=STDFSeyant) *Managing Devices in [Oracle Solaris 11.3](http://www.oracle.com/pls/topic/lookup?ctx=E53394-01&id=STDFSeyant)*.

### <span id="page-35-0"></span>**How to Configure IPoIB VNICs**

### **1. Become an administrator.**

For more information, see ["Using Your Assigned Administrative Rights" in](http://www.oracle.com/pls/topic/lookup?ctx=E53394-01&id=OSSUPrbactask-28) *Securing Users and [Processes in Oracle Solaris 11.3](http://www.oracle.com/pls/topic/lookup?ctx=E53394-01&id=OSSUPrbactask-28)*.

### **2. (Optional) Check the information about the IB physical link over which you want to create the IPoIB datalink.**

#### # **dladm show-ib** *link*

The output shows the datalinks and information about their partition keys.

#### **3. Create an IPoIB VNIC by specifying the partition key.**

# **dladm create-vnic [-f] -l** *link* **-P** *pkey* **-p [***prop=value***]** *VNIC*

- -f Optional. Forces the creation of the IPoIB VNIC even though the partition key is absent on the port, the multicast group is absent, or the port is down.
- -P *pkey* The partition key that needs to be used. This option is mandatory for IPoIB VNICs and not applicable for other types of datalinks. When you specify the partition key, it is always considered a hexadecimal, regardless of whether it has the 0x prefix.
- -p *prop=value* Used to specify the value of the linkmode property of the IPoIP VNIC, which enables you to set the link transport service type on an IB partition datalink. You can set the following values for the linkmode property:
	- cm connected mode. This mode uses a default MTU of 65520 bytes and supports a maximum MTU of 65535 bytes. If connected mode is not available for a remote node, unreliable datagram mode is automatically used. cm is the default value.
	- ud unreliable datagram mode. This mode uses a default MTU of 2044 bytes and supports a maximum MTU of 4092 bytes.

### **4. (Optional) Display the IPoIB VNIC that is created.**

#### # **dladm show-vnic**

You can use the dladm show-vnic command to display only IPoIB VNICs that you create by using the dladm create-vnic command. The IPoIB datalinks that you create by using the dladm create-part command are not considered VNICs and you can display them by using the dladm show-part command.
### **5. Plumb and assign an IP address to an IPoIB VNIC.**

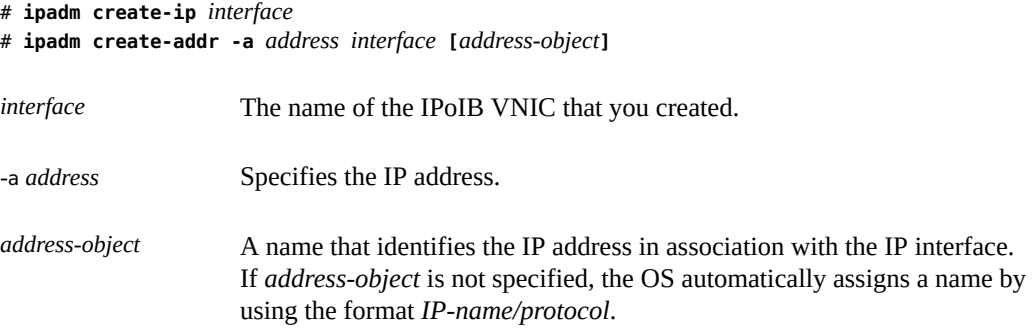

### **Example 5** Creating IPoIB VNICs

The following example shows how to create an IPoIB VNIC over the datalink net4 by using the partition key 0xffff.

# **dladm show-ib net4** LINK HCAGUID PORTGUID PORT STATE GWNAME GWPORT PKEYS net4 21280001A0A58C 21280001A0A58D 1 up -- -- FFFF # **dladm create-vnic -l net4 -P 0xffff ipoib\_vnic0** # **dladm show-vnic** LINK OVER SPEED MACADDRESS MACADDRTYPE IDS eth vnic0 net0 1000 2:8:20:ef:d2:77 random VID:0 ipoib\_vnic0 net4 32000 80:0:0:4a:fe:.. fixed PKEY:0xFFFF # **dladm create-ip ipoib\_vnic0** # **ipadm create-addr -a 192.0.2.10 ipoib\_vnic0/v4**

You can also use the dladm show-vnic command with the -o option to display the entire MAC address of a VNIC or an IPoIB VNIC.

# **dladm show-vnic -o link,macaddress** LINK MACADDRESS eth\_vnic0 2:8:20:ef:d2:77 ipoib\_vnic0 80:0:0:4a:fe:80:0:0:0:0:0:0:0:21:28:0:1:a0:a5:8e

The following example shows how to create the IPoIB VNIC vnic1 with the linkmode property set to ud.

# **dladm create-vnic -l net4 -P 0xffff -p linkmode=ud vnic1**

## **Managing IPoIB VNICs**

You migrate and delete IPoIB VNICs just as you would with Ethernet VNICs. For more information, see ["Migrating VNICs" on page 58](#page-57-0) and ["Deleting VNICs" on page 60](#page-59-0).

The following example shows how to migrate ipoib vnic0 to the datalink net5.

# **dladm modify-vnic -l net5 ipoib\_vnic0**

The following example shows how to delete ipoib vnic0.

# **dladm delete-vnic ipoib\_vnic0**

## **Building Virtual Networks**

A virtual network enables you to use VNICs rather than physical devices for configuring a network. Since you can configure more than one VNIC on a physical device, you can create a multinode network on top of a few physical devices or even on a single device thereby building a network within a single system. This capability enables you to configure several VNICs on top a single physical device thereby enabling you to build several virtual servers (zones) that the system can support. These servers are connected by a network within a single operating system instance.

In Oracle Solaris, you must create a zone to build a virtual network. You can create any number of zones that you require based on the system support. Each zone has its own virtual interface. The zones in the system that are part of the same Layer 2 broadcast domain can communicate with each other. The virtual network as a whole connects to destinations on the larger external network.

To build a virtual network, you have to configure VNICs and zones. You can either configure a VNIC and assign it to a zone or configure the zone with the VNIC anet resource.

Alternatively, you can create a private virtual network based on the etherstub that is entirely software based and does not require a physical network interface as the basis for the virtual network. In a private virtual network, the VNICs that are assigned to the zones are configured over an etherstub. Thus, they are isolated from the traffic on the physical NIC. For more information, see ["Use Case: Configuring a Private Virtual Network" on page 46](#page-45-0).

The following figure shows the virtual network setup in an Oracle Solaris host.

### **FIGURE 5** Virtual Network Setup

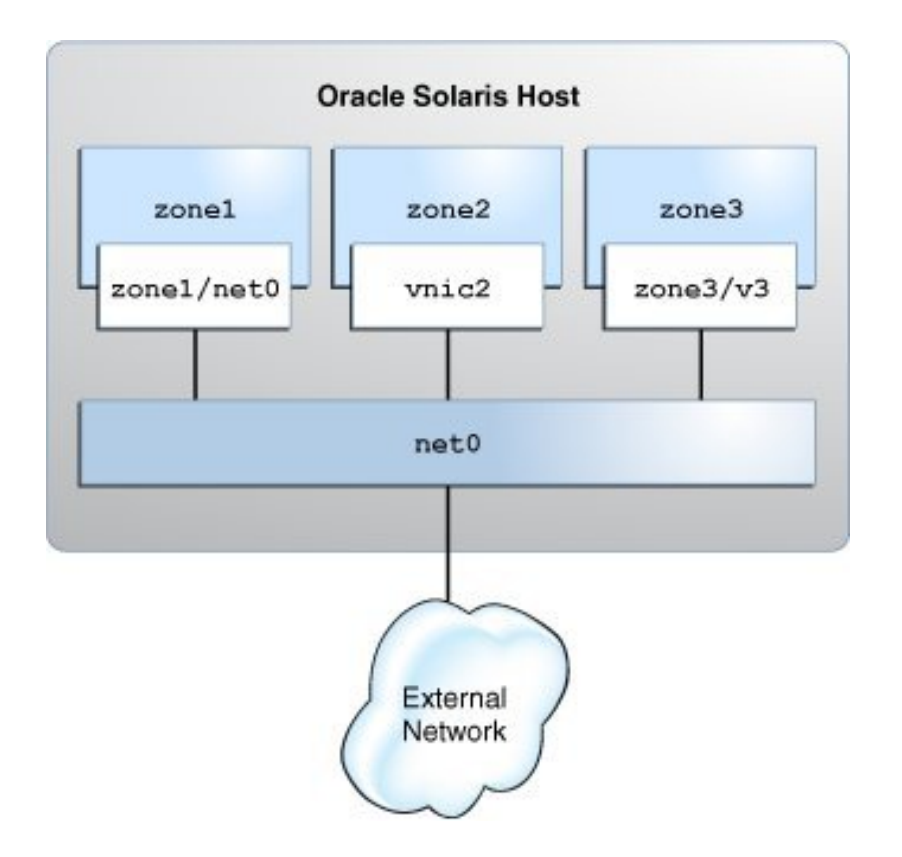

The procedures in this section are based on the following assumptions:

- The virtual network on the system consists of three zones. The procedures in this section are based on the following zone configurations:
	- The first zone zone1 is created as a new zone with an anet resource. For information, see ["How to Configure a Zone for the Virtual Network" on page 40.](#page-39-0)
	- The second zone zone2 already exists on the system and needs to be reconfigured to use a VNIC. For information, see ["How to Reconfigure a Zone to Use a](#page-41-0) [VNIC" on page 42](#page-41-0).
	- The third zone zone3 already exists on the system. You need to temporarily create the VNIC zone3/v3 in zone3 from the global zone. For information, see ["How to](#page-43-0) [Temporarily Create VNICs in Zones" on page 44.](#page-43-0)
- The system's physical interface is configured with the IP address 192.0.2.20.
- The router's IP address is 192.0.2.25.

When building the virtual network, some steps are performed in the global zone and some steps are performed in a non-global zone. For clarity, the prompts in the examples after each step indicate in which zone a specific command is issued. However, the actual path that the prompts display might vary depending on the prompts specified for your system.

For a demonstration of configuring a virtual network, see [Configuring a Virtual Network in](https://www.oracle.com/webfolder/technetwork/tutorials/tutorial/solaris/11/VirtualDemo_Part1/VirtualDemo_Part1.htm) Oracle Solaris - Part 1 ([https://www.oracle.com/webfolder/technetwork/tutorials/](https://www.oracle.com/webfolder/technetwork/tutorials/tutorial/solaris/11/VirtualDemo_Part1/VirtualDemo_Part1.htm) [tutorial/solaris/11/VirtualDemo\\_Part1/VirtualDemo\\_Part1.htm](https://www.oracle.com/webfolder/technetwork/tutorials/tutorial/solaris/11/VirtualDemo_Part1/VirtualDemo_Part1.htm)) and [Configuring](https://www.oracle.com/webfolder/technetwork/tutorials/tutorial/solaris/11/VirtualDemo_Part2/VirtualDemo_Part2.htm) [a Virtual Network in Oracle Solaris - Part 2 \(](https://www.oracle.com/webfolder/technetwork/tutorials/tutorial/solaris/11/VirtualDemo_Part2/VirtualDemo_Part2.htm)https://www.oracle.com/webfolder/ [technetwork/tutorials/tutorial/solaris/11/VirtualDemo\\_Part2/VirtualDemo\\_Part2.](https://www.oracle.com/webfolder/technetwork/tutorials/tutorial/solaris/11/VirtualDemo_Part2/VirtualDemo_Part2.htm) [htm](https://www.oracle.com/webfolder/technetwork/tutorials/tutorial/solaris/11/VirtualDemo_Part2/VirtualDemo_Part2.htm)).

## <span id="page-39-0"></span>**How to Configure a Zone for the Virtual Network**

This procedure explains how to configure a new zone with the VNIC anet resource. Note that only the steps related to network virtualization are included in the procedure. For more information about how to configure zones, see [Chapter 1, "How to Plan and Configure Non-](http://www.oracle.com/pls/topic/lookup?ctx=E53394-01&id=VLZSOz.conf.start-1)Global Zones" in *[Creating and Using Oracle Solaris Zones](http://www.oracle.com/pls/topic/lookup?ctx=E53394-01&id=VLZSOz.conf.start-1)*.

### **1. Become an administrator.**

For more information, see ["Using Your Assigned Administrative Rights" in](http://www.oracle.com/pls/topic/lookup?ctx=E53394-01&id=OSSUPrbactask-28) *Securing Users and [Processes in Oracle Solaris 11.3](http://www.oracle.com/pls/topic/lookup?ctx=E53394-01&id=OSSUPrbactask-28)*.

### **2. Create the zone.**

global# **zonecfg -z** *zone* zonecfg:*zone*> **create -t SYSsolaris**

When you create a zone, a VNIC anet resource is added to the zone by default. The lower link for the VNIC anet resource is selected automatically. You can manually set the lower link for the VNIC anet resource as described in the next step.

### **3. Select the default VNIC anet resource of the zone and set the lower link.**

zonecfg:*zone*> **select anet linkname=net0** zonecfg:*zone*:anet> **set lower-link=***NIC*

**4. Configure the IP address and the default router for the anet resource of the zone.**

zonecfg:*zone*:anet> **set allowed-address=***IP-address-of-the-anet-resource* zonecfg:*zone*:anet> **set defrouter=***IP-address-of-the-default-router* zonecfg:*zone*:anet> **end**

**5. Verify and commit the changes that you have implemented and then exit the zone.**

zonecfg:*zone*> **verify** zonecfg:*zone*> **commit** zonecfg:*zone*> **exit**

### **6. Install and boot the zone.**

global# **zoneadm -z** *zone* **install** global# **zoneadm -z** *zone* **boot**

### **7. Log in to the zone and complete the zone configuration.**

global# **zlogin -C** *zone*

During the zone configuration, you can specify most of the information by selecting from a list of choices. Usually, the default options suffice. You can skip the network configuration because you have already set the allowed-address and defrouter properties for the anet resource.

**Example 6** Configuring a Zone for the Virtual Network

In this example, zone1 is created for the virtual network with the VNIC anet resource. Note that only the zone parameters that are relevant to the creation of a virtual network are listed.

```
global # zonecfg -z zone1
Use 'create' to begin configuring a new zone.
zonecfg:zone1> create -t SYSsolaris
zonecfg:zone1> select anet linkname=net0
zonecfg:zone1:anet> set lower-link=net0
zonecfg:zone1:anet> set allowed-address=192.0.2.10/24
zonecfg:zone1:anet> set defrouter=192.0.2.1
zonecfg:zone1:anet> end
zonecfg:zone1> verify
zonecfg:zone1> commit
zonecfg:zone1> exit
global# zoneadm -z zone1 install
.
.
.
global# zoneadm -z zone1 boot
```
global# **zlogin -C zone1**

Specify the information for the zone as you are prompted. For more information about zone configuration, see *[Creating and Using Oracle Solaris Zones](http://www.oracle.com/pls/topic/lookup?ctx=E53394-01&id=VLZSO)*.

## <span id="page-41-0"></span>**How to Reconfigure a Zone to Use a VNIC**

This procedure refers to the second zone in the virtual network. This zone already exists but its current configuration prevents it from becoming a part of the virtual network. Specifically, the zone's IP type is a shared type and its current interface is net0. Both of these configurations must be changed.

### **1. Become an administrator.**

For more information, see ["Using Your Assigned Administrative Rights" in](http://www.oracle.com/pls/topic/lookup?ctx=E53394-01&id=OSSUPrbactask-28) *Securing Users and [Processes in Oracle Solaris 11.3](http://www.oracle.com/pls/topic/lookup?ctx=E53394-01&id=OSSUPrbactask-28)*.

### **2. Create the VNIC.**

global# **dladm create-vnic -l** *link VNIC*

You will configure the VNIC's interface later in this procedure.

### **3. Change the zone's IP type from shared to exclusive.**

global# **zonecfg -z** *zone* zonecfg:*zone*> **set ip-type=exclusive**

### **4. Change the zone's interface to use a VNIC.**

zonecfg:*zone*> **remove net physical=***NIC* zonecfg:*zone*> **add net** zonecfg:*zone*:net> **set physical=***VNIC* zonecfg:*zone*:net> **end**

**5. Verify and commit the changes that you have implemented and then exit the zone.**

zonecfg:*zone*> **verify** zonecfg:*zone*> **commit** zonecfg:*zone*> **exit**

### **6. Reboot the zone.**

global# **zoneadm -z** *zone* **reboot**

### **7. Log in to the zone.**

global# **zlogin** *zone*

**8. In the zone, create an IP interface over the VNIC that is now assigned to the zone.**

*zone*# **ipadm create-ip** *interface*

- **9. Configure the VNIC with a static IP address or a Dynamic Host Configuration Protocol (DHCP) IP address.**
	- Assign a static IP address.

*zone*# **ipadm create-addr -a** *address interface*

-a *address* Specifies the IP address, which can be in CIDR notation.

### Assign a DHCP IP address.

*zone*# **ipadm create-addr -T dhcp** *interface*

### **10. Exit the zone.**

*zone*# **exit**

### **11. From the global zone, add the address information to the /etc/hosts file.**

#### **Example 7** Reconfiguring a Zone to Use a VNIC

In this example, zone2 already exists as a shared zone. The zone also uses the primary interface of the system rather than a virtual link. You need to modify zone2 to use vnic2. To use vnic2, zone2's IP type must first be changed to exclusive. Note that some of the output is truncated to focus on the relevant information that relates to virtual networks.

global# **dladm create-vnic -l net0 vnic2**

```
global# zonecfg -z zone2
zonecfg:zone2> set ip-type=exclusive
zonecfg:zone2> remove net physical=net0
zonecfg:zone2> add net
zonecfg:zone2:net> set physical=vnic2
zonecfg:zone2:net> end
zonecfg:zone2> verify
zonecfg:zone2> commit
zonecfg:zone2> exit
```

```
global# zoneadm -z zone2 reboot
global# zlogin zone2
zone2# ipadm create-ip vnic2
zone2# ipadm create-addr -a 192.0.2.85/24 vnic2
ipadm: vnic2/v4
zone2# exit
global# pfedit /etc/hosts
#
::1 localhost
127.0.0.1 localhost
192.0.2.20 loghost #For net0
192.0.2.80 zone1 #using vnic1
192.0.2.85 zone2 #using vnic2
```
## <span id="page-43-0"></span>**How to Temporarily Create VNICs in Zones**

VNICs can be created directly in a non-global zone from a global zone by specifying the link as *zone*/*link*. This method creates the VNIC directly in the namespace of the non-global zone. The -t option is used to specify that the VNIC is temporary. Temporary VNICs persist until the next reboot of the zone. The global zone and other non-global zones can also have VNICs with the same name. VNICs can be created only temporarily by using this method.

In addition to temporarily creating VNICs, you can also temporarily create VLANs and IP over InfiniBand (IPoIB) partitions. See the  $d$ ladm $(1M)$  man page for complete instructions.

### **1. Become an administrator.**

For more information, see ["Using Your Assigned Administrative Rights" in](http://www.oracle.com/pls/topic/lookup?ctx=E53394-01&id=OSSUPrbactask-28) *Securing Users and [Processes in Oracle Solaris 11.3](http://www.oracle.com/pls/topic/lookup?ctx=E53394-01&id=OSSUPrbactask-28)*.

### **2. Create and boot a non-global zone from the global zone.**

global# **zoneadm -z** *zone* **boot**

### **3. Create a temporary VNIC for the non-global zone.**

global# **dladm create-vnic -t -l link** *zone***/***VNIC*

-t Specifies that the VNIC is temporary. Temporary VNICs persist until the next reboot of the *zone*. This option must be specified if the VNIC is created in a non-global zone's namespace.

-l Specifies the link, which can be a physical link or an etherstub.

For an example of the command syntax that you would use to create a VLAN or IPoIB partition in a non-global zone from a global zone, see [Example 8, "Temporarily Creating VNICs,](#page-44-0) [VLANs, and IPoIB Partitions in Zones," on page 45.](#page-44-0)

### **4. Verify that the VNIC was created in the zone.**

global# **dladm show-link -Z**

**5. Log in to the zone.**

global# **zlogin** *zone*

### **6. Verify that the VNIC was successfully created.**

*zone*# **dladm show-link**

### <span id="page-44-0"></span>**Example 8** Temporarily Creating VNICs, VLANs, and IPoIB Partitions in Zones

The following example shows how to create a VNIC named vnic1 in a non-global zone from the global zone.

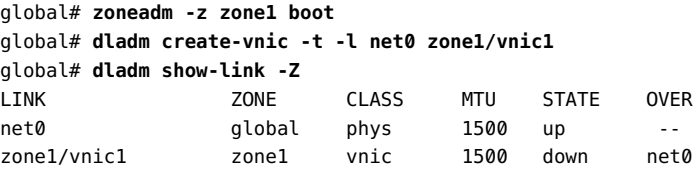

The following example shows the output of the dladm show-link command from zone1.

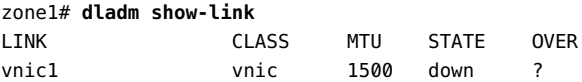

The following example shows how to create a VLAN named vlan3 in a non-global zone from a global zone.

global# **dladm create-vlan -t -l net0 -v 3 zone1/vlan3**

The -v option specifies the VLAN-ID of the VLAN over the Ethernet link.

The following example shows how to create an IPoIB partition named part1 in a non-global zone from a global zone.

### global# **dladm create-part -t -l net1 -P FFFF zone1/part1**

The -P option specifies the partition key that is used for creating a partition link.

# <span id="page-45-0"></span>**Use Case: Configuring a Private Virtual Network**

This use case shows how to create a private virtual network and enable it to send network traffic outside the system.

This use case is based on the configuration shown in the following figure.

**FIGURE 6** Use Case: Private Virtual Network Setup

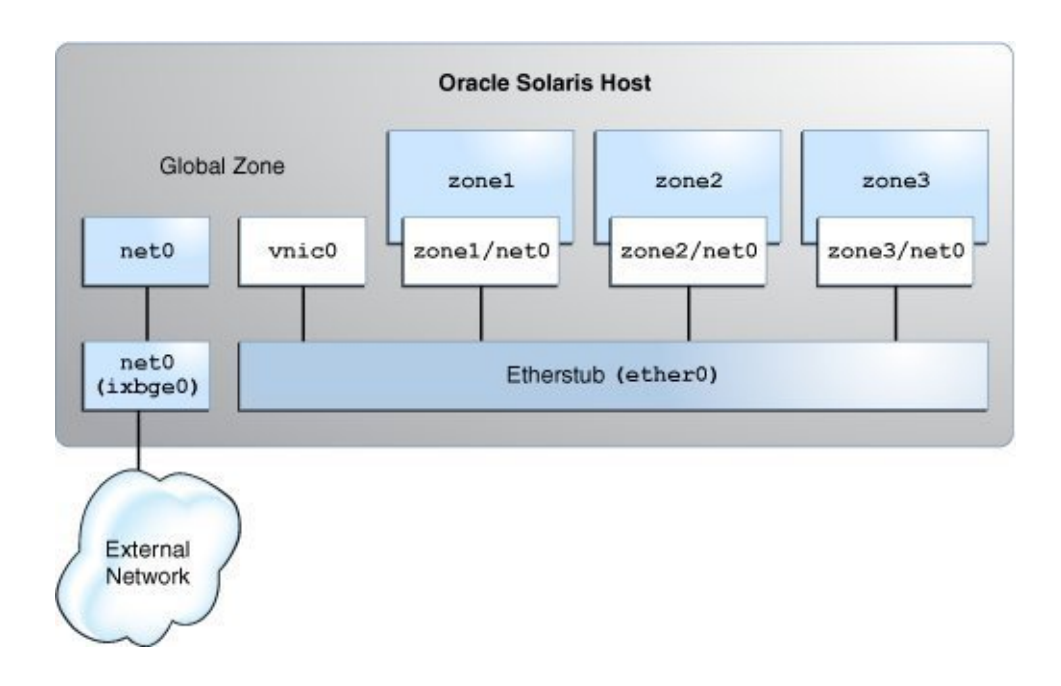

The configuration on the Oracle Solaris host is as follows:

- The primary interface of the global zone is net0.
- The zones, zone1, zone2, and zone3, are configured with the VNIC anet resources and the etherstub ether0 is set as the lower link for the zones.

■ The VNIC vnic0 is configured over the etherstub ether0.

This use case is based on the following assumptions:

- The primary interface, net0, is configured for the system with the IP address 192.0.2.20 /27 and the default router IP address 192.0.2.1/27.
- The first zone, zone1, is created as a new zone. The second zone zone2 already exists on the system and needs to be reconfigured with an anet resource.
- The third zone, zone3, is reconfigured by using Live Zone Reconfiguration. For more information, see [Chapter 6, "Live Zone Reconfiguration" in](http://www.oracle.com/pls/topic/lookup?ctx=E53394-01&id=VLZSOgogda) *Creating and Using Oracle [Solaris Zones](http://www.oracle.com/pls/topic/lookup?ctx=E53394-01&id=VLZSOgogda)*.

The following table shows the IP addresses that are configured for the zones and their respective default routers in the private virtual network setup.

| Zone              | <b>IP Address of the anet</b><br><b>Resource</b> | <b>IP Address of the Default</b><br>Router |
|-------------------|--------------------------------------------------|--------------------------------------------|
| zone1             | 192.0.2.34/27                                    | 192.0.2.33/27                              |
| zone2             | 192.0.2.35/27                                    | 192.0.2.33/27                              |
| zone <sub>3</sub> | 192.0.2.36/27                                    | 192.0.2.33/27                              |

<span id="page-46-0"></span>**TABLE 2** IP Addresses Configured for the Zones in the Private Virtual Network Setup

## **Planning for the Private Virtual Network Setup**

### **How to Configure a Private Virtual Network (Use Case)**

The global zone performs routing and NAT, so you need to connect the global zone to both the private virtual network and the physical NIC. You connect the global zone to the physical NIC by configuring the primary interface in the global zone. You connect the global zone to the private virtual network by creating vnic0 over the etherstub ether0.

- **1. Become an administrator.**
- **2. Create the etherstub ether0.**

# **dladm create-etherstub ether0**

**3. Create the VNIC vnic0 over ether0 and configure 192.0.2.33/27 as the IP address for vnic0.**

# **dladm create-vnic -l ether0 vnic0** # **ipadm create-ip vnic0** # **ipadm create-addr -a 192.0.2.33/27 vnic0**

The VNIC vnic0 acts as the default router for the zones.

**4. Create the zone zone1 with the VNIC anet resource and set ether0 as the lower link. Configure zone1 with the IP addresses that are displayed in [Table 2, "IP](#page-46-0) [Addresses Configured for the Zones in the Private Virtual Network Setup," on](#page-46-0) [page 47](#page-46-0).**

```
global# zonecfg -z zone1
Use 'create' to begin configuring a new zone.
zonecfg:zone1> create -t SYSsolaris
zonecfg:zone1> select anet linkname=net0
zonecfg:zone1:anet> set lower-link=ether0
zonecfg:zone1:anet> set allowed-address=192.0.2.34/27
zonecfg:zone1:anet> set defrouter=192.0.2.33/27
zonecfg:zone1:anet> end
zonecfg:zone1> commit
zonecfg:zone1> exit
```
**5. Install and boot zone1.**

global# **zoneadm -z zone1 install** global# **zoneadm -z zone1 boot**

**6. Log in to zone1 and complete the zone configuration.**

global# **zlogin -C zone1**

**7. Reconfigure zone2 with an anet resource and set ether0 as the lower link. Configure zone2 with the IP addresses that are displayed in [Table 2, "IP](#page-46-0) [Addresses Configured for the Zones in the Private Virtual Network Setup," on](#page-46-0) [page 47](#page-46-0).**

```
global# zonecfg -z zone2
zonecfg:zone2> select anet linkname=net0
zonecfg:zone2:anet> set lower-link=ether0
zonecfg:zone2:anet> set allowed-address=192.0.2.35/27
zonecfg:zone2:anet> set defrouter=192.0.2.33/27
zonecfg:zone2:anet> end
zonecfg:zone2> commit
zonecfg:zone2> exit
```
**8. Reboot and log in to the zone zone2.**

```
global# zoneadm -z zone2 reboot
global# zlogin zone2
```
**9. Use Live Zone Reconfiguration to reconfigure zone3 and set ether0 as the lower link.**

```
global# zonecfg -z zone3
zonecfg:zone3> select anet linkname=net0
zonecfg:zone3:anet> set lower-link=ether0
zonecfg:zone3:anet> end
zonecfg:zone3> commit
zonecfg:zone3> exit
```
**10. Configure the IP address and default gateway manually for zone3 because Live Zone Reconfiguration does not support the setting of the allowed-address property. Configure zone3 with the IP addresses that are displayed in [Table 2, "IP](#page-46-0) [Addresses Configured for the Zones in the Private Virtual Network Setup," on](#page-46-0) [page 47](#page-46-0).**

```
global# zoneadm -z zone3 apply
global# zlogin zone3
zone3# ipadm create-ip net0
zone3# ipadm create-addr -a 192.0.2.36/27 net0/v4
zone3# route -p add default 192.0.2.33/27
```
## **How to Enable IP Forwarding and NAT (Use Case)**

You can enable the private virtual network to send network traffic outside the system by enabling IP forwarding and network address translation (NAT) in the global zone.

### **1. Enable IP forwarding in the global zone.**

```
global# ipadm set-ifprop -p forwarding=on -m ipv4 net0
global# ipadm set-ifprop -p forwarding=on -m ipv4 vnic0
```
**2. From the global zone, configure NAT in the /etc/ipnat.conf file for the primary interface.**

global# **cat /etc/ipf/ipnat.conf** map net0 192.0.2.0/2 -> 0/32 portmap tcp/udp auto map net0 192.0.2.0/27 -> 0/32

### **3. Start the IP filter service to enable NAT.**

global# **svcadm enable network/ipfilter**

**4. (Optional) Check whether you can send the network traffic outside the system by pinging the default router of the system from any of the zones.**

# **ping 192.0.2.1/27**

## **Managing VNICs**

This section describes tasks that you can perform on VNICs after performing basic configuration. For information about how to perform basic configuration of VNICs, see ["How](#page-29-0) [to Configure VNICs and Etherstubs" on page 30.](#page-29-0)

You can modify the VLAN ID, the MAC address, and the underlying datalink of a VNIC. Modifying the underlying datalink means moving a VNIC to another datalink. You can either globally modify the attribute of all the VNICs on a datalink or selectively modify the attribute of only specified VNICs.

This section covers the following topics:

- ["Displaying VNICs" on page 50](#page-49-0)
- ["Modifying the VLAN IDs of VNICs" on page 54](#page-53-0)
- ["Modifying PVLAN VNICs" on page 56](#page-55-0)
- ["Modifying VNIC MAC Addresses" on page 56](#page-55-1)
- ["Migrating VNICs" on page 58](#page-57-0)
- ["Deleting VNICs" on page 60](#page-59-0)

## <span id="page-49-0"></span>**Displaying VNICs**

To obtain information about the VNICs on your system, use the dladm show-vnic command.

**EXAMPLE 9** Displaying VNICs on a System

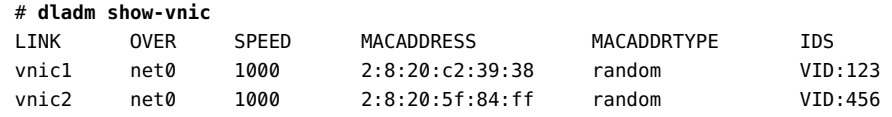

The output shows the following information:

LINK Virtual datalink, identified by a name.

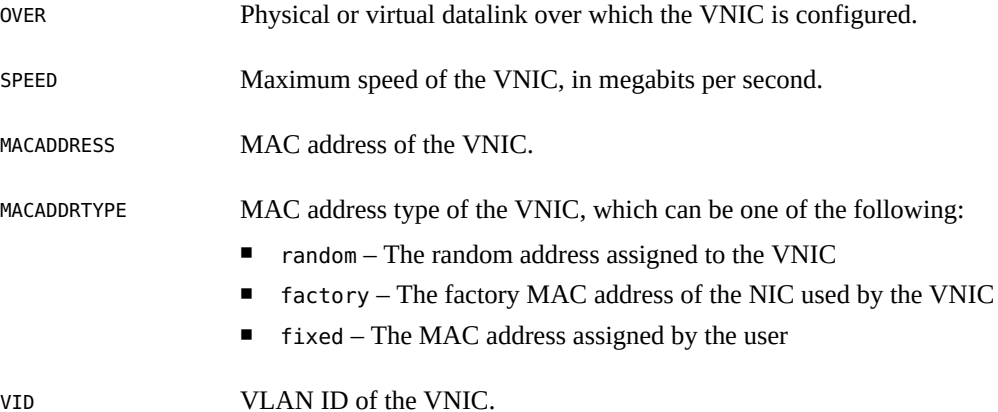

You can use any dladm command that shows information about datalinks to include information about VNICs if they exist on the system. For example, the dladm show-link command displays VNICs with other datalinks. You can use the dladm show-linkprop command to display the properties of VNICs.

To obtain information about the datalink property of a single VNIC, specify the VNIC in the following command syntax:

```
# dladm show-linkprop [-p property] vnic
```
# **dladm show-link -Z**

**EXAMPLE 10** Displaying VNICs That Are Attached to Zones

In this example, information is displayed for the primary datalink and VNICs that are attached to the zones. The primary datalink net0 is attached to the global zone. The VNICs, vnic1 and vnic2, are attached to zone1 and zone2 respectively.

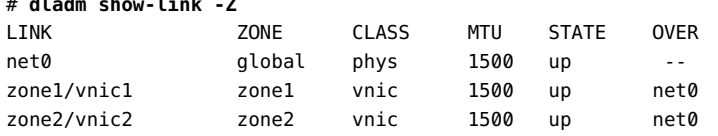

### **Displaying VNICs With Multiple MAC Addresses**

Multiple MAC addresses are associated with system-created VNICs in Oracle VM Server for SPARC and the anet resources in Oracle Solaris Kernel Zones. In Oracle VM Server for SPARC, you need to create a vnet with the alt-mac-addrs property to support VNICs and zones inside a guest domain. In this case, the system automatically creates a VNIC with

multiple MAC addresses. These multiple MAC addresses are obtained from the vnet that you created. For more information, see *[Oracle VM Server for SPARC 3.1 Administration Guide](http://docs.oracle.com/cd/E38405_01/html/E38406/index.html)*.

To support zones or VNICs inside kernel zones, you configure the anet resources with multiple MAC addresses. You use the zonecfg command to specify multiple MAC addresses to the anet resources created for network access in kernel zones. For more information, see the [solaris](http://www.oracle.com/pls/topic/lookup?ctx=E86824-01&id=REFMAN5solaris-kz-5)kz[\(5\)](http://www.oracle.com/pls/topic/lookup?ctx=E86824-01&id=REFMAN5solaris-kz-5) man page. For information about configuring kernel zones, see *[Creating and Using](http://www.oracle.com/pls/topic/lookup?ctx=E53394-01&id=VLZKZ) [Oracle Solaris Kernel Zones](http://www.oracle.com/pls/topic/lookup?ctx=E53394-01&id=VLZKZ)*.

When multiple MAC addresses are associated with VNICs, one MAC address is used by the virtual network driver. You can use the remaining MAC addresses to create VNICs inside kernel zones or a guest domain. For example, if a VNIC is associated with three MAC addresses, one MAC address is assigned for the virtual network driver. Hence, you can create only two VNICs with the remaining two MAC addresses.

You can use the following command to display multiple MAC addresses associated with VNICs:

# dladm show-vnic -m

**EXAMPLE 11** Displaying VNICs With Multiple MAC Addresses in Kernel Zones

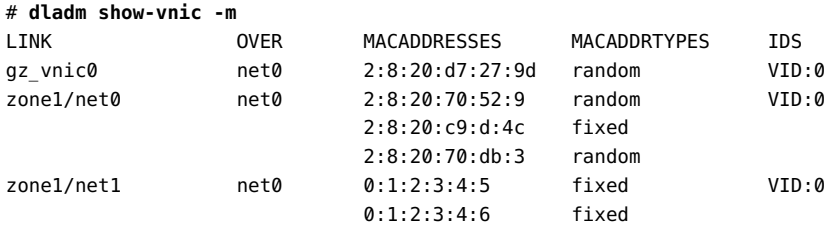

In this example, kernel zone zone1 has two anet resources: net0 and net1. Both resources have more than one MAC address configured. Therefore, inside kernel zone zone1, you can create up to two VNICs on top of the virtual NIC driver zvnet associated with datalink net0. You can create only one VNIC on top of the virtual NIC driver zvnet associated with datalink net1.

**EXAMPLE 12** Displaying System-Created VNICs With Multiple MAC Addresses

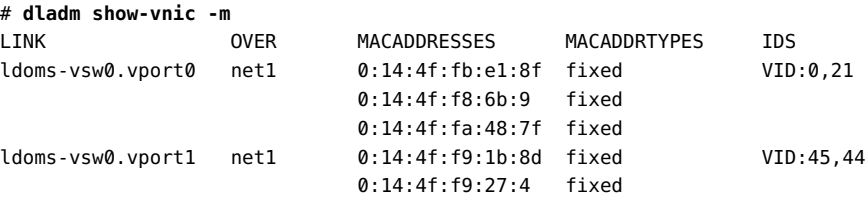

In this example, you can create up to two VNICs on top of the guest domain's virtual network driver vnet associated with ldoms-vsw0.vport0. You can create up to one VNIC on top of the virtual NIC driver vnet associated with ldoms-vsw0.vport1.

### **Displaying the Physical and Virtual Link State of Datalinks**

The physical link state of a datalink identifies whether the physical device has connectivity with the external network. If the cable is plugged in and the state of the port on the other end of the cable is up, then the physical device has connectivity with the external network.

You can use the following commands to display the physical link state of a datalink:

- # dladm show-phys [*link*]
- # dladm show-ether [*link*]

For more information, see the [dladm](http://www.oracle.com/pls/topic/lookup?ctx=E86824-01&id=REFMAN1Mdladm-1m)(1M) man page.

**EXAMPLE 13** Displaying the Physical Link State of Datalinks

The following example displays the physical link state of datalinks on a system by using the dladm show-phys command.

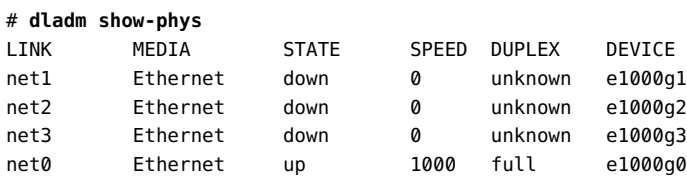

The following example displays the physical link state of datalinks on a system by using the dladm show-ether command.

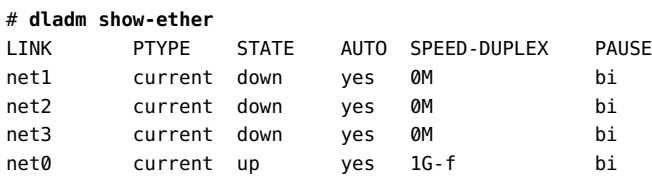

When multiple VNICs are created over a NIC, a virtual switch is created internally to enable VNICs and the primary datalink to communicate when they are on the same VLAN. These datalinks can communicate with each other even if the physical datalink has no connection with the external network. This forms the virtual link state of the datalink, which can be up, down, or

unknown. The virtual link state of a datalink identifies whether a datalink has connectivity with internal networks within the system even if the physical cable is unplugged.

You use the following command to display the virtual link state of a datalink:

# dladm show-link [*link*]

**EXAMPLE 14** Displaying the Virtual Link State of Datalinks

This example displays the virtual link state of datalinks on a system.

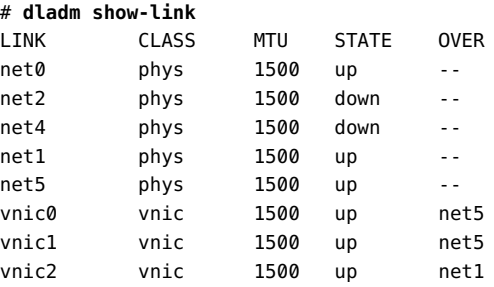

## <span id="page-53-0"></span>**Modifying the VLAN IDs of VNICs**

VNICs can be configured as VLANs. You need to modify the VLAN IDs of VNICs on a datalink when you want the VNICs to host a specific VLAN's traffic.

The dladm subcommand that you use depends on whether you are modifying VLANs or VNICs configured as VLANs:

- For VLANs that are created with the dladm create-vlan command, use the dladm modify-vlan command. To display these VLANs, use the dladm show-vlan command.
- For VLANs that are created with the dladm create-vnic command, use the dladm modify-vnic command. To display these VNICs, including those with VLAN IDs, use the dladm show-vnic command.

You can modify the VLAN ID of a single VNIC or multiple VNICs that are configured on the datalink. You can also modify the VLAN IDs of VNICs as a group by configuring all the VNICs with the same VLAN ID.

If only one VNIC is configured on the datalink, use the following command syntax to modify the VLAN ID of the VNIC:

# dladm modify-vnic -v *vid* -L *link*

where *vid* is the new VLAN ID that you assign to the VNIC.

**EXAMPLE 15** Modifying the VLAN ID of a VNIC on a Datalink

In this example, the VLAN ID of vnic0 that is configured over the datalink net0 is modified.

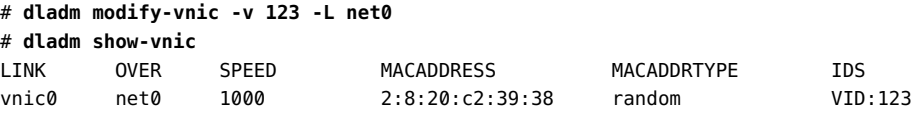

If multiple VNICs are configured on the datalink, use the following command syntax to modify the VLAN IDs of the VNICs:

# dladm modify-vnic -v *vid VNIC*

Because each VLAN ID is unique for VNICs on the same datalink, you must change the VLAN IDs one at a time.

**EXAMPLE 16** Modifying the VLAN ID of Multiple VNICs on a Datalink

In this example, the VLAN IDs of vnic0, vnic1, and vnic2 are modified.

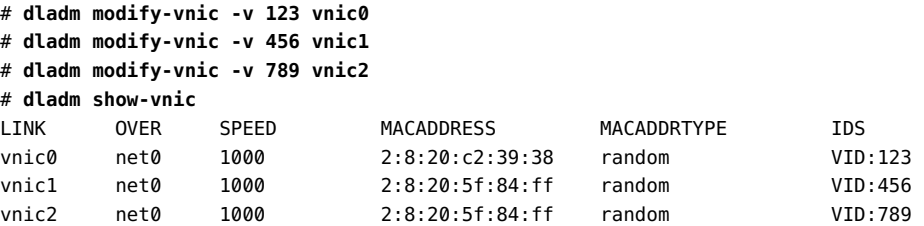

If each VNIC is configured on a different datalink, use the following command syntax to modify the VLAN ID of VNICs as a group:

# dladm modify-vnic -v *vid VNIC*,*VNIC*,[...]

**EXAMPLE 17** Modifying the VLAN IDs of VNICs as a Group

In this example, the VLAN IDs of vnic0, vnic1, and vnic2 are modified as a group. These VNICs are configured over the datalinks net0, net1, and net2 respectively.

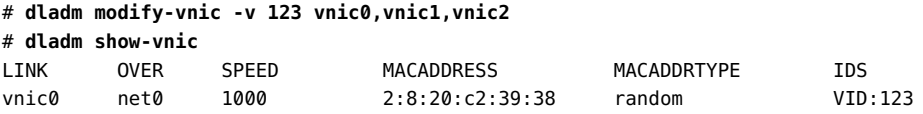

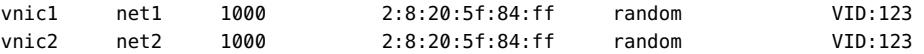

## <span id="page-55-0"></span>**Modifying PVLAN VNICs**

You can modify the primary and secondary VLAN IDs and the PVLAN type of PVLAN VNICs by using the dladm modify-vnic command. The syntax is as follows:

# dladm modify-vnic [-v *VLAN-ID*[,*PVLAN-SVID*[,*PVLAN-type*]] *VNIC*

**EXAMPLE 18** Modifying a PVLAN VNIC

The following example modifies the primary VLAN ID to 5, the secondary VLAN ID to 102, and the PVLAN type to isolated.

```
# dladm show-vnic -v
LINK VID SVID PVLAN-TYPE OVER
vnic2 4 101 community net1
# dladm modify-vnic -v 5,102,isolated vnic2
# dladm show-vnic -v
LINK VID SVID PVLAN-TYPE OVER
vnic2 5 102 isolated net1
```
For information about the PVLANs, see [Chapter 3, "Configuring Virtual Networks by Using](http://www.oracle.com/pls/topic/lookup?ctx=E53394-01&id=NWDLKgdysm) Virtual Local Area Networks" in *[Managing Network Datalinks in Oracle Solaris 11.3](http://www.oracle.com/pls/topic/lookup?ctx=E53394-01&id=NWDLKgdysm)*.

## <span id="page-55-1"></span>**Modifying VNIC MAC Addresses**

Any VNIC that a user creates can only have one MAC address. You can modify the MAC address by using the dladm modify-vnic command. You can configure the VNICs created for kernel zones with one or more MAC addresses.

You can modify the existing MAC address of a VNIC configured on a datalink. You can either modify the MAC addresses of all the VNICs or selectively modify the MAC addresses of the specified VNICs. You can also modify the VLAN ID and the MAC address of a VNIC simultaneously.

To modify the MAC address of a VNIC, use the following command syntax:

# dladm modify-vnic -m *MAC-address VNIC*

where *MAC-address* is the new MAC address that you want to assign to the VNIC.

**EXAMPLE 19** Modifying the MAC Address of a VNIC

In this example, vnic0 is assigned a specific MAC address.

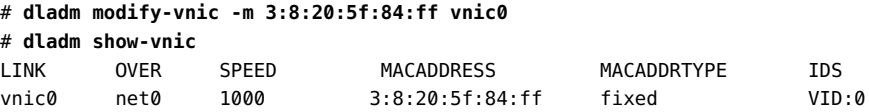

To modify the MAC addresses of all the VNICs on a datalink, use the following command syntax:

```
# dladm modify-vnic -m random -L link
```
In this command syntax, the -m random option is equivalent to the -m auto option. The MAC address is assigned automatically to the VNICs on a random basis.

**EXAMPLE 20** Modifying the MAC Addresses of All the VNICs on a Datalink

In this example, the MAC addresses of all the VNICs configured over the datalink net0 are automatically modified on a random basis.

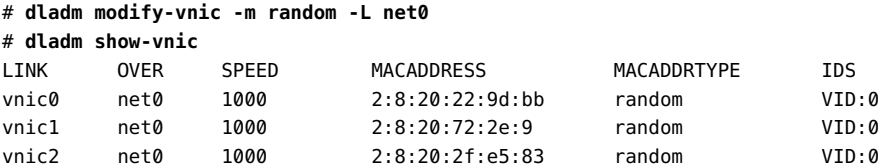

To modify the MAC addresses of VNICs on a selective basis, use the following command syntax:

# dladm modify-vnic -m random *VNIC,VNIC*,[...]

For both the global and selective modifications, you specify random for the -m option.

**EXAMPLE 21** Modifying the MAC Addresses of VNICs on Selective Basis

In this example, the MAC addresses of vnic0 and vnic2 that are configured over the datalink net0 are selectively modified.

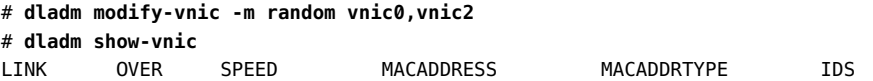

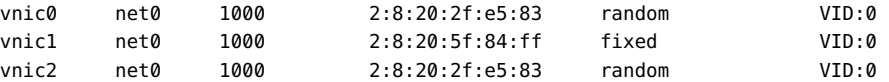

To modify the VLAN ID and the MAC address of a VNIC simultaneously, use the following command syntax:

```
# dladm modify-vnic -m random -v vid VNIC
```
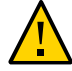

**Caution -** Modifying multiple attributes of the VNICs globally might cause unexpected behavior with the VNICs. Instead, modify the multiple attributes of the VNICs separately.

**EXAMPLE 22** Modifying the VLAN ID and the MAC Address of a VNIC

In this example, the VLAN ID and the MAC address of vnic0 are modified simultaneously.

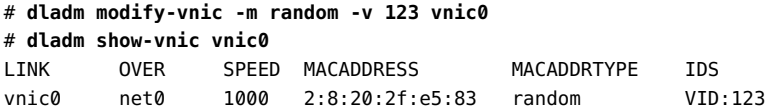

## <span id="page-57-0"></span>**Migrating VNICs**

You can move one or more VNICs from one underlying datalink to another underlying datalink without deleting and reconfiguring the VNICs. The underlying datalink can be a physical link, a link aggregation, or an etherstub.

You usually migrate a VNIC in any of the following situations:

- When you need to replace the existing NIC with a new NIC
- When the target NIC has more bandwidth than the existing NIC
- When the target NIC implements certain features in hardware, such as a large receive offload (LRO), a large segment offload (LSO), and checksum

To successfully migrate VNICs, the target datalink to which the VNICs are moved must be able to accommodate the datalink properties of the VNICs. If those properties are not supported, then migration fails and the user is notified. After a successful migration, all the applications that use the VNICs continue to operate normally, provided that the target datalink is connected to the network.

Certain hardware-dependent properties might change after a VNIC migration, such as the datalink state, link speed, and MTU size. The values of these properties are inherited from the datalink to which the VNICs are migrated. You can migrate all the VNICs that are configured over a datalink or selectively migrate the specified VNICs. You can also migrate the VNICs and modify their VLAN IDs simultaneously.

To migrate all the VNICs configured over the source link to the target link, use the following command syntax:

- # dladm modify-vnic -l *target-link* -L *source-link*
- -l *target-link* Refers to the link over which the VNICs are migrated
- -L *source-link* Refers to the link over which the VNICs were previously configured
- **EXAMPLE 23** Migrating All the VNICs From a Source Link to a Target Link

In this example, all the VNICs from the source link ether0 are moved to the target link net1.

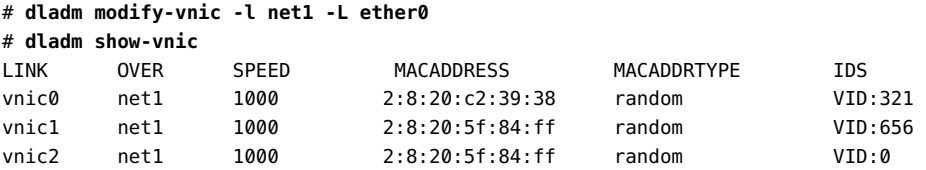

To migrate the specified VNICs configured over the source link to the target link, use the following command syntax:

# dladm modify-vnic -l *target-link VNIC*,*VNIC*,[...]

To perform selective VNIC migration, you need to specify only the target link.

**EXAMPLE 24** Migrating Specified VNICs From a Source Link to a Target Link

In this example, vnic0, vnic1, and vnic2 are selectively moved to the target link net1 from the source link net0.

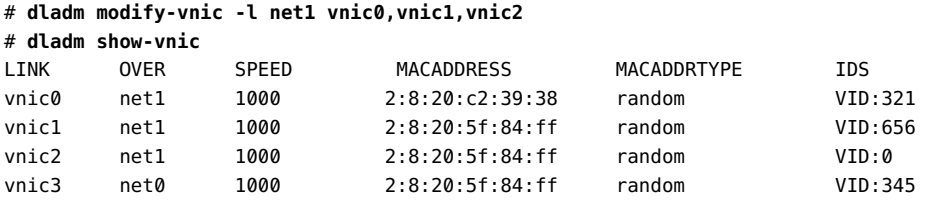

To modify the VLAN IDs of the VNICs configured over the source link and migrate them to the target link simultaneously, use the following command syntax:

# dladm modify-vnic -l *target-link* -v *vid VNIC*

<span id="page-59-1"></span>To assign new VLAN IDs, you must migrate the VNICs one at a time.

**EXAMPLE 25** Migrating and Modifying the VLAN IDs of VNICs

In this example, vnic0, vnic1, and vnic2 are migrated to the target datalink net1. With the migration, the VLAN IDs of all the VNICs are also modified simultaneously.

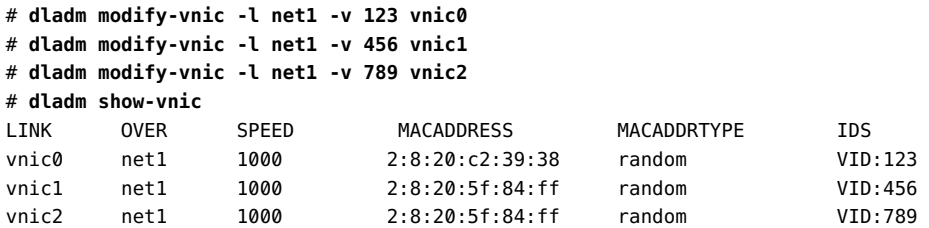

When you migrate VNICs from the source link to the target link, randomly assigned MAC addresses are unaffected and retained by their respective VNICs after migration. See [Example](#page-59-1) [25, "Migrating and Modifying the VLAN IDs of VNICs," on page 60](#page-59-1).

However, the MAC address will change if the VNIC is using a factory MAC address from the source link. If you do not specify a MAC address during migration, the factory MAC address of the VNIC is replaced by a randomly assigned MAC address. If you specify a MAC address with -m during migration, the factory MAC address of the VNIC is replaced by the specified MAC address.

You have multiple MAC addresses associated with VNICs created by kernel zones. When you migrate VNICs created by kernel zones, all the multiple MAC addresses associated with VNICs are migrated to the target NIC.

## <span id="page-59-0"></span>**Deleting VNICs**

This section describes how to delete a VNIC.

## **How to Delete a VNIC**

**1. Become an administrator.**

### **2. (Optional) Check whether the VNIC is busy.**

You can delete a VNIC only when it is not busy. A VNIC can be busy for multiple reasons. You need to perform the following steps to check whether the VNIC busy:

■ Check whether the VNIC is plumbed and associated with an IP address.

```
# ipadm show-if
```
# **ipadm show-addr**

If the VNIC is plumbed and associated with IP addresses, remove the IP interface.

# **ipadm delete-ip** *interface*

■ Check whether there are any flows configured over the VNIC.

# **flowadm**

If flows are configured over the VNIC, remove the flow.

# **flowadm remove-flow** *flowname*

### ■ Check whether the VNIC is assigned to a zone.

# **dladm show-link -Z**

For more information about how to delete a VNIC that is attached to a zone, see ["How to](#page-61-0) [Delete a VNIC Attached to a Zone" on page 62](#page-61-0).

### ■ **Check whether the VNIC is created by the system.**

#### # **dladm show-vnic**

Only a system-created VNIC contains a hyphen (-), which helps you to differentiate between a system-created VNIC and a user-created VNIC. You cannot modify, rename, plumb, or delete system-created VNICs.

### ■ **Check whether the VNIC is snooped.**

- # **snoop**
- # **tshark**

If the VNIC is snooped by using the snoop command, kill the process.

### # **pkill snoop**

If the VNIC is snooped by using the tshark command, kill the process.

# **pkill tshark**

### **3. Delete the VNIC.**

### # **dladm delete-vnic** *VNIC*

## <span id="page-61-0"></span>**How to Delete a VNIC Attached to a Zone**

This procedure assumes that the VNIC is attached to a zone. You must be in the global zone to perform this procedure.

### **1. Halt the zone.**

global# **zoneadm -z** *zone* **halt**

**Note -** To determine the links used by a zone, use the dladm show-link command.

### **2. Remove or detach the VNIC from the zone.**

global# **zonecfg -z** *zone* **remove net physical=***VNIC*

### **3. Delete the VNIC from the system.**

global# **dladm delete-vnic** *VNIC*

#### **4. Reboot the zone.**

global# **zoneadm -z** *zone* **boot**

#### **Example 26** Deleting a VNIC Attached to a Zone

In this example, vnic1 is removed from zoneB and from the system.

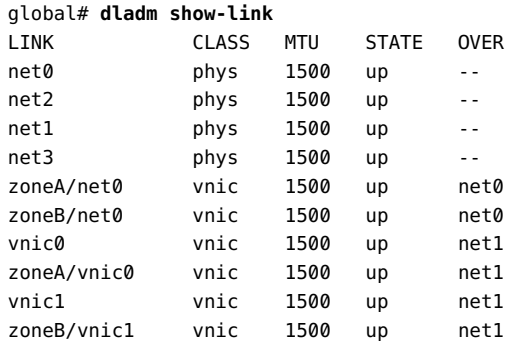

global# **zoneadm -z zoneB halt** global# **zonecfg -z zoneB remove net physical=vnic1** global# **dladm delete-vnic vnic1** global# **zoneadm -z zoneB boot**

## **Using Single Root I/O Virtualization With VNICs**

Starting with the Oracle Solaris 11.2 release, you can manage network devices that support single root I/O virtualization (SR-IOV) by using the dladm command. SR-IOV is a standard that is implemented in the hardware and it enables efficient sharing of Peripheral Component Interconnect Express (PCIe) devices among virtual machines. For more information, see Chapter 21, "SR-IOV Drivers" in *[Writing Device Drivers for Oracle Solaris 11.3](http://www.oracle.com/pls/topic/lookup?ctx=E53394-01&id=DVWDDsriov)*.

For information about using Oracle VM Server for SPARC Direct I/O (DIO) and SR-IOV features, and assigning Direct I/O devices or SR-IOV virtual functions to logical domains, refer to the MOS article [Oracle VM Server for SPARC PCIe Direct I/O and](https://support.oracle.com/epmos/faces/DocumentDisplay?_afrLoop=181092870858172&id=1325454.1&_afrWindowMode=0&_adf.ctrl-state=fx25uncl3_53) SR-IOV Features (Doc ID 1325454.1) ([https://support.oracle.com/epmos/faces/](https://support.oracle.com/epmos/faces/DocumentDisplay?_afrLoop=181092870858172&id=1325454.1&_afrWindowMode=0&_adf.ctrl-state=fx25uncl3_53) [DocumentDisplay?\\_afrLoop=181092870858172&id=1325454.1&\\_afrWindowMode=0&\\_adf.](https://support.oracle.com/epmos/faces/DocumentDisplay?_afrLoop=181092870858172&id=1325454.1&_afrWindowMode=0&_adf.ctrl-state=fx25uncl3_53) [ctrl-state=fx25uncl3\\_53](https://support.oracle.com/epmos/faces/DocumentDisplay?_afrLoop=181092870858172&id=1325454.1&_afrWindowMode=0&_adf.ctrl-state=fx25uncl3_53)).

## <span id="page-62-0"></span>**Enabling the SR-IOV Mode of Datalinks**

In Oracle Solaris, you can associate the virtual function (VF) of a network device that supports SR-IOV with a VNIC or a VLAN. A VF VNIC is a VNIC that owns a dedicated VF. A VF VNIC differs from a regular VNIC in the sharing of resources. A regular VNIC needs to share resources with other regular VNICs, but a VF VNIC need not share resources. Each VF is a separate hardware resource for the VF VNIC.

You can create VF VNICs only over datalinks that support the SR-IOV mode. By default, the SR-IOV mode of a datalink is disabled. You can enable the SR-IOV mode of a datalink by setting the iov property to on. For information about creating VF VNICs after you enable the SR-IOV mode of a datalink, see ["Creating VF VNICs" on page 64](#page-63-0).

You can check the SR-IOV mode of a datalink by specifying the link property iov with the dladm show-linkprop command. If the value under the EFFECTIVE column of the output is off, the SR-IOV mode of the datalink is disabled.

The following example shows how you can check the SR-IOV mode of the datalink net0.

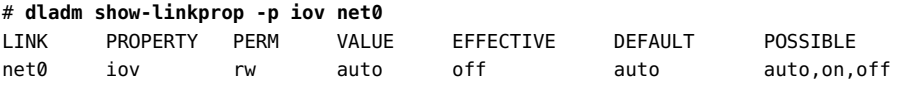

In this example, the SR-IOV mode of the datalink net  $\theta$  is disabled. The output shows the following information:

VALUE Specifies the value that you have set for the iov link property. If you have not modified the iov link property, the default value of the iov link property is auto. The value of auto means that the OS determines whether the SR-IOV mode is enabled by default on a particular physical datalink.

EFFECTIVE The actual SR-IOV mode of the datalink. By default, all SRIOV-capable NICs show the value off under the EFFECTIVE column.

You can enable the SR-IOV mode of the datalink net 0 by setting the iov property to on as follows:

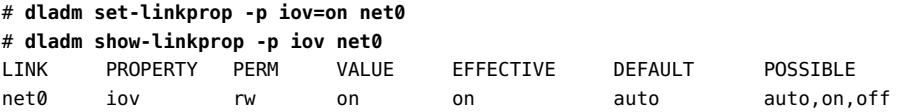

Similarly, you can disable the SR-IOV mode of a datalink by setting the iov link property to off. For more information about the [dladm](http://www.oracle.com/pls/topic/lookup?ctx=E86824-01&id=REFMAN1Mdladm-1m) command, see the  $d$ ladm $(1M)$  man page.

## <span id="page-63-0"></span>**Creating VF VNICs**

To create a VF VNIC on a datalink, you need to enable the SR-IOV mode of a datalink. For more information, see ["Enabling the SR-IOV Mode of Datalinks" on page 63](#page-62-0). After you enable the SR-IOV mode of a datalink, VFs are automatically allocated to VNICs when you create VNICs by using the dladm create-vnic command. Similarly, VFs are automatically allocated to VLANs when you create VLANs by using the dladm create-vlan command.

You can also explicitly specify whether a VF needs to be allocated to a VNIC or a VLAN by specifying the iov VNIC link property with the dladm create-vnic or the dladm create-vlan commands.

You use the following command syntax to explicitly create a VF VNIC:

# dladm create-vnic [-p iov=*value*] -l *link VNIC*

When you are creating a VF VNIC, specifying the iov VNIC link property is optional. If you do not specify the iov VNIC link property, then the default value inherit is assigned to this property. You can specify the following values for the iov VNIC link property:

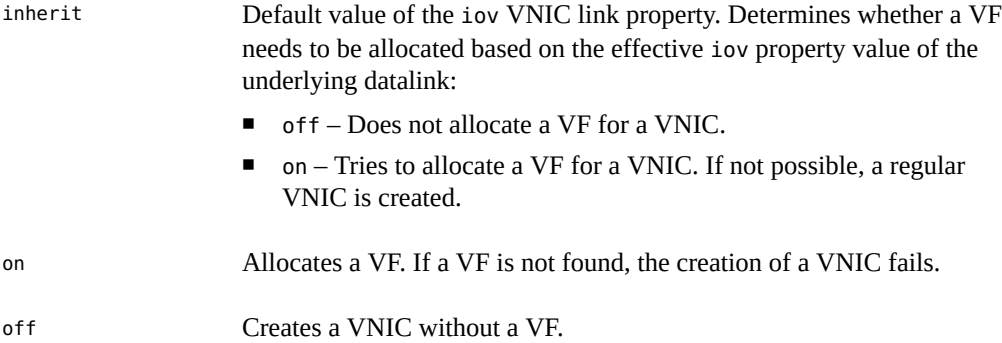

The effective value of a datalink property is the value displayed under the EFFECTIVE column when you use the dladm show-linkprop command for a datalink.

The difference between the iov VNIC link property and other datalink properties is that you can specify the iov VNIC link property only when you are creating a VNIC or a VLAN. You cannot modify the iov VNIC link property after you create a VNIC or a VLAN.

The iov VNIC link property has an effective value that indicates whether a VF is allocated for the VNIC or VLAN. The value on under the EFFECTIVE column means that the VF is allocated and the value off under the EFFECTIVE column means that the VF is not allocated.

#### **EXAMPLE 27** Creating a VF VNIC

The following example shows how to create the VF VNIC vfvnic1 and the regular VNIC vnic1 on the datalink net0 by explicitly specifying the iov VNIC link property. This example assumes that you have enabled the SR-IOV mode of the datalink net0.

# **dladm show-linkprop -p iov net0** LINK PROPERTY PERM VALUE EFFECTIVE DEFAULT POSSIBLE net0 iov rw on on auto auto,on,off # **dladm create-vnic -l net0 vfvnic1** # **dladm show-linkprop -p iov vfvnic1** LINK PROPERTY PERM VALUE EFFECTIVE DEFAULT POSSIBLE vfvnic1 iov r- inherit on inherit inherit,on,off # **dladm create-vnic -p iov=off -l net0 vnic1** # **dladm show-linkprop -p iov vnic1** LINK PROPERTY PERM VALUE EFFECTIVE DEFAULT POSSIBLE vnic1 iov r- off off inherit inherit,on,off

This example provides the following information:

■ You need to set the iov property for the datalink net 0 to on before you create the VF VNICs.

- If you do not specify a value for the iov property when creating a VNIC, then the default value inherit is assigned to the iov property. The VF VNIC vfvnic1 is created with a VF.
- If you explicitly specify the value off for the iov property when creating a VNIC, a regular VNIC is created without a VF even though the iov property of the underlying datalink net  $\theta$ is on. The VNIC vnic1 is created without a VF.

## **Migrating VF VNICs**

You can move VF VNICs or VF VLANs from one datalink to another datalink. Note the following requirements:

- The target datalink must support SR-IOV and the iov property must be set to on. For more information about how to check the status of the iov property for a datalink, see ["Enabling](#page-62-0) [the SR-IOV Mode of Datalinks" on page 63](#page-62-0).
- A VF must be available on the target datalink. For more information about how to check the number of VFs available on a datalink, see ["Displaying VF Information" on page 68.](#page-67-0)

If these requirements are not met, then the VF VNIC is migrated to the target datalink as a regular VNIC without a VF.

If you migrate a VF VNIC, that was created by specifying iov=inherit, the migration succeeds even if the target datalink does not support the iov property or the iov property is disabled. If you try to migrate a VF VNIC, that was created with iov=on, the migration succeeds only if the SR-IOV mode is enabled on the target datalink.

For more information about how to migrate a VNIC, see ["Migrating VNICs" on page 58](#page-57-0).

## **Configuring Oracle Solaris Kernel Zones With SR-IOV VFs**

You can configure the anet resource of a kernel zone with the available SR-IOV VF by setting the zonecfg property iov.

auto Allocates a VF if it is available. Otherwise, uses a paravirtual device.

on Allocates a VF. If a VF is not available, the anet resource creation fails. For information about how to check the available VFs on a datalink, see [Example 29, "Displaying VFs Information for Datalinks," on page](#page-68-0) [69.](#page-68-0)

### off VF is not allocated. The off value is the default value for the iov property.

For more information about SR-IOV on kernel zones, see ["Managing Single-Root I/O NIC](http://www.oracle.com/pls/topic/lookup?ctx=E53394-01&id=VLZKZgpeac) Virtualization on Kernel Zones" in *[Creating and Using Oracle Solaris Kernel Zones](http://www.oracle.com/pls/topic/lookup?ctx=E53394-01&id=VLZKZgpeac)*.

**EXAMPLE 28** Configuring Kernel Zones With SR-IOV VFs

This example shows how to configure the anet resource of the kernel zone kz1 with a SR-IOV VF.

```
# zonecfg -z kz1
zonecfg:kz1> select anet id=0
zonecfg:kz1:anet> set iov=auto
zonecfg:kz1:anet> end
zonecfg:kz1> exit
```
If you configure the anet resource over the lower datalink net1, you must ensure that the iov link property for net1 is set to on before booting the kernel zone kz1. You can check the iov property for the lower datalink net1.

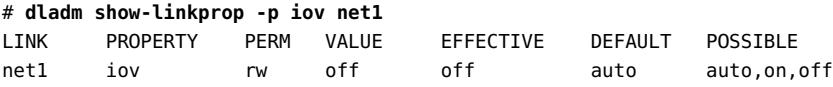

The output shows that the value of the iov property is off for the lower datalink net1. Set the iov property to on.

#### # **dladm set-linkprop -p iov=on net1**

After you boot the kernel zone, a VF is successfully allocated to the anet resource. Verify whether the VF is added to the kernel zone kz1.

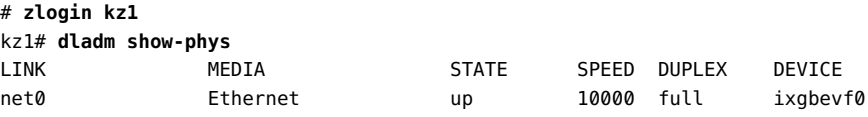

The limitations of using the iov property with kernel zones are as follows:

- You cannot use the iov property with native zones because the iov property does not provide any benefit for native zones.
- You cannot set the iov property to auto or on if the anet resource is configured with any of the following properties:
	- allowed-address
- configure-allowed-address
- defrouter
- allowed-dhcp-cids
- link-protection
- vlan-id
- txrings
- rxrings
- mtu
- rxfanout
- vsi-typeid
- vsi-vers
- vsi-mgrid
- etsbw-lcl
- cos
- evs
- vport

Similarly, you cannot set these properties if you have already set the iov property to auto or on.

- After you create a VF anet resource, it appears as a VNIC in the host similar to the other regular anet resources. The only difference is that you cannot modify any link property for the VF anet resource.
- You can add multiple VF anet resources to a kernel zone. However, the VF physical links that appear in a kernel zone cannot be aggregated.
- If you set the iov property to on or auto, the kernel zone does not support live migration and suspend or resume operations. The zoneadm migrate or zoneadm suspend commands fail.

## <span id="page-67-0"></span>**Displaying VF Information**

You can display information about the availability of VFs on a datalink by using the following command:

# dladm show-phys -V

The output shows the following information:

| LINK             | Name of the datalink.                                                                                                    |
|------------------|----------------------------------------------------------------------------------------------------|
| <b>VFS-AVAIL</b> | Number of VFs available on a datalink that can be assigned to a VNIC. If<br>the datalink does not support SR-IOV, VFS-AVAIL is shown as --. |
| <b>VFS-INUSE</b> | Number of VFs that are used by a datalink. If the datalink does not<br>support SR-IOV, VFS-INUSE is shown as --.                            |
| <b>FLAGS</b>     | The L flag indicates that the datalink is managed by Oracle VM Server<br>for SPARC.                                                         |

<span id="page-68-0"></span>**EXAMPLE 29** Displaying VFs Information for Datalinks

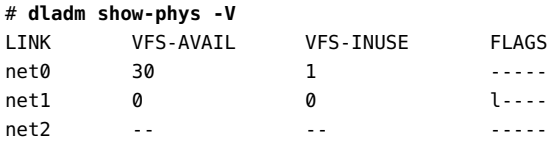

In this example, the datalink net0 has 30 available VFs and one VF in use. The datalink net1 has zero (0) available VFs and it is currently being used by Oracle VM Server for SPARC. The datalink net2 does not support SR-IOV.

You can display the VF devices assigned to VNICs on a system by using the following command:

```
# dladm show-vnic -V
```
The output shows the following information:

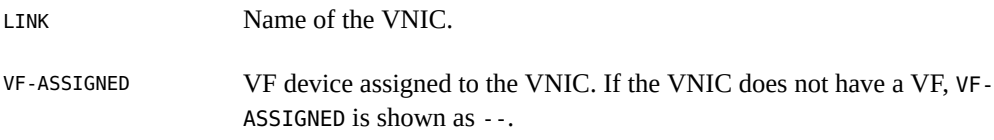

**EXAMPLE 30** Displaying VF Devices Assigned to VNICs

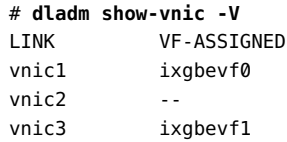

In this example, the VF device ixgbevf0 is assigned to vnic1. The VNIC vnic2 does not have an allocated VF device. The VF device ixgbevf1 is assigned to vnic3.

## **Setting Hardware SLA Properties for VF VNICs**

If a NIC supports hardware SLAs that enable you to set SLA properties for VF VNICs, the SLA implementation is offloaded to the NIC automatically by the system. This behaviour helps you to save CPU cycles.

You can use the dladm show-linkprop command with the -H option to check the capabilities of the underlying datalink. The command syntax is:

# dladm show-linkprop -H -p *prop link*

where *prop* refers to the SLA properties such as maxbw, priority, and bwshare.

The output displays the following columns:

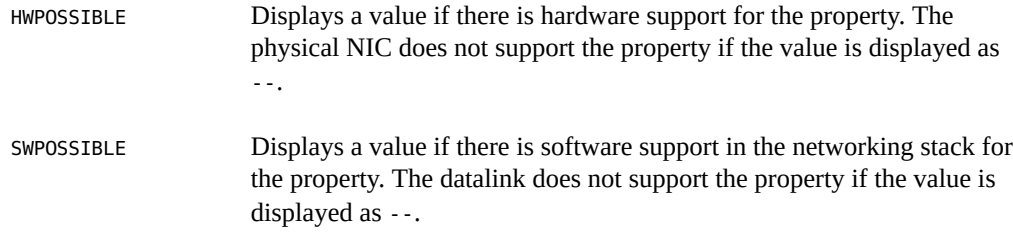

**Note -** For both the HWPOSSIBLE and SWPOSSIBLE columns, the step value requirement for the value is displayed after the number range followed by a colon (:), for example, 50-40000:50. Currently, only the maxbw property shows a value for the step value.

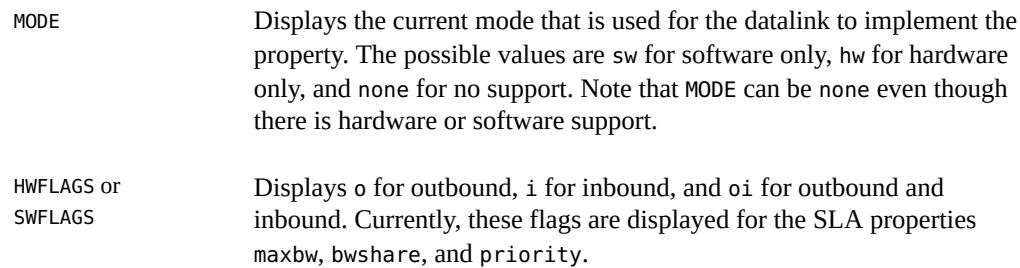

If the datalink supports hardware SLAs, you can set the hardware SLA properties on the datalink by using the following command:

# dladm set-linkprop -p *prop*=*value link*

where *prop* refers to the SLA properties such as maxbw, priority, and bwshare.

**EXAMPLE 31** Displaying the Hardware and Software Capabilities of Datalinks

The following example shows the output of the maxbw property for the VF VNIC z1/net1 that is configured over the Intel XL710 10/40 Gigabit Ethernet controller NIC. The output shows that there is both hardware and software support because values are displayed under the columns HWPOSSIBLE and SWPOSSIBLE.

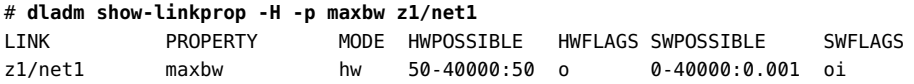

The following example shows the output of the maxbw property for the VF VNIC z2/net2 that is configured over the Niantic NIC. The output shows that there is only software support for the VF VNIC z2/net2 because values are displayed under the column SWPOSSIBLE.

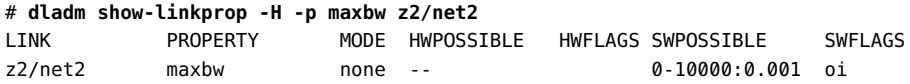

The following example shows the output of the bwshare property for the VF VNIC z1/net1 that is configured over the Intel XL710 10/40 Gigabit Ethernet controller NIC. For information about the bwshare property, see ["Bandwidth Share for VNICs" on page 72](#page-71-0). The output shows that there is only hardware support for the VF VNIC z1/net1 for the bwshare property. The values are displayed under the column HWPOSSIBLE.

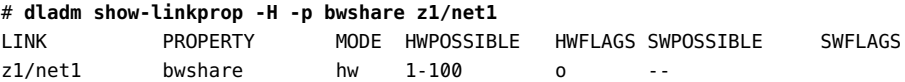

The following example shows the output of the bwshare property for the VF VNIC z2/net2 that is configured over the Niantic NIC. The output shows that there is no support for the VF VNIC z2/net2 for the bwshare property. The values are not displayed under the columns HWPOSSIBLE and SWPOSSIBLE.

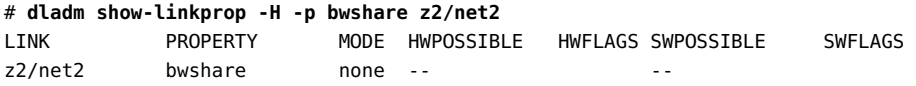

**EXAMPLE 32** Setting Maximum Bandwidth for a VF VNIC

The following example shows how to set the maxbw property for the VF VNIC z1/net21.

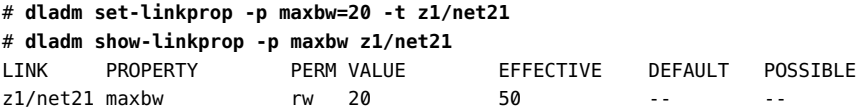

In certain cases, the effective value for the maxbw property can be different from the set value for the VF VNIC that is configured over a hardware SLA capable link as shown in this example.

## <span id="page-71-0"></span>**Bandwidth Share for VNICs**

Bandwidth share for a VNIC is the minimum share of the bandwidth that the VNIC will get when there is competition from other VNICs on the same datalink. You use the bwshare property to allocate the bandwidth share for a VNIC. You can allocate the bandwidth share only on the datalink that supports the bwshare property. Currently, only the Intel XL710 10/40 Gigabit Ethernet controller NIC supports the bwshare property. You can check whether a datalink supports the bwshare property by using the dladm show-linkprop command. See [Example 33, "Determining Whether a Datalink Supports the](#page-72-0) bwshare Property," on page [73.](#page-72-0)

Note that the bandwidth is allocated among all the active VNICs. The amount of bandwidth that is allocated to a VNIC is proportional to the bandwidth share that is set for the VNIC. For example, consider two VNICs, vnic1 and vnic2, configured on a 1 gigabits per second (Gbps) link. You set the bwshare property on vnic1 and vnic2 as follows:

```
# dladm set-linkprop -p bwshare=40 vnic1
# dladm set-linkprop -p bwshare=10 vnic2
```
In this example, the bandwidth share of vnic1 is 40 and vnic2 is 10. Because the VNICs are configured on a 1 Gbps link, vnic1 can use up to 800 megabits per second (Mbps) of bandwidth  $(1Gbps * 40/(40+10))$  and vnic2 can use up to 200 Mbps of bandwidth  $(1Gbps * 10/(40+10))$ .

This example assumes that both the VNICs have network traffic to consume their share of the bandwidth. However, if vnic1 uses only 100 Mbps, then vnic2 can use up to 900 Mbps. By using bandwidth shares, no bandwidth is wasted when there is a VNIC that can use the bandwidth. At the same time, bandwidth shares ensure an allocated share for a VNIC when there is competition from other VNICs.

### **Considerations for the bwshare Property**

Note the following considerations when using the bwshare property:

You can assign a value from 1 to 100 for the bwshare property. The value is a relative share value and does not indicate a percentage of the bandwidth. The value can be indicated as a
percentage if you keep the sum of the values for the bwshare property for all the VNICs on a link at or below 100.

- For the dladm show-linkprop command output, the effective value for the bwshare property is displayed as a percentage. The effective value is the minimum percentage of the bandwidth guaranteed to the VNIC when there is competition from other VNICs on the same datalink. The effective value changes depending on the other VNICs that are configured on the datalink.
- If you have set the maxbw property for the VNIC, the traffic is limited by the maxbw value. The maxbw property is enforced on the VNIC before the bwshare property is applied.
- You can have VNICs that are set with the bwshare property and VNICs that are not set with bwshare property on the same datalink. In this case, the share of the bandwidth is undefined for the VNICs that are not set with the bwshare property. There is no change to the current behavior, if you have not set the bwshare on any VNIC on a link.

<span id="page-72-0"></span>**EXAMPLE 33** Determining Whether a Datalink Supports the bwshare Property

The following example shows how to check whether a datalink supports the bwshare property. In this example, the z1/net1 datalink is a VF VNIC. The value 1-100 under the POSSIBLE column in the output indicates that the underlying datalink supports the bwshare property.

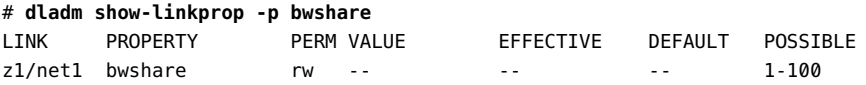

The following example shows the output for a net $\theta$  datalink that does not support the bwshare property.

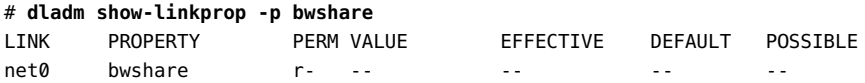

**EXAMPLE 34** Setting the bwshare Bandwidth Property for a VNIC

The following example shows how to set the bwshare property for the VF VNIC z1/net1.

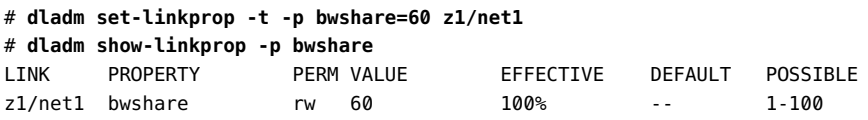

The value under the EFFECTIVE column indicates that the VNIC z1/net1 uses 100% of the bandwidth. However, the effective value changes when you set the bwshare property for the VNIC z1/net2 configured on the same underlying datalink.

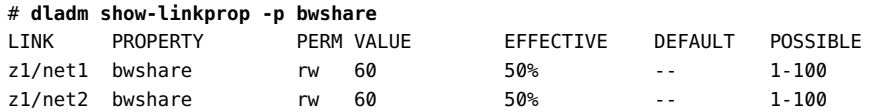

The output shows that the effective value for z1/net1 has changed from 100% to 50%.

### **Interaction of the bwshare Property With DCB Bandwidth Shares**

The etsbw lcl property supports the setting of the bandwidth share as a fixed percentage of the bandwidth of the physical NIC. However, it is supported only if the NIC is in DCB mode. DCB mode is not on by default and DCB is only used when the switch supports DCB.

You cannot set the bwshare property if the NIC is in DCB mode. The bwshare property is not effective if you set the bwshare property and then set DCB mode to on. In this case, the EFFECTIVE value is displayed as -- for the dladm show-linkprop command output.

# **Bandwidth Share for VNIC anet Resources**

You can set the bwshare property for a VNIC anet resource that is configured with a zone. The bwshare property does not have a default value. You can assign a value from 1 to 100. The booting of the zone fails if you specify a lower link that does not support the bwshare property. For information about how to check whether a link supports bwshare, see [Example](#page-72-0) [33, "Determining Whether a Datalink Supports the](#page-72-0) bwshare Property," on page 73.

# **Use Case: Offloading Hardware SLAs to a NIC**

**Objective** - This use case shows how to configure two kernel zones with VF VNICs and offload the SLAs of the VF VNICs to the underlying physical NIC.

Typically, you cannot set SLA properties such as maxbw and priority on the VF VNIC because the VF VNIC bypasses the global zone. However, you can offload the SLA implementation to the NIC if it is supported by the NIC. The Intel XL710 10/40 Gigabit Ethernet controller NIC supports the offloading of SLAs and supports bandwidth shares in addition to the maxbw property. For information about bandwidth shares, see ["Bandwidth Share](#page-71-0) [for VNICs" on page 72](#page-71-0).

The following figure shows the Oracle Solaris system setup used in this use case.

**FIGURE 7** Use Case: Kernel Zones With SR-IOV VF VNICs

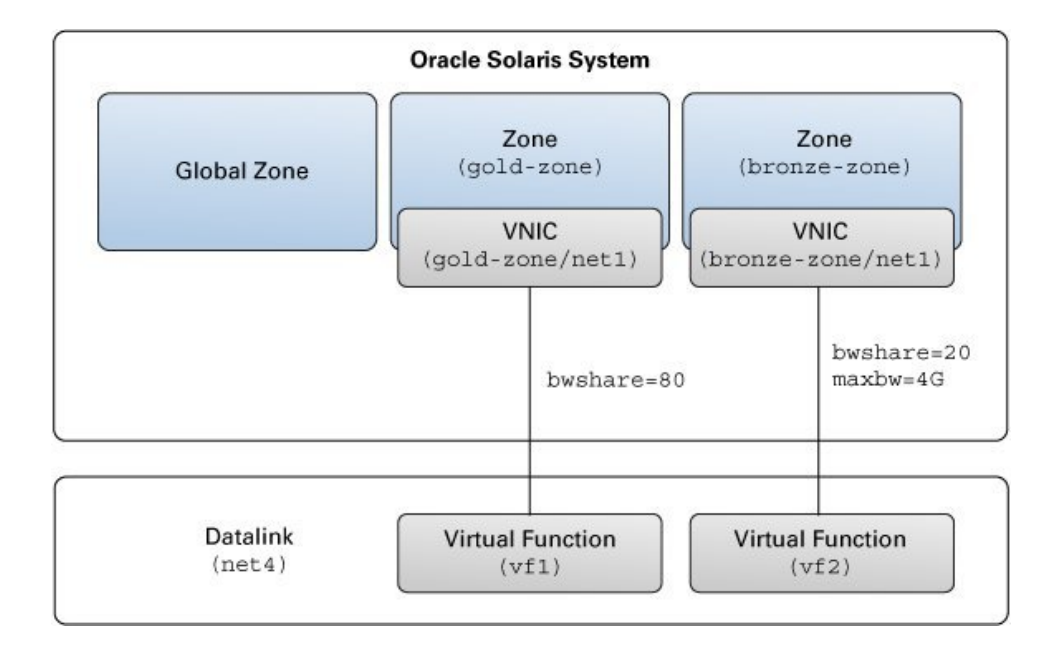

The setup is as follows:

- An Oracle Solaris system with a global zone.
- The datalink net4, which is configured over the Intel XL710 10/40 Gigabit Ethernet controller NIC with 10 Gbps bandwidth.
- Two kernel zones: gold-zone and bronze-zone.
- gold-zone is assigned a bandwidth share of 80% (bwshare=80). The kernel zone bronzezone is assigned a bandwidth share of 20% (bwshare=20) and maximum bandwidth of 4 Gbps (maxbw=4G).

## **How to Offload Hardware SLAs to a NIC (Use Case)**

You need to perform the following steps to offload the SLA properties to the NIC:

**1. Set the iov property for the datalink net4 to on before you create the VF VNICs.**

# **dladm set-linkprop -p iov=on net4**

**2. Check whether the datalink net4 supports the bwshare property.**

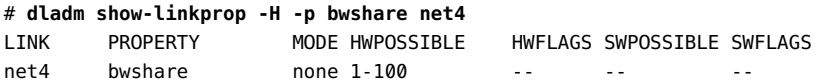

The output shows that the physical datalink net4 supports the bwshare property because the value 1-100 is displayed under the column HWPOSSIBLE.

**3. Create a VF VNIC for gold-zone and set the bandwidth share to 80.**

```
# zonecfg -z gold-zone
zonecfg:gold-zone> add anet
zonecfg:gold-zone:anet> set lower-link=net4
zonecfg:gold-zone:anet> set iov=on
zonecfg:gold-zone:anet> set bwshare=80
zonecfg:gold-zone:anet> end
zonecfg:gold-zone> verify
zonecfg:gold-zone> commit
zonecfg:gold-zone> exit
```
**4. Create a VF VNIC for bronze-zone and set the bandwidth share to 20 and the maximum bandwidth to 4G.**

```
# zonecfg -z bronze-zone
zonecfg:bronze-zone> add anet
zonecfg:bronze-zone:anet> set lower-link=net4
zonecfg:bronze-zone:anet> set iov=on
zonecfg:bronze-zone:anet> set bwshare=20
zonecfg:bronze-zone:anet> set maxbw=4G
zonecfg:bronze-zone:anet> end
zonecfg:bronze-zone> verify
zonecfg:bronze-zone> commit
zonecfg:bronze-zone> exit
```
**5. Boot the kernel zones.**

```
# zoneadm -z gold-zone boot
# zoneadm -z bronze-zone boot
```
### **6. Check the bandwidth share of the VF VNICs.**

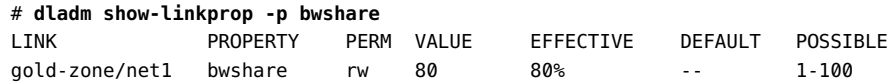

bronze-zone/net1 bwshare rw 20 20% -- 1-100

**Note -** In this use case, the total bandwidth share is kept at 100. A relative share is assigned to the VF VNICs if the total bandwidth share exceeds 100. For more information, see the [dladm](http://www.oracle.com/pls/topic/lookup?ctx=E86824-01&id=REFMAN1Mdladm-1m)(1M) man page.

### **7. Check the maximum bandwidth allocated to the VF VNICs.**

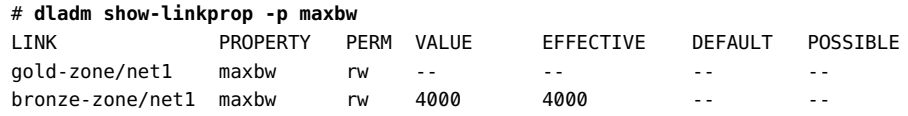

# **Creating and Viewing Paravirtualized IPoIB Datalinks in Kernel Zones**

Paravirtual (PV) drivers are high-performance network and disk drivers that significantly reduce the overhead of the traditional implementation of I/O device emulation. These drivers provide improved network performance, disk throughput, and system efficiency because these drivers do no not emulate other devices such as physical NICs. The paravirtualized network driver ZVNET for Oracle Solaris Kernel Zones, interact with the hypervisor in the host OS through hypercall to achieve low-delay and high-throughput network performance.

Starting with Oracle Solaris 11.3, the paravirtualized IPoIB datalink is created as an anet resource in Oracle Solaris Kernel Zone and you can configure this datalink by using the zonecfg command. The anet resource creates an IPoIB VNIC when the kernel zone boots up. The IPoIB VNIC is created over a partition of the lower link Infiniband host channel adapter (IB HCA) and the port tuple in the global zone. Each IPoIB VNIC has one-to-one match and communicates with paravirtualized IPoIB datalink in the kernel zone. Each of these VNICs have a unique MAC address and can have a unique or different partition key (pkey). For each anet resource, you can configure the mode over which the IPoIB datalinks are run. Connected mode (CM) and unreliable datagram (UD) mode are supported and you can configure these modes by using the using the zonecfg command. For more information, see ["Resource Type](http://www.oracle.com/pls/topic/lookup?ctx=E53394-01&id=VLZCRz.config.ov-17) Properties" in *[Oracle Solaris Zones Configuration Resources](http://www.oracle.com/pls/topic/lookup?ctx=E53394-01&id=VLZCRz.config.ov-17)*.

**Note -** You cannot create an IPoIB VNIC over the paravirtualized IPoIB datalink.

To display the configured IPoIB datalinks within the kernel zone, use the dladm command.

**EXAMPLE 35** Creating a Paravirtualized IPoIB Datalink

You create a paravirtualized IPoIB datalink by creating an automatic network (anet) in the kernel zone and specifying the mandatory properties lower-link and pkey. Set the property lower-link to one of the valid IB partitions and set pkey to one of the partition keys provided by that partition. The property linkmode, which can be either cm or ud, is optional. If you do not specify a value, the value is set to cm by default.

```
# zonecfg -z kzone0
zonecfg:kzone0> add anet
zonecfg:kzone0:anet> set lower-link=net1
zonecfg:kzone0:anet> set pkey=0x8001
zonecfg:kzone0:anet> set linkmode=cm
zonecfg:kzone0:anet> end
```
# **zoneadm -z kzone0 boot**

**EXAMPLE 36** Displaying Physical Device Information in Kernel Zones

The following example displays the physical device and attributes of all physical datalinks in a kernel zone including the Infiniband devices.

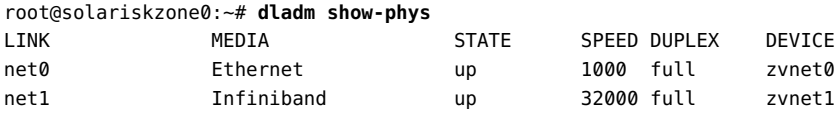

The following example displays the physical device and all the key attributes of physical links in a kernel zone.

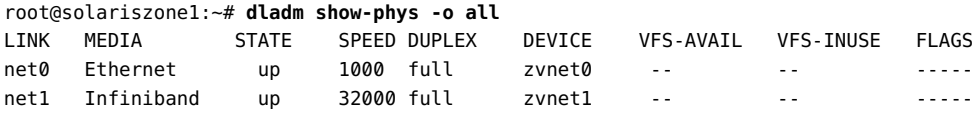

**EXAMPLE 37** Displaying MAC Addresses for the Physical Device

The following example displays the MAC addresses for the physical device in a kernel zone.

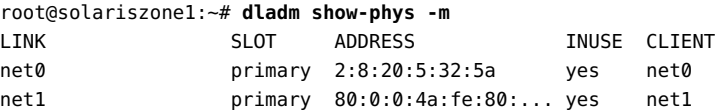

**EXAMPLE 38** Displaying the IPoIB VNIC in the Host

The following example displays the IPoIB VNIC in the host.

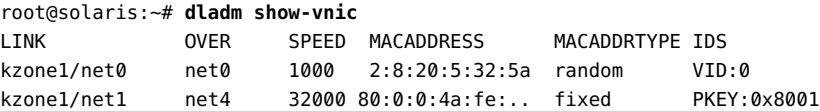

In this example, the notation PKEY in the IDS field indicates that the VNIC is an IPoIB VNIC.

The following example displays the MAC addresses of the IPoIB VNICs.

```
root@solaris:~# dladm show-vnic -o macaddress
MACADDRESS
2:8:20:5:32:5a
80:0:0:4a:fe:80:0:0:0:0:0:0:0:21:28:0:1:a0:e5:55
```
**EXAMPLE 39** Displaying Datalinks in the Host

The following example displays the data links in the host including the IPoIB VNIC created on the kernel zone.

root@solaris:~# **dladm show-link**

| LINK        | <b>CLASS</b> | MTU   | <b>STATE</b> | <b>OVER</b>   |
|-------------|--------------|-------|--------------|---------------|
| net0        | phys         | 1500  | up           | $\frac{1}{2}$ |
| net1        | phys         | 1500  | unknown      | $-$           |
| kzone1/net0 | vnic         | 1500  | up           | net0          |
| kzone1/net1 | vnic         | 65520 | <b>UD</b>    | net1          |

For more information, see the  $d$ ladm $(1M)$  man page.

# **Configuring a Virtual Network Interface**

Virtual network interface is a software-only interface that does not have any hardware associated with it. This interface does not send or receive any data because there is no physical hardware associated with it. This interface provides a datalink provider interface (DLPI) and identifies itself with an IP address with a private media type. The virtual network interface is configured by using the ipadm command.

The virtual network interface can handle both IPv4 and IPv6 packets. By default, the interface is enabled for both IPv4 and IPv6 addresses when the interface is created. The virtual network interfaces are persistent.

This interface is useful in hosting an IP address when you use it in conjunction with the usesrc interface property of the IP interface. The virtual interface is also useful in hosting a virtual IP address that is used for Integrated Load Balancer (ILB) in the Direct Server Return (DSR) mode. A back end server in an ILB set up needs to have the virtual IP (VIP) address of an ILB rule hosted by a virtual interface so that the server accepts packets from client destined to the VIP. For more information about ILB, see ["Configuring ILB for High Availability By Using the](http://www.oracle.com/pls/topic/lookup?ctx=E53394-01&id=NWRTGgkffl) DSR Topology" in *[Configuring an Oracle Solaris 11.3 System as a Router or a Load Balancer](http://www.oracle.com/pls/topic/lookup?ctx=E53394-01&id=NWRTGgkffl)*.

You can create a virtual network interface by using the ipadm create-vni command.

**EXAMPLE 40** Creating a Virtual Network Interfaces for ILB in DSR mode

Assume that you have an ILB DSR set up with a virtual server IP address 192.0.2.200 and the VIP needs to be hosted in each of the back end servers. You can create the virtual network interface to host the VIP in the back end servers.

# **ipadm create-vni vip0** # **ipadm create-addr -T static -a 192.0.2.200/32 vip0/v4**

In this example, a back end server accepts ILB forwarded packets from a client to the VIP 192.0.2.200.

# **\*\*\*** CHAPTER 3

# Configuring Virtual Networks by Using Virtual Extensible Local Area Networks

Traditional network isolation methods, such as virtual local area networks (VLANs) are not adequate to support virtualization in large data centers. As cloud environments are also tightly coupled with the underlying physical networks, virtual machines cannot be migrated between systems that belong to different physical Layer 2 networks. Oracle Solaris supports the virtual extensible local area network (VXLAN) technology that addresses such virtualization issues in a large virtualized data center or cloud environment.

This chapter provides an overview of deploying VXLANs and describes how to configure them. It also discusses how VXLANs can be used with other technologies, for example, zones.

This chapter contains the following topics:

- ["Overview of VXLANs" on page 81](#page-80-0)
- ["Advantages of Using VXLANs" on page 82](#page-81-0)
- ["VXLAN Naming Convention" on page 83](#page-82-0)
- ["VXLAN Topology" on page 83](#page-82-1)
- ["Using VXLAN With Zones" on page 85](#page-84-0)
- ["Configuring a VXLAN" on page 88](#page-87-0)
- ["Displaying VXLAN Information" on page 92](#page-91-0)
- ["Deleting a VXLAN" on page 93](#page-92-0)

# <span id="page-80-0"></span>**Overview of VXLANs**

In a cloud environment, systems might be located in different Layer 2 networks. For example, a cloud might span systems that are in different geographical locations. In such cases, creating virtual machines (VMs) or *tenants* over a Layer 2 network restricts the number of systems that you can use for provisioning these VMs. You can use systems in different Layer 2 networks

for provisioning VMs. However, as the migration between different systems is restricted to the same Layer 2 network, the utilization of the physical resource is not optimized.

VXLAN is a Layer 2 technology that enables you to create a Layer 2 network on top of a Layer 3 network, thereby providing further network isolation. VXLAN provides a virtual Layer 2 network that stretches over multiple physical Layer 2 networks. Therefore, provisioning resources in a cloud environment is not restricted to a single physical Layer 2 network. Systems can be a part of a VXLAN network as long as they are connected by IPv4 or IPv6 networks.

You can use the VXLAN technology with the Elastic Virtual Switch (EVS) feature of Oracle Solaris to create a large number of virtual networks. For information about how to use VXLAN with the EVS feature to create a virtual network, see ["Use Case: Configuring an Elastic Virtual](#page-192-0) [Switch for a Tenant" on page 193.](#page-192-0) For more information, see [Chapter 5, "About Elastic](#page-118-0) [Virtual Switches"](#page-118-0) and [Chapter 6, "Administering Elastic Virtual Switches"](#page-140-0).

VXLAN provides isolated Layer 2 segment that is identified by the VXLAN segment ID or VXLAN network identifier (VNI). All VMs in the same VXLAN segment belong to the same virtual Layer 2 broadcast domain.

Communication in VXLANs is similar to that in isolated VLANs. Hence, only VMs that are in the same VXLAN segment can talk to each other. VMs that are not in the same VXLAN segment cannot communicate with each other.

# <span id="page-81-0"></span>**Advantages of Using VXLANs**

VXLAN provides the following advantages:

- Increases scalability in virtualized cloud environments as the VXLAN ID is 24 bits, which enables you to create up to 16 million isolated networks. This overcomes the limitation of VLANs having the 12 bits VLAN ID, which enables you to create a maximum of 4094 isolated networks.
- Enables you to use the Layer 3 features of the underlying network.
- The virtual Layer 2 network is abstracted from the underlying physical network. As a result, the virtual network is not visible to the physical network and provides the following benefits:
	- Removes the need to have additional physical infrastructure. For example, the forwarding table of the external switch does not grow with the increase in the VMs behind the physical port on the server.
	- Reduces the scope of MAC address duplication to VMs that exists in the same VXLAN segment. The MAC address can overlap when the addresses are not a part of the same VXLAN segment.

In a VXLAN, only the MAC address of the datalink that belong to the same VXLAN segment or VNI must be unique. This is similar to a VLAN where the VLAN ID and the MAC address must have a unique combination.

# <span id="page-82-0"></span>**VXLAN Naming Convention**

In Oracle Solaris, a VXLAN endpoint is represented by a VXLAN datalink. This VXLAN datalink is associated with an IP address (IPv4 or IPv6) and a VXLAN network identifier (VNI). Even though multiple VXLAN datalinks can use the same IP address, the combination of the IP address and VNI must be unique. You can configure a VXLAN datalink with an optional multicast address, which is used for discovering the peer VXLAN endpoints on the same VNI and also to implement broadcast within a VXLAN segment. VXLAN datalinks in the same VNI must be configured with the same multicast address. For more information about the requirements of a VXLAN, see ["Planning a VXLAN Configuration" on page 87](#page-86-0).

Every VXLAN datalink is associated with a VXLAN segment ID, or a VNI. The convention for naming VXLAN datalinks is same as the convention that is used for links or VLANs. For information about providing valid datalink names, see ["Rules for Valid Link Names" in](http://www.oracle.com/pls/topic/lookup?ctx=E53394-01&id=NWCFGgeyqw) *[Configuring and Managing Network Components in Oracle Solaris 11.3](http://www.oracle.com/pls/topic/lookup?ctx=E53394-01&id=NWCFGgeyqw)*.

# <span id="page-82-1"></span>**VXLAN Topology**

VXLAN enables you to organize systems on a Layer 3 network within their own VXLAN segments.

The following figure illustrates a VXLAN network that is configured over multiple physical servers.

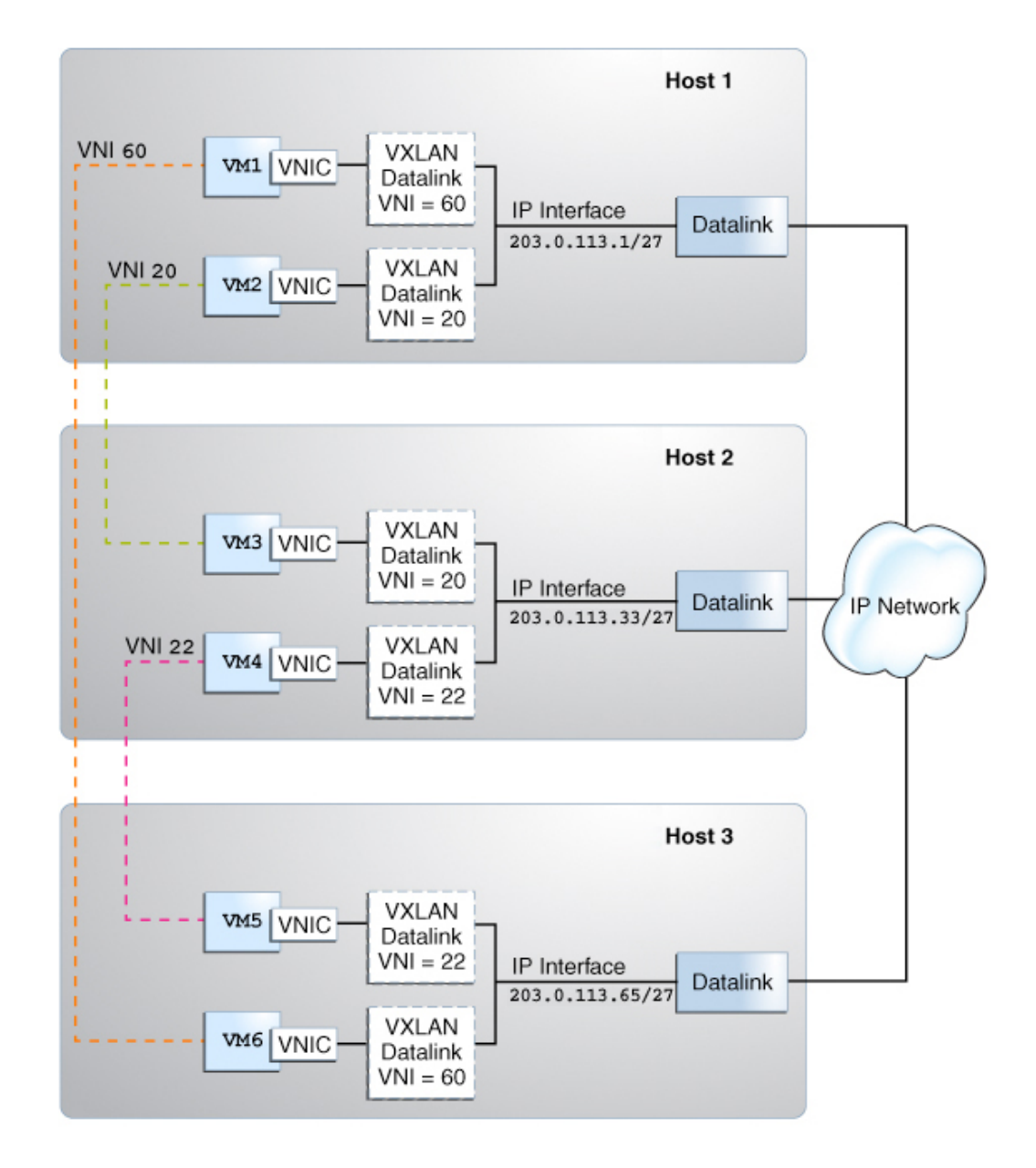

**FIGURE 8** VXLAN Topology

The figure shows three virtualized hosts attached to an IP network infrastructure. There are three VXLAN overlay networks identified by the VXLAN segment IDs or VNIs, 60, 20, and 22. The VMs VM1 and VM6 are on the overlay network identified by the VNI 60, the VMs VM2 and VM3 are on the overlay network identified by the VNI 20, and the VMs VM4 and VM5 are on the overlay network identified by the VNI 22.

# <span id="page-84-0"></span>**Using VXLAN With Zones**

You can assign VNICs that are created over VXLAN datalinks to zones. VXLAN datalinks are created by specifying a VNI and these VXLAN datalinks belong to the VXLAN segment that is identified by that VNI. For example, if you specify the VNI as 20 when you create the VXLAN datalink, then that datalink belongs to the VXLAN segment identified by the VNI 20. VNICs that are created over VXLAN datalinks are a part of the VXLAN segment.

The following figure shows two virtualized Oracle Solaris hosts attached to an IP network infrastructure with two VXLAN overlay networks identified by the VNIs, 20 and 60.

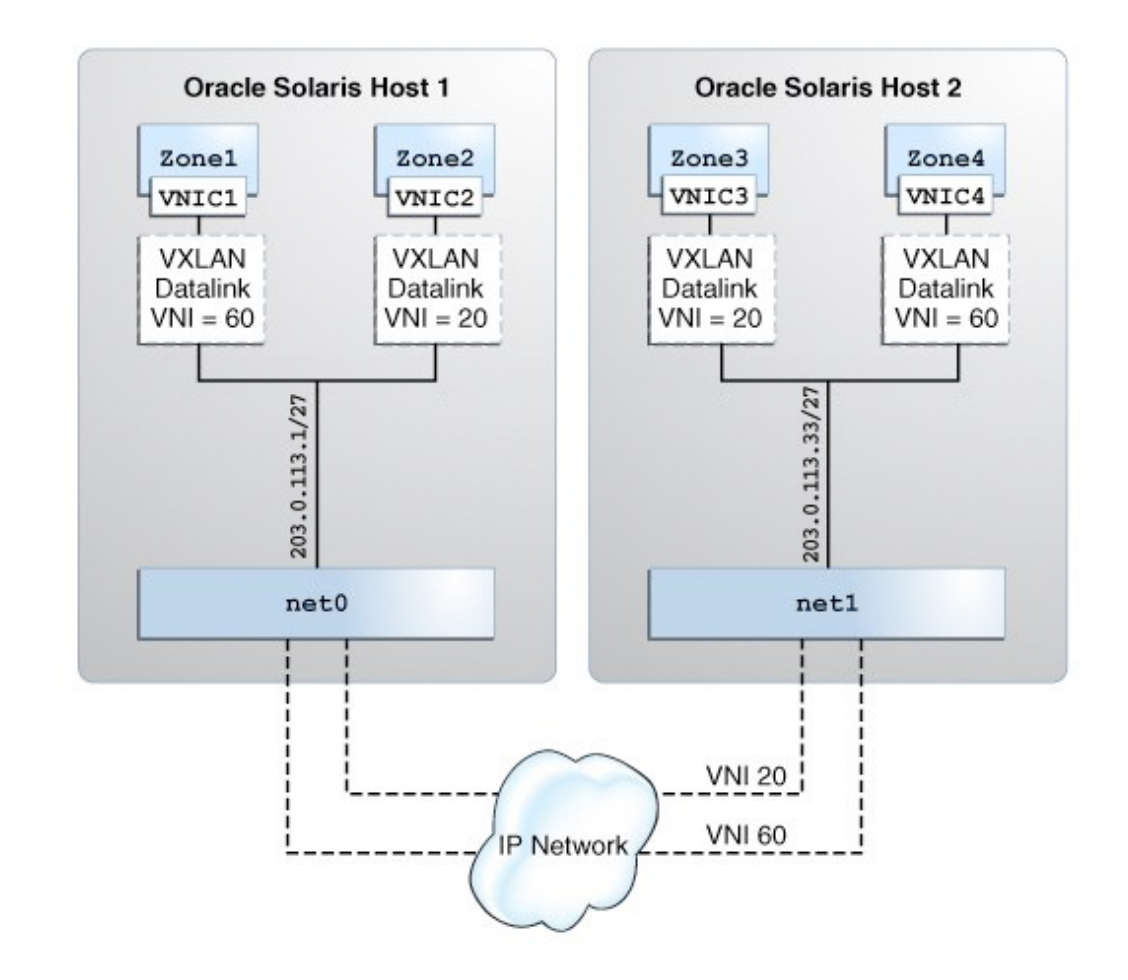

### **FIGURE 9** VXLAN With Zones

You can create zones that are a part of a VXLAN segment in the following ways:

- Create a VNIC over a VXLAN and assign the VNIC to the zone. For more information, see ["Configuring a VXLAN" on page 88](#page-87-0).
- Assign the VXLAN as the underlying link for the zone's anet (VNIC) resource. For more information, see ["Assigning a VXLAN to a Zone" on page 93.](#page-92-1)

In any case, the VNIC that is created in a zone is a part of a VXLAN segment identified by the underlying VXLAN datalink. For more information about zones, see *[Introduction to Oracle](http://www.oracle.com/pls/topic/lookup?ctx=E53394-01&id=VLINT) [Solaris 11 Virtual Environments](http://www.oracle.com/pls/topic/lookup?ctx=E53394-01&id=VLINT)*.

Assigning VNICs to VXLAN links is similar to creating a VLAN link and assigning it to a zone. For more information about creating a VLAN and assigning it to a zone, see ["How to](http://www.oracle.com/pls/topic/lookup?ctx=E53394-01&id=NWDLKfpden) Configure a VLAN" in *[Managing Network Datalinks in Oracle Solaris 11.3](http://www.oracle.com/pls/topic/lookup?ctx=E53394-01&id=NWDLKfpden)*.

# <span id="page-86-0"></span>**Planning a VXLAN Configuration**

Planning a VXLAN configuration, includes the following steps:

- 1. Determine the virtual network topology in a physical network. For example, if you are hosting a service that consists of several VMs on different servers, you can assign a VXLAN segment for these VMs. The VMs in this VXLAN segment can communicate with each other but not with the other VMs that are not in this VXLAN segment.
- 2. Verify that the physical servers are connected through an IP interface and that IP multicasting is enabled on the physical network.
- 3. Create a numbering scheme for the VXLAN segments. For example, you can assign the VXLAN segments (VNIs) based on the application hosted by the VMs.
- 4. Create a VXLAN datalink by specifying the IP address and the VXLAN segment ID. Optionally, you can assign the VXLAN segments with their own multicast address.
- 5. Create VNICs over VXLAN datalinks and assign the VNICs to zones.

Alternatively, you can assign the VXLAN links as the underlying link for the zone's anet link.

Before using a VXLAN, check whether you have met the following requirements:

- Ensure that IP multicasting is supported on the network. If IP multicasting is not supported, VMs in the VXLAN cannot communicate with each other.
- If the VXLAN includes servers in different IP subnets, then multicast routing must be supported across the subnets. If multicasting routing is not supported, only the VMs over the VXLANs on the same IP subnet can communicate with each other and VMs over VXLANs on different IP subnets, for example, geographically dispersed data centers cannot communicate with each other.

For more information about naming conventions of a VXLAN datalink, see ["VXLAN](#page-82-0) [Naming Convention" on page 83](#page-82-0).

**Note -** The destination UDP port used for VXLAN is IANA port 4789, in accordance with RFC 7348 (<https://tools.ietf.org/html/rfc7348>).

# <span id="page-87-0"></span>**Configuring a VXLAN**

The following procedure assumes that the zones are already created on the system. For information about zone configuration, see [Chapter 1, "How to Plan and Configure Non-Global](http://www.oracle.com/pls/topic/lookup?ctx=E53394-01&id=VLZSOz.conf.start-1) Zones" in *[Creating and Using Oracle Solaris Zones](http://www.oracle.com/pls/topic/lookup?ctx=E53394-01&id=VLZSOz.conf.start-1)*.

# **How to Configure a VXLAN**

### **1. Become an administrator.**

For more information, see ["Using Your Assigned Administrative Rights" in](http://www.oracle.com/pls/topic/lookup?ctx=E53394-01&id=OSSUPrbactask-28) *Securing Users and [Processes in Oracle Solaris 11.3](http://www.oracle.com/pls/topic/lookup?ctx=E53394-01&id=OSSUPrbactask-28)*.

- **2. Determine the IP addresses that are available on the system.**
	- # **ipadm show-addr**
- **3. Create the VXLAN datalink by specifying the IP address or IP interface.**
	- To create the VXLAN by specifying the IP address:

# **dladm create-vxlan -p** *prop***=***value VXLAN-LINK*

-p *prop*=*value* Specifies a comma-separated list of VXLAN datalink properties that can be set to the specified values on the VXLAN datalink that you create. You set the following properties:

- addr Specifies the IPv4 or IPv6 address for the VXLAN network. This address can be a specific address or a combination of address/prefix length.
- vni Specifies the network identifier of the VXLAN segment. You can specify a number between 0 and 16777215.
- mgroup (Optional) Specifies the multicast group name. You can specify this option only if the VXLAN segment has its own multicast group.

*VXLAN-LINK* Name of the VXLAN.

To create the VXLAN by specifying the IP interface:

# **dladm create-vxlan -p** *prop***=***value*

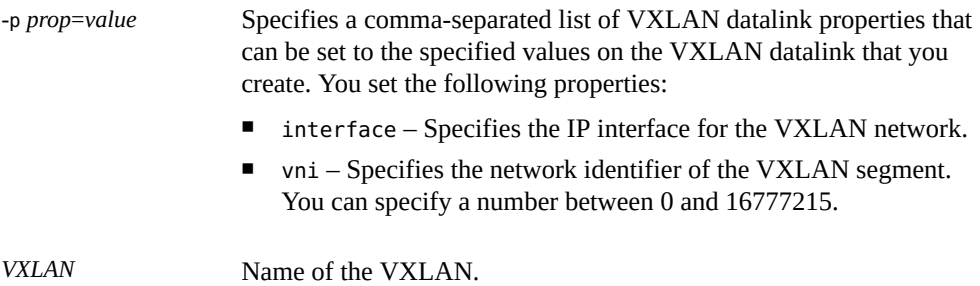

When you specify the IP interface and the IP version, the VXLAN datalink is created over an available IP address of the version that is specified on that interface. For example, if you have an IP address 203.0.113.1 configured over net0, a VXLAN datalink is created over 203.0.113.1. By default, an IP version is an IPv4 address. However, if you need an IPv6 address, you must specify the version by using the ipvers property.

**Note -** You can create VXLAN datalinks on IP addresses that are hosted on physical aggregated links (trunk or DLMP aggregation) or IPoIB links. However, you cannot create VXLAN datalinks on IP addresses hosted on IPMP, a virtual network interface, or loopback interfaces.

### **4. Verify the VXLAN that you created.**

# **dladm show-vxlan**

### **5. Create a VNIC over the VXLAN datalink.**

# **dladm create-vnic -l** *VXLAN-LINK VNIC*

You can create VLAN VNIC over a VXLAN datalink. To create a VLAN VNIC, you must specify the -f (force) option. For information, see ["How to Configure VNICs as](#page-32-0) [VLANs" on page 33](#page-32-0).

- **6. Configure an IP interface over the VNIC directly or by assigning the VNIC to a zone first.**
	- Configure an IP interface over the VNIC.
		- # **ipadm create-ip** *VNIC*
		- # **ipadm create-addr -a** *address VNIC*
	- Assign the VNIC to a zone and configure an IP interface over the VNIC within **the zone.**

**a. Assign the VNIC with the zone's interface.**

```
zonecfg:zone> add net
zonecfg:zone:net> set physical=VNIC
zonecfg:zone:net> end
```
**b. Verify and commit the changes that you have implemented and then exit the zone.**

zonecfg:*zone*> **verify** zonecfg:*zone*> **commit** zonecfg:*zone*> **exit**

### **c. Reboot the zone.**

global# **zoneadm -z** *zone* **reboot**

**d. Log in to the zone.**

global# **zlogin** *zone*

**e. In the zone, create an IP interface over the VNIC that is now assigned to the zone.**

*zone*# **ipadm create-ip** *interface*

### **f. Configure the VNIC with a valid IP address.**

If you are assigning a static address to the VNIC, you would type the following:

*zone*# **ipadm create-addr -a** *address interface*

-a *address* Specifies the IP address, which can be in CIDR notation.

### **g. Exit the zone.**

For information about the [dladm](http://www.oracle.com/pls/topic/lookup?ctx=E86824-01&id=REFMAN1Mdladm-1m) and [ipadm](http://www.oracle.com/pls/topic/lookup?ctx=E86824-01&id=REFMAN1Mipadm-1m) commands, see the dladm $(1M)$  and ipadm $(1M)$  man pages.

- <span id="page-89-0"></span>**Example 41** Creating a VXLAN and Configuring an IP Interface for the VNIC Created Over the VXLAN
	- 1. Check the available IP addresses on the system.

# **ipadm show-addr net4** ADDROBJ TYPE STATE ADDR

```
net4/v4 static ok 203.0.113.1/27
```
2. Create a VXLAN datalink in VXLAN segment 10.

# **dladm create-vxlan -p addr=203.0.113.1/27,vni=10 vxlan1**

3. Verify the VXLAN link that you created.

```
# dladm show-vxlan
LINK ADDR VNI MGROUP
vxlan1 203.0.113.1/27 10 224.0.0.1
```
Because you have not specified a multicast address, this VXLAN segment uses the All Host multicast address, which addresses all the hosts on the same network segment.

4. Check the VXLAN link information.

```
# dladm show-link vxlan1
LINK CLASS MTU STATE OVER 
vxlan1 vxlan 1440 up --
```
vxlan1 is created and the link state is up.

5. Create a VNIC over vxlan1.

# **dladm create-vnic -l vxlan1 vnic1**

6. Verify the VNIC that you created.

```
# dladm show-vnic
LINK OVER SPEED MACADDRESS MACADDRTYPE IDS 
vnic1 vxlan1 10000 2:8:20:fe:58:d4 random VID:0
```
7. Configure an IP interface over the VNIC.

```
# ipadm create-ip vnic1
# ipadm create-addr -T static -a local=203.0.113.34/27 vnic1/v4
# ipadm show-addr vnic1
ADDROBJ TYPE STATE ADDR 
vnic1/v4 static ok 203.0.113.34/27
```
You have successfully created a VXLAN by specifying the IP address. You have created a VNIC over the VXLAN and configured the IP interface.

**Example 42** Assigning the VNIC Created Over a VXLAN to a Zone and Configuring an IP Interface

This example assumes that you have completed steps 1 to 6 in [Example 41, "Creating a](#page-89-0) [VXLAN and Configuring an IP Interface for the VNIC Created Over the VXLAN," on page](#page-89-0) [90.](#page-89-0)

After you create the VNIC, assign the VNIC to a zone and configure the IP interface.

```
global# zonecfg -z zone2
zonecfg:zone2> add net
zonecfg:zone2:net> set physical=vnic1
zonecfg:zone2:net> end
zonecfg:zone2> verify
zonecfg:zone2> commit
zonecfg:zone2> exit
global# zoneadm -z zone2 reboot
global# zlogin zone2
zone2# ipadm create-ip vnic1
```

```
zone2# ipadm create-addr -a 192.0.2.85/24 vnic1
ipadm: vnic1/v4
```

```
zone2# exit
```
You have assigned the VNIC to a zone and then configured the IP interface over the VNIC.

# <span id="page-91-0"></span>**Displaying VXLAN Information**

You can use the dladm show-link command to view generic link information about VXLAN links. To view information that is specific to a VXLAN, use the dladm show-vxlan command.

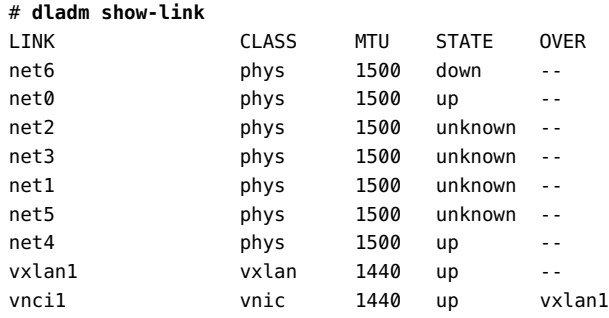

# **dladm show-vxlan vxlan1**

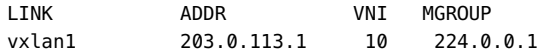

# <span id="page-92-0"></span>**Deleting a VXLAN**

To delete a VXLAN link, use the dladm delete-vxlan command. Before deleting a VXLAN link, you must ensure that there are no VNICs configured on that VXLAN link by using the dladm show-link command.

Become an administrator and issue the following command:

# **dladm delete-vxlan** *VXLAN*

For example, if you want to delete vxlan1, type the following command:

# **dladm delete-vxlan vxlan1**

# <span id="page-92-1"></span>**Assigning a VXLAN to a Zone**

You can create zones that are a part of a VXLAN segment by assigning VXLAN as an underlying link to the zone's anet resource. For information about configuring a zone, see *[Creating and Using Oracle Solaris Zones](http://www.oracle.com/pls/topic/lookup?ctx=E53394-01&id=VLZSO)*.

### **How to Assign a VXLAN to a Zone**  $\blacktriangledown$

**1. Become an administrator.**

For more information, see ["Using Your Assigned Administrative Rights" in](http://www.oracle.com/pls/topic/lookup?ctx=E53394-01&id=OSSUPrbactask-28) *Securing Users and [Processes in Oracle Solaris 11.3](http://www.oracle.com/pls/topic/lookup?ctx=E53394-01&id=OSSUPrbactask-28)*.

**2. Determine the available IP addresses on the system.**

# **ipadm show-addr**

- **3. Create the VXLAN by specifying the IP address.**
	- # **dladm create-vxlan -p** *prop***=***value VXLAN-LINK*

**4. Verify the VXLAN that you created.**

# **dladm show-vxlan**

**5. Configure the zone by assigning the VXLAN that you created as the underlying link for the zone's anet.**

```
global# zonecfg -z zone
zonecfg:zone2> add anet
zonecfg:zone2:anet> set linkname=datalink
zonecfg:zone2:anet> set lower-link=VXLAN-LINK
zonecfg:zone2:net> end
zonecfg:zone2> verify
zonecfg:zone2> commit
zonecfg:zone2> exit
global# zoneadm -z zone reboot
```
VXLAN is assigned as the underlying link for the zone's anet.

```
Example 43 Assigning a VXLAN to a Zone's anet
```
# **ipadm show-addr net4** ADDROBJ TYPE STATE ADDR net4/v4 static ok 203.0.113.1/24 2

# **dladm create-vxlan -p addr=203.0.113.1,vni=10 vxlan1**

# **dladm show-vxlan** LINK ADDR VNI MGROUP vxlan1 203.0.113.1 10 224.0.0.1

Because you have not specified a multicast address, this VXLAN segment uses the All Host multicast address, which addresses all the hosts on the same network segment.

# **dladm show-link vxlan1** LINK CLASS MTU STATE OVER vxlan1 vxlan 1440 up --

vxlan1 is created and the link state is up.

```
global# zonecfg -z zone2
zonecfg:zone2> add anet
zonecfg:zone2:anet> set linkname=net1
zonecfg:zone2:anet> set lower-link=vxlan1
zonecfg:zone2:anet> end
zonecfg:zone2> verify
zonecfg:zone2> commit
```
zonecfg:zone2> **exit** global# **zoneadm -z zone2 reboot**

vxlan1 is assigned as the underlying link for the zone's anet.

When the zone boots up, net1 is created in zone2 over vxlan1.

# **Use Case: Configuring a VXLAN Over a Link Aggregation**

The following use case shows how to accomplish the following:

- Create a DLMP aggregation
- Configure an IP address over the aggregation
- Create two VXLANs over the aggregation
- Configure two zones with VXLAN datalinks as the lower links

For information about link aggregation, see [Chapter 2, "Configuring High Availability by Using](http://www.oracle.com/pls/topic/lookup?ctx=E53394-01&id=NWDLKgdysx) Link Aggregations" in *[Managing Network Datalinks in Oracle Solaris 11.3](http://www.oracle.com/pls/topic/lookup?ctx=E53394-01&id=NWDLKgdysx)*.

The following figure shows VXLAN configuration over a DLMP aggregation.

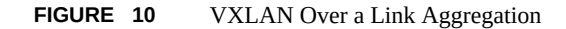

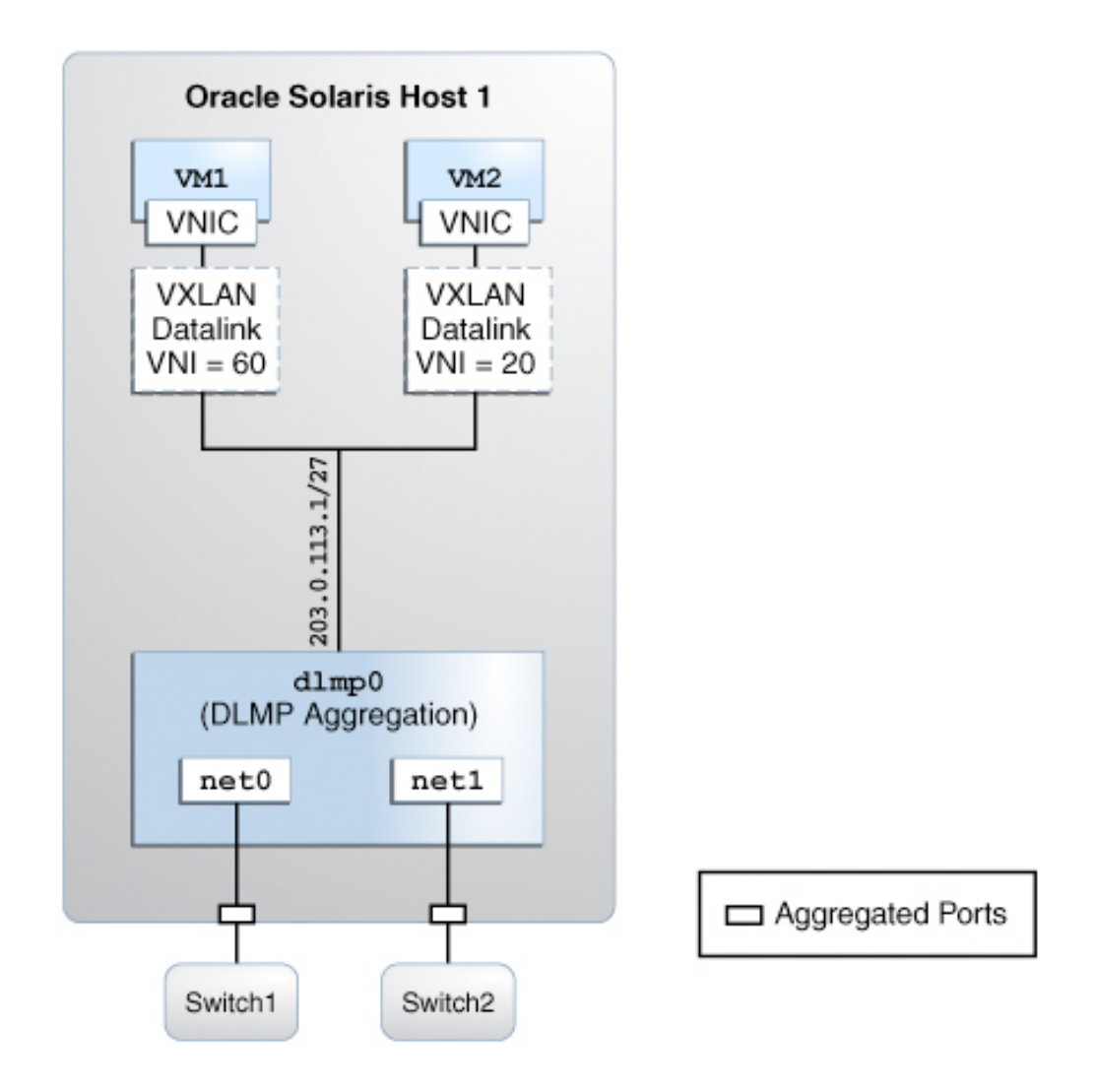

When an aggregated port or an external switch fails, VXLAN datalinks over the aggregation continue to exist as long as at least one port and a switch is functional, thereby providing network high availability during failover. For example, if net0 fails, then DLMP aggregation shares the remaining port net1, between VXLAN datalinks. The distribution among the

aggregated ports occurs transparently to the user and independently of the external switches connected to the aggregation.

1. Become an administrator.

For more information, see ["Using Your Assigned Administrative Rights" in](http://www.oracle.com/pls/topic/lookup?ctx=E53394-01&id=OSSUPrbactask-28) *Securing Users [and Processes in Oracle Solaris 11.3](http://www.oracle.com/pls/topic/lookup?ctx=E53394-01&id=OSSUPrbactask-28)*.

2. Display datalink information to identify the datalinks for aggregation.

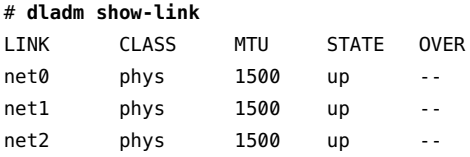

3. Ensure that the datalinks that you want aggregate do not have IP interfaces configured over the link. Delete the interface if any interface is configured on any of the links.

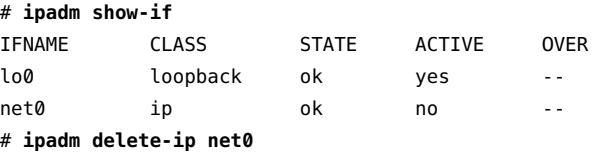

4. Create a DLMP aggregation with the links net0 and net1.

# **dladm create-aggr -m dlmp -l net0 -l net1 dlmp0**

5. Configure an IP interface on top of the aggregation dlmp0.

```
# ipadm create-ip dlmp0
```
# **ipadm create-addr -T static -a local=203.0.113.1 dlmp0/v4**

6. Create two VXLANs by specifying the IP address that is configured over the aggregation and also specify the VNI, which is the network identifier of the VXLAN segment.

```
# dladm create-vxlan -p addr=203.0.113.1,vni=20 vxlan20
# dladm create-vxlan -p addr=203.0.113.1,vni=60 vxlan60
```
Both VNIs are configured with the default multicast address.

7. Configure the zone VM1 with the VXLAN datalink vxlan20 as the lower-link.

```
global# zonecfg -z VM1
zonecfg:VM1> add anet
zonecfg:VM1:net> set linkname=net0
zonecfg:VM1:net> set lower-link=vxlan20
zonecfg:VM1:net> end
zonecfg:VM1> verify
zonecfg:VM1> commit
```
zonecfg:VM1> **exit** global# **zoneadm -z VM1 reboot**

8. Configure the zone VM2 with the VXLAN datalink vxlan60 as the lower-link.

```
global# zonecfg -z VM2
zonecfg:VM2> add anet
zonecfg:VM2:net> set linkname=net0
zonecfg:VM2:net> set lower-link=vxlan60
zonecfg:VM2:net> end
zonecfg:VM2> verify
zonecfg:VM2> commit
zonecfg:VM2> exit
global# zoneadm -z VM2 reboot
```
The net0 and net1 datalinks are aggregated into DLMP aggregation, dlmp0 and an IP address 203.0.113.1 is configured for the aggregation. The VXLANs, vxlan20 and vxlan60 are created over the specified IP address 203.0.113.1, which is configured for the aggregation. The VXLAN, vxlan20 is created in the VXLAN segment 20 and the VXLAN, vxlan60 is created in the VXLAN segment 60. The zone VM1 is configured with the VXLAN datalink, vxlan20 as the lower link and the zone VM2 is configured with the VXLAN datalink, vxlan60 as the lower link.

# **♦ ♦ ♦ C H A P T E R 4** 4

# Administering Server-Network Edge Virtualization by Using Edge Virtual Bridging

A server-network edge exists at the connection between a server port and its first hop switch port. Network configurations such as virtual local area network (VLAN) and Link Aggregation Control Protocol (LACP) must be the same on the server port and the switch port at this edge. You can use Data Center Bridging Capability Exchange (DCBX) to automate the configuration on the server and the switch port. For more information, see [Chapter 7, "Managing Converged](http://www.oracle.com/pls/topic/lookup?ctx=E53394-01&id=NWDLKglahx) Networks by Using Data Center Bridging" in *[Managing Network Datalinks in Oracle Solaris](http://www.oracle.com/pls/topic/lookup?ctx=E53394-01&id=NWDLKglahx) [11.3](http://www.oracle.com/pls/topic/lookup?ctx=E53394-01&id=NWDLKglahx)*.

With server virtualization, multiple virtual ports are associated with the virtual machines (VMs) behind the server port instead of only one server port connected to a switch port. Server virtualization imposes the following additional requirements on the server-network edge:

- Switching between the virtual machines through the external switch so that inter-VM traffic is subjected to policies configured on the switch
- Extending the virtual port properties into the network

Oracle Solaris supports edge virtual bridging (EVB), which is an evolving IEEE standard that addresses these requirements.

This chapter contains the following topics:

- ["EVB Support in Server-Network Edge Virtualization" on page 100](#page-99-0)
- ["Improving Network and Server Efficiency by Using EVB" on page 101](#page-100-0)
- ["Installing EVB" on page 104](#page-103-0)
- ["Controlling Switching Between VMs Over the Same Physical Port" on page 105](#page-104-0)
- ["Exchanging VNIC Information by Using VDP" on page 110](#page-109-0)
- ["Displaying VDP and ECP State and Statistics" on page 112](#page-111-0)
- ["Changing the Default EVB Configuration" on page 114](#page-113-0)

# <span id="page-99-0"></span>**EVB Support in Server-Network Edge Virtualization**

A virtualized server might contain multiple virtual NICs over the same physical link. You can assign these VNICs to VMs. Traditionally, a switch does not transmit packets back on the same link on which it receive the packets. Packets between VMs are looped back by the virtual switch within the host itself. Therefore, any policies that are configured on the external switch are not applied to inter-VM packets. With the support for EVB, Oracle Solaris and the switch enable inter-VM packets to be switched by the external switch after enforcing any policies on the inter-VM packets. For more information about VNICs, see [Chapter 2, "Creating and](#page-28-0) [Managing Virtual Networks"](#page-28-0).

In addition, Oracle Solaris with the support of EVB can exchange information about VNICs with the switch. This exchange of information enables the switch to automatically configure the VNIC properties such as bandwidth limits, bandwidth shares, and MTU on the network. In the absence of this feature, the server administrator and the network administrator must coordinate with each other to make changes on the switch every time a VNIC is created, modified, or deleted on the server. Extending the VNIC properties into the network leads to an efficient use of networking resources based on VNIC properties. For example, enforcing a bandwidth limit on packets after they arrive at the host is not very helpful because the packets might have already used up the link bandwidth.

# **Reflective Relay**

Reflective relay is a feature that enables VMs that are using the VNICs over the same physical NIC to communicate through the external switch. The switch must support this capability. In Oracle Solaris, LLDP is extended to include an EVB type-length value (TLV) unit, which is used to determine if the switch supports reflective relay capability and to enable or disable reflective relay capability on the switch. Therefore, you can automate the detection and configuration of this capability on the switch by using LLDP only if the switch supports LLDP and EVB TLV unit. Otherwise, reflective relay feature must be manually configured on the switch. For information about how to manually configure reflective relay, refer to the switch manufacturer's documentation.

For more information about the reflective relay support in Oracle Solaris, see ["Controlling](#page-104-0) [Switching Between VMs Over the Same Physical Port" on page 105](#page-104-0). For more information about the LLDP TLV units, see ["Information the LLDP Agent Advertises" in](http://www.oracle.com/pls/topic/lookup?ctx=E53394-01&id=NWDLKgkxrn) *Managing [Network Datalinks in Oracle Solaris 11.3](http://www.oracle.com/pls/topic/lookup?ctx=E53394-01&id=NWDLKgkxrn)*.

# **Automated VNIC Configuration in the Network**

Oracle Solaris uses the Virtual Station Interface Discovery and Configuration Protocol (VDP) defined in IEEE 802.1Qbg to exchange VNIC information with the switch. If the switch supports VDP, then VNIC properties are automatically configured on the switch. This is similar to the host and switch exchanging physical link properties by using DCBX. When a VNIC is created, modified, or deleted, a VDP exchange is initiated between the host and the switch. This exchange enables the switch to allocate resources for the packets destined to the VNIC based on properties of the VNIC.

For more information about exchange of VNIC information between a system and an external switch in Oracle Solaris, see ["Exchanging VNIC Information by Using VDP" on page 110](#page-109-0) and ["How VDP Exchanges VNIC Information" on page 111](#page-110-0).

# <span id="page-100-0"></span>**Improving Network and Server Efficiency by Using EVB**

This section provides an example to show how you can increase server and network efficiency when you enable EVB on a server.

This example assumes that the server hosts two applications in a cloud environment on the same physical machine.

- Applications are hosted on a cloud as separate virtual machines (VM1 and VM2) on a physical machine. The VNICs VNIC1 and VNIC2 are configured for VM1 and VM2 respectively.
- Clients (Client 1 and Client 2) with an account can access the applications.
- The virtual machines (VM1 and VM2) share the resources of the physical system and the bandwidth on link L2.
- The clients are connected to the switch by using the link L1. The switch is connected to the NIC by using the link L2.
- Predetermined SLA determines the assignment of the resource for the virtual machines. The following (L2) bandwidth usage is included for SLAs of the virtual machines:
	- VM1 is running a high priority Transmission Control Protocol (TCP) service. So, SLA for VM1 has the maximum bandwidth limit of 8 Gbps.
	- VM2 is running a User Datagram Protocol (UDP) service that is not high priority. So, SLA for VM2 has the maximum bandwidth limit of 3 Gbps.

The following figure shows the applications hosted on a server.

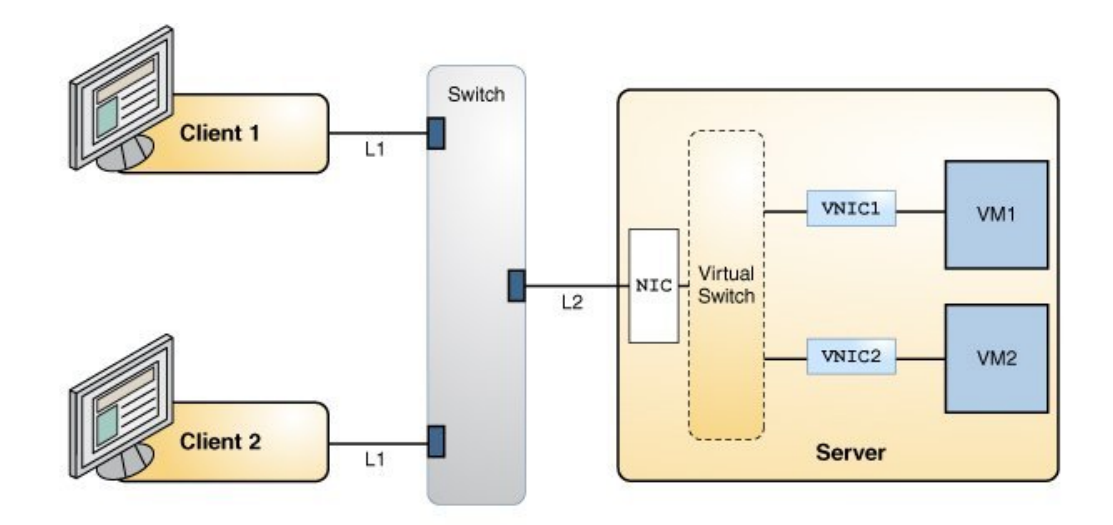

**FIGURE 11** Application Setup Without EVB

When you enable EVB on the server and the switch, the server exchanges the VNIC information with the switch through the same physical switch port as shown in the following figure.

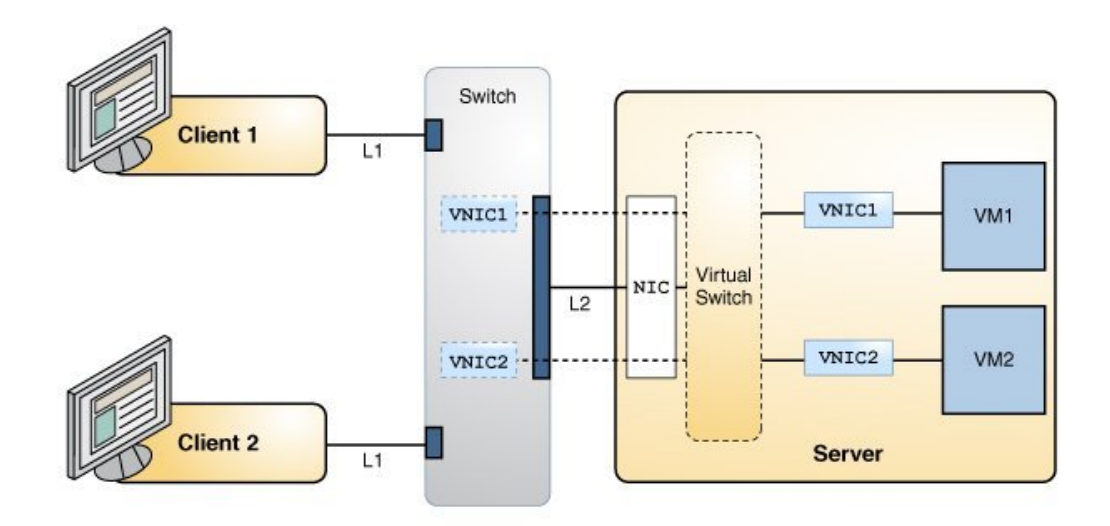

**FIGURE 12** Application Setup With EVB Enabled

The following table shows the efficiency of the server before and after enabling EVB on the server and switch.

### **TABLE 3** Efficiency of the Server Without EVB and With EVB

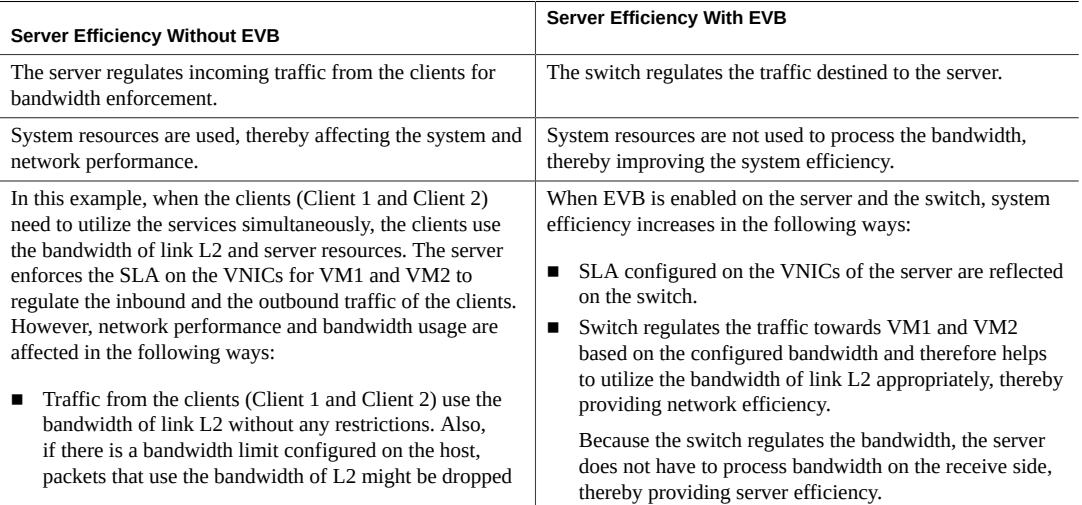

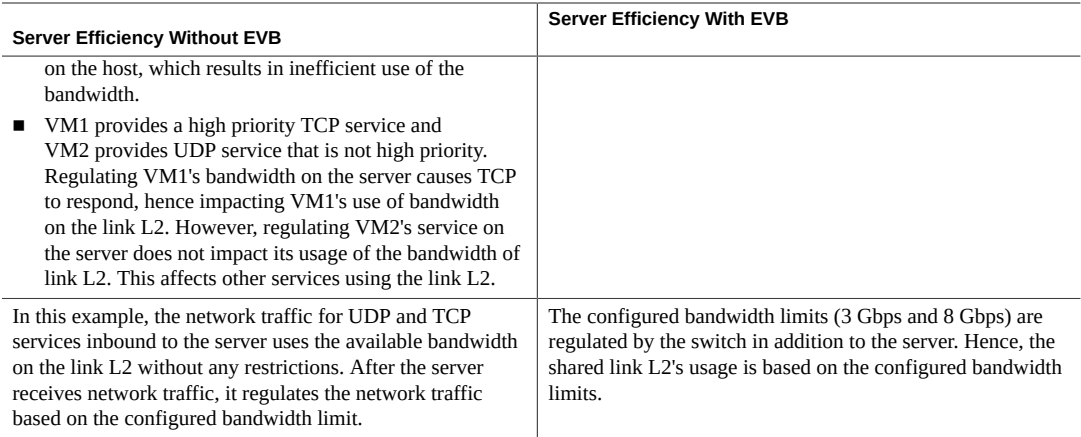

# <span id="page-103-0"></span>**Installing EVB**

You must install the EVB package to use EVB on your system.

### **How to Install EVB**  $\blacktriangledown$

### **1. Become an administrator.**

For more information, see ["Using Your Assigned Administrative Rights" in](http://www.oracle.com/pls/topic/lookup?ctx=E53394-01&id=OSSUPrbactask-28) *Securing Users and [Processes in Oracle Solaris 11.3](http://www.oracle.com/pls/topic/lookup?ctx=E53394-01&id=OSSUPrbactask-28)*.

- **2. Verify whether the EVB package is installed.**
	- # **pkg info evb**
- **3. If the EVB package is not installed, install the package.**
	- # **pkg install evb**
- **4. Verify whether the service is enabled.**

# **svcs vdp**

**5. If the service is not enabled, enable the service.**

# **svcadm enable vdp**

The default EVB configuration is automatically enabled after EVB package installation. By accepting the default EVB configuration, the system can immediately exchange the information about any VNIC that you configure on the system with the external switch.

- 
- **See Also** To know more about exchanging VNIC information, the protocols that are used for exchanging the VNIC information, and EVB components, see ["Exchanging VNIC](#page-109-0) [Information by Using VDP" on page 110.](#page-109-0)
	- To display information about the VSI discovery and configuration protocol (VDP) state for physical Ethernet links if EVB is enabled on the system and also check if VDP packets are being exchanged for VNICs, see ["Displaying VDP and ECP State and](#page-111-0) [Statistics" on page 112.](#page-111-0)
	- To alter the default EVB configuration, see ["Changing the Default EVB](#page-113-0) [Configuration" on page 114.](#page-113-0)
	- To display the default EVB configuration information, see [Example 45, "Displaying EVB-](#page-116-0)[Related Datalink Properties on a Physical Link," on page 117.](#page-116-0)

# <span id="page-104-0"></span>**Controlling Switching Between VMs Over the Same Physical Port**

You can use the vswitchmode datalink property to control switching between VMs over the same physical port. The three possible values are:

- local Enables the network traffic between VMs over the same physical NIC to be exchanged internally. This is the default mode.
- remote Enables the network traffic between VMs over the same physical NIC to be exchanged through the external switch.
- auto Uses LLDP to determine whether reflective relay is supported on the external switch. If reflective relay is supported on the external switch, network traffic between VMs is exchanged through the external switch. Otherwise, network traffic between VMs is exchanged internally.

# **Enabling the VMs to Communicate Through an External Switch**

When you have multiple VNICs configured over the same physical NIC, you can set the vswitchmode datalink property to remote to send the network traffic externally through the

switch. However, the external switch must be configured in the reflective relay mode. The switch configuration that enables reflective relay is specific to the switch type. For more information, refer to the switch manufacturer's documentation.

The following figure shows a sample system with a 10G Ethernet link that is connected to an external switch and hosting two zones (VMs) that are running services for the same customer.

**FIGURE 13** Internal Communication Between Zones

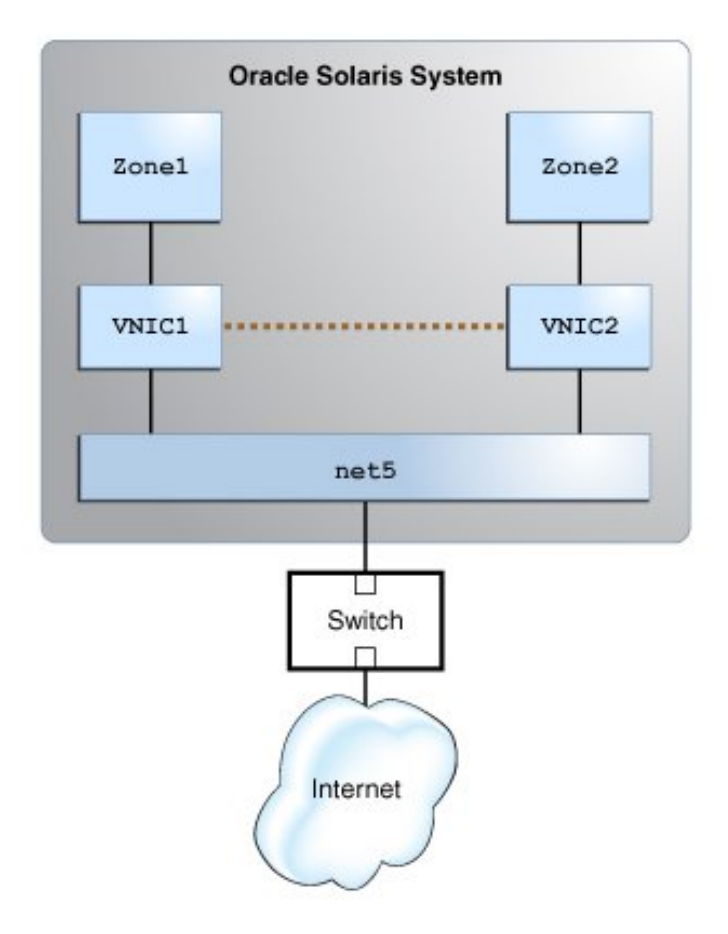

Because the two zones, Zone1 and Zone2, are running services for the same customer, the communication between the two zones can occur internally without any restrictions. Hence, the traffic between VNIC1 and VNIC2 can be exchanged internally.

You would check the existing value of the vswitchmode property for the physical NIC net5 as follows:

# **dladm show-linkprop -p vswitchmode net5** LINK PROPERTY PERM VALUE EFFECTIVE DEFAULT POSSIBLE net4 vswitchmode rw local local local local,remote,auto

The output displays the value local for the VALUE and the EFFECTIVE fields. This value indicates that the communication between the zones is internal.

In this example, assume that the two zones, Zone1 and Zone2, need to run services for different customers and the external switch has an access control list (ACL) configured that controls the network traffic for these services. Therefore, they must not communicate internally and the network traffic between VNIC1 and VNIC2 must be exchanged externally through a switch.

Hence, you must disable the internal communication between the zones by setting the vswitchmode property to remote as follows:

```
# dladm set-linkprop -p vswitchmode=remote net5
# dladm show-linkprop -p vswitchmode net5
LINK PROPERTY PERM VALUE EFFECTIVE DEFAULT POSSIBLE
```
net5 vswitchmode rw remote remote local local,remote,auto

**Note -** The external switch must be configured for reflective relay before you set the vswitchmode to remote.

Because you set the vswitchmode property to remote to disable the internal communication of the VNICs, the network traffic between the VNICs is sent through the external switch as shown in the following figure.

**FIGURE 14** Communication Between Zones by Using an External Switch

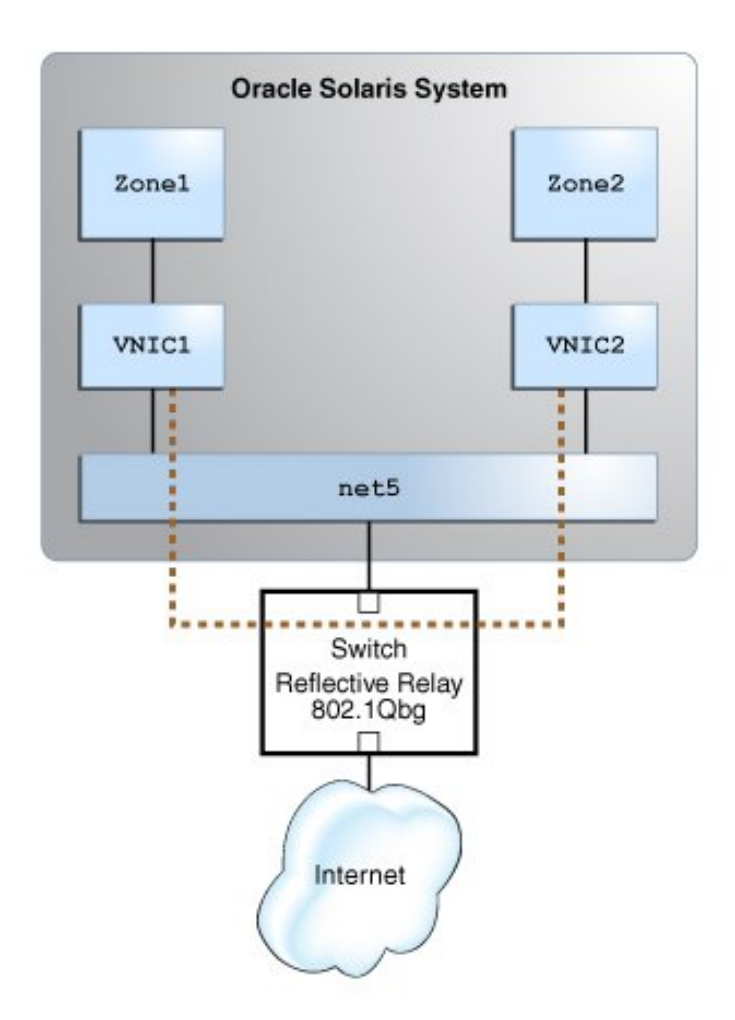
# **Using LLDP to Manage the Communication Between VMs**

You can use LLDP for the automatic configuration of communication between VMs. LLDP configures the exchange of network traffic to be internal or external based on whether the external switch supports reflective relay. To use LLDP, set the vswitchmode datalink property to auto. First, you must ensure the following:

■ The LLDP package is installed.

To check whether the LLDP package is installed, use the following command:

- # **pkg info lldp**
- The LLDP service is online.

To check whether the LLDP service is online, use the following command:

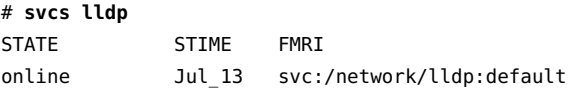

- EVB is enabled in the dot1-tlv TLV unit.
- LLDP mode is both for the NIC.

In the example, to check whether EVB is enabled in the dot1-tlv TLV unit and the LLDP mode is both, you would use the following command:

```
# lldpadm show-agentprop -p mode,dot1-tlv net5
AGENT PROPERTY PERM VALUE DEFAULT POSSIBLE
net5 mode rw both disable txonly, rxonly, both, disable
net5 dot1-tlv rw evb none none,vlanname,pvid,linkaggr,pfc,
                                    appln,evb,etscfg,etsreco,all
```
To set the vswitchmode datalink property to auto:

#### # **dladm set-linkprop -p vswitchmode=auto net5**

When you set the vswitchmode datalink property to auto, you can use the output of the dladm show-linkprop command to check whether the communication between the VMs is internal or through an external switch.

# **dladm show-linkprop -p vswitchmode net5** LINK PROPERTY PERM VALUE EFFECTIVE DEFAULT POSSIBLE net5 vswitchmode rw auto remote local local,remote,auto

Since the value of the EFFECTIVE field of the output is remote, LLDP has enabled reflective relay on the external switch and the communication between the VMs is through the external switch.

For more information about LLDP, see [Chapter 6, "Exchanging Network Connectivity](http://www.oracle.com/pls/topic/lookup?ctx=E53394-01&id=NWDLKgkxjf) [Information With Link Layer Discovery Protocol" in](http://www.oracle.com/pls/topic/lookup?ctx=E53394-01&id=NWDLKgkxjf) *Managing Network Datalinks in Oracle [Solaris 11.3](http://www.oracle.com/pls/topic/lookup?ctx=E53394-01&id=NWDLKgkxjf)*.

# <span id="page-109-0"></span>**Exchanging VNIC Information by Using VDP**

VNIC (VSI) information is exchanged between the system (station) and the external switch (bridge) by using the VSI discovery and configuration protocol (VDP). The VDP type-length value (TLV) units are exchanged by using the Edge Control Protocol (ECP), which reliably transmits the VDP packets between the peers. The VDP TLV units are exchanged when you create or delete a VNIC.

## **Implementation of VDP**

The following EVB components enable the system to advertise the VNIC (VSI) information to the external switch:

- A VSI profile consists of link properties that have been configured for the specific VNIC. Therefore, a system can have as many VSI profiles as there are configured VNICs.
- The VSI identifier uniquely identifies a VSI instance. In Oracle Solaris, this VSI instance is the MAC address of the VNIC (VSI). The VSI Type ID and VSI Version identify the profile within a given VSI Manager ID.
- The VSI Manager manages multiple VSI profiles on the system by mapping the VSI Type ID - VSI Version with a specific set of VNIC properties. Oracle Solaris has defined a default VSI Manager, oracle v1, as a 3-byte encoding. This 3-byte encoding is used as the VSI Type ID by an Oracle Solaris host in the VDP packet.
- A VSI Manager ID identifies the VSI Manager that is relevant to a specific VSI Type ID VSI Version pair. The VSI Manager ID is represented as an IPv6 address. Oracle Solaris has defined a default VSI Manager ID, ORACLE VSIMGR V1.

Note - Currently, there are no defined standards for defining a VSI profile and its specific properties. The definition of VSI types is vendor-specific and is closely linked to a VSI Manager ID.

This oracle v1 encoding supports the following properties:

- Bandwidth limit
- Bandwidth share
- Link speed of the underlying link
- Maximum transmission unit (MTU) of the VNIC

In Oracle Solaris, the system encodes the link information by using the oracle v1 encoding and then transmits the information to the external switch. After the information is received by the switch, it decodes the encoded information by using the same oracle  $v1$  encoding.

By default, an Oracle Solaris host sends the following elements to the external switch:

- Oracle VSI Manager oracle v1
- VSI Type ID VNIC properties encoded by using oracle v1 encoding
- VSI Version Always 0

In Oracle Solaris, the VNIC information exchange mechanism is as follows:

- 1. The external switch is configured to support the Oracle VSI Manager, oracle\_v1.
- 2. The external switch uses oracle v1 to determine the properties encoded in the VSI Type ID.
- 3. The external switch applies the property configuration on packets for that VNIC.

An Oracle organization-specific OUI TLV unit follows the VSI Manager ID TLV to indicate that it is the Oracle-specific VSI Manager ID. The absence of the Oracle specific TLV unit in the response from the switch indicates to the Oracle Solaris host that the switch does not support Oracle VSI Manager (encodings). Oracle Switch ES1-24 supports the Oracle VSI Manager, oracle v1. For more information about configuration of EVB on Oracle Switch ES1-24, see *[Sun Ethernet Fabric Operating System, EVB Administration Guide](http://docs.oracle.com/cd/E39109_01/html/E41874/z40033da165586.html#scrolltoc)*.

**Note -** In addition to supporting the VDP and ECP protocols, to interoperate with Oracle Solaris system, external switches must also support ORACLE\_VSIMGR\_V1, which is the default Oracle VSI Manager ID, and the Oracle organizationally unique identifier (OUI) TLV (subtype VDP\_ORACLEOUI\_VSIMGR\_SUBTYPE, which is used to carry the encoding information).

#### **How VDP Exchanges VNIC Information**

A VNIC information exchange works as follows:

The system sends an association request (ASSOC) to the external switch by specifying the VNIC and its associated profile. The external switch responds to the association request with a success or failure response. The system can subsequently send a disassociation request (DEASSOC) to the external switch, which removes the association for a VNIC. For information about how to display and obtain the state of the request for a VNIC, see ["Displaying VDP and ECP State and](#page-111-0) [Statistics" on page 112.](#page-111-0)

When you create a VNIC, the VDP exchange occurs as follows:

- 1. A VDP association (ASSOC) request TLV unit containing the information about the VNIC is sent to the external switch by the system.
- 2. The external switch receives the VDP (ASSOC) TLV unit and obtains the VNIC information by using the VSI Type ID, VSI Version, and VSI Manager ID.
- 3. The external switch applies the property configuration for the VNIC.
- 4. The external switch sends a VDP association (ASSOC) response TLV unit to the system stating that the external switch has configured properties for the VNIC.

When you delete a VNIC, VDP exchange occurs as follows:

- 1. A VDP disassociation (DEASSOC) request TLV unit containing the VSI ID is sent to the external switch by the system.
- 2. The external switch receives the VDP (DEASSOC) TLV unit and obtains the VSI ID of the VSI that is deleted.
- 3. The external switch removes the configuration for the deleted VNIC.
- 4. The external switch sends a VDP disassociation (DEASSOC) response TLV unit to the system.

**Note -** In Oracle Solaris, the VDP supports *only* ASSOC and DEASSOC VDP requests.

## <span id="page-111-0"></span>**Displaying VDP and ECP State and Statistics**

You can display information about the VDP state for physical Ethernet links if EVB is enabled on the system and also if VDP packets are being exchanged for VNICs. To display information only for a single link, specify that link in the command. Otherwise, VDP information for all the Ethernet links is displayed.

## **Displaying the VDP State and Statistics**

To display the VDP state, type the following command:

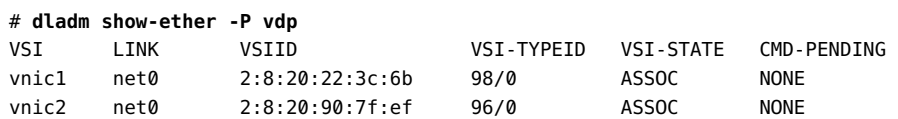

VSI-STATE shows the status of the VDP exchange with the peer. Possible values are:

- TIMEDOUT The peer has not responded to the VDP requests.
- ASSOC The peer processed the request successfully.
- DEASSOC Either the host or the peer has rejected the request. The peer can reject the request if it is not able to determine the profile or the properties specified. The host can reject the exchange of VDP packets if it is using oracle\_v1 encoding and the peer does not include the Oracle OUI in its response.

The sample output shows that two VSIs (VNICs) are configured over the link net0. Their specific VSI IDs refer to their respective MAC addresses. The VSI-TYPE ID for VNICs, vnic1 and vnic2 are generated from their respective properties (bandwidth limit and MTU) and the encoding is defined by oracle\_v1.

To obtain statistics about the outgoing or incoming VDP packets, type the following command:

# **dlstat show-ether -P vdp net1** LINK IPKTS OPKTS KeepAlives net1 3 2 1

# **Displaying the Link Properties**

You use the -p option of the dladm show-linkprop command to display link properties.

The following example shows how to display the link properties for vnic1 and vnic2.

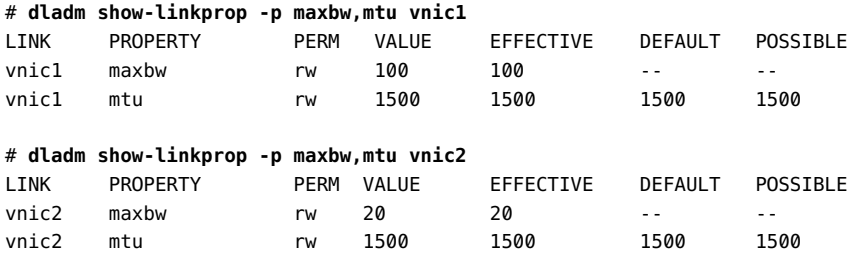

## **Displaying ECP State and Statistics**

VDP uses ECP to exchange messages. The following example shows state of ECP that is specific to the physical link net0.

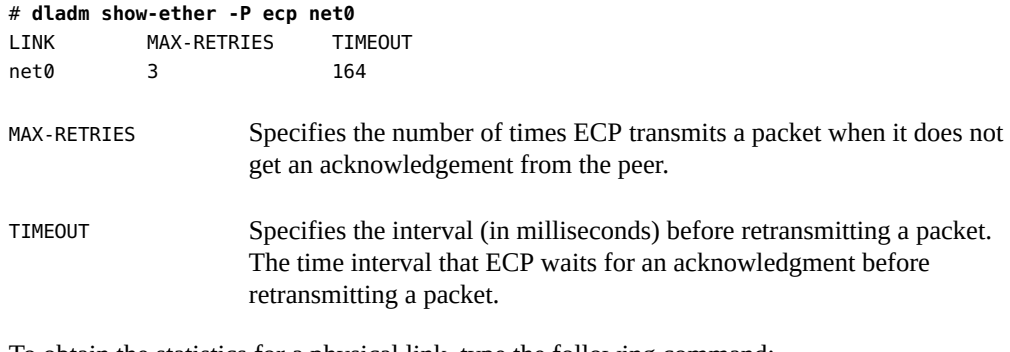

To obtain the statistics for a physical link, type the following command:

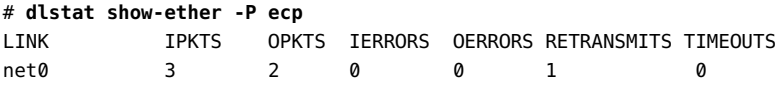

# **Changing the Default EVB Configuration**

By default, you need not change the default EVB configuration. In most cases, you can install EVB and use the default EVB configuration to exchange the information about any VNIC that you configure on the system with the external switch. However, if you want to completely take control and manage EVB configuration on the host and the network, then you can change the default configuration.

When you use the default Oracle Solaris VSI Manager ID, ORACLE VSIMGR\_V1 the system automatically generates the VSI Type ID for the VNICs that you create. Therefore, there is no need to set the datalink properties, such as vsi-typeid and vsi-vers. However, if you are not using the default VSI Manager ID, you must set the datalink properties that are related to EVB by using the dladm set-linkprop command. To set datalink properties that are related to EVB, the external switch must be able to communicate with the system and retrieve properties for a given set of VSI Type ID and VSI Version.

Use the default Oracle VSI Manager ID when using EVB so that the Oracle VSI Manager can automatically generate VSI Type IDs and VSI Version for the VSI profiles of the system.

You can configure the following datalink properties that are related to EVB:

vsi-mgrid – Specifies the VSI Manager ID that is set for a physical link or a VNIC. If this property is not set for a VNIC, the default value, ORACLE\_VSIMGR\_V1, of the underlying physical link is used.

If you explicitly set the vsi-mgrid property, then you also need to explicitly set the VSI Type ID and VSI Version. In addition, you also need to explicitly configure these properties on the datalinks.

**Note -** In Oracle Solaris, when you manually configure the VSI Manager ID, VSI Type ID, and VSI Version, the corresponding VNIC properties are not automatically configured.

- vsi-mgrid-enc Indicates the encoding that is associated with the VSI Manager ID. By default, this property is set to oracle  $v1$ . If you do not want to associate oracle  $v1$  with the VSI Manager ID, set this property value to none. When you set the value none, also make sure that you configure the VSI Manager ID, VSI Type ID, and VSI Version manually because they will not be automatically generated.
- vsi-typeid Specifies a VSI Type ID. A VSI Type ID pairs with a VSI Version to be associated with a VSI profile. This 3-byte value is automatically generated if you use the default values for vsi-mgrid and vsi-mgrid-enc. Otherwise, you must explicitly specify a value for this property.
- vsi-vers Specifies a VSI Version. The VSI Version pairs with a VSI Type ID to be associated with a VSI profile. This 1-byte value is automatically generated if you use the default values for vsi-mgrid and vsi-mgrid-enc. Otherwise, you must explicitly specify a value for this property.

You can display EVB-related properties by using the dladm show-linkprop command. You can obtain the effective values of the VNIC-related link properties from their respective EFFECTIVE field values of the properties. For more information, see [Example 45, "Displaying EVB-Related](#page-116-0) [Datalink Properties on a Physical Link," on page 117.](#page-116-0)

For more information about the EVB components, see ["Exchanging VNIC Information by](#page-109-0) [Using VDP" on page 110](#page-109-0). For more information about EVB, see the  $evb(7P)$  man page.

# **How to Change the Default EVB Configuration**

You must configure the vsi-mgrid and vsi-mgrid-enc properties only on the physical link. The other EVB-related properties, such as vsi-typeid and vsi-vers, must be configured on a VNIC.

#### **1. Become an administrator.**

For more information, see ["Using Your Assigned Administrative Rights" in](http://www.oracle.com/pls/topic/lookup?ctx=E53394-01&id=OSSUPrbactask-28) *Securing Users and [Processes in Oracle Solaris 11.3](http://www.oracle.com/pls/topic/lookup?ctx=E53394-01&id=OSSUPrbactask-28)*.

#### **2. Create a VNIC by using the datalink properties mentioned in the profile database.**

# **dladm create-vnic -l** *datalink* **-p maxbw=***maxbw-value***,priority=***priority-value VNIC*

**3. Set the encoding that is associated with the VSI Manager ID to none on the physical link because you are not using the default Oracle VSI Manager ID.**

# **dladm set-linkprop -p vsi-mgrid-enc=none** *datalink*

**4. Set the VSI Manager ID on the physical link with an IPv6 address.**

# **dladm set-linkprop -p vsi-mgrid=***IPv6-address datalink*

**5. Set the VSI Type ID and VSI Version for the VNIC that you have created.**

# **dladm set-linkprop -p vsi-typeid=***VSI-Type-ID***,vsi-vers=***VSI-Version VNIC*

- **6. Verify the properties that are set for the VNIC.**
	- # **dladm show-linkprop** *VNIC*
- **Example 44** Setting EVB-Related Datalink Properties

The following example shows how to set datalink properties that are related to EVB. This example uses a system with a profile that you can access by using an IPv6 address, IP1.

Assume that the VSI Manager ID, IP1 has the following profiles defined:

- VSI Type ID: 2
- VSI Version: 1
- Datalink properties: maxbw=20, priority=5
- 1. Create a VNIC by using the datalink properties mentioned in the profile.

#### # **dladm create-vnic -l net0 -p maxbw=20,priority=5 vnic1**

2. Set the encoding that is associated with the VSI Manager ID to none on the physical link net0 because you are not using the default Oracle VSI Manager ID.

#### # **dladm set-linkprop -p vsi-mgrid-enc=none net0**

3. Set the VSI Manager ID on the physical link net0 with the IPv6 address IP1.

```
# dladm set-linkprop -p vsi-mgrid=IP1 net0
```
4. Set the VSI Type ID and VSI Version for vnic1.

# **dladm set-linkprop -p vsi-typeid=2,vsi-vers=1 vnic1**

5. Verify the properties that are set for vnic1.

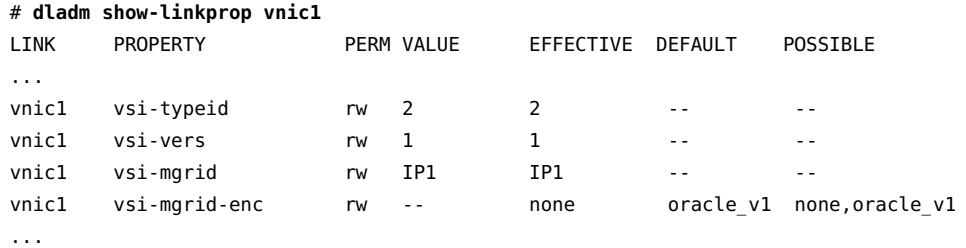

The VDP ASSOC TLV unit for vnic1 contains the following information:

- VSI Manager ID = IP1
- VSI Type ID = 2
- VSI Version = 1
- <span id="page-116-0"></span>**Example 45** Displaying EVB-Related Datalink Properties on a Physical Link

The following example displays EVB-related properties on the physical link.

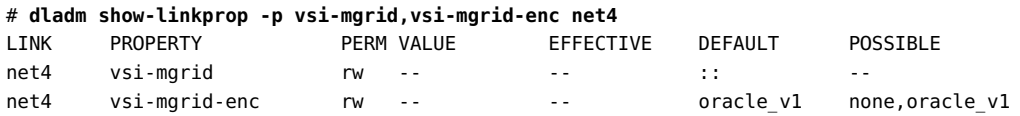

The output displays the default configuration of EVB in Oracle Solaris. By using the oracle  $v1$ encoding, the VSI Type ID and VSI version are automatically generated from the properties that are configured on the VNICs.

**Example 46** Displaying EVB-Related Properties on a VNIC

The following example displays EVB-related properties on a VNIC.

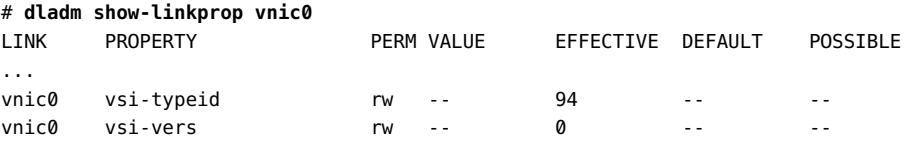

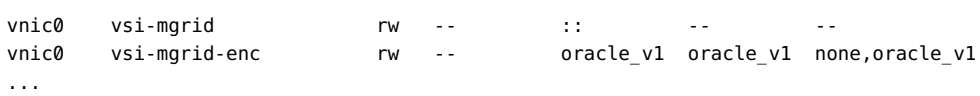

The output displays the effective encoding for vnic0 as oracle\_v1. In turn, the EFFECTIVE value for vsi-typeid 94 is automatically generated and effective for vnic0.

# <span id="page-118-1"></span> **♦ ♦ ♦ C H A P T E R 5** 5

# About Elastic Virtual Switches

Starting with the Oracle Solaris 11.2 release, you can use the Oracle Solaris Elastic Virtual Switch (EVS) feature to manage multiple virtual switches that are spread across several physical machines. This chapter provides an overview of the elastic virtual switch feature in Oracle Solaris and includes the following topics:

- ["Overview of the Elastic Virtual Switch \(EVS\) Feature" on page 119](#page-118-0)
- ["EVS Components" on page 127](#page-126-0)
- ["EVS Administrative Commands" on page 132](#page-131-0)
- ["Mandatory Packages for Using EVS" on page 137](#page-136-0)
- ["How EVS Works With Zones" on page 137](#page-136-1)
- ["Security Requirements for Using EVS" on page 138](#page-137-0)

## <span id="page-118-0"></span>**Overview of the Elastic Virtual Switch (EVS) Feature**

Today's data centers or multitenant cloud environments include multiple systems hosting several virtual machines (VMs) that are connected by a network fabric. Provisioning networking for VMs in a data center or multitenant cloud environment is a challenge for administrators, as it includes virtual networking between VMs, managing the MAC address and IP address, and administering VLANs and VXLANs. The additional challenge apart from ensuring internal and external network connectivity for VMs is to provision and enforce service-level agreements (SLAs) for the VMs and applications within VMs. These SLAs include bandwidth limits and priorities. Administrators also need to provide isolation between multiple tenants sharing a common network infrastructure.

To meet these requirements, Oracle Solaris network virtualization capabilities enable administrators to manage virtual switches across a data center or multitenant cloud environment. The virtual switches are exposed as first-class operating system abstractions. These virtual switches, also known as elastic virtual switches, span multiple systems and enable system administrators to manage them as a single virtual switch.

# **Virtual Switches in Oracle Solaris**

The virtual switch is an entity that facilitates communication between virtual machines. In Oracle Solaris, a virtual switch is automatically or implicitly created when you create a VNIC over a datalink, such as a link aggregation, a physical NIC, or an etherstub. The virtual switch loops traffic between VMs (inter-VM traffic) within the physical machine and does not send this traffic out on the wire. All VMs need to exist on the same Layer 2 segment to communicate with each other. For more information, see ["Virtual Switch" on page 18.](#page-17-0)

In releases prior to Oracle Solaris 11.2, virtual switches were indirectly managed through the datalinks over which the VNICs were created. Starting with the Oracle Solaris 11.2 release, virtual switches can be managed by EVS. You can create a virtual switch explicitly and specify a name, assign virtual ports (VPort) to the virtual switch, and associate it with a block of IP addresses. You can set properties such as priority, maximum bandwidth, class of service (CoS), MAC address, and IP address for the virtual ports. You can also configure default SLAs on a per-virtual-switch basis.

**Note -** Virtual switches that are implicitly created as a part of the VNIC creation continue to exist and function the same in this release as in previous releases. EVS does not replace the existing implicit virtual switch.

The following figure shows the elastic virtual switch EVS0 in a single compute node.

**FIGURE 15** Elastic Virtual Switch in a Compute Node

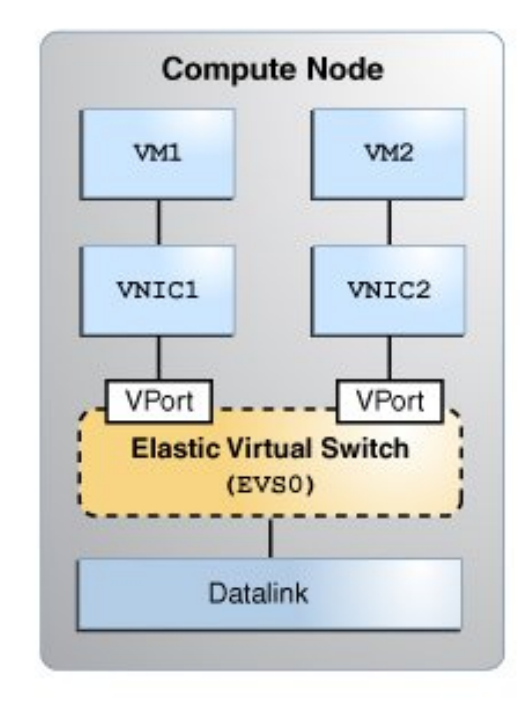

# **What Is the Oracle Solaris Elastic Virtual Switch Feature?**

The Oracle Solaris Elastic Virtual Switch (EVS) feature enables you to create and administer a virtual switch that spans one or more compute nodes. These compute nodes are the physical machines that hosts VMs. An elastic virtual switch is an entity that represents explicitly created virtual switches that belong to the same Layer 2 (L2) segment. An elastic virtual switch provides network connectivity between VMs connected to it from anywhere in the network.

**Note -** In EVS, all references to the term virtual machines (VMs) specifically refer to Oracle Solaris Zones and Oracle Solaris Kernel Zones.

An elastic virtual switch can span across multiple hosts. These virtual switches are described as "elastic" because they have the capability to span into the host and span out of the host. The elastic virtual switch spans into the host when you connect the VNICs of the hosts to the elastic virtual switch. When you delete these VNICs, the elastic virtual switch spans out of the hosts.

An elastic virtual switch represents an isolated L2 segment, and the isolation is implemented as a flat (untagged), a VLAN or a VXLAN. For information about how you can implement an elastic virtual switch with a VLAN, see ["Use Case: Configuring an Elastic Virtual](#page-186-0) [Switch" on page 187](#page-186-0). For information about how you implement an elastic virtual switch with a VXLAN, see ["Use Case: Configuring an Elastic Virtual Switch for a](#page-192-0) [Tenant" on page 193.](#page-192-0) For information about how to implement an elastic virtual switch based on a flat network, see ["How to Configure a Flat EVS Network" on page 164](#page-163-0).

For information about administering VLANs, see [Chapter 3, "Configuring Virtual Networks by](http://www.oracle.com/pls/topic/lookup?ctx=E53394-01&id=NWDLKgdysm) Using Virtual Local Area Networks" in *[Managing Network Datalinks in Oracle Solaris 11.3](http://www.oracle.com/pls/topic/lookup?ctx=E53394-01&id=NWDLKgdysm)*. For information about administering VXLANs, see [Chapter 3, "Configuring Virtual Networks](#page-80-0) [by Using Virtual Extensible Local Area Networks".](#page-80-0)

Every elastic virtual switch is associated with a name, virtual ports, and a block of IP addresses. You can create, monitor, and control the virtual switch resources. For more information, see [Chapter 6, "Administering Elastic Virtual Switches".](#page-140-0)

The following figure shows two elastic virtual switches (EVS1 and EVS2) between two compute nodes. The VMs that are provisioned on these compute nodes are connected through the elastic virtual switches that span across the two compute nodes. Each compute node connects to the same network fabric through a datalink. The datalink is also known as an *uplink port*. The datalinks on these compute nodes connect the virtual switch to the external network. The VNIC is connected to the elastic virtual switch through a virtual port (VPort). The VNICs inherit properties that are associated with the virtual ports such as MAC address, IP address, and SLAs.

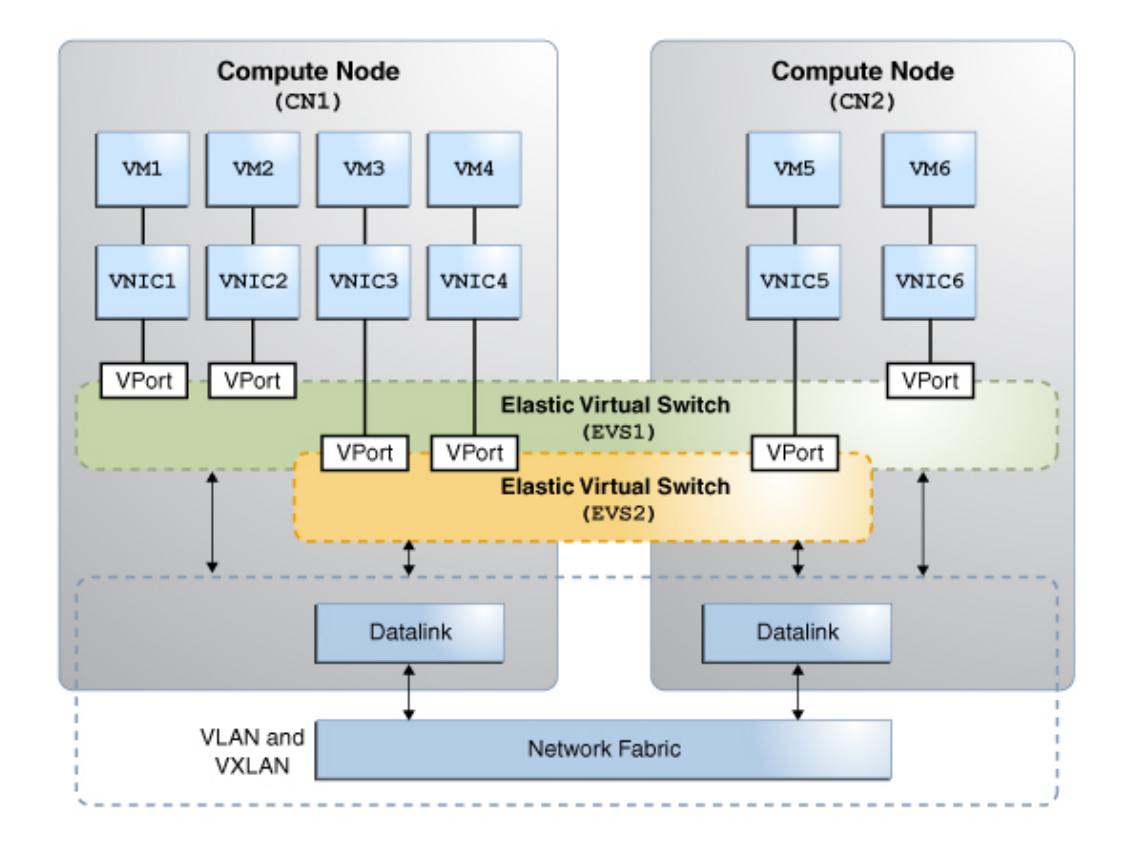

#### **FIGURE 16** Elastic Virtual Switches Between Compute Nodes

In this figure, the VMs VM1, VM2, and VM6 can communicate with each other through the elastic virtual switch EVS1. The VMs VM3, VM4, and VM5 can communicate with each other through the elastic virtual switch EVS2. For more information, see ["How to Configure an Elastic Virtual](#page-161-0) [Switch" on page 162.](#page-161-0)

# **Benefits of Using EVS**

In a data center or multitenant cloud environment that hosts several virtual machines, EVS makes some of the network administration tasks simpler by providing the following benefits:

- Creates a virtual network between VMs that are on systems thus providing network connectivity
- Supports addition of virtual ports with custom SLAs
- Provides network isolation by using VLANs or VXLANs
- Supports multitenant virtual networks that share the same underlying infrastructure
- Integrated with Oracle Solaris Zones and Oracle Solaris Kernel Zones
- Provides centralized management of:
	- MAC address and IP address for the virtual ports
	- SLAs on a per-virtual-switch or per-virtual-port basis
	- Monitoring runtime network traffic statistics of the virtual ports

#### **Elastic Virtual Switch Resources**

An elastic virtual switch is associated with the following main resources: an IP network and a virtual port. The resources and the elastic virtual switches are associated with Universal Unique Identifiers (UUIDs). An UUID is automatically generated by the EVS controller when you create an elastic virtual switch or its resources. See [Example 59, "Displaying the UUID of an](#page-171-0) [Elastic Virtual Switch," on page 172,](#page-171-0) [Example 62, "Displaying the UUID of an IPnet," on](#page-174-0) [page 175](#page-174-0), and [Example 67, "Displaying the UUID for a VPort," on page 180](#page-179-0).

#### **IP Network**

An IP network, also known as an IPnet, represents a block of IPv4 or IPv6 addresses with a default router for the block. This block of IPv4 or IPv6 addresses is also known as the subnet. You can associate only one IPnet to an elastic virtual switch. All VMs that connect to the elastic virtual switch through a virtual port are assigned an IP address from the IPnet that is associated with the elastic virtual switch.

You can also manually assign an IP address to a VM by setting the IP address property, ipaddr, for the VPort. This IP address must be within the subnet range of the IPnet. For more information about how to add an IPnet to the elastic virtual switch, see ["How to Configure an](#page-161-0) [Elastic Virtual Switch" on page 162](#page-161-0).

#### **Virtual Port**

A virtual port, also known as a VPort, represents the point of attachment between the VNIC and an elastic virtual switch. When a VNIC connects to a VPort, the VNIC inherits the network configuration parameters that the VPort encapsulates, such as the following:

- SLA parameters such as maximum bandwidth, class of service, and priority
- MAC address
- IP address

When you create a VPort, a randomly generated MAC address and the next available IP address from the associated IPnet are assigned to the VPort. The randomly generated MAC address has a default prefix consisting of a valid IEEE OUI with the local bit set. You can also specify the IP address and the MAC address when you add a VPort by using the evsadm add-vport command. For more information about how to add a VPort, see ["How to Configure an Elastic](#page-161-0) [Virtual Switch" on page 162.](#page-161-0)

**Note -** You do not always need to add a virtual port to an elastic virtual switch. When a VNIC is created, you can specify only the name of the elastic virtual switch to which the VNIC must connect. In such cases, the EVS controller generates a system virtual port. These virtual ports follow the naming convention sys-*vportname*, for example, sys-*vport0*. The system virtual port inherits the elastic virtual switch properties.

<span id="page-124-0"></span>The following table shows the VPort properties.

| <b>VPort Property</b> | <b>Description</b>                                                                                                    | <b>Possible Values</b>  | <b>Default Value</b>                                                                                                    |
|-----------------------|----------------------------------------------------------------------------------------------------|-------------------------|----------------------------------------------------------------------------------------------------|
| COS                   | Specifies the 802.1p priority<br>on outbound packets on the<br>VPort.                                                                | $0 - 7$                 |                                                                                                    |
| maxbw                 | Specifies the full-duplex<br>bandwidth for the VPort.                                                                                |                         |                                                                                                    |
| priority              | Specifies the relative<br>priority for the VPort.                                                                                    | high, medium, or<br>low | medium                                                                                                    |
| ipaddr                | Specifies the IP address<br>associated with the virtual<br>port. You can assign the<br>IP address only when you<br>create the VPort. |                         | If you do not specify<br>the IP address for the<br>VPort, the EVS controller<br>automatically selects an<br>IP address from the IPnet<br>associated with the elastic<br>virtual switch. |
| macaddr               | Specifies the MAC address<br>associated with the VPort.                                                                              |                         | If you do not specify the<br>MAC address for the                                                                                                    |

**TABLE 4** VPort Properties

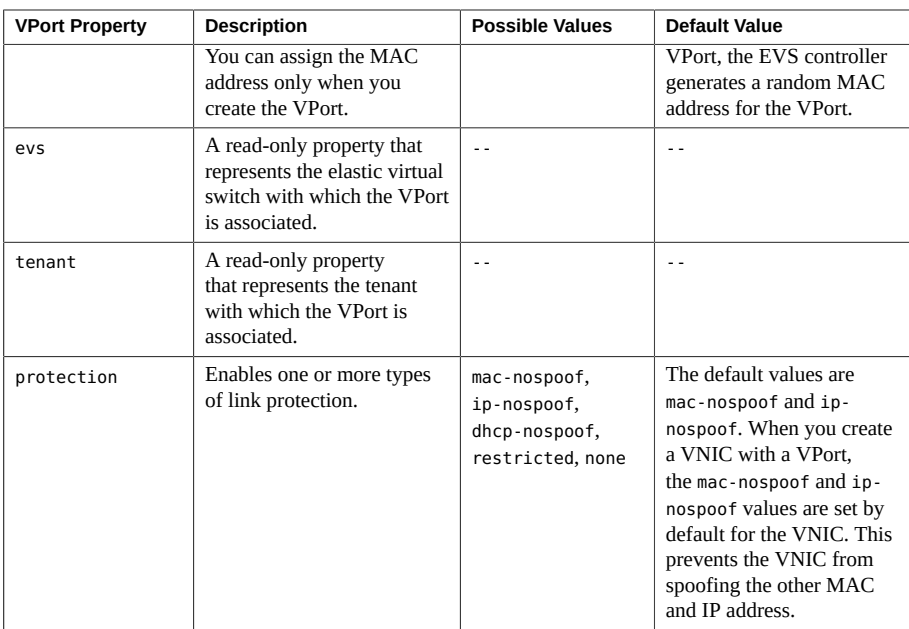

You cannot modify the properties evs and tenant because they are read-only properties. For more information about the VPort properties, see the  $e$ vsadm( $1M$ ) man page.

## **Namespace Management in EVS**

The elastic virtual switches and their resources are logically grouped together. Each logical group is called a *tenant*. The defined resources for the elastic virtual switch within a tenant are not visible outside that tenant's namespace. The tenant acts as a container to hold all the tenant's resources together. For more information about how to create an elastic virtual switch with a tenant, see ["How to Configure an Elastic Virtual Switch" on page 162](#page-161-0).

You do not need to specify the tenant name for any EVS operation. The default tenant name is sys-global and all the EVS operations occur in this namespace.

# **Flat EVS Networks**

In addition to implementing an elastic virtual switch by using a VLAN or VXLAN, Oracle Solaris also provides a flat L2-type network for implementing an elastic virtual switch. You can create a flat L2-type EVS and place all the VM instances on the same segment without a VLAN or VXLAN. This means that the VM instances share the same network, and therefore the same IP address space as a compute server. In a flat EVS network, there is no VLAN tagging or other types of network segregation. By default, the VNICs that you connect to the EVS with the flat L2-type are created with the VLAN ID set to 0. You cannot use flat L2-type to create multi-tenant networks. However, you can use the flat L2-type EVS to map directly to the existing physical networks in the data center. The evsadm command is enhanced that enables you to create a flat L2-type network. For more information, see ["How to Configure a Flat EVS](#page-163-0) [Network" on page 164.](#page-163-0)

You use the flat networks to directly map OpenStack Neutron network to an existing physical network. For example, if the range of available floating IPs are a subset of the existing physical network, then you need to create a flat network with the subnet set to that range of floating IPs. So, the flat network contains a part of the existing physical network's IP. For more information about OpenStack, see *[Installing and Configuring OpenStack \(Havana\) in Oracle Solaris](http://www.oracle.com/pls/topic/lookup?ctx=E65465-01&id=OSTCK)*.

## <span id="page-126-0"></span>**EVS Components**

EVS has the following components:

- EVS manager
- EVS controller
- **EVS** clients
- EVS nodes

The following figure shows the components of EVS.

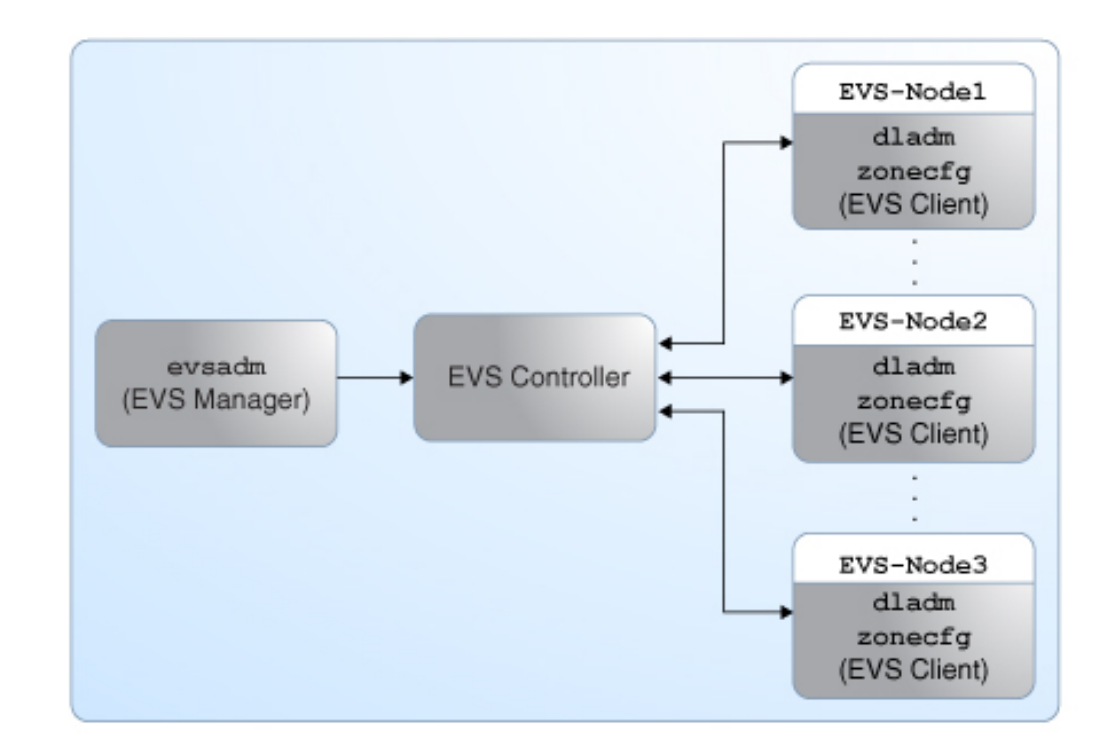

#### **FIGURE 17** EVS Components

In this figure, the EVS manager and the EVS controller are two separate hosts. The EVS nodes EVS-Node1, EVS-Node2, and EVS-Node3 are three hosts whose VNICs or zone's VNIC anet resources connect to an elastic virtual switch.

# **EVS Manager**

The EVS manager is the entity that communicates with the EVS controller to define the L2 network topologies and the IP addresses that must be used on these L2 networks. The EVS manager communicates with the EVS controller by using the evsadm command. The EVS manager and the EVS controller can also be on the same compute node.

**Note -** The L2 network topologies are the network segments and each segment forms a single broadcast domain, which is implemented by using VLANs or VXLANs.

You can perform EVS operations on the EVS manager after you install the service/network/ evs package and specify the EVS controller by using the controller property with the evsadm set-prop command. The controller property is specified in the ssh://[*user*@]examplecontroller.com format. For more information, see [Chapter 6, "Administering Elastic Virtual](#page-140-0) [Switches"](#page-140-0).

# <span id="page-128-1"></span>**EVS Controller**

The EVS controller provides functionality for the configuration and administration of an elastic virtual switch and all the resources associated with it. You must set up only one physical machine as the EVS controller in a data center or multitenant cloud environment.

You specify the EVS controller by using the controller property with the evsadm set-prop command. The controller property is saved in the svc:/network/evs:default SMF service and therefore is persistent across system boots.

The EVS controller is associated with properties that you can configure by using the evsadm set-controlprop command. To implement the L2 segments across physical machines, you need to configure the properties of an EVS controller with information such as available VLAN IDs, available VXLAN segment IDs, or an uplink port for each EVS node. For more information about how to configure the EVS controller and set properties for it, see ["Creating](#page-142-0) [and Administering an EVS Controller" on page 143](#page-142-0).

**Note -** You can also push the EVS controller information to each of the EVS nodes in the data center or multitenant cloud environment by using SMF site profiles and the Auto Install (AI) service. For more information about SMF, see *[Managing System Services in Oracle Solaris](http://www.oracle.com/pls/topic/lookup?ctx=E53394-01&id=SVSVF) [11.3](http://www.oracle.com/pls/topic/lookup?ctx=E53394-01&id=SVSVF)*. For more information about AI service, see ["Working With Install Services" in](http://www.oracle.com/pls/topic/lookup?ctx=E53394-01&id=IOSUIadminister) *Installing [Oracle Solaris 11.3 Systems](http://www.oracle.com/pls/topic/lookup?ctx=E53394-01&id=IOSUIadminister)*.

<span id="page-128-0"></span>The following table shows the EVS controller properties.

#### **TABLE 5** EVS Controller Properties

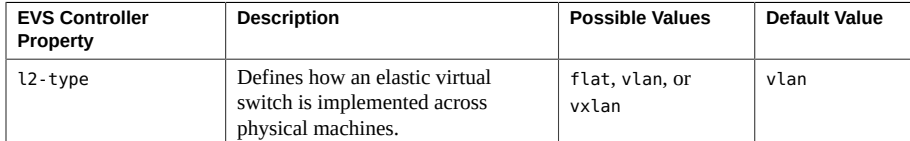

#### EVS Components

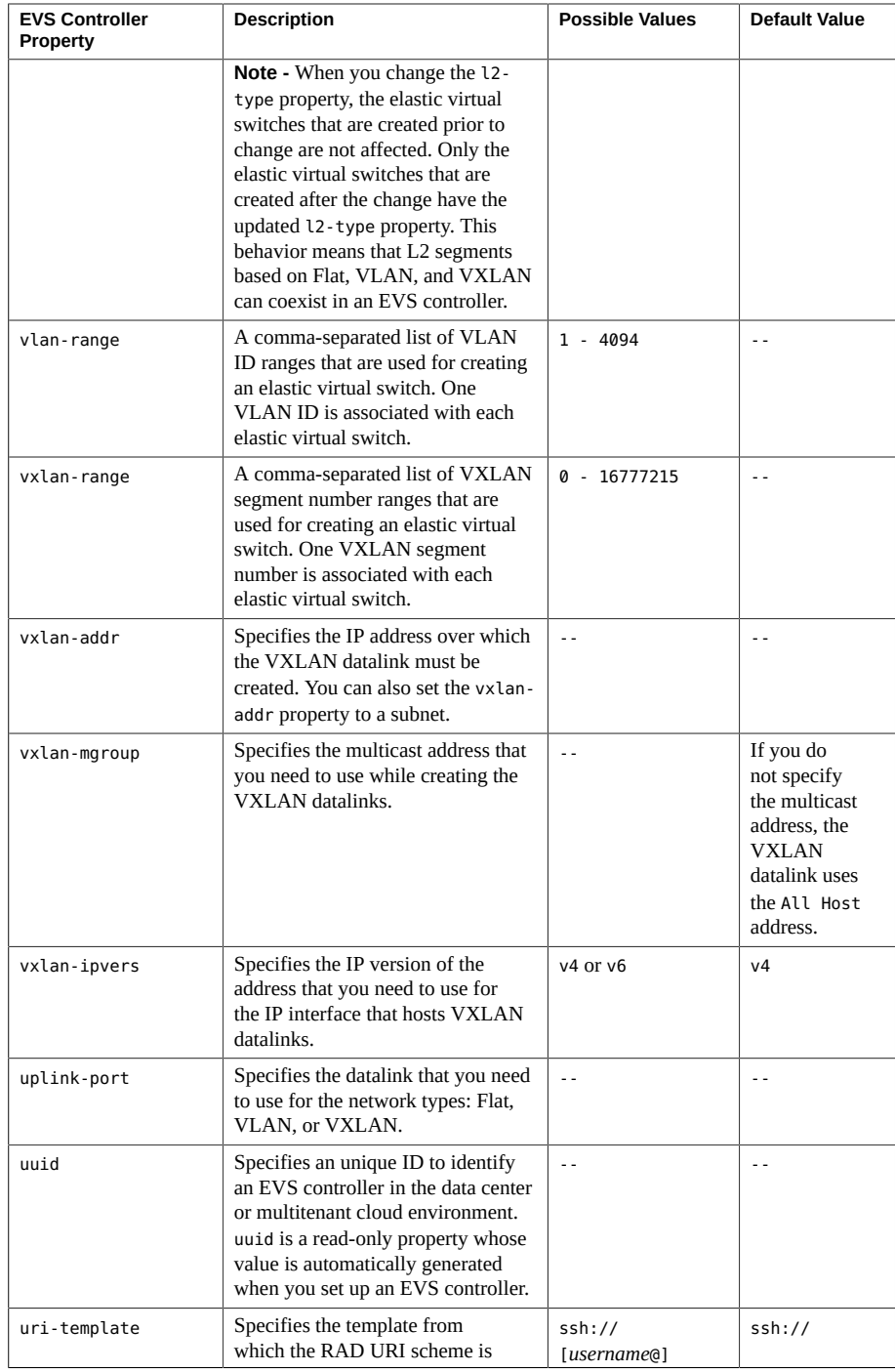

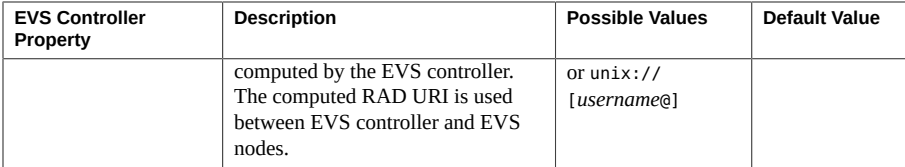

The controller properties that you set for an EVS controller are applicable to the entire data center or multitenant cloud environment. However, you can override the values of the controller properties uplink-port and vxlan-addr on a per-host basis.

For example, suppose that when you set the controller properties, you set the uplink-port property to the datalink net2, which is used to create VNICs or VXLANs on every EVS node in the data center or multitenant cloud environment. However, if an EVS node in the data center or multitenant cloud environment has the datalink net1 as the only interface, you would need to override the global value net2 with a per-host value as follows:

```
# evsadm set-controlprop -h host1 -p uplink-port=net1
```
For more information, see ["How to Configure an EVS Controller" on page 157.](#page-156-0)

If you do not specify a value for a controller property, the property is reset to the default value, as shown in [Example 51, "Resetting Properties for an EVS Controller," on page 159.](#page-158-0) For more information about the EVS controller properties, see the  $evsadm(1M)$  $evsadm(1M)$  man page.

# **EVS Clients**

The dladm and zonecfg commands are the EVS clients. You can define the L2 network topologies through the evsadm command by using the elastic virtual switch, IPnet, and VPorts. You can use the dladm command to connect the VNICs to the L2 network topologies or the zonecfg command to connect the VNIC anet resource, thereby connecting the zones to the L2 network topologies.

**Note -** The evsadm command is the EVS manager that defines L2 network topologies.

When VNICs are created for the elastic virtual switch by using the dladm command or the zonecfg command, the configuration information for VNICs is retrieved from the EVS controller.

You can perform EVS operations on the EVS client after you install the service/network/ evs package and specify the EVS controller by using the controller property with the evsadm set-prop command. The controller property is specified in the ssh://[*user*@]example-controller.com format. For more information, see [Chapter 6, "Administering Elastic Virtual](#page-140-0) [Switches"](#page-140-0).

# **EVS Nodes**

EVS nodes are hosts whose VNICs or zone's VNIC anet resources connect to an elastic virtual switch. You can use commands such as dladm and zonecfg to specify VNICs that need to be connected to an elastic virtual switch. For more information, see ["Creating a VNIC for an](#page-164-0) [Elastic Virtual Switch" on page 165](#page-164-0).

# <span id="page-131-0"></span>**EVS Administrative Commands**

You manage an elastic virtual switch by using the following administrative commands:

- evsadm
- evsstat
- dladm
- zonecfg

For information about how to configure an elastic virtual switch, see ["How to Configure an](#page-161-0) [Elastic Virtual Switch" on page 162](#page-161-0).

#### **evsadm Command**

You use the evsadm command to communicate with the EVS controller and manage the elastic virtual switch, IPnet, and VPorts. This section describes the subcommands you use to perform activities with this command. For more information, see the  $evsadm(1M)$  $evsadm(1M)$  man page.

#### **evsadm Subcommands for Managing an Elastic Virtual Switch**

The evsadm subcommands for managing a virtual switch are:

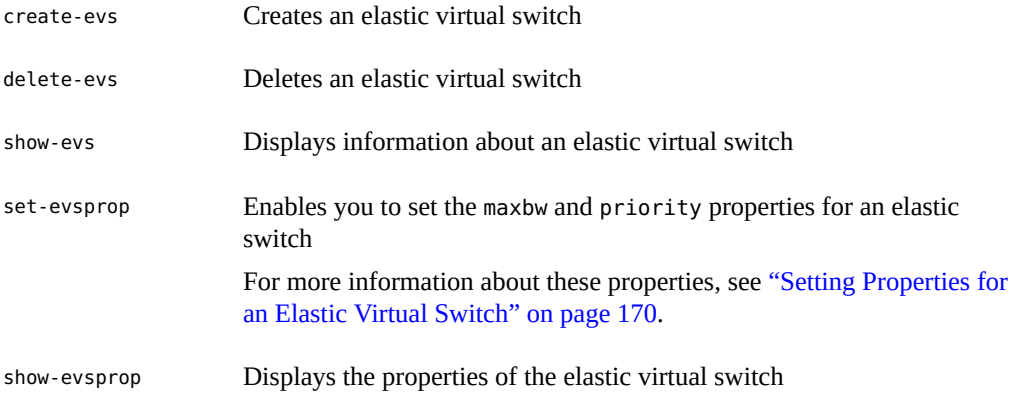

#### **evsadm Subcommands for Managing an IPnet**

The evsadm subcommands for managing an IPnet are:

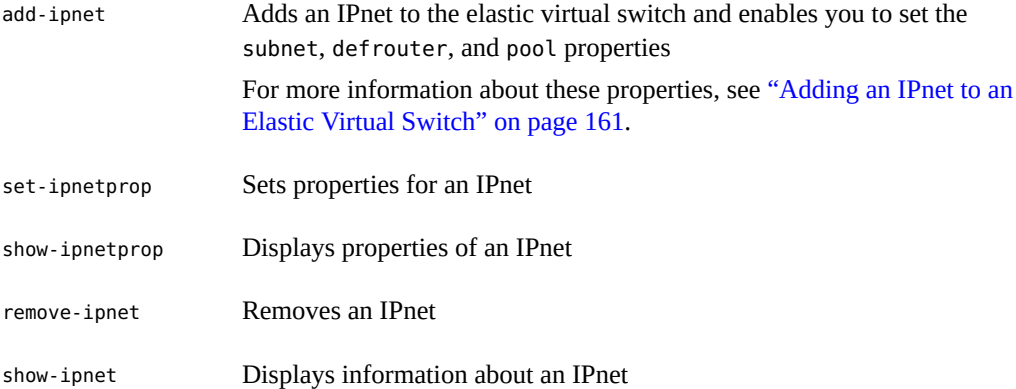

#### **evsadm Subcommands for Managing a VPort**

The evsadm subcommands for managing a virtual port are:

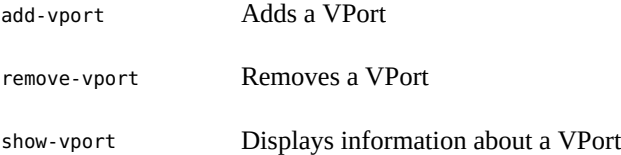

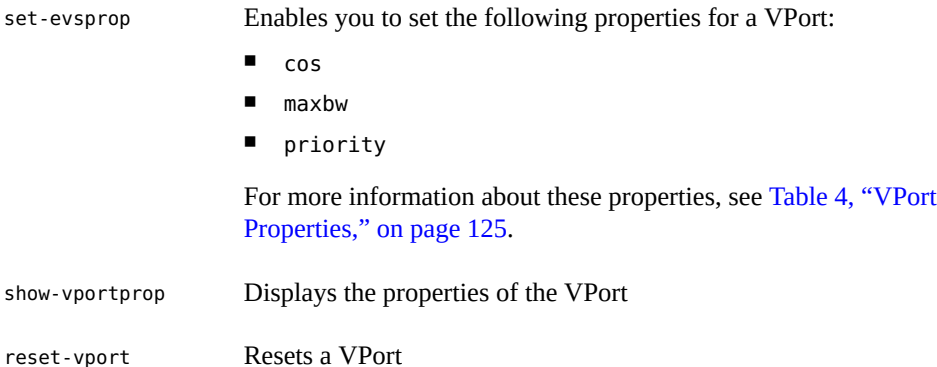

#### **evsadm Subcommands for Managing EVS Client Properties**

The evsadm subcommands for managing EVS client properties are:

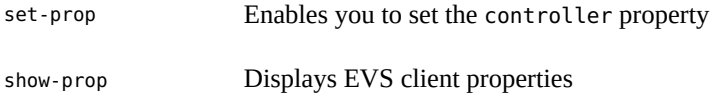

#### **evsadm Subcommands for Managing EVS Controller Properties**

The evsadm subcommands for managing EVS controller properties are:

set-controlprop Enables you to set the following properties for the controller:

- l2-type
- vlan-range
- vxlan-range
- vxlan-mgroup
- vxlan-addr
- vxlan-ipvers
- uplink-port

For more information about these properties, see [Table 5, "EVS](#page-128-0) [Controller Properties," on page 129](#page-128-0).

show-controlprop Displays the properties of the EVS controller

#### **evsstat Command**

The evsstat command displays the network traffic statistics for all the VPorts in a data center or multitenant cloud environment or for all the VPorts of the specified elastic virtual switch. It also reports the statistics of VNICs associated with the VPorts. For more information, see ["Monitoring Elastic Virtual Switches" on page 184](#page-183-0). For more information about the evsstat command, see the  $evsstat(1M)$  $evsstat(1M)$  man page.

# **dladm Command**

You can administer the VNICs connected to an elastic virtual switch by using the following dladm commands:

- $d$ ladm create-vnic command Enables you to create a VNIC and specify the elastic virtual switch name to which you need to connect the VNIC. Optionally, you can specify the VPort of the elastic virtual switch.
- dladm show-vnic command Enables you to display the elastic virtual switch information for a specific VNIC. The output of the dladm show-vnic command also displays the fields TENANT, EVS, and VPORT. However, these fields are not visible from within a zone.

For more information, see the  $d$ ladm $(1M)$  man page.

For more information about how to configure a VNIC for an elastic virtual switch, see ["How to](#page-165-0) [Create a VNIC for an Elastic Virtual Switch" on page 166.](#page-165-0)

## **zonecfg Command**

You use the enhanced zonecfg command to configure a zone's VNIC anet resource for an elastic virtual switch. You can set the following properties for the VNIC anet resource:

- tenant Specifies the name of the tenant. If you do not specify a value when configuring a zone, the system assigns the default value, sys-global.
- vport Specifies the name of the VPort. If you do not specify a value when configuring a zone, the system generates a VPort for the elastic virtual switch and the VPort inherits the elastic virtual switch properties.
- evs Specifies the name of an elastic virtual switch to which you must connect the VNIC anet resource.

For more information about the anet resource, see the anet description in ["Resource Type](http://www.oracle.com/pls/topic/lookup?ctx=E53394-01&id=VLZCRz.config.ov-17) Properties" in *[Oracle Solaris Zones Configuration Resources](http://www.oracle.com/pls/topic/lookup?ctx=E53394-01&id=VLZCRz.config.ov-17)*.

**Note -** Zone configuration must include the tenant name, elastic virtual switch name, and VPort name by which a VPort in a data center or multitenant cloud environment is uniquely identified. For more information about the zone configuration, see *[Creating and Using Oracle Solaris](http://www.oracle.com/pls/topic/lookup?ctx=E53394-01&id=VLZSO) [Zones](http://www.oracle.com/pls/topic/lookup?ctx=E53394-01&id=VLZSO)*.

For more information about how to configure the VNIC anet resource for an elastic virtual switch, see "Creating a VNIC anet [Resource for an Elastic Virtual Switch" on page 167](#page-166-0). For more information about the [zonecfg](http://www.oracle.com/pls/topic/lookup?ctx=E86824-01&id=REFMAN1Mzonecfg-1m) command, see the zonecfg $(1M)$  man page.

# **Restrictions for Administering VNICs Connected to an Elastic Virtual Switch**

The following restrictions apply on the VNICs that you create and connect to an elastic virtual switch by using the dladm create-vnic command or the zonecfg command:

- You cannot rename the VNICs by using the dladm rename-link command.
- You cannot change the properties of such VNICs by using the dladm set-linkprop or dladm reset-linkprop commands.
- You cannot modify these VNICs by using the dladm modify-vnic command.

## **Automatically Generated VXLAN Datalinks**

If you implement Layer 2 segments for elastic virtual switches by using VXLANs, EVS automatically creates VXLAN datalinks on the EVS nodes that hosts VNICs for the elastic virtual switch. These datalinks are known as automatically generated VXLAN datalinks and follow the naming convention evs-vxlan*segment-ID*, where evs is the entity that created the datalink. For example, the name evs-vxlan200 indicates that 200 is the VXLAN ID and evs is the entity that has created this datalink. You can use the dladm show-vxlan command to display the automatically generated VXLAN datalinks. For more information, see ["Displaying VXLAN](#page-91-0) [Information" on page 92](#page-91-0).

You cannot use the dladm subcommands on automatically generated VXLAN datalinks to delete or rename the datalink. However, you can temporarily set the datalink properties by using the dladm set-linkprop command and the dladm reset-linkprop command.

# <span id="page-136-0"></span>**Mandatory Packages for Using EVS**

You need to install the following packages before using EVS:

■ pkg:/service/network/evs

You need to install the core package pkg:/service/network/evs on the EVS manager, EVS controller, and EVS nodes. This package contains the following components:

- evsadm
- evsstat
- SMF service (svc:/network/evs:default) This SMF service has the controller property that holds the hostname or the IP address of the EVS controller. The EVS client uses the hostname or the IP address to communicate with the EVS controller. You use the evsadm set-prop command to manage the controller property.

When you install the pkg:/service/network/evs package, a new user, evsuser is created. The evsuser is a specific user with the Elastic Virtual Switch Administration rights profile. This profile provides all the required authorizations and privileges to perform EVS operations.

■ pkg:/system/management/rad/module/rad-evs-controller

You need to install this package only on the system that acts as an EVS controller. You must use only one controller to manage all the elastic virtual switches in a data center or multitenant cloud environment. This package contains the SMF service, svc:/network/ evs-controller:default. This SMF service has properties that capture information that is necessary for implementing L2 segments across physical machines. You use the evsadm set-controlprop command to manage the controller properties.

For more information, see ["Mandatory Packages for an EVS Controller" on page 144.](#page-143-0)

## <span id="page-136-1"></span>**How EVS Works With Zones**

You can connect the VNIC anet resource to an elastic virtual switch by using the properties associated with the zonecfg command. Oracle Solaris Zones and Oracle Solaris Kernel Zones support the EVS feature.

Kernel zones support VNICs that you create for the elastic virtual switch. The VNIC that you create inside the kernel zone works only if the VNIC uses the factory MAC addresses that are associated with the zvnet driver. Because a VNIC that you create for the elastic virtual switch inherits the MAC address associated with the VPort of the elastic virtual switch, you must create the VPort for the elastic virtual switch by setting the macaddr property to the factory MAC address of the zvnet driver.

You use the following command syntax to explicitly specify the factory MAC address:

# evsadm add-vport -p macaddr=*factory-MAC-addr-zvnet EVS-name*/*VPort-name*

In the kernel zone, you can connect the VNIC to the VPort that is created by using this command. For information about kernel zones, see *[Creating and Using Oracle Solaris Kernel](http://www.oracle.com/pls/topic/lookup?ctx=E53394-01&id=VLZKZ) [Zones](http://www.oracle.com/pls/topic/lookup?ctx=E53394-01&id=VLZKZ)*.

# **Using the Elastic Virtual Switch in OpenStack**

Oracle Solaris provides a complete OpenStack distribution. OpenStack is the open source cloud computing software that provides comprehensive self-service environments for sharing and managing compute, network, and storage resources in the data center or multitenant cloud environment through a centralized web-based portal. OpenStack is integrated into all the core technology foundations of Oracle Solaris 11, so you can now set up an enterprise-ready private cloud infrastructure as a service (IaaS) environment in minutes.

OpenStack Neutron provides network virtualization. EVS in Oracle Solaris implements OpenStack Neutron APIs to provide network connectivity between VMs either through VLANs or VXLANs. For more information, see *[Installing and Configuring OpenStack \(Havana\) in](http://www.oracle.com/pls/topic/lookup?ctx=E65465-01&id=OSTCK) [Oracle Solaris](http://www.oracle.com/pls/topic/lookup?ctx=E65465-01&id=OSTCK)*.

## <span id="page-137-0"></span>**Security Requirements for Using EVS**

To perform EVS operations, you need to be superuser or a user with the Elastic Virtual Switch Administration rights profile. You can also create a user and assign the Elastic Virtual Switch Administration rights profile to the user. For more information, see *[Securing Users and](http://www.oracle.com/pls/topic/lookup?ctx=E53394-01&id=OSSUP) [Processes in Oracle Solaris 11.3](http://www.oracle.com/pls/topic/lookup?ctx=E53394-01&id=OSSUP)*.

**Note -** In a multitenant EVS setup, individual tenants cannot manage their own elastic virtual switches and their resources because per-tenant user authorizations for each user is not supported. The entire EVS domain must have a single administrator who manages resources of all the tenants.

The following example shows how to create user1 with the Elastic Virtual Switch Administration rights profile.

#### # **useradd -P "Elastic Virtual Switch Administration" user1**

The following example shows how to add the Elastic Virtual Switch Administration rights profile to the existing user user1.

#### # **usermod -P +"Elastic Virtual Switch Administration" user1**

When you set the EVS controller, you must specify the user who has the Elastic Virtual Switch Administration rights profile. For example, you must specify user1 when you set the EVS controller as follows:

#### # **evsadm set-prop -p controller=ssh://user1@example-controller.com**

For more information, see ["Configuring an EVS Controller" on page 150.](#page-149-0)

Note - You can also use evsuser that is created when you install the pkg:/service/network/ evs package. The user, evsuser, is assigned with the Elastic Virtual Switch Administration rights profile. This profile provides all the required authorizations and privileges to perform EVS operations. A new authorization solaris.network.evs.observability is required to observe EVS resources and statistics. A new authorization solaris.network.evs.observability is required to observe EVS resources and statistics.

**Note -** The Elastic Virtual Switch Administration rights profile with the authorization solaris. network.evs.observability is required to provide an ability to observe EVS resources and statistics.

140 Managing Network Virtualization and Network Resources in Oracle Solaris 11.3 • April 2018

# <span id="page-140-0"></span> **♦ ♦ ♦ C H A P T E R 6** 6

# Administering Elastic Virtual Switches

This chapter describes tasks for administering elastic virtual switches and their resources. For general information, see [Chapter 5, "About Elastic Virtual Switches".](#page-118-1)

This chapter contains the following topics:

- ["EVS Administration Tasks" on page 141](#page-140-1)
- ["Planning an Elastic Virtual Switch Configuration" on page 142](#page-141-0)
- ["Creating and Administering an EVS Controller" on page 143](#page-142-0)
- ["Configuring Elastic Virtual Switches" on page 159](#page-158-1)
- ["Administering Elastic Virtual Switches, IPnets, and VPorts" on page 168](#page-167-0)
- ["Monitoring Elastic Virtual Switches" on page 184](#page-183-0)
- ["Example Use Cases for Elastic Virtual Switches" on page 186](#page-185-0)

# <span id="page-140-1"></span>**EVS Administration Tasks**

This section provides the following information for accomplishing EVS administration tasks:

- ["How to Configure an EVS Controller" on page 157](#page-156-0)
- ["How to Configure an Elastic Virtual Switch" on page 162](#page-161-0)
- ["Creating a VNIC for an Elastic Virtual Switch" on page 165](#page-164-0)
- ["Displaying Elastic Virtual Switch Information" on page 168](#page-167-1)
- ["Setting Properties for an Elastic Virtual Switch" on page 170](#page-169-0)
- ["Displaying Properties of an Elastic Virtual Switch" on page 171](#page-170-0)
- ["Setting Properties for an IPnet" on page 173](#page-172-0)
- ["Displaying Properties of an IPnet" on page 173](#page-172-1)
- ["Removing an IPnet" on page 175](#page-174-1)
- ["Displaying IPnets" on page 176](#page-175-0)
- ["Setting Properties for a VPort" on page 177](#page-176-0)
- ["Displaying Properties of a VPort" on page 178](#page-177-0)
- ["Displaying VPorts" on page 180](#page-179-1)
- ["Removing a VPort" on page 182](#page-181-0)
- ["How to Delete an Elastic Virtual Switch" on page 182](#page-181-1)
- ["Monitoring Elastic Virtual Switches" on page 184](#page-183-0)

## <span id="page-141-0"></span>**Planning an Elastic Virtual Switch Configuration**

Planning an elastic virtual switch configuration includes the following actions:

- 1. Installing the mandatory packages on the EVS controller, EVS manager, and EVS nodes. You must install these packages for each of these components separately. For more information, see ["Mandatory Packages for Using EVS" on page 137.](#page-136-0)
- 2. Setting up the SSH authentication with the preshared public key for evsuser between the following components in the EVS setup:
	- EVS manager and the EVS controller
	- Each EVS node and the EVS controller
	- EVS controller and each EVS node

For more information, see ["Setting Up SSH Authentication" on page 150.](#page-149-1)

- 3. Specify the EVS controller by setting the controller property. You must specify the host name or IP address of the EVS controller on the EVS nodes, EVS manager, and EVS controller. For more information, see ["Configuring an EVS Controller" on page 150.](#page-149-0)
- 4. Configuring the EVS controller, which involves:
	- a. Setting the properties for the EVS controller.
	- b. Verifying the properties that are set for the EVS controller.

For more information, see ["How to Configure an EVS Controller" on page 157](#page-156-0).

- 5. Configuring the elastic virtual switch by using the EVS manager, which involves:
	- a. Creating the elastic virtual switch.
	- b. Adding the IPnet to the elastic virtual switch.
	- c. Adding the VPort to the elastic virtual switch.
	- d. Verifying the configured elastic virtual switch.

For more information, see ["How to Configure an Elastic Virtual Switch" on page 162.](#page-161-0)

6. Creating VNICs on the EVS nodes and connecting the VNICs to the elastic virtual switch, which involves:

- a. Creating VNICs by using the dladm command or creating VNIC anet resources by using the zonecfg command and connecting them to the elastic virtual switch.
- b. Verifying the VNICs that are connected to the elastic virtual switch.

For more information, see ["Creating a VNIC for an Elastic Virtual Switch" on page 165.](#page-164-0)

## <span id="page-142-0"></span>**Creating and Administering an EVS Controller**

An EVS controller provides functionality for the configuration and administration of an elastic virtual switch and all the resources associated with it. You must set properties for an EVS controller, which captures information necessary for implementing Layer 2 segments across physical machines. For more information, see ["EVS Controller" on page 129](#page-128-1).

Planning for an EVS controller includes the following considerations:

- Determine whether you are implementing the elastic virtual switch by using a VLAN, VXLAN, or both.
	- If you use a VLAN to implement the elastic virtual switch, you need to set the properties uplink-port and vlan-range.

**Note -** If you use a VLAN to implement the elastic virtual switch on multiple nodes, you need to enable VLAN trunking on the appropriate physical switch ports. For more information, refer to the switch manufacturer's documentation.

■ If you use a VXLAN to implement the elastic virtual switch, you need to set the properties vxlan-range and uplink-port or vxlan-addr. Optionally, you can also set the properties vxlan-mgroup and vxlan-ipvers.

**Note -** If you use a VXLAN to implement the elastic virtual switch, you cannot set the value of the vxlan-addr property to the IP address of an IPMP interface, while creating the VXLAN. The IPMP interfaces are not supported by VXLANs.

■ If the compute nodes do not have the same datalink, then for every compute node, you need to specify the datalink for the uplink-port property.

For example, consider two compute nodes, host1 with the datalink net2 and host2 with the datalink net3. You need to specify the datalinks of both the hosts when you set the uplinkport property as follows:

- # **evsadm set-controlprop -h host1 -p uplink-port=net2**
- # **evsadm set-controlprop -h host2 -p uplink-port=net3**

**Note -** After you create an elastic virtual switch, you cannot modify the EVS controller properties for that elastic virtual switch. Any modifications to the EVS controller properties are reflected in the new elastic virtual switches that you create.

## <span id="page-143-0"></span>**Mandatory Packages for an EVS Controller**

You must use only one controller to manage all the elastic virtual switches in a data center or multitenant cloud environment. You must install the pkg:/service/network/evs package and the pkg:/system/management/rad/module/rad-evs-controller package on the system that acts as an EVS controller.

Use the following commands to install the packages:

```
# pkg install evs
```
# **pkg install rad-evs-controller**

After you install the rad-evs-controller package, you need to restart the rad:local service to load the EVS controller by using the following command:

```
# svcadm restart rad:local
```
# **Commands for Configuring an EVS Controller**

This section describes how to perform the following tasks for an EVS controller:

- Setting the EVS controller
- Displaying the EVS controller
- Setting the properties for the EVS controller
- Displaying the properties of the EVS controller
## **Setting the EVS Controller**

You use the evsadm set-prop command to set the EVS controller on a host. The command syntax is:

```
# evsadm set-prop -p controller=[value[...,]]
```
This command sets the values of a property for the host where the command is executed. The only supported property is controller, which can be of the format ssh://[*user*@]evscontroller-*host-name* or ssh://[*user*@]evs-controller-*IP-address*.

If you are configuring the EVS manager, EVS client, and EVS controller on the same system, you can use the UNIX connection instead of using SSH and set the controller property to UNIX RAD URI scheme as follows:

```
# evsadm set-prop -p controller=unix://
```
## <span id="page-144-0"></span>**Displaying the EVS Controller**

You use the evsadm show-prop command to display the EVS controller. The command syntax is:

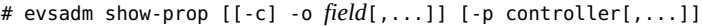

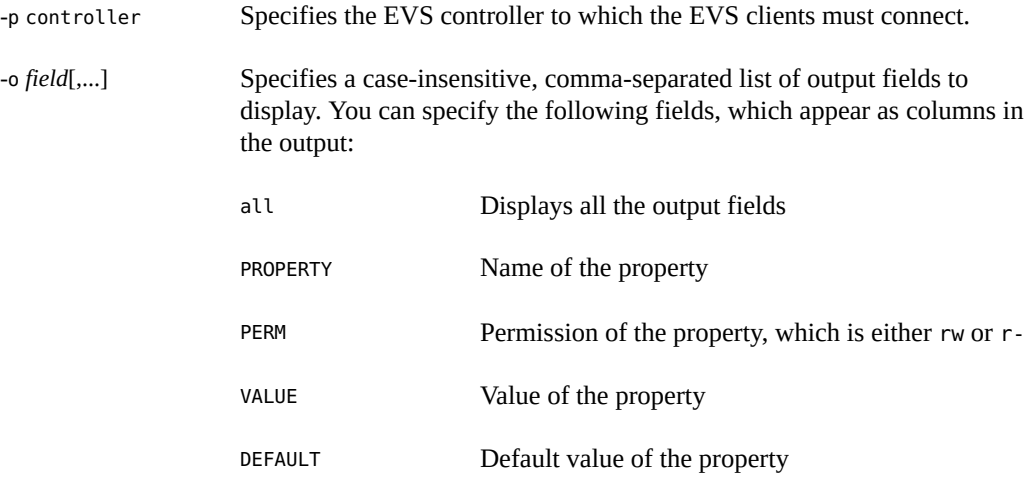

-c Display using a stable machine-parseable format. You need to specify the -o option with the -c option.

For an example that shows how to display the EVS controller, see [Example 50, "Configuring an](#page-156-0) [EVS Controller," on page 157](#page-156-0).

## <span id="page-145-0"></span>**Setting Properties for an EVS Controller**

You use the evsadm set-controlprop command to set the properties for the EVS controller. The command syntax is:

# evsadm set-controlprop [-h *host*] -p {*prop*=[*value*[...,]]}[,...]

-h *host* Specifies the host for which the property is set.

-p *prop* Specifies the name of the controller property that is set for an EVS controller. If the property takes multiple values, you must specify the values with a comma as the delimiter. You must specify only one property at a time. If the value is not specified, the property is reset to the default value. For more information about the properties that you can set for an EVS controller, see [Table 5, "EVS Controller Properties," on page](#page-128-0) [129.](#page-128-0)

When you set the uplink-port property for the EVS controller, you can optionally specify the vlan-range or vxlan-range properties. The command syntax is:

# evsadm set-controlprop [-h *host*] -p uplink-port=*value*\ [vlan-range=[*value*[,...]]][,vxlan-range=[*value*[,...]]] [,flat=yes|no]

You can use this command to specify multiple uplink ports per host. In this case, the uplink port supports the specified VLAN IDs, VXLAN IDs, or both. The vlan-range and vxlan-range properties specify which uplink port in a system must be selected for a given EVS from a set of multiple uplink ports. The following figure shows multiple uplink ports in a host.

#### **FIGURE 18** Multiple Uplink Ports in a Host

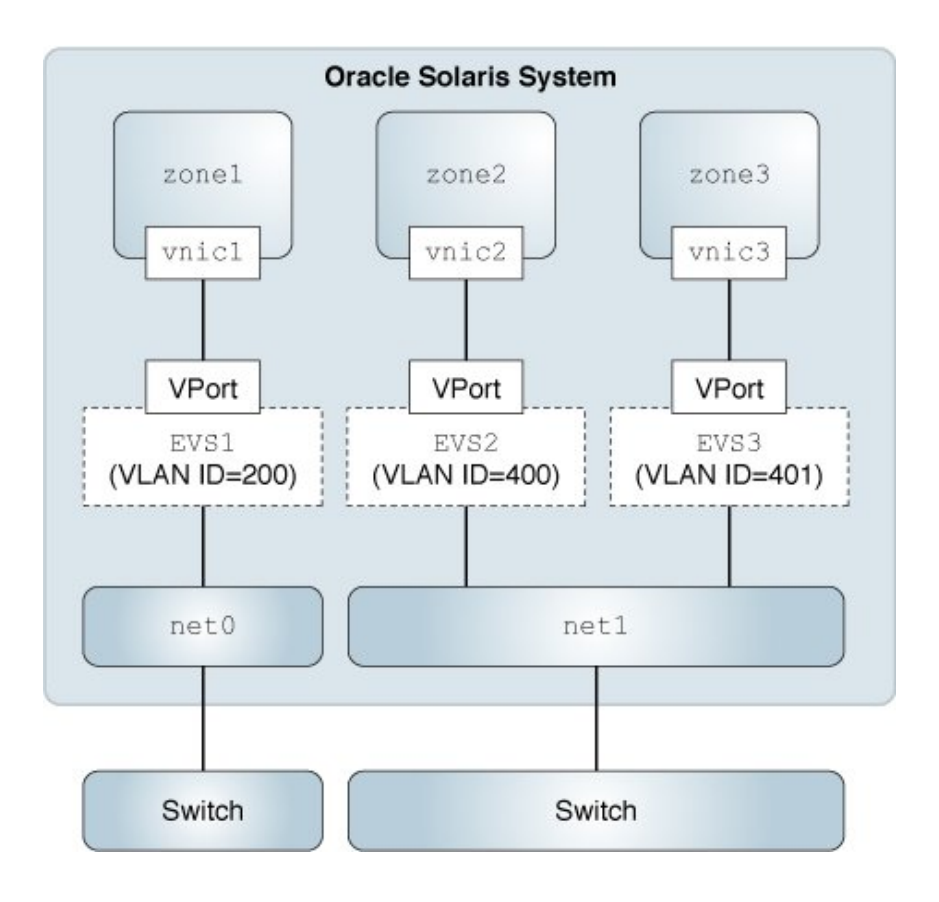

In the figure there are two uplink-ports net0 and net1. The uplink port net0 supports vlan id 200-300 while net1 supports vlan id 400-500. So, if VM belonging to an EVS with VLAN set 200 is instantiated on the compute node, then  $net0$  will be selected for creating VM's VNIC. On the other had, if VM belonging to an EVS with VLAN 400 is instantiated on the compute node, then net1 will be selected for creating VM's VNIC.

**Note -** You need to specify flat=yes for an uplink port if you are creating a flat network based on an elastic virtual switch. For more information, see ["How to Configure a Flat EVS](#page-163-0) [Network" on page 164.](#page-163-0)

For an uplink port, you can set the properties vlan-range, vxlan-range, and flat separately or set them together. You can also reset the value of a property by specifying only the name of the property followed by =. You do not need to specify any value for the property. See [Example 51,](#page-158-0) ["Resetting Properties for an EVS Controller," on page 159.](#page-158-0)

<span id="page-147-1"></span>**EXAMPLE 47** Setting Uplink Port with VLAN and VXLAN Ranges for the EVS Controller

The following example shows how to set multiple uplink ports for host1 and specify the VLAN range for each uplink port.

```
# evsadm set-controlprop -h solaris -p uplink-port=net0,\
vlan-range=200-300
evsadm: warning: provided value range is a subset of the complete range. 
Ensure to provide the remaining value range on a different uplink-port or vxlan-addr
# evsadm set-controlprop -h solaris -p uplink-port=net1,\
vlan-range=400-500
# evsadm show-controlprop -p uplink-port
PROPERTY PERM VALUE DEFAULT VLAN_RANGE VXLAN_RANGE HOST
uplink-port rw net0 -- 200-300 -- solaris
uplink-port rw net1 -- 400-500 -- solaris
```
In this example, solaris has two uplink ports: net0 and net1. The net0 uplink port supports 200-300 VLAN range and the net1 uplink port supports 400-500 VLAN range.

Similarly, you can set the vxlan-range property for multiple uplink ports in a host.

Both VLAN and VXLAN can exist together in the network fabric at the same time. The following example shows how to set the vlan-range and vxlan-range properties for multiple uplink ports in a host.

```
# evsadm set-controlprop -h solaris -p uplink-port=net0,\
vlan-range=200-300,vxlan-range=7000-8000
# evsadm set-controlprop -h solaris -p uplink-port=net1,\
vlan-range=400-500,vxlan-range=5000-6000
# evsadm set-controlprop -p uplink-port=net0
# evsadm show-controlprop -p uplink-port
PROPERTY PERM VALUE DEFAULT VLAN RANGE VXLAN RANGE HOST
uplink-port rw net0 -- 200-300 7000-8000 solaris<br>uplink-port rw net0 -- 200-500 5000-8000 --
uplink-port rw net0 -- 200-500 5000-8000 --<br>uplink-port rw net1 -- 400-500 5000-6000 so
                uplink-port rw net1 -- 400-500 5000-6000 solaris
```
## <span id="page-147-0"></span>**Displaying Properties of an EVS Controller**

You use the evsadm show-controlprop command to display the properties of an EVS controller. The command syntax is:

```
# evsadm show-controlprop [[-c] -o field[,...]] [-p prop[,...]]
```
This command displays the current values of one or more properties for the EVS controller. If properties are not specified for the EVS controller, then all the existing properties for the controller are displayed. For more information about the controller properties, see [Table 5,](#page-128-0) ["EVS Controller Properties," on page 129](#page-128-0).

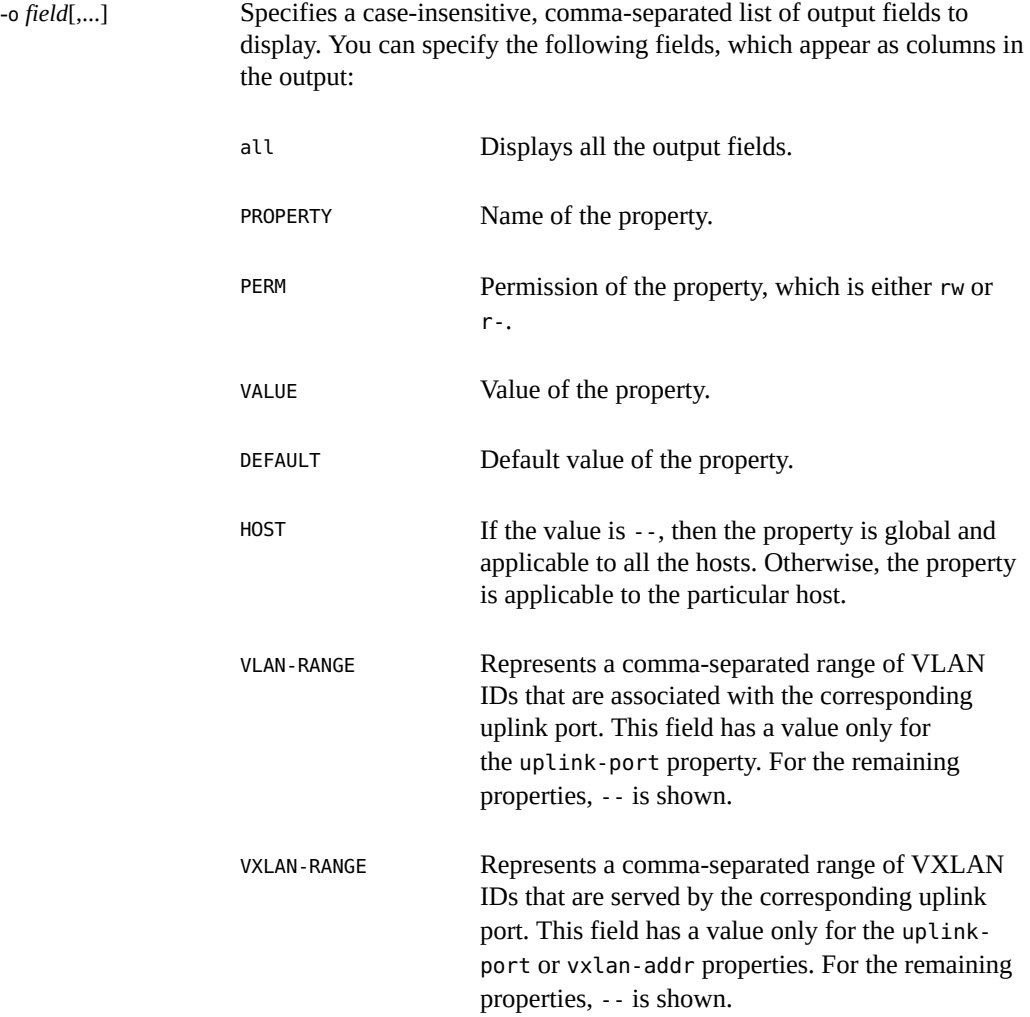

For an example that shows how to display the properties for the EVS controller, see [Example](#page-156-0) [50, "Configuring an EVS Controller," on page 157](#page-156-0).

**EXAMPLE 48** Displaying the Universal Unique Identifier for the EVS Controller

This example shows how to display the Universal Unique Identifier (UUID) for the EVS controller.

# **evsadm show-controlprop -p uuid** PROPERTY PERM VALUE DEFAULT HOST uuid r- 9468f042-5e4f-11e4-ae7e-173d3676ad1b --

## **Configuring an EVS Controller**

You must configure only one compute node as an EVS controller in your network and then set the EVS controller on each EVS node so that the EVS nodes can communicate with the EVS controller. However, you need to set the properties for the EVS controller only once from any node that can communicate with the EVS controller. You use the evsadm set-controlprop command to set the properties for the EVS controller. For more information, see ["How to](#page-156-1) [Configure an EVS Controller" on page 157.](#page-156-1)

You can also reset the properties for an EVS controller. [Example 51, "Resetting Properties for](#page-158-0) [an EVS Controller," on page 159](#page-158-0) shows how to reset a property for an EVS controller. For information about the EVS controller and its properties, see ["EVS Controller" on page 129](#page-128-1).

To simplify the configuration of an elastic virtual switch, you need to connect as evsuser. When you install the mandatory EVS package (service/network/evs), a special user, evsuser, is created and assigned with the Elastic Virtual Switch Administration rights profile. This profile contains all the authorizations and privileges to perform the EVS operations. To use evsuser, you need to set the controller property as follows:

# evsadm set-prop -p controller=ssh://evsuser@evs-controller-*hostname*-or-*IP-address*

In addition, you must set up the SSH authentication by using the preshared public key between the host where you run the evsadm command and the EVS controller.

**Note -** To perform the EVS operations, you need to be superuser or a user that has the Elastic Virtual Switch Administration rights profile. For more information, see ["Security Requirements](#page-137-0) [for Using EVS" on page 138](#page-137-0).

### **Setting Up SSH Authentication**

You need SSH authentication with the preshared public key for the evsadm command to communicate with the EVS controller non-interactively and securely. You need to set up

the SSH authentication with the preshared public key for evsuser between the following components in the EVS setup:

- **EVS manager and EVS controller** Append the public key of the administrator or the user running the evsadm command on the EVS manager in the /var/user/evsuser/.ssh/ authorized keys file on the EVS controller.
- **EVS nodes and EVS controller** Append the public key of the root user on each EVS node in the /var/user/evsuser/.ssh/authorized\_keys file on the EVS controller. You need to append these public keys because the zoneadmd daemon runs as root. This daemon connects to the EVS controller and retrieves configuration information for the VNIC anet resource. For more information, see the [zoneadmd](http://www.oracle.com/pls/topic/lookup?ctx=E86824-01&id=REFMAN1Mzoneadmd-1m)(1M) man page.
- **EVS controller and EVS nodes** Append the public key of evsuser on the EVS controller in the /var/user/evsuser/.ssh/authorized\_keys file on each EVS node as the EVS controller communicates with each of the EVS node for setting VPort properties.

If the EVS components are in a single host, you can use the unix RAD connection to set up authentication. The command syntax is:

#### # **evsadm set-prop -p controller=unix://**

For more information, see ["Per-EVS Node Connection" on page 155](#page-154-0).

The following figure shows the setting up of SSH authentication between the EVS components.

#### **FIGURE 19** SSH Authentication in the EVS Setup

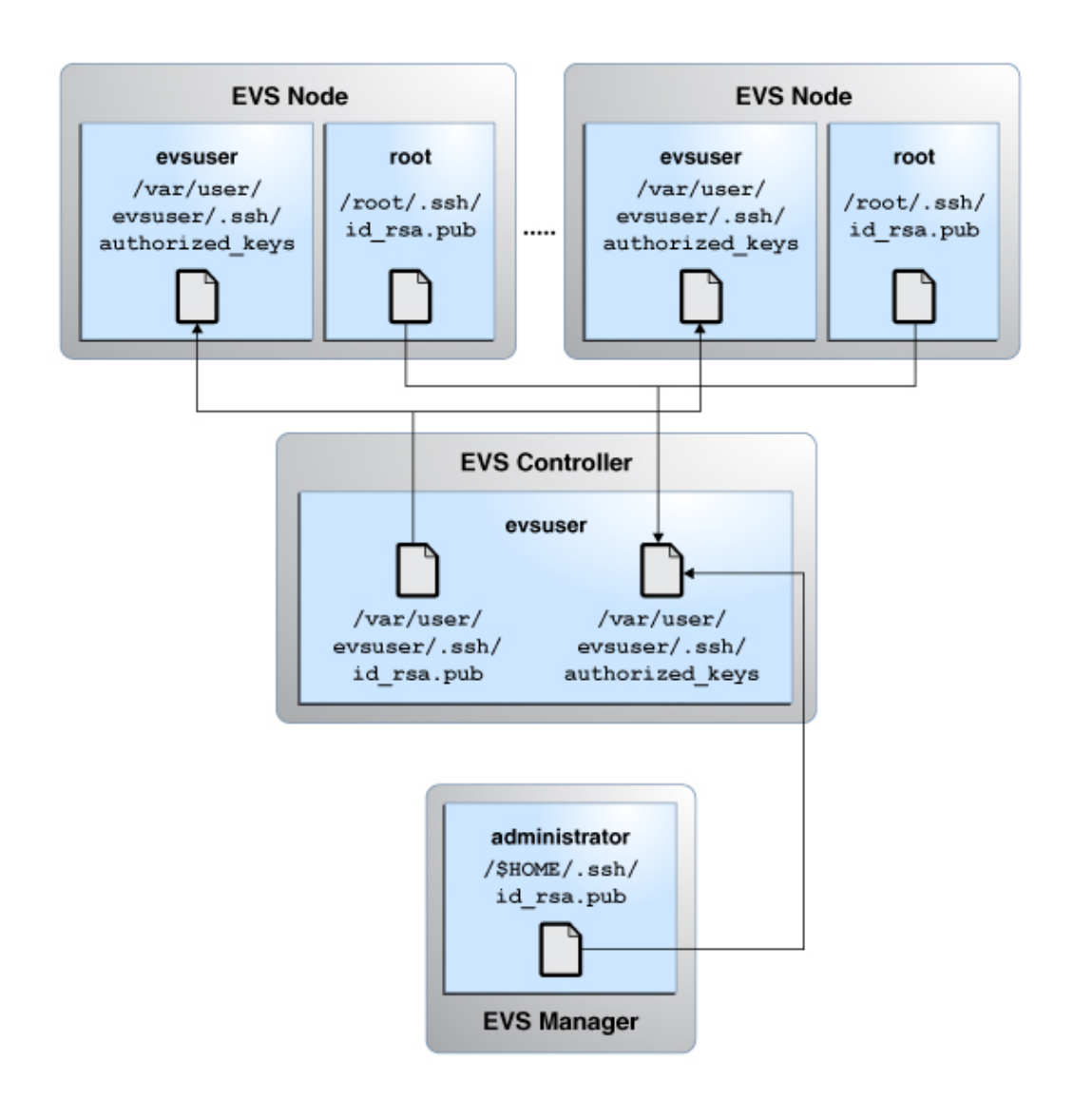

After you set up the SSH authentication, you need to specify the EVS controller. The assumption is that the controller property is set to ssh://evsuser@evs-controller. example.com on the EVS nodes, EVS manager, and EVS controller.

The following procedures show how to set up the SSH authentication.

### **How to Set Up SSH Authentication Between an EVS Node and the EVS Controller**

#### **1. Become an administrator.**

For more information, see ["Using Your Assigned Administrative Rights" in](http://www.oracle.com/pls/topic/lookup?ctx=E53394-01&id=OSSUPrbactask-28) *Securing Users and [Processes in Oracle Solaris 11.3](http://www.oracle.com/pls/topic/lookup?ctx=E53394-01&id=OSSUPrbactask-28)*.

#### **2. Generate a RSA key pair in the EVS node.**

evs-node# **ssh-keygen -t rsa** Generating public/private rsa key pair. Enter file in which to save the key (/root/.ssh/id\_rsa): Enter passphrase (empty for no passphrase): Enter same passphrase again: Your identification has been saved in /root/.ssh/id rsa. Your public key has been saved in /root/.ssh/id\_rsa.pub. The key fingerprint is: a0:64:de:3d:c8:26:59:cb:4a:46:b9:1d:17:04:7d:bf root@evs-node

- **3. Copy the public key from the /root/.ssh/id\_rsa.pub file in the EVS node to the /var/user/evsuser/.ssh/authorized\_keys file in the EVS controller.**
- **4. Log in to the EVS controller as evsuser from the EVS node to verify whether the SSH authentication is set up.**

```
evs-node# ssh evsuser@evs-controller
The authenticity of host 'evs-controller (192.0.2.10)' can't be established.
RSA key fingerprint is 73:66:81:15:0d:49:46:e0:1d:73:32:77:4f:7c:24:a5.
Are you sure you want to continue connecting (yes/no)? yes
Warning: Permanently added 'evs-controller' (RSA) to the list of known hosts.
Last login: Wed Jun 11 14:36:28 2014 from evs-controller
Oracle Corporation SunOS 5.11 11.2 April 2014
evsuser@evs-controller$
```
The output shows that you can log in to the EVS controller as evsuser without a password from the EVS node.

### **How to Set Up SSH Authentication Between the EVS Manager and the EVS Controller**

**1. Become an administrator.**

For more information, see ["Using Your Assigned Administrative Rights" in](http://www.oracle.com/pls/topic/lookup?ctx=E53394-01&id=OSSUPrbactask-28) *Securing Users and [Processes in Oracle Solaris 11.3](http://www.oracle.com/pls/topic/lookup?ctx=E53394-01&id=OSSUPrbactask-28)*.

#### **2. Generate a RSA key pair in the EVS manager.**

```
evs-manager# ssh-keygen -t rsa
Generating public/private rsa key pair.
Enter file in which to save the key (/root/.ssh/id rsa):
Enter passphrase (empty for no passphrase): 
Enter same passphrase again: 
Your identification has been saved in /root/.ssh/id rsa.
Your public key has been saved in /root/.ssh/id rsa.pub.
The key fingerprint is:
a0:64:de:3d:c8:26:59:cb:4a:46:b9:1d:17:04:7e:bf root@evs-manager
```
- **3. Copy the public key from the /root/.ssh/id\_rsa.pub file in the EVS manager to the /var/user/evsuser/.ssh/authorized\_keys file in the EVS controller.**
- **4. Log in to the EVS controller as evsuser from the EVS manager to verify whether the SSH authentication is set up.**

```
evs-manager# ssh evsuser@evs-controller
The authenticity of host 'evs-controller (192.0.2.10)' can't be established.
RSA key fingerprint is 73:66:81:15:0d:49:46:e0:1d:73:32:77:4f:7c:24:a5.
Are you sure you want to continue connecting (yes/no)? yes
Warning: Permanently added 'evs-controller' (RSA) to the list of known hosts.
Last login: Wed Jun 11 14:38:28 2014 from evs-controller
Oracle Corporation  SunOS 5.11  11.2  April 2014
evsuser@evs-controller$
```
The output shows that you can log in to the EVS controller as evsuser without a password from the EVS manager.

### **How to Set Up SSH Authentication Between the EVS Controller and an EVS Node**

#### **1. Become an administrator.**

For more information, see ["Using Your Assigned Administrative Rights" in](http://www.oracle.com/pls/topic/lookup?ctx=E53394-01&id=OSSUPrbactask-28) *Securing Users and [Processes in Oracle Solaris 11.3](http://www.oracle.com/pls/topic/lookup?ctx=E53394-01&id=OSSUPrbactask-28)*.

#### **2. Become the user, evsuser, in the EVS controller.**

evs-controller# **su - evsuser**

For more information, see ["Using Your Assigned Administrative Rights" in](http://www.oracle.com/pls/topic/lookup?ctx=E53394-01&id=OSSUPrbactask-28) *Securing Users and [Processes in Oracle Solaris 11.3](http://www.oracle.com/pls/topic/lookup?ctx=E53394-01&id=OSSUPrbactask-28)*.

#### **3. Generate a RSA key pair in the EVS controller for evsuser.**

```
evsuser@evs-controller$ ssh-keygen -t rsa
Generating public/private rsa key pair.
Enter file in which to save the key (/var/user/evsuser/.ssh/id rsa):
Enter passphrase (empty for no passphrase): 
Enter same passphrase again: 
Your identification has been saved in /var/user/evsuser/.ssh/id rsa.
Your public key has been saved in /var/user/evsuser/.ssh/id_rsa.pub.
The key fingerprint is:
a0:64:de:3d:c8:26:59:cb:4a:46:b9:1e:17:04:7d:bf evsuser@evs-controller
```
- **4. Copy the public key from the /var/user/evsuser/.ssh/id\_rsa.pub file in the EVS controller to the /var/user/evsuser/.ssh/authorized\_keys file in the EVS node.**
- **5. Log in to the EVS node as evsuser from the EVS controller to verify whether the SSH authentication is set up.**

```
evsuser@evs-controller$ ssh evsuser@evs-node
The authenticity of host 'evs-node (192.0.2.20)' can't be established.
RSA key fingerprint is 73:66:89:15:0d:49:46:e0:1d:73:32:77:4f:7c:24:a5.
Are you sure you want to continue connecting (yes/no)? yes
Warning: Permanently added 'evs-node' (RSA) to the list of known hosts.
Last login: Wed Jun 11 14:40:28 2014 from evs-node
Oracle Corporation  SunOS 5.11  11.2  April 2014
evsuser@evs-node$
```
The output shows that you can log in to the EVS node as evsuser without a password from the EVS controller.

<span id="page-154-0"></span>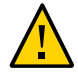

**Caution -** If you do not set up the SSH authentication in the EVS setup, the evsadm command cannot communicate with the EVS controller non-interactively and securely.

## **Per-EVS Node Connection**

You can configure node RAD connection by using the uri-template controller property. You can specify either ssh://[*username*@] or unix://[*username*@] values for the uri-template property. The default value of this property is ssh://. The RAD URI that is used to connect to an EVS node is derived from the uri-template property by the EVS controller.

**EXAMPLE 49** Connecting to an EVS Node

The following example displays the value for the uri-template property.

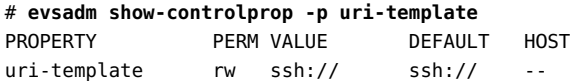

The output shows that all the EVS controller uses the RAD SSH to connect to all of the EVS nodes. The SSH user is the user connected to the EVS controller.

The following example shows how to connect to an EVS node as evsuser by using the uritemplate property.

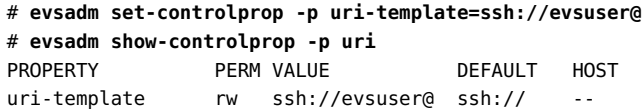

The output shows that all the per-EVS node RAD connections must use SSH. However, the SSH user must use evsuser instead of the SSH user connected to the EVS controller. For example, consider that an EVS client connects to the EVS controller as ssh:// user1@controller.example.com. If uri-template is set to ssh://evsuser@, then instead of using user1 as the SSH user the EVS controller uses evsuser as the SSH user.

The following example shows how to set up authentication on a single system that contains all the EVS components by using the uri-template property.

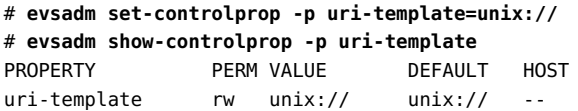

If the EVS Controller is set up on one of the EVS nodes, then you can use AF\_UNIX for the EVS node instead of SSH as shown in the following example.

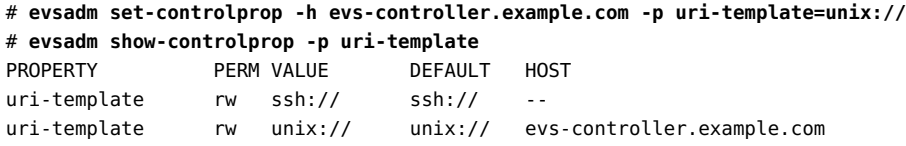

The output shows that all the per-EVS node RAD connection must use the default SSH except for the host evs-controller.example.com where you need to use AF UNIX.

## **How to Configure an EVS Controller**

<span id="page-156-1"></span>**Before You Begin** Set up the SSH authentication with the preshared keys between the host where you run the evsadm command and the EVS controller.

#### **1. Become an administrator or user with the Elastic Virtual Switch Administration rights profile.**

For more information, see ["Using Your Assigned Administrative Rights" in](http://www.oracle.com/pls/topic/lookup?ctx=E53394-01&id=OSSUPrbactask-28) *Securing Users and [Processes in Oracle Solaris 11.3](http://www.oracle.com/pls/topic/lookup?ctx=E53394-01&id=OSSUPrbactask-28)*.

#### **2. Set the EVS controller.**

# **evsadm set-prop -p controller=[***value***[...,]]**

This command sets the values of a property for the host where the command is executed. The only supported property is controller, which can be of the format ssh://[*user*@]evscontroller-*host-name*, ssh://[*user*@]evs-controller-*IP-address*, or unix://.

#### **3. (Optional) Display the configured EVS controller.**

# **evsadm show-prop [[-c] -o** *field***[,...]] [-p controller[,...]]**

For more information, see ["Displaying the EVS Controller" on page 145.](#page-144-0)

#### **4. Set the properties for the EVS controller.**

# **evsadm set-controlprop [-h** *host***] -p** *prop***=[***value***[...,]]**

For more information, see ["Setting Properties for an EVS Controller" on page 146](#page-145-0).

#### **5. (Optional) Display the properties of an EVS controller.**

# **evsadm show-controlprop [[-c] -o** *field***[,...]] [-p** *prop***[,...]]**

For more information, see ["Displaying Properties of an EVS Controller" on page 148.](#page-147-0)

#### <span id="page-156-0"></span>**Example 50** Configuring an EVS Controller

The following example shows how to configure the host s11-server as the EVS controller, whose L2 segments are created by using a VXLAN.

# **evsadm set-prop -p controller=ssh://evsuser@s11-server** # **evsadm show-prop** PROPERTY PERM VALUE PERM PERM PERM PERM PERMIT controller rw ssh://evsuser@s11-server -- # **evsadm set-controlprop -p l2-type=vxlan**

```
# evsadm set-controlprop -p vxlan-range=10000-20000
# evsadm set-controlprop -p vxlan-addr=192.0.2.0/24
# evsadm set-controlprop -h s11-server -p uplink-port=net3
# evsadm set-controlprop -h s11-client -p uplink-port=net4
# evsadm show-controlprop
PROPERTY PERM VALUE DEFAULT HOST
l2-type rw vxlan vlan vlan --
uplink-port rw -- -- --
uplink-port rw net3 -- s11-server
uplink-port rw net4 -- s11-client
uri-template rw ssh:// ssh:// --
uuid r- b3fda654-c14c-11e4-ae16-5f67bed8a8e9 -- --
vlan-range rw -- -- --
vlan-range-avail r- -- -- --
vxlan-addr rw 192.0.2.0/24 0.0.0.0 --<br>vxlan-ipvers rw v4<br>s
vxlan-ipvers rw v4 v4 v4 --
vxlan-mgroup rw 0.0.0.0<br>vxlan-range rw 10000-20000 -- -- -- -- --
vxlan-range rw 10000-20000 -- - - - - -
vxlan-range-avail r- 10000-20000 -- - - - - - - -
# evsadm show-controlprop -o property,value,vlan_range,vxlan_range, \
flat,host -p uplink-port
PROPERTY VALUE VLAN_RANGE VXLAN_RANGE FLAT HOST
uplink-port -- -- -- -- -- - - - no --
uplink-port net3 -- 10000-20000 yes s11-server
uplink-port net4 -- 10000-20000 yes s11-client
```
In this example, the vxlan-range-avail property displays the VXLAN IDs (10000-20000) that are available for implementing elastic virtual switches. An IP interface that is part of the subnet 192.0.2.0/27 is used to create the VXLAN links on the EVS nodes.

The following example shows how to configure a host with the IP address 192.0.2.1 as the EVS controller, whose L2 segments are created by using a VLAN.

```
# evsadm set-prop -p controller=ssh://evsuser@192.0.2.1
# evsadm set-controlprop -p l2-type=vlan
# evsadm set-controlprop -p vlan-range=200-300,400-500
# evsadm set-controlprop -p uplink-port=net2
# evsadm set-controlprop -h host2.example.com -p uplink-port=net3
# evsadm set-controlprop -h host3.example.com -p uplink-port=net4
```
The output shows that the VLAN IDs 200-300 and 400-500 are set aside for elastic virtual switches. The datalink net2 is uplink-port on all the hosts except for host2.example.com and host3.example.com. On host2, the datalink net3 is used as uplink-port and on host3, the datalink net4 is used as uplink-port.

You can optionally specify the vlan-range or vxlan-range properties with the uplink-port property. See [Example 47, "Setting Uplink Port with VLAN and VXLAN Ranges for the EVS](#page-147-1) [Controller," on page 148.](#page-147-1)

#### <span id="page-158-0"></span>**Example 51** Resetting Properties for an EVS Controller

The following example shows how to reset the controller property uplink-port.

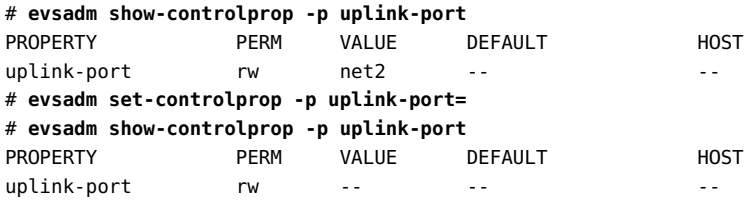

## <span id="page-158-1"></span>**Configuring Elastic Virtual Switches**

An elastic virtual switch is a virtual switch that spans one or more physical machines and represents an isolated L2 segment. The isolation is implemented either through VLANs or VXLANs. You can connect the VNICs or anet resources of the EVS nodes to the elastic virtual switch, thus providing network connectivity between the EVS nodes. For more information, see ["What Is the Oracle Solaris Elastic Virtual Switch Feature?" on page 121.](#page-120-0)

When you plan to configure an elastic virtual switch, you need to understand your virtual topology. Determine how many L2 segments you need and the IPnet information for each network including the subnet and the default router. In addition, you might need to determine the number of virtual ports that you need to configure for the elastic virtual switch and properties that you need to specify for virtual ports.

## **Mandatory Package for an Elastic Virtual Switch**

You must install the pkg:/service/network/evs package on the system that acts as EVS clients and EVS nodes.

Use the following command to install the package:

# **pkg install evs**

# **Commands for Configuring an Elastic Virtual Switch**

This section describes how to perform the following tasks to configure an elastic virtual switch:

- Creating an elastic virtual switch
- Adding an IPnet to an elastic virtual switch
- Adding a VPort to an elastic virtual switch

## <span id="page-159-0"></span>**Creating an Elastic Virtual Switch**

You use the evsadm create-evs command to create an elastic virtual switch. The command syntax is:

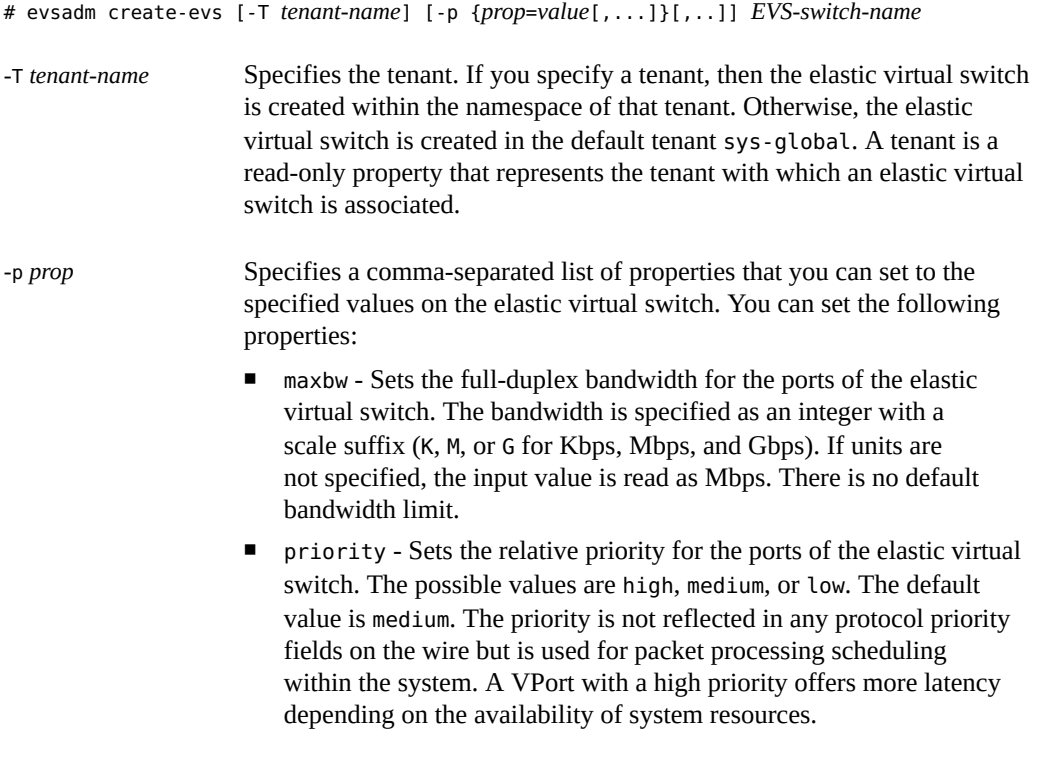

*EVS-switch-name* Specifies the name of the elastic virtual switch.

For an example that shows how to create an elastic virtual switch, see [Example 52,](#page-162-0) ["Configuring an Elastic Virtual Switch," on page 163.](#page-162-0)

### <span id="page-160-0"></span>**Adding an IPnet to an Elastic Virtual Switch**

You use the evsadm add-ipnet command to add an IPnet to an elastic virtual switch. The command syntax is:

```
# evsadm add-ipnet [-T tenant-name] -p subnet=value[{,prop=value[,...]}
[1, 1]EVS-switch-name/IPnet-name
```
-T *tenant-name* Specifies the name of the tenant. If you specify the tenant name, the IPnet is associated with the EVS in the tenant namespace. -p *prop* A comma-separated list of IPnet properties that you must set for the specific elastic virtual switch. The supported properties for an IPnet are: subnet - Mandatory. Represents the block of either IPv4 or IPv6 addresses. You must specify the subnet property when you add an IPnet. Otherwise, adding an IPnet fails. ■ defrouter - Optional. Specifies the gateway's IP address for the given subnet. When defrouter is not specified, the first address in the range is selected as the default router IP address. ■ pool - Represents the sub-ranges of IP addresses within a subnet. An IP address that is allocated to a virtual port is selected from the pool instead of the entire subnet. You can specify multiple ranges with the comma as the delimiter. The specified IP addresses must not overlap with each other. Each range is of the form start ip addressend\_ip\_address and the specified IP addresses must be within the subnet. *EVS-switch-*Specifies the name of the elastic virtual switch with the associated IPnet.

For more information about IPnet properties, see the [evsadm](http://www.oracle.com/pls/topic/lookup?ctx=E86824-01&id=REFMAN1Mevsadm-1m) $(1M)$  man page. For an example that shows how to add an IPnet to an elastic virtual switch, see [Example 52, "Configuring an](#page-162-0) [Elastic Virtual Switch," on page 163.](#page-162-0)

*name*/*IPnet-name*

The following example shows how to add the IPnet ora\_ipnet to ORA. In this example, you restrict the block from which the IP address is automatically allocated to a VPort. The IP address is allocated from the specified pool of IP addresses instead of the entire subnet.

```
# evsadm add-ipnet -T ABC -p subnet=192.0.2.0/27,\
pool=192.0.2.10-192.0.2.15,192.0.2.20-192.0.2.25 ORA/ora_ipnet
# evsadm show-ipnetprop -p pool ORA/ora_ipnet
NAME TENANT PROPERTY PERM VALUE THE SERIES OF DEFAULT POSSIBLE
ORA/ora ipnet ABC pool rw 192.0.2.10-192.0.2.15, --
                                  192.0.2.20-192.0.2.25
```
In this example, the IP addresses that are allocated to the VPorts are within the pools 192.0.2.10-192.0.2.15 and 192.0.2.20-192.0.2.25. You can add 42 VPorts to ORA, since there are 42 IP addresses in the pool that can be allocated to VPorts. Note that the addition of the 43rd VPort fails, since there are no IP addresses in the pool that can be allocated to the 43rd VPort.

## <span id="page-161-0"></span>**Adding a VPort to an Elastic Virtual Switch**

You use the evsadm add-vport command to add a VPort to an elastic virtual switch. The command syntax is:

# evsadm add-vport [-T *tenant-name*] [-p {*prop*=*value*[,...]}[,...]] *EVS-switch-name*/*VPortname*

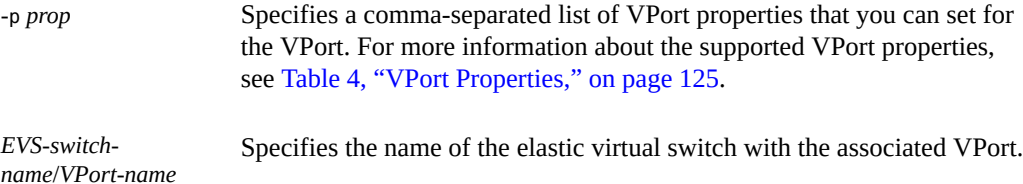

For an example that shows how to add a VPort to an elastic virtual switch, see [Example 52,](#page-162-0) ["Configuring an Elastic Virtual Switch," on page 163](#page-162-0).

#### <span id="page-161-1"></span>**How to Configure an Elastic Virtual Switch** V.

- **Before You Begin** You need to set the EVS controller on the compute node on which you want to configure the elastic virtual switch. For information, see the step 2 in ["How to Configure an EVS](#page-156-1) [Controller" on page 157.](#page-156-1)
	- **1. Become an administrator or user with the Elastic Virtual Switch Administration rights profile.**

For more information, see ["Using Your Assigned Administrative Rights" in](http://www.oracle.com/pls/topic/lookup?ctx=E53394-01&id=OSSUPrbactask-28) *Securing Users and [Processes in Oracle Solaris 11.3](http://www.oracle.com/pls/topic/lookup?ctx=E53394-01&id=OSSUPrbactask-28)*.

#### **2. Create an elastic virtual switch.**

# **evsadm create-evs [-T** *tenant-name***] [-p {***prop***=***value***[,...]}[,..]]** *EVS-switch-name*

For more information, see ["Creating an Elastic Virtual Switch" on page 160](#page-159-0).

**Note -** If you set a property explicitly for a virtual port, that property value overrides the corresponding elastic virtual switch property value.

#### **3. Add an IPnet to an elastic virtual switch.**

# **evsadm add-ipnet [-T** *tenant-name***] -p subnet=***value***[{,***prop***=***value***[,...]}[,...]]**

*EVS-switch-name***/***IPnet-name*

 **\**

For more information, see ["Adding an IPnet to an Elastic Virtual Switch" on page 161.](#page-160-0)

#### **4. (Optional) Add a VPort to an elastic virtual switch.**

# **evsadm add-vport [-T** *tenant-name***] [-p {***prop***=***value***[,...]}[,...]]** *EVS-switch-name***/***VPortname*

When a VPort is added to the elastic virtual switch, it is assigned a random MAC address and an IP address from the IPnet address range. Therefore, you must first add an IPnet to the elastic virtual switch and then add the VPort. For more information about the evsadm add-vport command, see ["Adding a VPort to an Elastic Virtual Switch" on page 162](#page-161-0).

**Note -** You do not need to always add a virtual port to an elastic virtual switch. When a VNIC is created, you can specify only the name of the elastic virtual switch to which the VNIC must connect. In such cases, the EVS controller generates a system virtual port. These virtual ports follow the naming convention sys-*vportname*, for example, sys-vport0. The system virtual port inherits the elastic virtual switch properties.

#### **5. (Optional) Display the configured elastic virtual switch.**

# **evsadm**

#### <span id="page-162-0"></span>**Example 52** Configuring an Elastic Virtual Switch

The following example shows how to create the elastic virtual switch ORA, add the IPnet ora ipnet, and add the VPort vport0 to the elastic virtual switch.

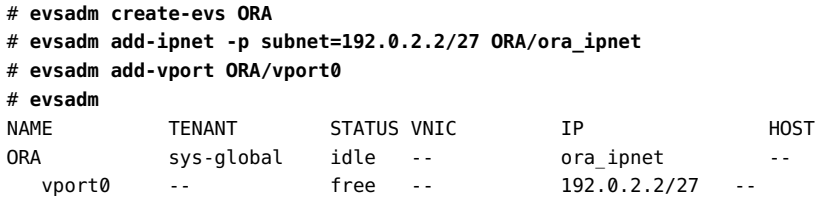

The following example shows how to create the elastic virtual switch ORA with the tenant tenantA, add the IPnet ora ipnet, and add the VPort vport0 to the elastic virtual switch.

```
# evsadm create-evs -T tenantA ORA
# evsadm add-ipnet -T tenantA -p subnet=192.0.2.0/27 ORA/ora_ipnet
# evsadm add-vport -T tenantA ORA/vport0
# evsadm
NAME TENANT STATUS VNIC IP HOST
ORA tenantA idle -- ora_ipnet --
  vport0 -- free -- 192.0.2.2/27 --
```
# <span id="page-163-0"></span>**How to Configure a Flat EVS Network**

You can implement an elastic virtual switch by using the flat L2-type network instead of using a VLAN or VXLAN. For more information, see ["Flat EVS Networks" on page 126](#page-125-0). This procedure shows how to configure a flat EVS network in a single system.

**1. Become an administrator or user with the Elastic Virtual Switch Administration rights profile.**

For more information, see ["Using Your Assigned Administrative Rights" in](http://www.oracle.com/pls/topic/lookup?ctx=E53394-01&id=OSSUPrbactask-28) *Securing Users and [Processes in Oracle Solaris 11.3](http://www.oracle.com/pls/topic/lookup?ctx=E53394-01&id=OSSUPrbactask-28)*.

- **2. Configure the EVS controller.**
	- **a. Set the EVS controller.**

```
# evsadm set-prop -p controller=unix://
```
**b. Set the uplink-port property for the EVS controller.**

```
# evsadm set-controlprop [-h host] -p uplink-port=value [,flat=yes|no]
```
**c. (Optional) Display the uplink-port property that is configured for the EVS controller.**

# **evsadm show-controlprop -o property,value,flat,vlan\_range,vxlan\_range,host -p uplink-port**

**3. Create an elastic virtual switch with the l2-type property set to flat.**

# **evsadm create-evs [-T** *tenant-name***] -p l2-type=flat** *EVS-switch-name*

**Note -** You cannot change the L2 type network after you create an EVS by specifying the l2 type property to vlan, vxlan, or flat.

**4. (Optional) Display the l2-type property for the EVS created in the previous step.**

# **evsadm show-evsprop -p l2-type**

**5. (Optional) Display the configured EVS.**

```
# evsadm show-evs -L
```
After you configure the EVS, you can add an IPnet and VPorts. For more information, see the steps 3 and 4 in ["How to Configure an Elastic Virtual Switch" on page 162.](#page-161-1)

#### **Example 53** Configuring a Flat EVS Network

This example shows how to configure a flat EVS network.

```
# evsadm set-prop -p controller=unix://
# evsadm set-controlprop -p uplink-port=net4,flat=yes
# evsadm show-controlprop -o property,value,flat,vlan_range,\
vxlan_range,host -p uplink-port
PROPERTY VALUE FLAT VLAN RANGE VXLAN RANGE HOST
uplink-port net4 yes -- -- -- --
# evsadm create-evs -p l2-type=flat evs0
# evsadm show-evsprop -p l2-type
EVS TENANT PROPERTY PERM VALUE DEFAULT POSSIBLE
evs0 sys-global l2-type r- flat -- - --
# evsadm show-evs -L
EVS TENANT L2TYPE VID VNI
evs0 sys-global flat -- --
```
# **Creating a VNIC for an Elastic Virtual Switch**

The dladm and zonecfg commands now enable you to create VNICs for an elastic virtual switch.

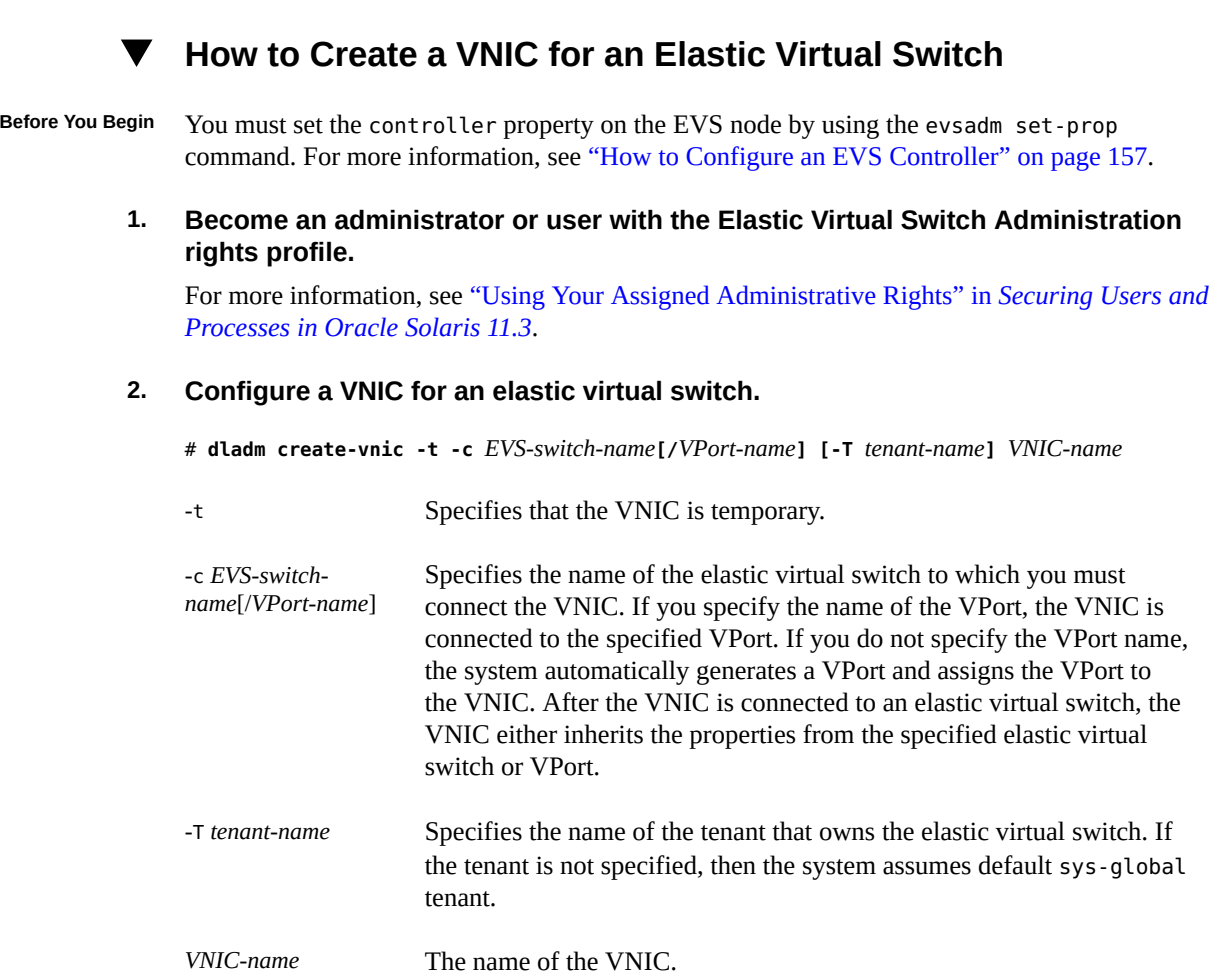

### **3. (Optional) Display information about the VNICs connected to an elastic virtual switch.**

#### # **dladm show-vnic -c**

The -c option displays the information about VNICs connected to an elastic virtual switch.

**Example 54** Creating a VNIC for an Elastic Virtual Switch

This example shows how to create a temporary VNIC vnic1 and connect the VNIC to the elastic virtual switch ORA and VPort vport0.

# **dladm create-vnic -t -c ORA/vport0 vnic1** # **dladm show-vnic -c**

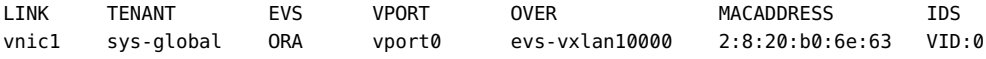

### **Creating a VNIC anet Resource for an Elastic Virtual Switch**

You can use the enhanced zonecfg command to configure a zone's VNIC anet resource for an elastic virtual switch.

You can set the following properties for the anet resource when you are configuring a zone:

- $\text{tenant} \text{Specifics}$  the name of the tenant. If a value is not specified when configuring a zone, the system assigns the default value, sys-global tenant.
- vport Specifies the name of the VPort. If a value is not specified when configuring a zone, a system VPort is automatically generated for the elastic virtual switch and the VPort inherits the elastic virtual switch properties.
- evs Specifies the name of an elastic virtual switch to which you must connect the anet resource.

A VPort in a data center or multitenant cloud environment is uniquely identified by the tenant name, elastic virtual switch name, and VPort name. For more information, see *[Creating and](http://www.oracle.com/pls/topic/lookup?ctx=E53394-01&id=VLZSO) [Using Oracle Solaris Zones](http://www.oracle.com/pls/topic/lookup?ctx=E53394-01&id=VLZSO)*.

**EXAMPLE 55** Creating a VNIC anet Resource for an Elastic Virtual Switch

This example shows how to create a zone that has a VNIC anet resource evszone/net1, which is connected to ORA and vport0 of the tenant tenantA.

```
# zonecfg -z evszone
Use 'create' to begin configuring a new zone
zonecfg:evszone> create
create: Using system default template 'SYSdefault'
zonecfg:evszone> set zonepath=/export/zones/evszone
zonecfg:evszone> set tenant=tenantA
zonecfg:evszone> add anet
zonecfg:evszone:net> set evs=ORA
zonecfg:evszone:net> set vport=vport0
zonecfg:evszone:net> end
zonecfg:evszone> exit
# zoneadm -z evszone install
# zoneadm -z evszone boot
# zlogin -C evszone
# dladm show-vnic -c
LINK TENANT EVS VPORT OVER MACADDRESS IDS
```
evszone/net1 tenantA ORA vport0 net2 2:8:20:89:a1:97 VID:200

When evszone boots, the VNIC anet evszone/net1 is associated with the MAC address, IP address, and SLA properties of the VPort ORA/vport0. For more information about configuring a zone's VNIC anet resources for an elastic virtual switch, see ["Use Case: Configuring an](#page-186-0) [Elastic Virtual Switch" on page 187](#page-186-0).

## **Administering Elastic Virtual Switches, IPnets, and VPorts**

This section describes how to administer an elastic virtual switch, an IPnet, and a VPort. For more information about how to configure an elastic virtual switch, IPnet, and VPort, see ["Configuring Elastic Virtual Switches" on page 159](#page-158-1).

## **Administering an Elastic Virtual Switch**

This section describes how to perform the following tasks for an elastic virtual switch:

- Displaying information about an elastic virtual switch
- Setting properties for an elastic virtual switch
- Displaying elastic virtual switch properties

### **Displaying Elastic Virtual Switch Information**

You use the evsadm show-evs command to display elastic virtual switch information. The command syntax is:

```
# evsadm show-evs [-f {fname=value[,...]}[,...]] [-L] [[-c] -o field[,...]] [EVS-switch-
name]
```
-f {*fname*=*value*[,...]} [,...]

A comma-separated name-value pair used to filter the output (row selection). If multiple filters are specified, then the displayed output is a result of an AND operation among the filters. If the filter value is multivalued, then the displayed output is a result of an OR operation among the filter values. The supported filters are:

- tenant
- evs

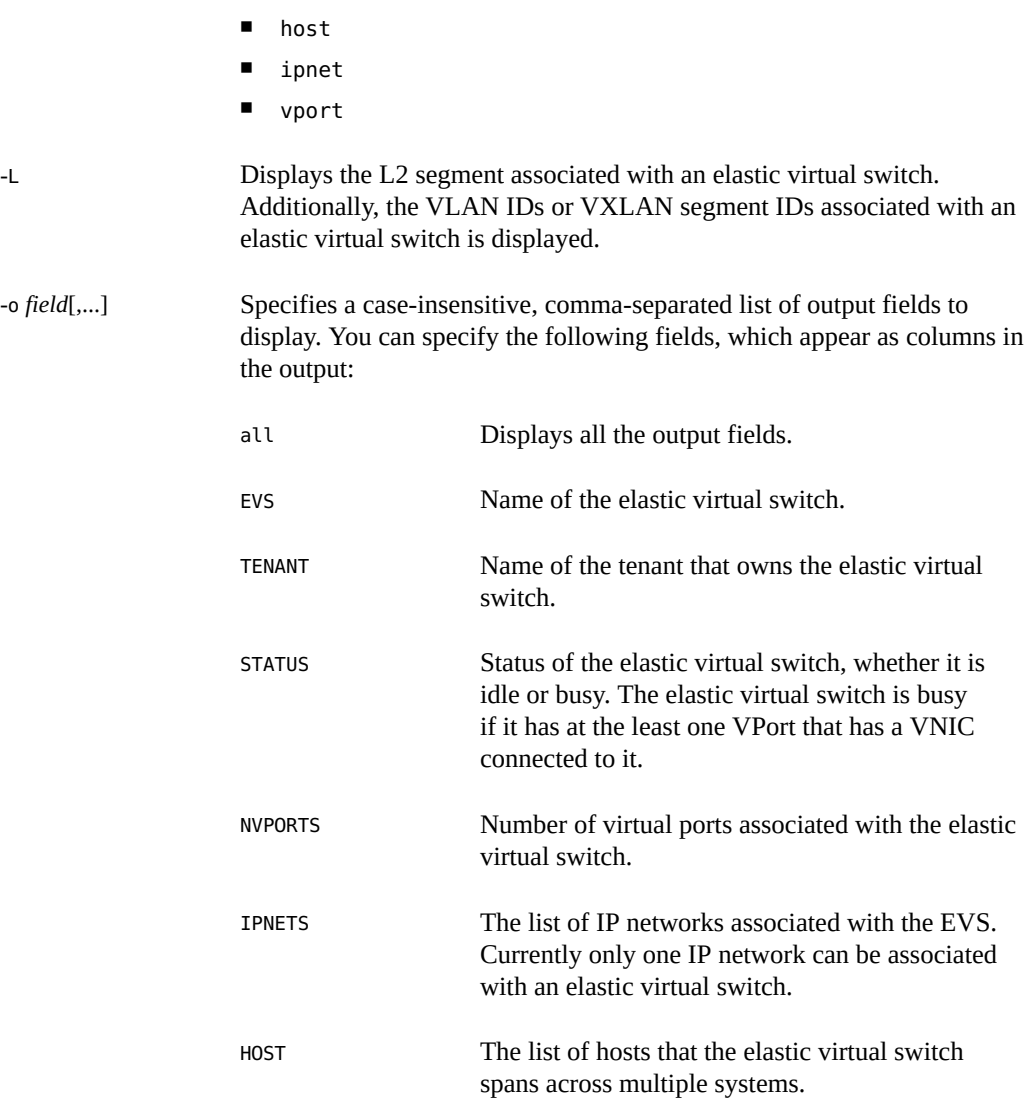

#### **EXAMPLE 56** Displaying Elastic Virtual Switch Information

The following example displays information for the elastic virtual switch ORA.

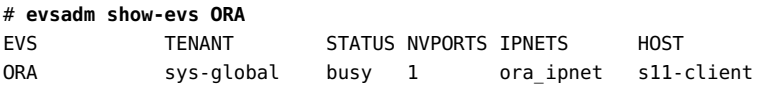

The following example displays the VLAN ID associated with the elastic virtual switch ORA.

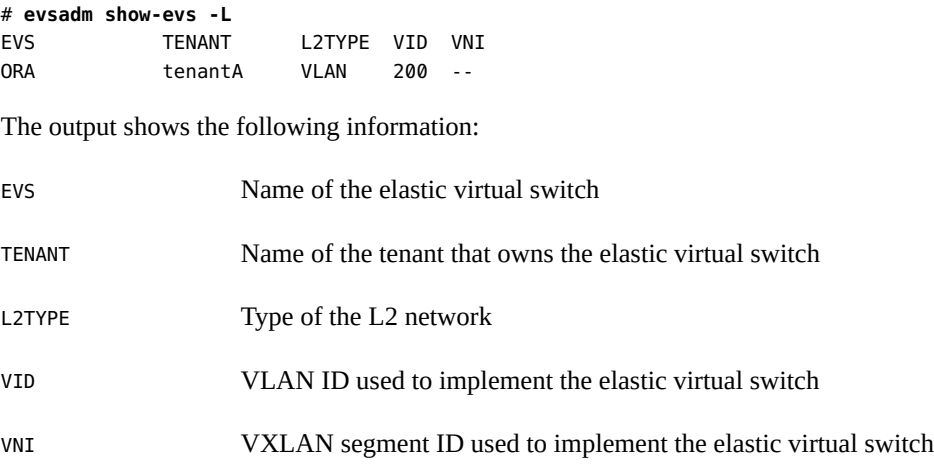

## **Setting Properties for an Elastic Virtual Switch**

You use the evsadm set-evsprop command to set properties for an elastic virtual switch. The command syntax is:

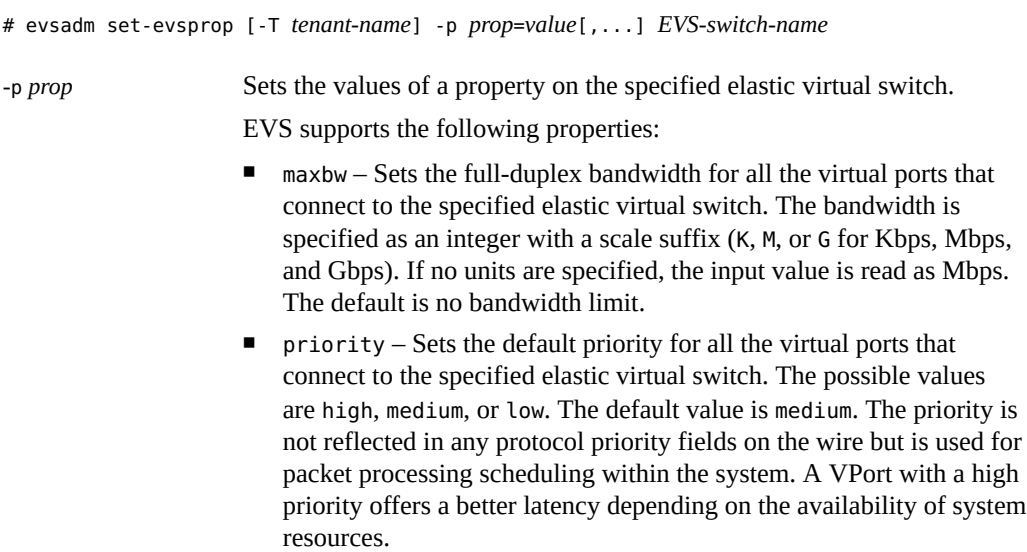

**EXAMPLE 57** Setting Properties for an Elastic Virtual Switch

This example shows how to set properties for the elastic virtual switch ORA.

```
# evsadm set-evsprop -p maxbw=200 ORA
# evsadm set-evsprop -p priority=high ORA
```
## **Displaying Properties of an Elastic Virtual Switch**

You use the evsadm show-evsprop command to display the properties of an elastic virtual switch. The command syntax is:

```
# evsadm show-evsprop [-f {fname=value[,...]}[,...] [[-c] -o field[,...]] \
[-p prop[,...]] [EVS-switch-name]
```
-f {*fname*=*value*[,...]} [,...]

A comma-separated name-value pair used to filter the output (row selection). If multiple filters are specified, then the displayed output is a result of an AND operation among the filters. If the filter value is multivalued, then the displayed output is a result of an OR operation among the filter values. The supported filters are:

- tenant Filter the elastic virtual switch properties by the tenant name
- evs Filter the elastic virtual switch properties by the elastic virtual switch name
- host Filter the elastic virtual switch properties by the host name

[Example 58, "Displaying Elastic Virtual Switch Properties," on page](#page-171-0) [172](#page-171-0) shows output based on the filter value.

**Note -** You can filter elastic virtual switches by using their property values. See [Example 66,](#page-178-0) ["Displaying VPort Properties," on page 179.](#page-178-0)

-o *field*[,...] Specifies a case-insensitive, comma-separated list of output fields to display. You can specify the following fields, which appear as columns in the output: all **Displays all the output fields.** EVS Name of the elastic virtual switch. TENANT Name of the tenant that owns the elastic virtual switch. PROPERTY Name of the elastic virtual switch property.

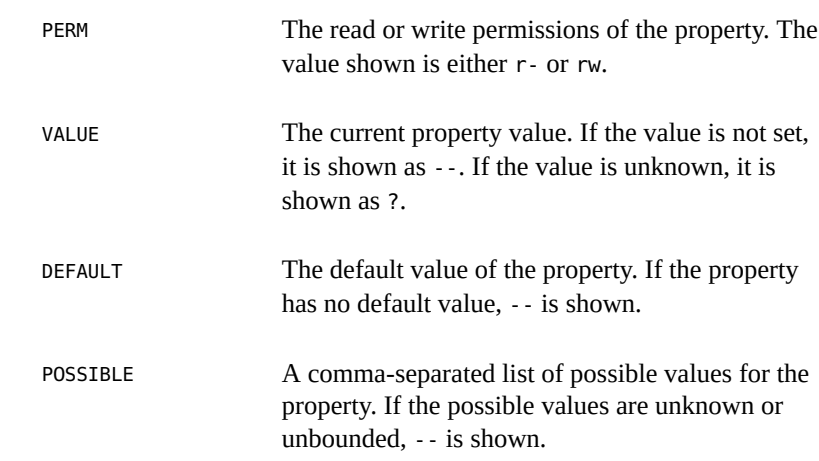

<span id="page-171-0"></span>**EXAMPLE 58** Displaying Elastic Virtual Switch Properties

The following example displays the properties configured for the elastic virtual switch ORA.

#### # **evsadm show-evsprop ORA**

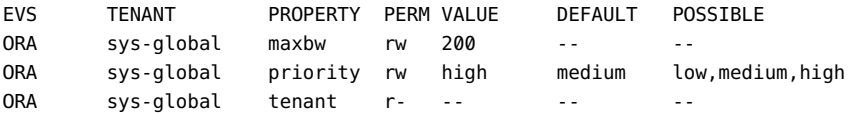

The following example displays the output for the elastic virtual switches HR and ORA. In this example, the evs filter is specified to obtain the output for elastic virtual switches HR and ORA.

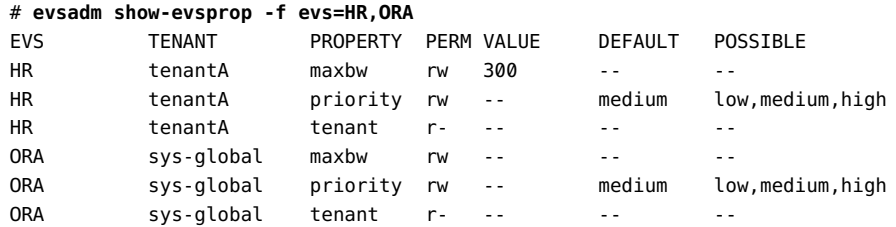

**EXAMPLE 59** Displaying the UUID of an Elastic Virtual Switch

This example shows how to display the UUID of the elastic virtual switch evs1.

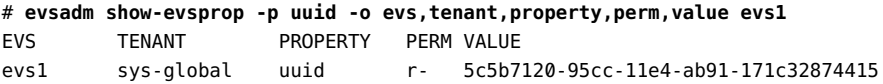

## **Administering an IPnet Configuration**

This section describes how to perform the following tasks for an IPnet after you add an IPnet for an elastic virtual switch:

- Setting properties for an IPnet
- Displaying properties associated with an IPnet
- Removing an IPnet configured for an elastic virtual switch
- Displaying information about IPnets

## **Setting Properties for an IPnet**

You use the evsadm-setipnetprop command to set properties for an IPnet. The command syntax is:

```
# evsadm set-ipnetprop [-T tenant-name] -p
prop=[value[,...]]\setminusEVS-switch-name/IPnet-name
```
The property associated with an IPnet is reset to the default value, if you do not specify any value for the property. For more information about the properties that can be set for an IPnet, see ["Adding an IPnet to an Elastic Virtual Switch" on page 161](#page-160-0).

**EXAMPLE 60** Setting Properties for an IPnet

This example shows how to set the pool property for the IPnet ora\_ipnet.

```
# evsadm set-ipnetprop -T ABC -p pool=192.0.2.10-192.0.2.15 ORA/ora_ipnet
```
In this example, ABC is the name of the tenant and ORA is the name of the EVS.

### **Displaying Properties of an IPnet**

You use the evsadm-showipnetprop command to display the properties associated with an IPnet. The command syntax is:

```
# evsadm show-ipnetprop [-f {fname=value[,...]}[,...]] [[-c] -o field[,...]] \
[-p prop[,...]] [IPnet-name]
```
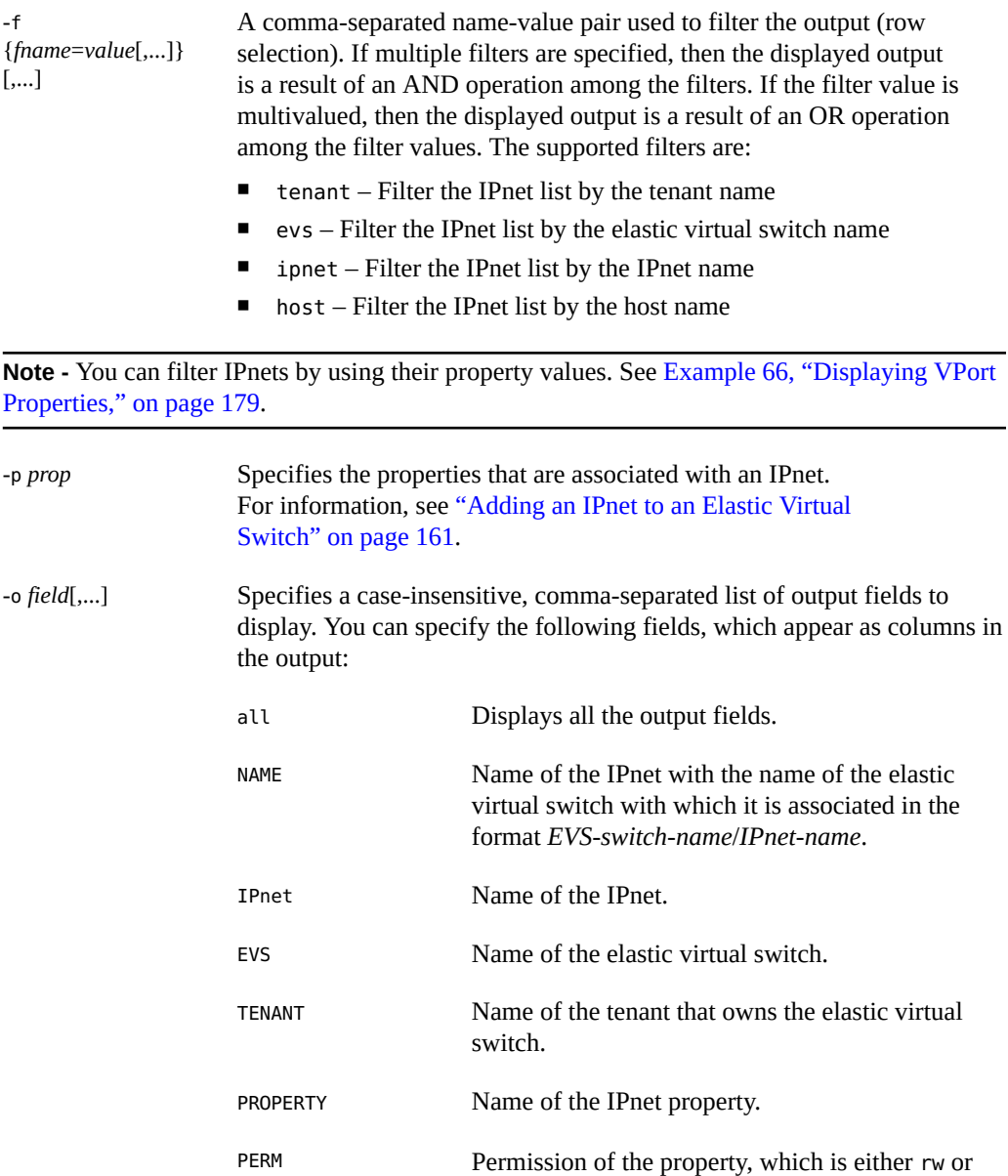

r-. VALUE The current value of the property. If you have not set a value, it is shown as --. If the value is unknown, it is shown as ?.

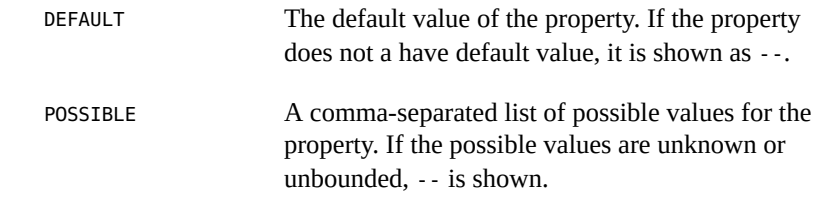

**EXAMPLE 61** Displaying Properties of an IPnet

This example shows how to display properties for the IPnet ora ipnet.

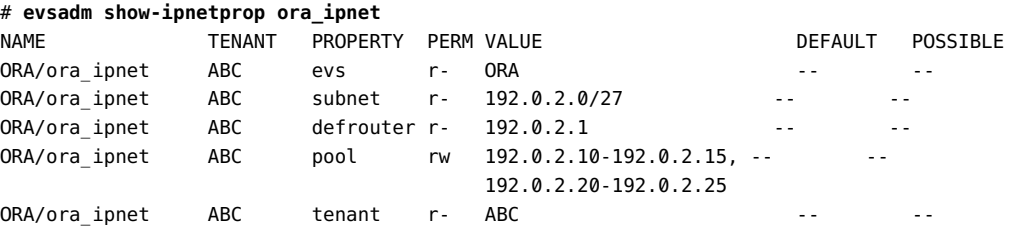

**EXAMPLE 62** Displaying the UUID of an IPnet

This example shows how to display the UUID for the IPnet evs1/ipnet1.

# **evsadm show-ipnetprop -p uuid -o name,tenant,property,perm,value evs1/ipnet1** NAME TENANT PROPERTY PERM VALUE evs1/ipnet1 sys-global uuid r- d2698f0c-96ba-11e4-ab94-171c32874415

### **Removing an IPnet**

You use the evsadm remove-ipnet command to remove an IPnet configured for the elastic virtual switch. The command syntax is:

# evsadm remove-ipnet [-T *tenant-name*] *EVS-switch-name*/*IPnet-name*

This command removes the specified IPnet from the specified elastic virtual switch. You cannot remove an IPnet if any one of the VPorts is in use. A VPort is in use if it has a VNIC connected to it.

**EXAMPLE 63** Removing an IPnet Configured for an Elastic Virtual Switch

This example shows how to remove the IPnet ora\_ipnet from the elastic virtual switch ORA.

# **evsadm remove-ipnet ORA/ora\_ipnet**

## **Displaying IPnets**

You use the evsadm show-ipnet command to display information about IPnets managed by the EVS controller or for the specified IPnet. The command syntax is:

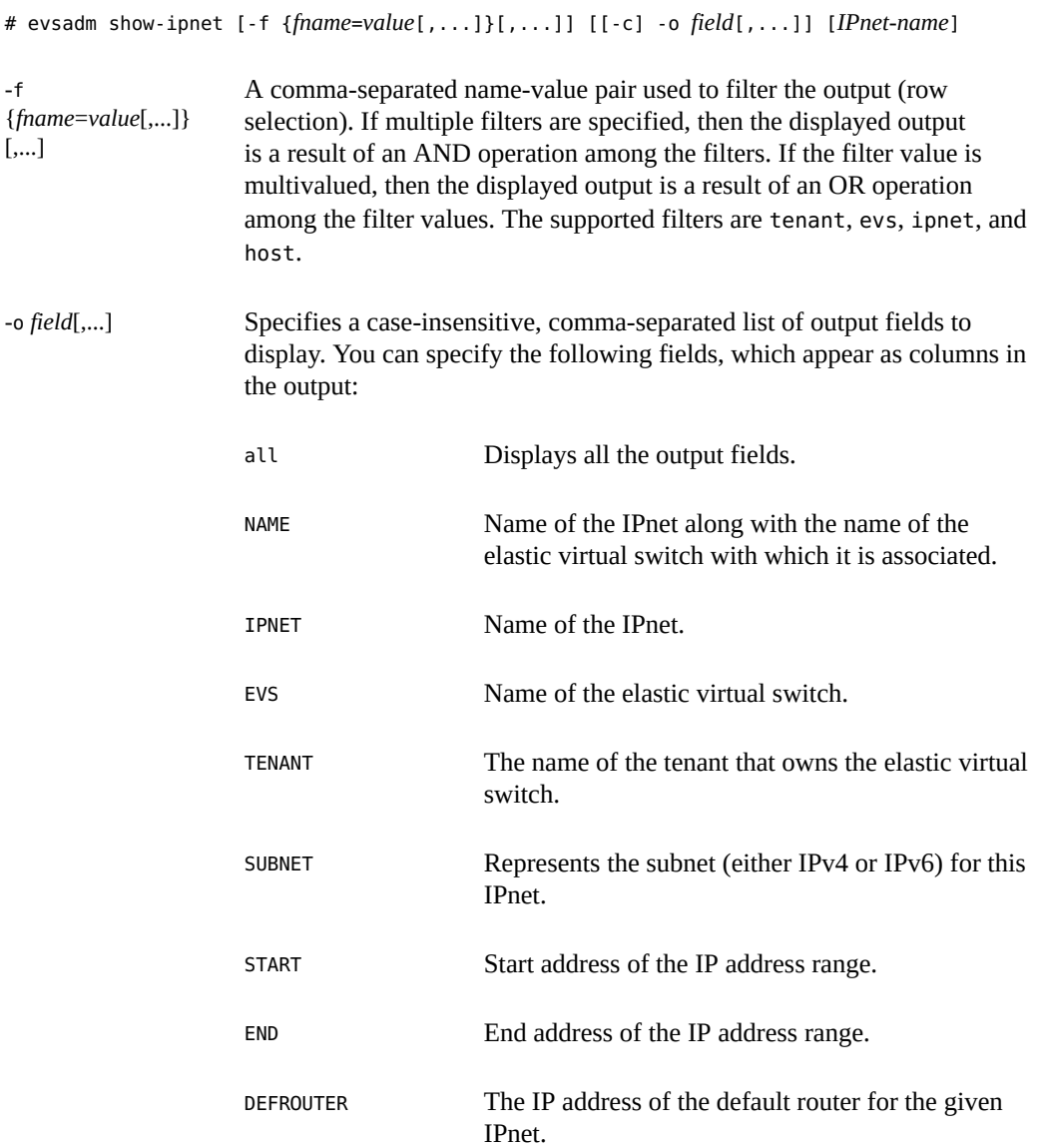

A comma-separated list of available IP addresses that can be assigned to VPort.

**EXAMPLE 64** Displaying IPnet for an Elastic Virtual Switch

This example displays the IPnet configured for the elastic virtual switch ORA.

```
# evsadm show-ipnet
NAME TENANT SUBNET DEFROUTER AVAILRANGE
ORA/ora_ipnet sys-global 192.0.2.0/27 192.0.2.1 192.0.2.3-192.0.2.30
```
## **Administering VPort Configuration**

This section describes how to perform the following tasks for a VPort:

- Setting properties for a VPort
- Displaying properties associated with a VPort
- Displaying information about VPorts
- Resetting a VPort
- Removing a VPort

### **Setting Properties for a VPort**

You use the evsadm set-vportprop command to set properties for a VPort. The command syntax is:

# evsadm set-vportprop [-T *tenant-name*] -p *prop*=*value*[,...] *EVS-switch-name*/*VPort-name*

- -T *tenant-name* Specifies the name of the tenant.
- -p *prop*=*value*[...,] Specifies the values of a property for the specified VPort. If the VPort has a VNIC connected to it, then setting the property on that VPort results in change of VNIC's property. For information about VPort properties, see [Table 4, "VPort Properties," on page 125](#page-124-0).

**Note -** You cannot change the property of the system VPort. For more information about the system VPort, see ["How to Configure an Elastic Virtual Switch" on page 162](#page-161-1).

*EVS-switchname*/*VPort-name* Specifies the name of the elastic virtual switch or the VPort for which the properties are set.

**Note -** You cannot modify the ipaddr, macaddr, evs, and tenant properties after you have created the VPort.

**EXAMPLE 65** Setting a Property for a VPort

This example shows how to set the maximum bandwidth property to 1G for HR/vport0.

```
# evsadm set-vportprop -p maxbw=1G HR/vport0
```
## **Displaying Properties of a VPort**

You use the evsadm show-vportprop command to display properties of a VPort. The command syntax is:

```
# evsadm show-vportprop [-f {fname=value[,...]}[,...] [[-c] -o field[,...]] \
[-p prop[,...]] [[EVS-switch-name]/[VPort-name]]
```
This command shows the current values of one or more properties for either all VPorts or the specified VPort. If VPort properties are not specified, then all available VPort properties are displayed. For information about the VPort properties, see [Table 4, "VPort Properties," on page](#page-124-0) [125.](#page-124-0)

 $[-f]$ {*fname*=*value*[,...]} [,...] A comma-separated name-value pair used to filter the output (row selection). If multiple filters are specified, then the displayed output is a result of an AND operation among the filters. If the filter value is multivalued, then the displayed output is a result of an OR operation among the filter values. The supported filters are:

- tenant Filter the VPort properties by the tenant name
- EVS Filter the VPort properties by the elastic virtual switch name
- vport Filter the VPort properties by the VPort name
	- $host$  Filter the VPort properties by the host name

**Note -** You can filter VPorts by using their property values. See [Example 66, "Displaying VPort](#page-178-0) [Properties," on page 179.](#page-178-0)

-o *field*[,...] Specifies a case-insensitive, comma-separated list of output fields to display. You can specify the following fields, which appear as columns in the output:

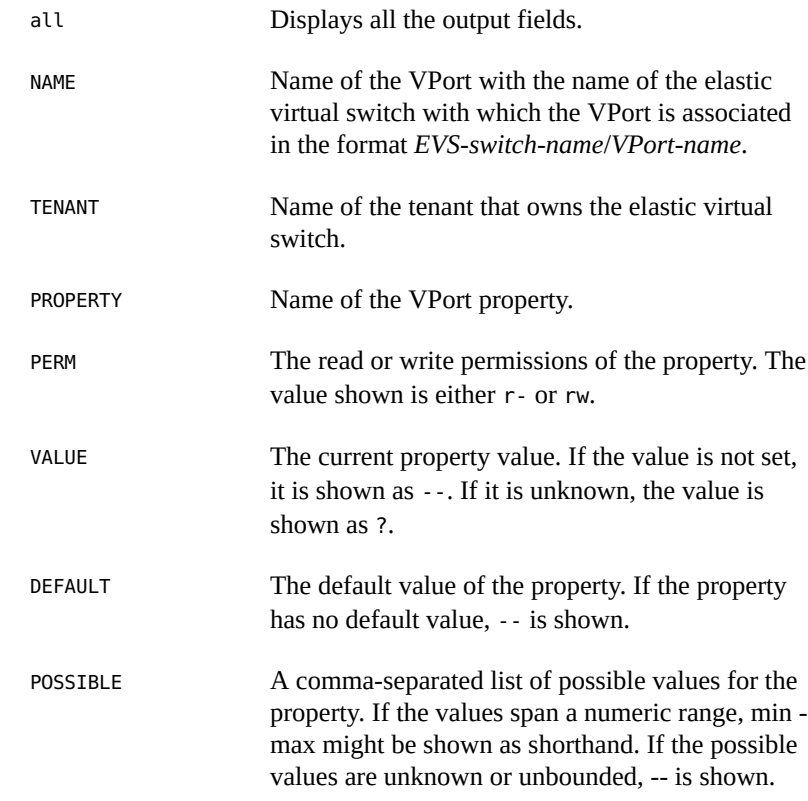

#### <span id="page-178-0"></span>**EXAMPLE 66** Displaying VPort Properties

The following example displays the VPort properties for the VPort vport0.

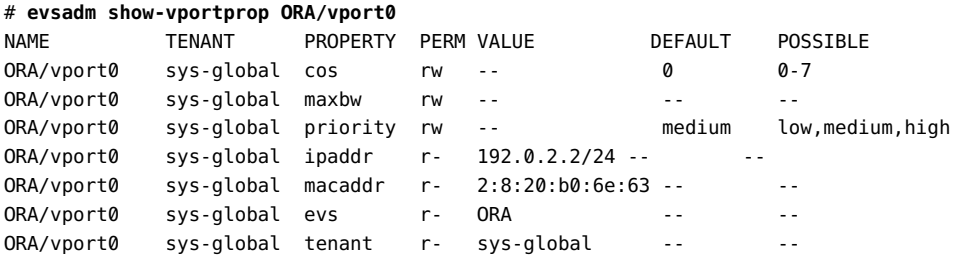

The following example shows how to filter the virtual ports by using the values of their property.

# **evsadm show-vportprop -p priority**

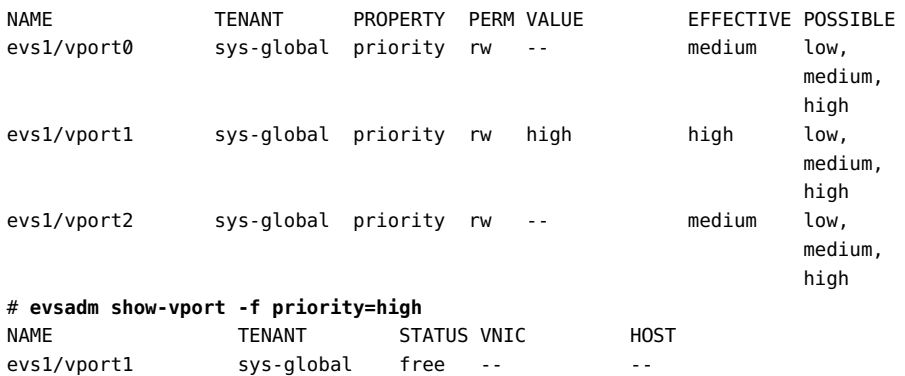

The output shows only the VPort evs1/vport1 whose priority property is set to high.

**EXAMPLE 67** Displaying the UUID for a VPort

This example shows how to display the UUID for the VPort evs1/vport1.

# **evsadm show-vportprop -p uuid -o name,tenant,property,perm,value evs1/vport1** NAME TENANT PROPERTY PERM VALUE evs1/vport1 sys-global uuid r- 7d4c90e0-96bb-11e4-ab96-171c32874415

## **Displaying VPorts**

You use the evsadm show-vport command to display VPorts. The command syntax is:

```
# evsadm show-vport [-f {fname=value[,...]}[,...]] [[-c] -o field[,...]] \
[[EVS-switch-name/][VPort-name]]
```
-f {*fname*=*value*[,...]} [,...]

A comma-separated name-value pair used to filter the output (row selection). If multiple filters are specified, then the displayed output is a result of an AND operation among the filters. If the filter value is multivalued, then the displayed output is a result of an OR operation among the filter values. The supported filters are:

- tenant Filter the VPort list by the tenant name
- EVS Filter the VPort list by the elastic virtual switch name
- vport Filter the VPort list by the VPort name
- host Filter the VPort list by the host name
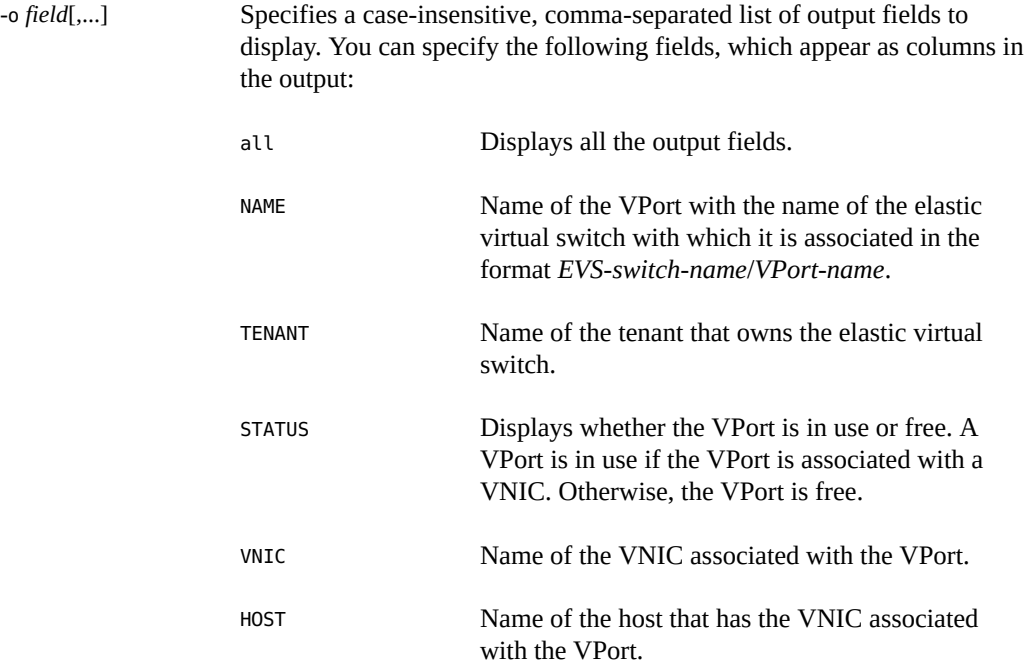

**EXAMPLE 68** Displaying VPort Information

This example displays information about the VPort vport0.

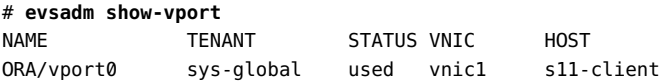

## **Resetting a VPort**

When you delete a VNIC associated with a VPort, the state of the VPort is free. The VPort can be in the used state even if you delete the VNIC that is associated with the VPort in the following situations:

- The EVS node is unable to reach the EVS controller when you delete the VNIC in the EVS node.
- The VNIC associated with the VPort is not deleted before you reboot the EVS node.

To reset the state of a VPort to free, use the evsadm reset-vport command. The command syntax is:

# evsadm reset-vport [-T *tenant-name*] *EVS-switch-name/VPort-name*

## **Removing a VPort**

If a VNIC is associated with the VPort, then the removal of the VPort fails. Therefore, you must first check whether a VNIC is associated with the VPort that you want to remove by using the evsadm show-vport command. You use the evsadm remove-vport command to remove a VPort from an elastic virtual switch. The command syntax is:

# evsadm remove-vport [-T *tenant-name*] *EVS-switch-name*/*VPort-name*

This command removes the specified VPort. When a VPort is removed, the IP address and the MAC address associated with the VPort are released.

**EXAMPLE 69** Removing a VPort

This example shows how to remove the VPort vport0 configured for the elastic virtual switch ORA.

```
# evsadm remove-vport -T tenantA ORA/vport0
```
# **Deleting an Elastic Virtual Switch**

This section describes how to delete an elastic virtual switch. You can delete an elastic virtual switch only when all the VPorts of an elastic virtual switch are free. Therefore, VPorts must not be associated with VNICs.

## **How to Delete an Elastic Virtual Switch**

**1. Become an administrator or user with the Elastic Virtual Switch Administration rights profile.**

For more information, see ["Using Your Assigned Administrative Rights" in](http://www.oracle.com/pls/topic/lookup?ctx=E53394-01&id=OSSUPrbactask-28) *Securing Users and [Processes in Oracle Solaris 11.3](http://www.oracle.com/pls/topic/lookup?ctx=E53394-01&id=OSSUPrbactask-28)*.

**2. Check whether VPorts are used by the elastic virtual switch.**

# **evsadm show-evs**

You cannot delete an elastic virtual switch if a VPort is in use. A VPort is in use if a VNIC is connected to the VPort. The STATUS field in the evsadm show-evs command output displays whether an elastic virtual switch is busy or idle.

If a VPort is in use, you need to delete the VNIC associated with the VPort as follows:

# **dladm delete-vnic** *VNIC*

### **3. Delete the elastic virtual switch.**

# **evsadm delete-evs [-T** *tenant-name***]** *EVS-switch-name*

This command deletes the specified elastic virtual switch and all the VPorts and the IPnet associated with the elastic virtual switch.

#### **Example 70** Deleting an Elastic Virtual Switch

The following example shows how to delete the elastic virtual switch ORA.

```
# evsadm show-evs
EVS TENANT STATUS NVPORTS IPNETS HOST
ORA sys-global idle 0 ora_ipnet --
# evsadm delete-evs ORA
# evsadm show-evs ORA
evsadm: failed to show EVS(s): evs not found
```
The following example shows how to delete the elastic virtual switch EVS1, which is busy.

```
# evsadm show-evs EVS1
EVS TENANT STATUS NVPORTS IPNETS HOST
EVS1 sys-global busy 1 evs1_ipnet s11-server
# evsadm show-vport EVS1/vport1
NAME TENANT STATUS VNIC HOST
EVS1/vport1 sys-global used vnic1 s11-server
# dladm delete-vnic vnic1
# evsadm show-evs EVS1
EVS TENANT STATUS NVPORTS IPNETS HOST
EVS1 sys-global idle 1 evs1_ipnet --
# evsadm delete-evs EVS1
# evsadm show-evs EVS1
evsadm: failed to show EVS(s): evs not found
```
# **Monitoring Elastic Virtual Switches**

You can monitor network traffic statistics for the virtual ports of an elastic virtual switch to obtain the following information:

- The amount of network traffic that is sent and received by a VM, which provides information about the workload on the VM.
- The number of packets that are dropped inbound (idrops) and outbound (odrops). These values provide information about faulty networks.
- The amount of network traffic that is sent and received by all the VMs on a compute node, which helps you to perform capacity planning.

You use the evsstat command to monitor elastic virtual switches. The evsstat command reports runtime statistics for each VPort of the elastic virtual switch. It also reports the statistics of VNICs associated with the VPorts. For more information about EVS and virtual ports, see the [evsadm](http://www.oracle.com/pls/topic/lookup?ctx=E86824-01&id=REFMAN1Mevsadm-1m) $(1M)$  man page.

The evsstat command is a Remote Administration Daemon (RAD) client, and it communicates with a remote EVS controller to execute all the evsstat subcommands. Before using the evsstat command, you must specify a resolvable hostname or the IP address of the EVS controller by using the evsadm set-prop command. The command syntax is:

# evsadm set-prop -p controller=ssh://[*username*@]*hostname*-or-*IP-address*

In addition, you must set up SSH authentication by using the preshared public key between the host where you run the evsstat command and the EVS controller. You need SSH authentication with the preshared public key for the evsstat command to communicate with the EVS controller non-interactively and securely. For more information, see ["Setting Up SSH](#page-149-0) [Authentication" on page 150.](#page-149-0)

The command syntax for evsstat is:

# evsstat [-f {*fname*=*value*[,...]}[,...] [[-c] -o *field*[,...]] [-u R|K|M|G|T|P] \ [*EVS-switch-name*[/*VPort-name*]] [interval] [count]

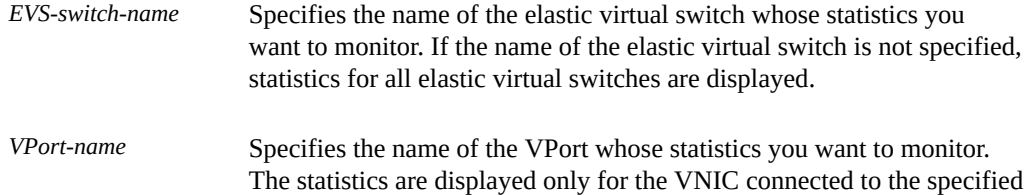

VPort. You must specify the name of the elastic virtual switch and then specify the name of the VPort.

- -f {*fname*=*val*[,...]} [,...] A comma-separated name-value pair used to filter the output (row selection). If multiple filters are specified, then the displayed output is a result of an AND operation among the filters. If the filter value is multivalued, then the displayed output is a result of an OR operation among the filter values. The supported filters are tenant, evs, and host.
- -o *field*[,...]] Specifies a case-insensitive, comma-separated list of output fields to display. You can specify the following fields, which appear as columns in the output:
	- vport
	- evs
	- tenant
	- vnic
	- host
	- ipkts
	- rbytes
	- opkts
	- idrops
	- odrops

-u R|K|M|G|T|P Specifies the unit in which the statistics are displayed. If not specified, then different units, as appropriate, are used to display the statistics, using the format  $xy$ . zU, where  $x$ ,  $y$ , and  $z$  are numbers and  $U$  is the appropriate unit. The supported units are:

- $R Raw$  count
- $K -$  Kilobits
- $M Megabits$
- $G Gigabits$
- $T Terabits$
- P Petabits

*interval* Specifies the time in seconds at which you want to refresh the network statistics.

*count* Specifies the number of times to refresh the statistics. You must specify the interval and then specify the count.

**EXAMPLE 71** Monitoring Elastic Virtual Switches

The following example displays statistics for all elastic virtual switches.

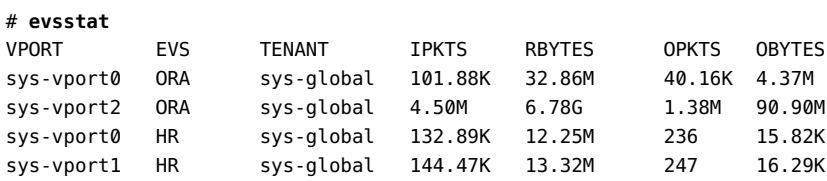

The following example displays statistics for the specified elastic virtual switch, evs0.

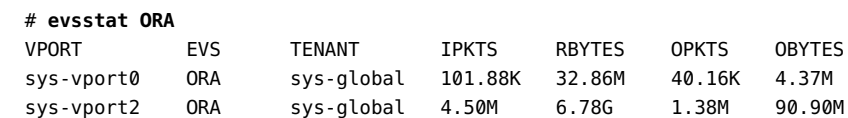

The following example displays statistics for the specified VPort, evs0/sys-vport2.

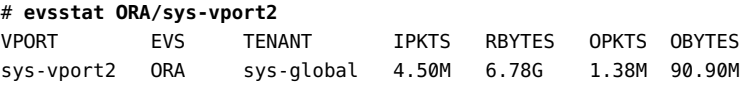

The following example shows the statistics of a VPort with an interval value of 1 second and count value of 3. The statistics are refreshed three times with an interval of one second.

#### # **evsstat ORA/sys-vport2 1 3**

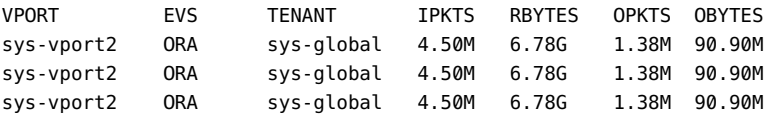

The following example shows the statistics for the specified output fields.

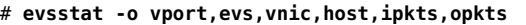

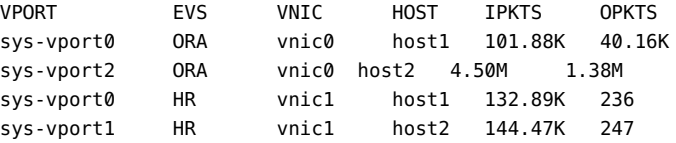

# **Example Use Cases for Elastic Virtual Switches**

This section provides example use cases that describes how to configure an elastic virtual switch.

# **Use Case: Configuring an Elastic Virtual Switch**

**Objective** – This use case shows how to set up an elastic virtual switch (EVS1) across two compute nodes.

In this use case, you connect the VNIC vnic0 on CN1 and the VNIC anet of the zone z1 to the elastic virtual switch EVS1 so that they are a part of the same L2 segment and they can communicate with each other on a VLAN. The following figure shows the elastic virtual switch (EVS1) across two compute nodes.

**FIGURE 20** Elastic Virtual Switch Configuration

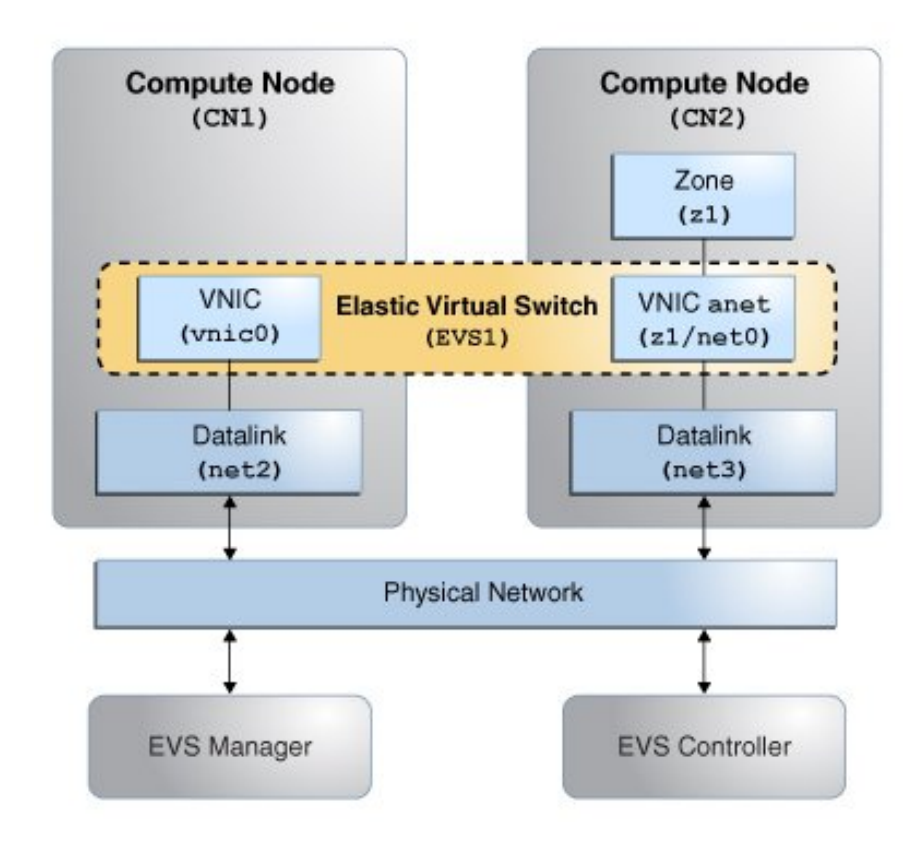

The figure shows a network with four nodes that contains the following components:

- Two compute nodes (CN1 and CN2)
- Zone z1 on CN2 with the VNIC anet resource (z1/net0)
- VNIC vnic0 on CN1
- A node that acts as an EVS controller (evs-controller.example.com)
- A node that acts as an EVS manager on which you need to run the evsadm command (MANAGER)
- A VLAN to implement the elastic virtual switch EVS1
- uplink-port, which specifies the datalink that is used for the VLAN

**Note -** All the four nodes can be on a single system. The EVS controller and EVS manager can be on the same system.

### **Planning for the Elastic Virtual Switch Setup**

1. Install the mandatory EVS packages.

For information about the required packages, see ["Mandatory Packages for Using](#page-136-0) [EVS" on page 137](#page-136-0).

**Note -** The evsuser is a specific user that is created when you install the pkg:/service/ network/evs package. The user, evsuser, is assigned with the Elastic Virtual Switch Administration rights profile. This profile provides all the required authorizations and privileges to perform EVS operations.

- 2. Set up SSH authentication with the preshared public key for evsuser between the following components in the EVS setup:
	- The EVS manager and the EVS controller
	- Each EVS node and the EVS controller
	- The EVS controller and each EVS node

For more information, see ["Setting Up SSH Authentication" on page 150.](#page-149-0)

**Note -** This use case assumes that the controller property is set to ssh://evsuser@evscontroller.example.com on the EVS node, EVS manager, and EVS controller.

- 3. Configure the EVS controller.
	- a. Specify a compute node as an EVS controller in your network and then set the EVS controller on each compute node so that the compute nodes can communicate with the

EVS controller. Note that you can set the controller properties from any compute node that can communicate with the EVS controller. For more information, see ["Configuring](#page-158-0) [Elastic Virtual Switches" on page 159.](#page-158-0)

- b. Specify the properties l2-type, vlan-range, and uplink-port. Otherwise, you cannot create the elastic virtual switch.
- 4. Create an elastic virtual switch. You must associate an IPnet and add a VPort to the elastic virtual switch.
- 5. Create a temporary VNIC on CN1 and connect the VNIC to the VPort of the elastic virtual switch.
- 6. Create a VNIC anet resource on the zone z1 and connect it to the elastic virtual switch.

## **EVS Manager Operations**

1. Set the EVS controller.

MANAGER# **evsadm set-prop -p controller=ssh://evsuser@evs-controller.example.com**

- 2. Set the EVS controller properties.
	- a. Set the type of L2 topology that must be used for the elastic virtual switch.

MANAGER# **evsadm set-controlprop -p l2-type=vlan**

b. Set the VLAN range.

MANAGER# **evsadm set-controlprop -p vlan-range=200-300**

c. Specify the datalinks (uplink-port) that are used for the VLAN.

MANAGER# **evsadm set-controlprop -p uplink-port=net2**

MANAGER# **evsadm set-controlprop -h CN2 -p uplink-port=net3**

**Note -** You can configure the EVS controller from any node in the data center or multitenant cloud environment as long as you can connect to the EVS controller and have the required authorizations. For more information, see ["Security Requirements for Using](#page-137-0) [EVS" on page 138.](#page-137-0)

3. Verify the controller properties.

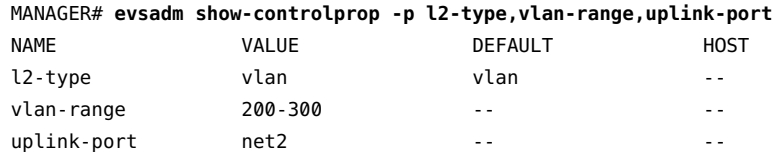

uplink-port net3 -- CN2

4. Create an elastic virtual switch named EVS1.

MANAGER# **evsadm create-evs EVS1**

5. Add the IPnet EVS1\_ipnet to EVS1.

MANAGER# **evsadm add-ipnet -p subnet=192.0.2.0/27 EVS1/EVS1\_ipnet**

6. Add the VPort vport0 to EVS1.

MANAGER# **evsadm add-vport EVS1/vport0**

You do not need to always add a virtual port to an elastic virtual switch. When a VNIC is created, you can specify only the name of the elastic virtual switch to which the VNIC must connect. In such cases, the EVS controller generates a system virtual port. These virtual ports follow the naming convention sys-*vportname*, for example, sys-vport0. The system virtual port inherits the elastic virtual switch properties.

7. Verify the elastic virtual switch that is created.

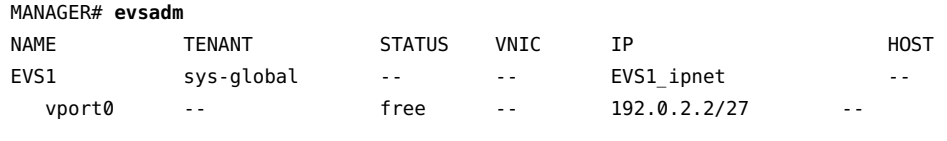

**Note -** Because the tenant name is not specified, the default tenant name, sys-global is used by the elastic virtual switch EVS1. You can specify the tenant name by using the -T option when you create an elastic virtual switch. For more information, see ["How to](#page-161-0) [Configure an Elastic Virtual Switch" on page 162](#page-161-0).

8. Check the MAC address and the IP address associated with EVS1/vport0.

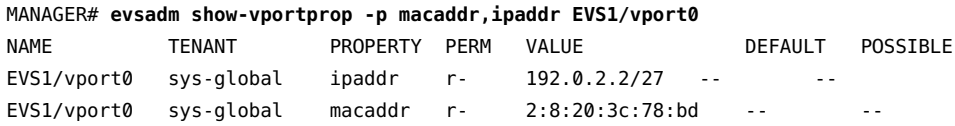

The VNIC that connects to vport0 will inherit the IP address and MAC address. The IP address that is assigned for vport0 is the next available IP address from the IPnet EVS1 ipnet and the MAC address is randomly generated for vport0.

9. Check the VLAN ID associated with the elastic virtual switch EVS1.

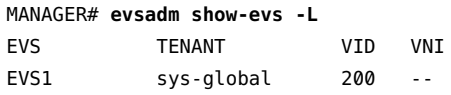

## **Compute Node CN1 Operations**

1. Specify the EVS controller.

CN1# **evsadm set-prop -p controller=ssh://evsuser@evs-controller.example.com**

2. Create a temporary VNIC vnic0 and connect it to EVS1/vport0.

CN1# **dladm create-vnic -t -c EVS1/vport0 vnic0**

3. Verify the VNIC that is created.

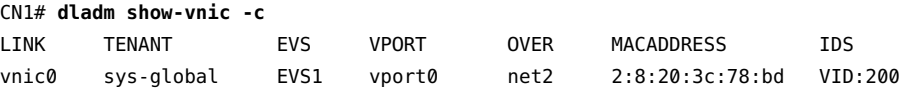

The MAC address of vnic0 maps to the MAC address of the VPort.

4. Check the allowed IP addresses for vnic0.

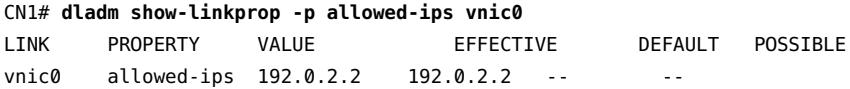

The allowed-ips property is set to the IP address associated with the VPort. With this setting, you cannot create any other IP address on vnic0 other than 192.0.2.2.

5. Create an IP interface for vnic0 and assign 192.0.2.2 as the IP address.

```
# ipadm create-ip -t vnic0
# ipadm create-addr -t -a 192.0.2.2 vnic0
```
## **Compute Node CN2 Operations**

1. Specify the EVS controller.

CN2# **evsadm set-prop -p controller=ssh://evsuser@evs-controller.example.com**

2. Configure the VNIC anet resource for the zone z1 and connect it to the elastic virtual switch.

```
CN2# zonecfg -z z1
zonecfg:z1> create
create: Using system default template 'SYSdefault'
zonecfg:z1> set zonepath=/export/zones/z1
zonecfg:z1> select anet linkname=net0
zonecfg:z1:anet> set evs=EVS1
zonecfg:z1:anet> end
```
zonecfg:z1> **commit** zonecfg:z1> **exit**

3. Install and boot the zone z1.

CN2# **zoneadm -z z1 install** CN2# **zoneadm -z z1 boot**

4. Log in to the zone z1 and complete the zone configuration.

CN2# **zlogin -C z1**

For more information about zone configuration, see *[Creating and Using Oracle Solaris](http://www.oracle.com/pls/topic/lookup?ctx=E53394-01&id=VLZSO) [Zones](http://www.oracle.com/pls/topic/lookup?ctx=E53394-01&id=VLZSO)*.

5. Verify the VNIC anet that is created.

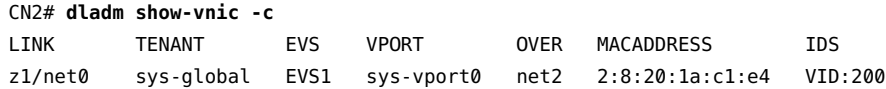

Because the VPort was not specified when you created the VNIC anet resource, the EVS controller creates a system VPort, sys-vport0, for the VNIC anet resource.

6. Display the information that is related to the VPort.

CN2# **evsadm show-vport -o all** NAME TENANT STATUS VNIC HOST MACADDR IPADDR EVS1/sys-vport0 sys-global used z1/net0 CN2 2:8:20:1a:c1:e4 192.0.2.3/24

The VNIC anet resource is plumbed and assigned the VPort's IP address.

7. Verify the IP address of the VNIC anet resource, z1/net0.

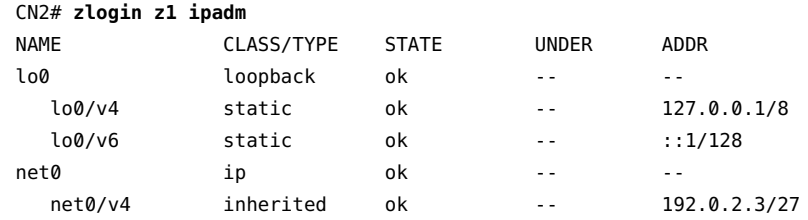

# **Use Case: Configuring an Elastic Virtual Switch for a Tenant**

**Objective** – This use case shows how to set up an elastic virtual switch (HR) across two compute nodes for a tenant.

In this use case, you connect the VNIC vnic0 on CN1 and the VNIC anet of the zone z1 to the elastic virtual switch HR, so that they are a part of the same L2 segment and they can communicate with each other on a VXLAN. The VNICs are part of the tenant tenantA. The following figure shows the EVS setup.

**FIGURE 21** Elastic Virtual Switch Configuration for a Tenant

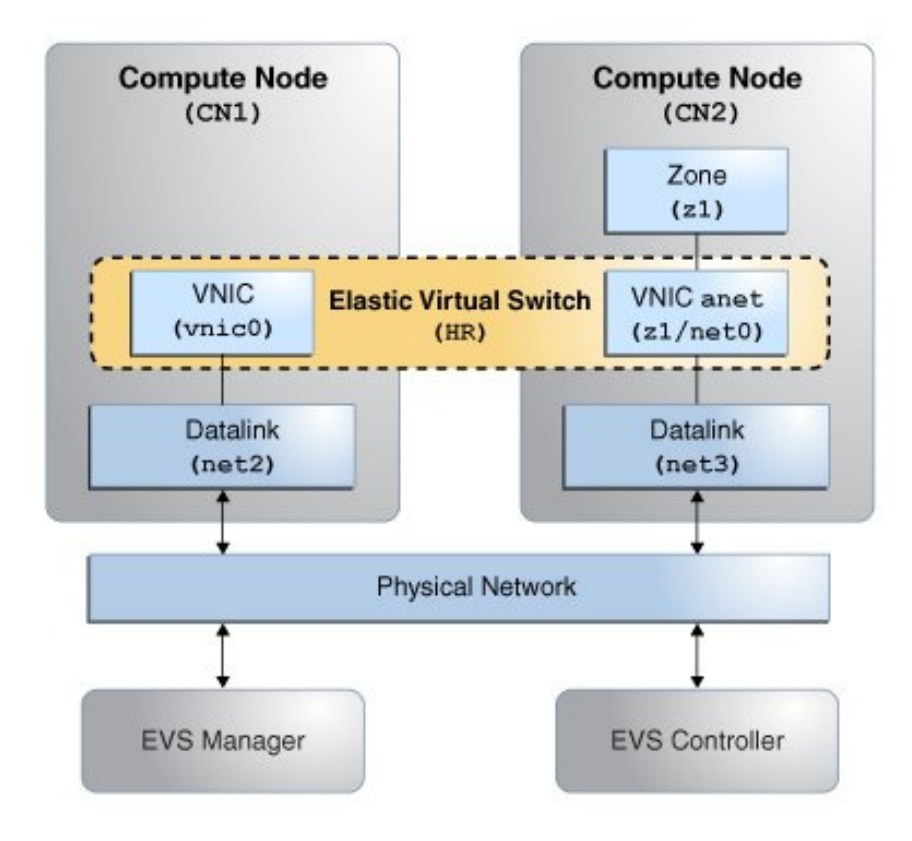

The figure shows a network with four nodes that contains the following components:

- Two compute nodes (CN1 and CN2)
- Zone z1 on CN2 with a VNIC anet resource
- VNIC vnic0 on CN1
- A node that acts as an EVS controller, CONTROLLER
- A node that acts as an EVS manager on which you need to run the evsadm command, MANAGER
- A VXLAN to implement the elastic virtual switch HR
- uplink-port that specifies the datalink that is used for the VXLANs

## **Planning for the Elastic Virtual Switch Setup**

1. Install the mandatory EVS packages. For information about the required packages, see ["Mandatory Packages for Using EVS" on page 137](#page-136-0).

Note - The evsuser is a specific user that is created when you install the pkg:/service/ network/evs package. The user, evsuser, is assigned with the Elastic Virtual Switch Administration rights profile. This profile provides all the required authorizations and privileges to perform EVS operations.

- 2. Set up SSH authentication with the preshared public key for evsuser between the following components in the EVS setup:
	- The EVS manager and the EVS controller
	- Each EVS node and the EVS controller
	- The EVS controller and each EVS node

For more information, see ["Setting Up SSH Authentication" on page 150.](#page-149-0)

Note - This use case assumes that the controller property is set to ssh://evsuser@evscontroller.example.com on each of the EVS node, EVS manager, and EVS Controller.

- 3. Configure the EVS controller and set the controller properties.
	- a. Set the EVS controller on all the compute nodes and then set the controller properties that specify how to implement the elastic virtual switch across the compute nodes.
	- b. Specify the properties l2-type, vxlan-range, and uplink-port. Otherwise, you cannot create the elastic virtual switch.
- 4. Create an elastic virtual switch. You must associate an IPnet and add a VPort to the elastic virtual switch.
- 5. Create a temporary VNIC on CN1 and connect the VNIC to the VPort of the elastic virtual switch.
- 6. Create a VNIC anet on the zone z1 and connect the VNIC anet resource to the elastic virtual switch.

## **EVS Manager Operations**

1. Set the EVS controller.

```
MANAGER# evsadm set-prop -p controller=ssh://evsuser@evs-controller.example.com
```
- 2. Set the EVS controller properties.
	- a. Set the type of L2 topology that must be used for the elastic virtual switch. This example uses a VXLAN.

MANAGER# **evsadm set-controlprop -p l2-type=vxlan**

b. Set the VXLAN range.

MANAGER# **evsadm set-controlprop -p vxlan-range=200-300**

c. Specify the datalinks (uplink-port) that are used for the VXLAN.

```
MANAGER# evsadm set-controlprop -p uplink-port=net2
```
MANAGER# **evsadm set-controlprop -h CN2 -p uplink-port=net3**

**Note -** You can configure the controller from any node in the data center or multitenant cloud environment as long as you can connect to the EVS controller and have the required authorizations. For more information, see ["Security Requirements for Using](#page-137-0) [EVS" on page 138.](#page-137-0)

3. Verify the EVS controller properties.

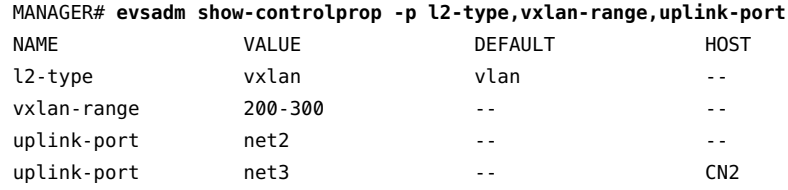

4. Create the elastic virtual switch HR for the tenant tenantA.

MANAGER# **evsadm create-evs -T tenantA HR**

5. Add the IPnet hr\_ipnet to the elastic virtual switch HR.

MANAGER# **evsadm add-ipnet -T tenantA -p subnet=192.0.2.0/27 HR/hr\_ipnet**

6. Add the VPort vport0 to the elastic virtual switch HR.

MANAGER# **evsadm add-vport -T tenantA HR/vport0**

7. Verify the elastic virtual switch that was created for the tenant tenantA.

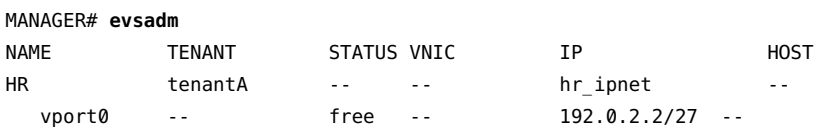

8. Check the MAC address and the IP address associated with HR/vport0.

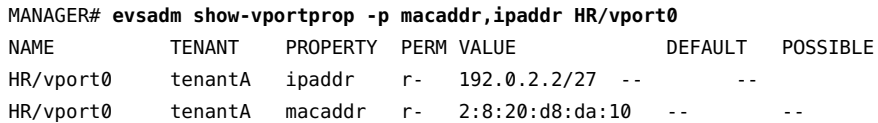

9. Check the VXLAN segment ID associated with the elastic virtual switch HR.

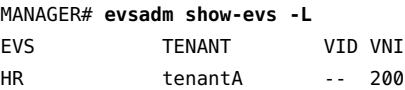

## **Compute Node CN1 Operations**

1. Specify the EVS controller.

CN1# **evsadm set-prop -p controller=ssh://evsuser@evs-controller.example.com**

2. Create a temporary VNIC vnic0 and connect it to the elastic virtual switch HR/vport0.

CN1# **dladm create-vnic -t -T tenantA -c HR/vport0 vnic0**

3. Verify the VNIC that was created.

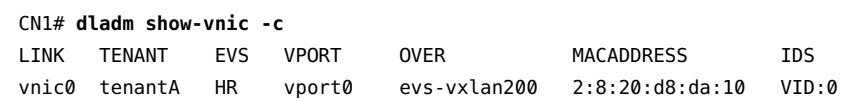

The MAC address of vnic0 maps to the MAC address of the VPort.

4. Check the allowed IP addresses for vnic0.

```
CN1# dladm show-linkprop -p allowed-ips vnic0
LINK PROPERTY VALUE EFFECTIVE DEFAULT POSSIBLE
vnic0 allowed-ips 192.0.2.2 192.0.2.2 -- - --
```
The allowed-ips property is set to the IP address associated with the VPort. This output means that you cannot create any IP address on vnic0 other than 192.0.2.2.

5. Create an IP interface for vnic0 and assign 192.0.2.2 as the IP address.

```
# ipadm create-ip -t vnic0
# ipadm create-addr -t -a 192.0.2.2 vnic0
```
6. Check the automatically generated VXLAN datalink.

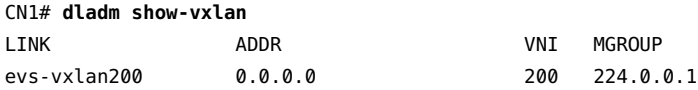

### **Compute Node CN2 Operations**

1. Specify the EVS controller.

CN2# **evsadm set-prop -p controller=ssh://evsuser@evs-controller.example.com**

2. Configure the VNIC anet for the zone z1 and connect it to the elastic virtual switch.

```
CN2# zonecfg -z z1
zonecfg:z1> create
create: Using system default template 'SYSdefault'
zonecfg:z1> set zonepath=/export/zones/z1
zonecfg:z1> set tenant=tenantA
zonecfg:z1> select anet linkname=net0
zonecfg:z1:anet> set evs=HR
zonecfg:z1:anet> end
zonecfg:z1> commit
zonecfg:z1> exit
```
3. Install and boot the zone z1.

CN2# **zoneadm -z z1 install** CN2# **zoneadm -z z1 boot**

4. Log in to the zone z1 and complete the zone configuration.

CN2# **zlogin -C z1**

For more information about zone configuration, see *[Creating and Using Oracle Solaris](http://www.oracle.com/pls/topic/lookup?ctx=E53394-01&id=VLZSO) [Zones](http://www.oracle.com/pls/topic/lookup?ctx=E53394-01&id=VLZSO)*.

5. Verify the VNIC anet resource that was created.

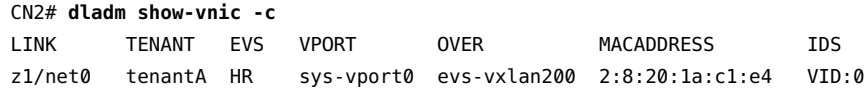

Because the VPort is not specified, the EVS controller creates a system VPort sys-vport0 for the VNIC anet resource.

6. Display the information that is related to the VPort.

CN2# **evsadm show-vport -o all** NAME TENANT STATUS VNIC HOST MACADDR IPADDR HR/sys-vport0 tenantA used z1/net0 CN2 2:8:20:1a:c1:e4 192.0.2.3/27

The VNIC anet resource is plumbed and assigned the VPort's IP address.

7. Verify the IP address of the VNIC anet z1/net0.

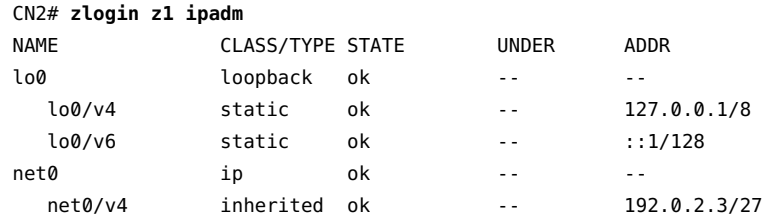

**\*\*\*** CHAPTER 7

# Managing Network Resources

This chapter explains how to manage and allocate network resources by using datalink properties and flows. By managing network resources, you can implement IP quality of service (QoS) that enhances the performance of the virtual network and physical network. For an introduction to network resource management, see ["Overview of Network Resource](#page-22-0) [Management" on page 23.](#page-22-0)

This chapter contains the following topics:

- ["Managing Network Resources by Using Datalink Properties" on page 199](#page-198-0)
- ["Managing NIC Rings" on page 200](#page-199-0)
- ["Managing Pools and CPUs" on page 210](#page-209-0)
- ["Using the Large Receive Offload Feature in Oracle Solaris" on page 215](#page-214-0)
- ["Managing Network Resources by Using Flows" on page 219](#page-218-0)
- ["Use Case: Managing Network Resources by Setting Datalink and Flow](#page-224-0) [Properties" on page 225](#page-224-0)

# <span id="page-198-0"></span>**Managing Network Resources by Using Datalink Properties**

You can allocate network resources to datalinks to increase the system's efficiency to process packets. You can allocate network resources by setting datalink properties when you create a datalink. Alternatively, you can set datalink properties to an existing datalink. You can set the following datalink properties to allocate network resources to a datalink by using the dladm command:

- maxbw Specifies the maximum amount of bandwidth that you can allocate to a datalink. For more information, see ["Use Case: Managing Network Resources by Setting Datalink](#page-224-0) [and Flow Properties" on page 225](#page-224-0).
- rxrings and txrings Specifies the number of receive rings and transmit rings of a NIC that you can assign to a specific datalink. For more information, see ["Managing NIC](#page-199-0) [Rings" on page 200](#page-199-0).
- pool Specifies the name of the CPU pool containing sets of CPU that you can assign to a datalink to manage network processes efficiently. For more information, see ["Managing](#page-209-0) [Pools and CPUs" on page 210.](#page-209-0)
- cpus Specifies the name of the CPUs that you can assign to a datalink. For more information, see ["Managing Pools and CPUs" on page 210](#page-209-0).
- lro Specifies the status of the large receive offload (LRO) feature for a datalink. For more information, see ["Using the Large Receive Offload Feature in Oracle](#page-214-0) [Solaris" on page 215](#page-214-0).

For a demonstration of managing network resources in Oracle Solaris, see [Managing Network](https://www.oracle.com/webfolder/technetwork/tutorials/tutorial/solaris/11/ManagingNetworkResources/ManagingNetworkResources.htm) Resources Using Oracle Solaris ([https://www.oracle.com/webfolder/technetwork/](https://www.oracle.com/webfolder/technetwork/tutorials/tutorial/solaris/11/ManagingNetworkResources/ManagingNetworkResources.htm) [tutorials/tutorial/solaris/11/ManagingNetworkResources/ManagingNetworkResources.](https://www.oracle.com/webfolder/technetwork/tutorials/tutorial/solaris/11/ManagingNetworkResources/ManagingNetworkResources.htm) [htm](https://www.oracle.com/webfolder/technetwork/tutorials/tutorial/solaris/11/ManagingNetworkResources/ManagingNetworkResources.htm)).

You can allocate resources to existing datalinks or while creating new datalinks.

The following commands are used for allocating network resources in datalinks:

- To simultaneously create a virtual link and allocate resources to it, use the following command syntax:
	- # dladm create-vnic -l *link* -p *prop=value*[,...] *VNIC*

*link* Refers to the name of the link which can be either a physical link or a virtual link.

- *prop* Refers to the datalink property. For information about the different types of datalink properties that can be set for resource allocation, see ["Managing Network Resources by Using Datalink](#page-198-0) [Properties" on page 199](#page-198-0).
	- To set the property for an existing link, use the following command syntax:

# dladm set-linkprop -p *prop=value*[,...] *link*

For more information, see the [dladm](http://www.oracle.com/pls/topic/lookup?ctx=E86824-01&id=REFMAN1Mdladm-1m)(1M) man page.

# <span id="page-199-0"></span>**Managing NIC Rings**

On NICs, receive (Rx) rings and transmit (Tx) rings are hardware resources through which the system receives and sends network packets, respectively. By managing and allocating rings according to the network traffic, you increase the system's efficiency for processing packets. For example, you can allocate more number of receive (Rx) rings for a link that is receiving more packets.

# **Allocating Rings in MAC Clients**

MAC clients such as physical datalinks and VNICs are configured over a NIC to enable communication between a system and other network nodes. A MAC client can be either a hardware-based client or a software-based client.

## **Hardware-based Clients**

Clients that have exclusive use of one or more NIC rings are called hardware-based clients. You can assign rings for exclusive use by hardware-based clients depending on the ring allocation supported by the NICs.

## **Software-based Clients**

Clients that do not have exclusive use of NIC rings are called software-based clients. They share rings with other existing software-based clients or with the primary client. The rings that the software-based clients use depend on the number of hardware-based clients that have priority in ring allocation.

# **Allocating Rings in VLANs**

Ring allocation in VLANs differs based on how the VLAN is created.

You can create a VLAN in the following ways:

- By using the dladm create-vlan command:
	- # dladm create-vlan -l *link* -v *vid VLAN*

If you create a VLAN by using the dladm create-vlan command, it shares the same MAC address as the underlying datalink. Therefore, the VLAN also shares the Rx and Tx rings of the underlying datalink. For more information about configuring VLANs, see ["Configuring](http://www.oracle.com/pls/topic/lookup?ctx=E53394-01&id=NWDLKgmsca) a VLAN" in *[Managing Network Datalinks in Oracle Solaris 11.3](http://www.oracle.com/pls/topic/lookup?ctx=E53394-01&id=NWDLKgmsca)*.

By using the dladm create-vnic command:

# dladm create-vnic -l *link* -v *vid VNIC*

If you create a VLAN as a VNIC by using the dladm create-vnic command, it has a different MAC address from its underlying datalink. The allocation of rings for this type of VLAN is independent of the allocation of the underlying datalink. Hence, the VLAN can be assigned its own dedicated rings, assuming that the NIC supports hardware-based clients. For more information about how to assign rings to clients, see ["Configuring Clients and](#page-203-0) [Allocating Rings" on page 204.](#page-203-0)

# <span id="page-201-0"></span>**Commands for Configuring Rings**

To configure the rings of a datalink, use the following dladm subcommands:

■ # dladm show-linkprop *link*

Displays the current values of the datalink properties, including Rx and Tx rings. For an example, see [Example 72, "Ring Use and Ring Assignments on a Datalink," on page](#page-203-1) [204.](#page-203-1)

The following table describes the ring properties that are displayed by using the dladm show-linkprop command.

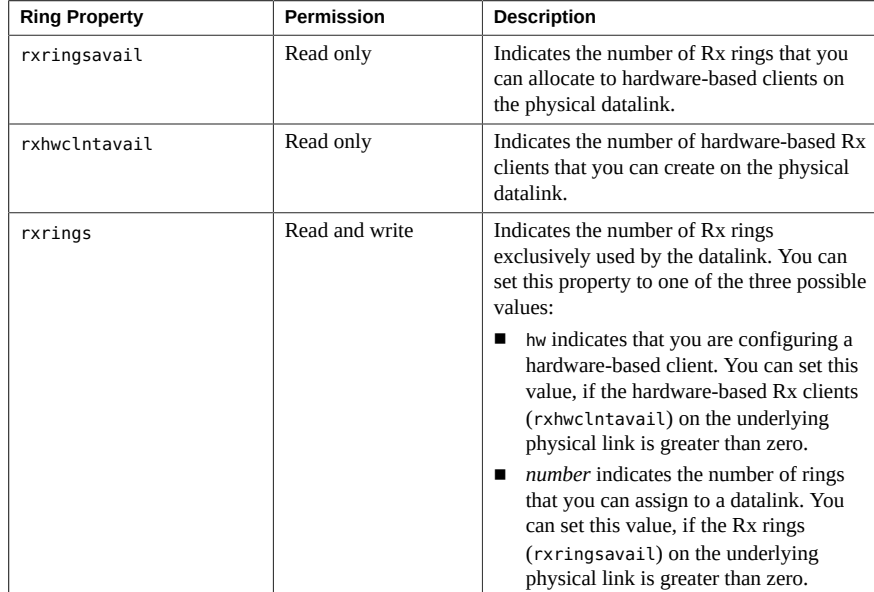

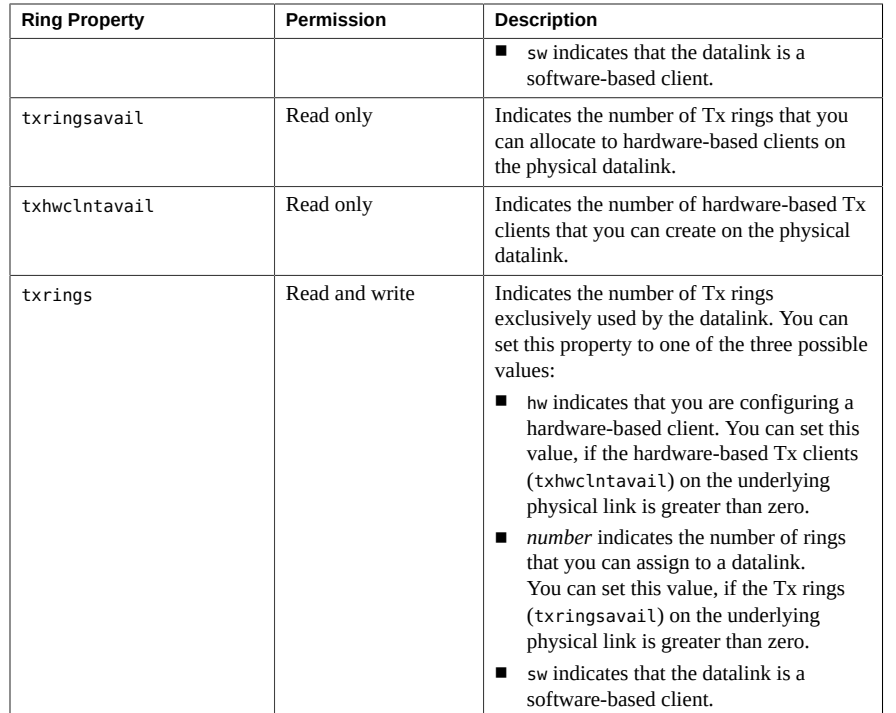

■ # dladm show-phys -H *link*

Displays how the rings of a physical datalink are currently being used by existing clients.

■ # dladm create-vnic -p *ring-properties* -l *link VNIC*

-p *ring-properties* Refers to the ring-properties whose values can be set.

Creates a client with a specific number of Rx or Tx rings.

■ # dladm set-linkprop -p *ring-properties VNIC*

Allocates rings to a specific client, provided that the rings are available and ring allocation is supported.

# **Displaying Ring Use and Ring Assignments on a Datalink**

To display the possible values, configured values, and effective values of Rx rings and Tx rings of a datalink, you use the following command syntax:

# dladm show-linkprop -p rxrings,txrings *link*

To display how the rings of a physical datalink are currently being used by clients, you use the following command syntax:

<span id="page-203-1"></span># dladm show-phys -H *link*

**EXAMPLE 72** Ring Use and Ring Assignments on a Datalink

The following example shows the ring assignments on the datalink net4.

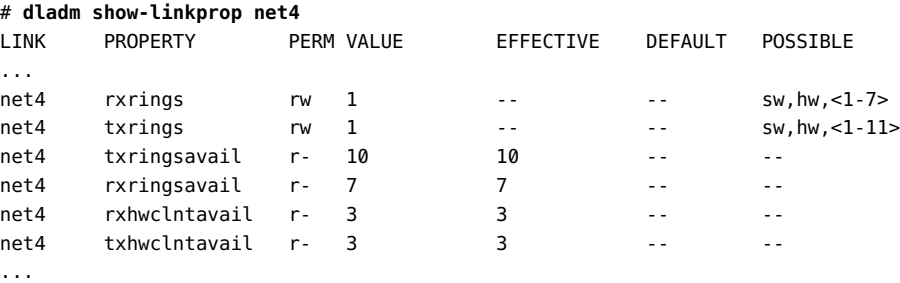

The output shows that the datalink net4 has exclusive use of one Rx ring and one Tx ring. The datalink net4 has seven Rx rings and ten Tx rings that are available for allocation to the clients. You can create three hardware-based Rx clients and three hardware-based Tx clients over the datalink net4.

The following example shows the ring use for the datalink net0.

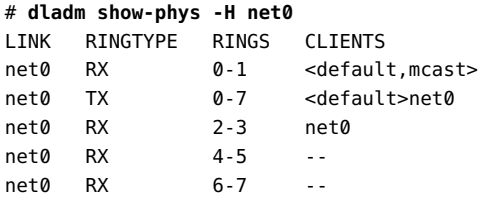

Based on the output, the two Rx rings allocated to net0 are rings 2 and 3. For Tx rings, net0 uses rings 0 through 7.

# <span id="page-203-0"></span>**Configuring Clients and Allocating Rings**

This section describes how to configure clients on a datalink based on the type of support for ring allocation.

## **How to Configure Clients and Allocate Rings**

Make sure that you can interpret the output of the dladm commands that display datalink ring properties, as explained in ["Commands for Configuring Rings" on page 202](#page-201-0). This information helps you to configure clients and allocate rings.

### **1. Become an administrator.**

For more information, see ["Using Your Assigned Administrative Rights" in](http://www.oracle.com/pls/topic/lookup?ctx=E53394-01&id=OSSUPrbactask-28) *Securing Users and [Processes in Oracle Solaris 11.3](http://www.oracle.com/pls/topic/lookup?ctx=E53394-01&id=OSSUPrbactask-28)*.

### **2. Display the underlying physical datalink's properties.**

# **dladm show-linkprop -p rxringsavail,txringsavail,rxhwclntavail,txhwclntavail** *link*

Determine the following information from the output of the command:

- Whether the NIC supports hardware-based clients
- The availability of rings to allocate to hardware-based clients
- The availability of hardware-based clients that you can configure on the link
- **3. Depending on the information from the previous step, perform one of the following:**
	- **Create the hardware-based client with the following syntax:** 
		- # **dladm create-vnic -p rxrings=***value***[,txrings=***value***] -l** *link VNIC*

where *value* can be one of the following:

- hw Indicates that you are configuring a hardware-based client.
- *number* Indicates that you are configuring a hardware-based client only. The number refers to the quantity of rings that you can allocate to the client for its exclusive use.
- **Create the software-based client with the following syntax:** 
	- # **dladm create-vnic -p rxrings=sw[,txrings=sw] -l** *link VNIC*

Alternatively, if the client was previously created, you can use the dladm set-linkprop command to set the ring properties.

### **4. (Optional) Verify the ring information of the client that you created.**

# **dladm show-linkprop -p rxrings,txrings** *VNIC*

**5. (Optional) Verify the link's rings that are distributed among different clients.**

#### # **dladm show-phys -H** *link*

### **Example 73** Configuring Clients and Allocating Rings on the nxge Device

This example is based on the nxge device and shows how to configure clients and allocate rings on the datalink net5. This example shows how to create the following clients:

- The VNIC vnic2, which is a hardware-based client with exclusive use of Rx and Tx rings.
- The VNIC vnic3, which is a hardware-based client with a fixed number of rings that are set according to the NIC driver's initial configuration.
- The VNIC vnic4, which is a software-based client.
- 1. Check whether the physical datalink net5 supports ring allocation for clients.

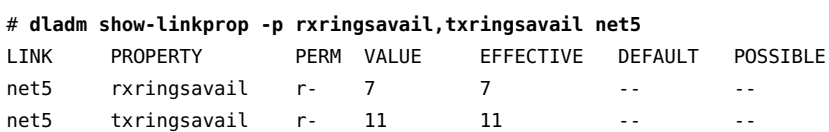

The output shows that the physical datalink net5 has 7 Rx rings and 11 Tx rings that you can assign to the clients over the physical datalink net5.

2. Check the availability of hardware-based clients that you can create over the physical datalink net5.

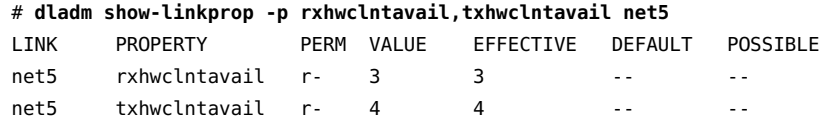

The output shows that you can create 3 hardware-based Rx clients and 4 hardware-based Tx clients over the datalink net5.

3. Check the existing ring usage over the physical datalink net5.

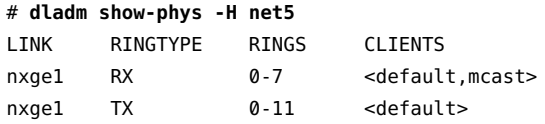

The output shows that the nxge1 device has eight Rx rings (0-7) and twelve Tx rings  $(0-11)$ . Because no datalinks are on the nxge1 device, the Rx rings and Tx rings are not assigned to any datalinks. The value <default> in the CLIENTS column means that the Tx rings will be used by the software-based clients. The value <default, mcast> under the

CLIENTS column means that the Rx rings will be used by the software-based clients and non-unicast packets.

4. Create the VNIC vnic2 over the datalink net5 with two Rx rings and two Tx rings.

# **dladm create-vnic -l net5 -p rxrings=2,txrings=2 vnic2**

5. Verify the rings that are assigned to the VNIC vnic2.

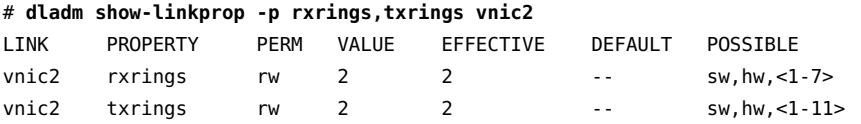

6. Verify the ring usage on the physical datalink net5.

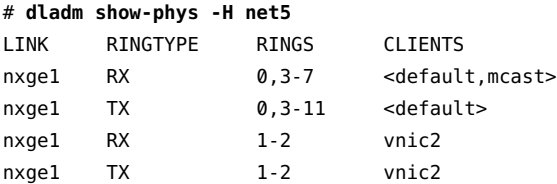

The output shows that the Rx rings allocated to vnic2 are 1 and 2. For Tx rings, vnic2 uses the rings 1 and 2.

7. Check whether you can create additional hardware-based clients over the physical datalink net5.

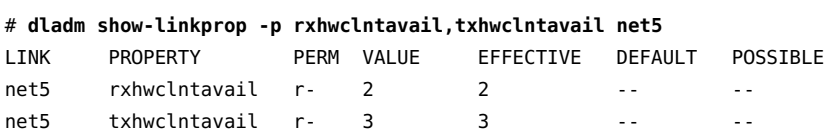

The output shows that you can create two hardware-based Rx clients and three hardwarebased Tx clients over the physical datalink net5.

8. Create the VNIC vnic3, which is a hardware-based client.

# **dladm create-vnic -l net5 -p rxrings=hw,txrings=hw vnic3**

9. Verify the rings that are assigned to the VNIC vnic3.

### # **dladm show-linkprop -p rxrings,txrings vnic3**

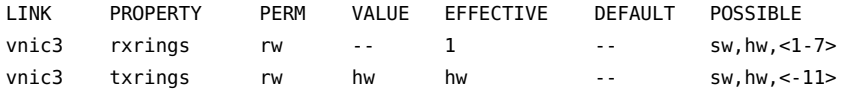

**Note -** The number of rings that are assigned to a client depends on the network device. One ring is assigned to a client on the device that enables you to explicitly specify the number of rings, for example, the nxge device. For other devices, the number of rings assigned to a client depends on how the device is configured. See [Example 74, "Configuring Clients and](#page-208-0) [Allocating Rings on the](#page-208-0) ixgbe Device," on page 209.

10. Check whether you can create additional hardware-based clients over the physical datalink net5.

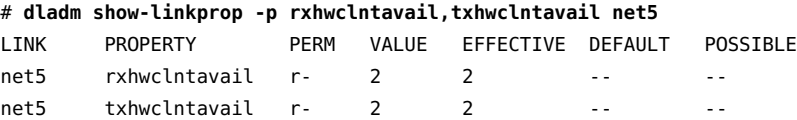

The output shows that you can create 2 hardware-based Rx clients and 2 hardware-based Tx clients over the physical datalink net5.

11. Create the VNIC vnic4, which is a software-based client.

```
# dladm create-vnic -l net5 -p rxrings=sw,txrings=sw vnic4
```
12. Verify the ring usage on vnic4.

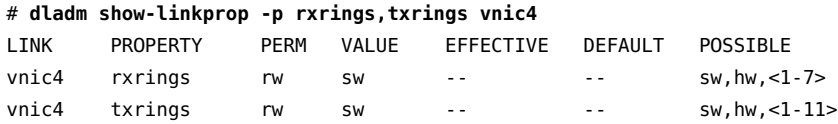

13. Verify the ring usage on the physical datalink net5.

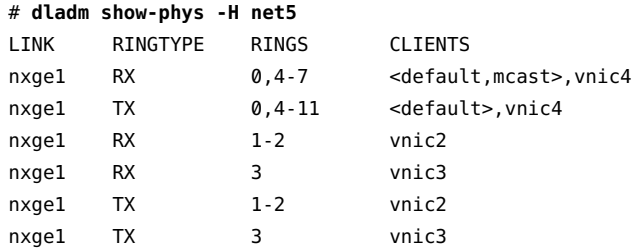

The output shows that vnic4 is software-based client that shares the default set of rings on the physical datalink net5. The VNIC vnic2 is a hardware-based client that has exclusive use of two rings (2-3) and vnic3 is a hardware-based client that has exclusive use of one ring (3).

### <span id="page-208-0"></span>**Example 74** Configuring Clients and Allocating Rings on the ixgbe Device

This example is based on the ixgbe device and shows how to configure clients and allocate rings on the physical datalink net4.

1. Check the existing ring usage over the physical datalink net4.

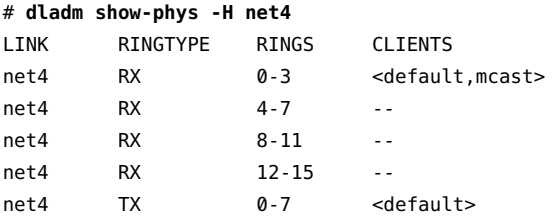

2. Check whether you can create hardware-based clients over the physical datalink net4.

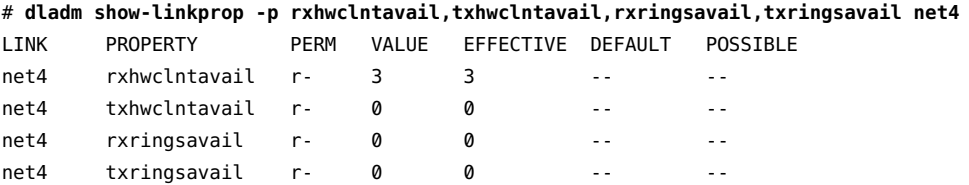

The output shows that you can create 3 hardware-based Rx clients over the physical datalink net4.

3. Create the VNIC vnic3, which is a hardware-based Rx client.

```
# dladm create-vnic -l net4 -p rxrings=hw vnic3
```
You cannot configure the txrings property for vnic3 because the available number of hardware-based Tx clients (txhwclntavail) is zero.

4. Verify the rings that are assigned to the VNIC vnic3.

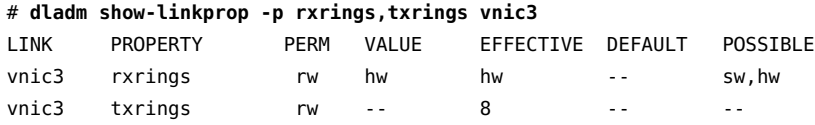

5. Check whether you can create additional hardware-based clients over the physical datalink net4.

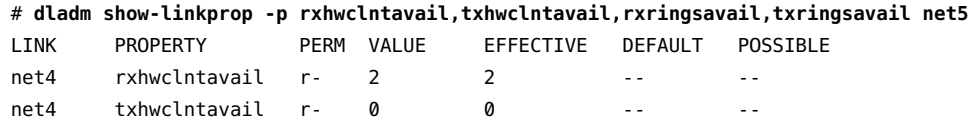

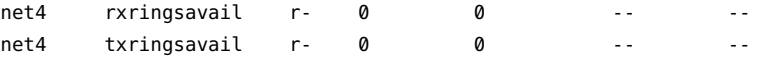

The output shows that you can create 2 hardware-based Rx clients over the physical datalink net4.

6. Verify the ring usage on the physical datalink net4.

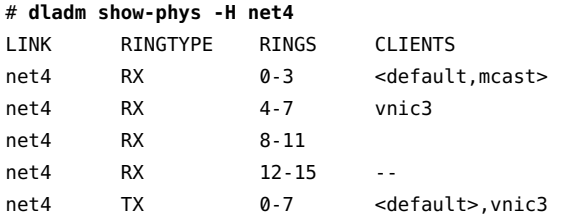

The output shows that vnic3 is a hardware-based Rx client with exclusive use of four rings. For Tx rings, vnic3 uses the default set of rings and also shares the rings with other datalinks when they are created on the physical datalink net4.

# <span id="page-209-0"></span>**Managing Pools and CPUs**

In Oracle Solaris, zone administration includes assigning a pool of CPU resources for nonnetworking processes by using the zonecfg or poolcfg command. To dedicate that same pool of resources to also manage network processes, use the dladm set-linkprop command to configure a link's pool property. The pool link property enables you to assign a pool of CPUs for the networking processes. With this property, you can better integrate network resource management with CPU allocation and administration in zones.

By setting the pool property for a link and assigning the link as the zone's network interface, that link becomes bound to a zone's pool. If the zone is set to become an exclusive zone, then CPU resources in the pool can no longer be used by other links that are not assigned to the zone.

**Note -** A separate property, cpus, can be set to assign specific CPUs to a datalink. The cpus and pool properties are mutually exclusive. You cannot set both properties for a given datalink. To assign CPU resources to a datalink by using the cpus property, see ["How to Allocate CPUs to a](#page-213-0) [Datalink" on page 214.](#page-213-0)

For more information about pools within a zone, see [Chapter 13, "Creating and Administering](http://www.oracle.com/pls/topic/lookup?ctx=E53394-01&id=VLZRMrmpool.task-1) Resource Pools" in *[Administering Resource Management in Oracle Solaris 11.3](http://www.oracle.com/pls/topic/lookup?ctx=E53394-01&id=VLZRMrmpool.task-1)*. For more information about creating pools and assigning CPU sets to the pools, see the [poolcfg](http://www.oracle.com/pls/topic/lookup?ctx=E86824-01&id=REFMAN1Mpoolcfg-1m) $(1M)$ man page.

# **Working With Pools and CPUs**

<span id="page-210-0"></span>The following figure shows how pools work when the pool property is assigned to a datalink.

**FIGURE 22** pool Property of a VNIC Assigned to a Zone

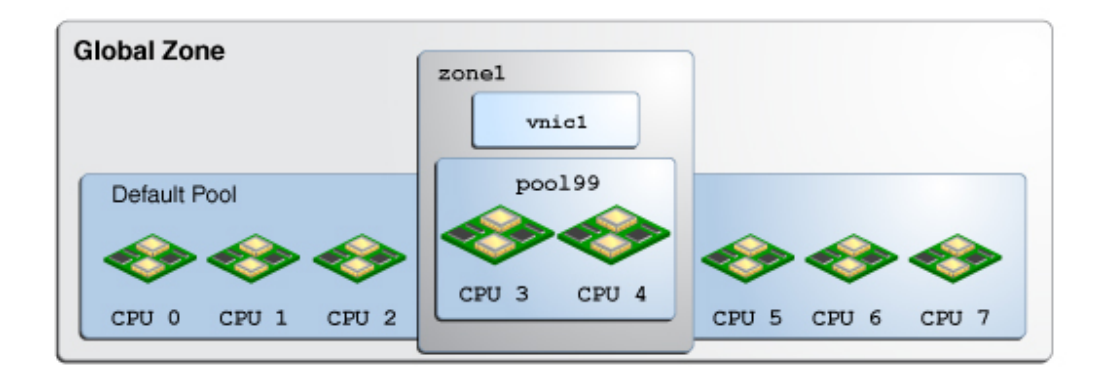

In the figure, the system has eight CPUs. When no pools are configured on the system, all the CPUs belong to the *default pool* and are used by the global zone. However, in this example, the pool99 pool has been created and consists of CPU 3 and CPU 4. This pool is associated with zone1, which is an exclusive zone. If pool99 is set as a property of vnic1, then pool99 becomes dedicated to also manage vnic1's networking processes. After vnic1 is assigned to be zone1's network interface, the CPUs in pool99 are reserved to manage both networking and non-networking processes of zone1.

The pool property is dynamic in nature. Zone pools can be configured with a range of CPUs, and the kernel determines which CPUs are assigned to the pool's CPU set. Changes to the pool are automatically implemented for the datalink, which simplifies pool administration for that link. In contrast, assigning specific CPUs to the link by using the cpu property requires you to specify the CPU to be assigned. You have to set the cpu property every time you want to change the CPU components of the pool.

For example, suppose that the system CPU 4 in Figure 22, "pool [Property of a VNIC Assigned](#page-210-0) [to a Zone," on page 211](#page-210-0) is taken offline. Because the pool property is dynamic, the software automatically associates an additional CPU with the pool. Hence, the pool's original configuration of two CPUs is preserved. For vnic1, the change is transparent. The updated configuration is shown in the following figure.

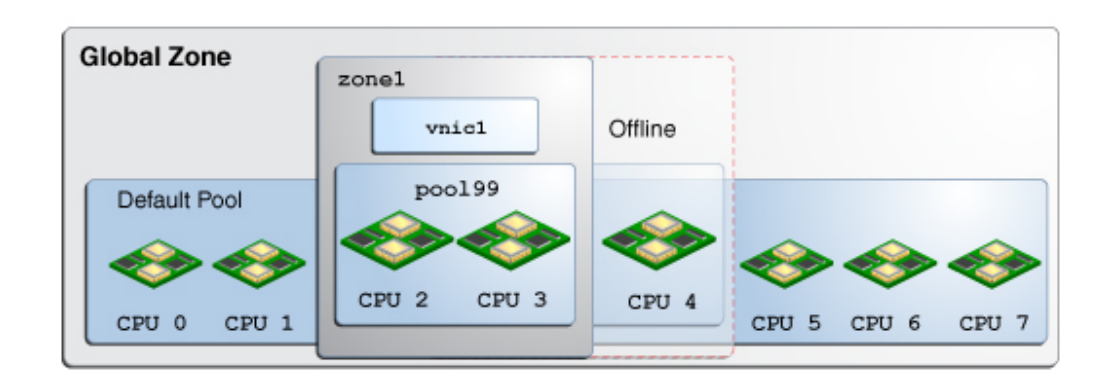

### **FIGURE 23** Automatic Reconfiguration of the pool Property

When you use the dladm show-linkprop command to display information for a datalink, the value in the EFFECTIVE column for the pool and cpus datalink properties indicates the current system-selected value of those properties.

The following read-only values are displayed for the pool and cpus properties:

- For the pool datalink property, the value in the EFFECTIVE column indicates the pool that is used for network processes.
- For the cpus datalink property, the value in the EFFECTIVE column indicates the CPUs that are used for network processes. For an example that shows how to display the cpus property for a datalink, see ["Allocating CPUs to a Datalink" on page 214.](#page-213-1)

To manage the CPU resources of a zone, you do not need to set a datalink's pool property. You can use commands such as zonecfg and poolcfg to configure a zone to use a pool of resources. When the cpus and pool link properties are not set for a datalink, the value in the EFFECTIVE column of the pool and the cpus properties of the datalinks are set automatically according to the zone configurations when the zone is booted. The default pool is displayed in the EFFECTIVE column of the pool property and the system selects the value in the EFFECTIVE column of the cpus property. Therefore, if you use the dladm show-linkprop command, the value of the pool and cpus properties is empty but values are displayed in the EFFECTIVE column of the pool and cpus properties.

You can also directly set the pool and cpu properties of a datalink to assign a zone's CPU pool for networking processes. After you configure these properties, their values are reflected in the EFFECTIVE column of the pool and cpus properties. However, this alternative method is used less often to manage a zone's network resources.

# **Configuring a CPU Pool for a Datalink**

This section describes how to set the pool property for a datalink either when the link is created or later when the link requires further configuration.

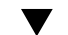

## **How to Configure a CPU Pool for a Datalink**

**Before You Begin** You must have completed the following tasks:

- Created a processor set with its assigned number of CPUs
- Created a pool with which the processor set will be associated
- Associated the pool with the processor set

**Note -** For the instructions to complete these prerequisites, see ["How to Modify a](http://www.oracle.com/pls/topic/lookup?ctx=E53394-01&id=VLZRMrmpool.task-15) Configuration" in *[Administering Resource Management in Oracle Solaris 11.3](http://www.oracle.com/pls/topic/lookup?ctx=E53394-01&id=VLZRMrmpool.task-15)*.

- **1. Set the link's pool property to the pool of CPUs that you created for the zone.**
	- **If the VNIC has not yet been created, use the following syntax:**
		- # **dladm create-vnic -l** *link* **-p pool=***pool VNIC*
	- **If the VNIC exists, use the following syntax:**
		- # **dladm set-linkprop -p pool=***pool VNIC*
- **2. Set the zone to use the VNIC.**

```
global# zonecfg -z zone
zonecfg:zone> add net
zonecfg:zone:net> set physical=VNIC
zonecfg:zone:net> end
```
**3. Verify and commit the changes you have implemented and then exit the zone.**

zonecfg:*zone*> **verify** zonecfg:*zone*> **commit** zonecfg:*zone*> **exit**

### **Example 75** Assigning a Link's CPU Pool to a Zone

This example shows how a pool is assigned to a zone's datalink. The scenario is based on the configuration in Figure 22, "pool [Property of a VNIC Assigned to a Zone," on page 211](#page-210-0). The example assumes that a pool of CPUs named pool99 has already been configured for the zone. The pool is then assigned to a VNIC. Finally, the non-global zone zone1 is set to use the VNIC as the network interface.

```
# dladm create-vnic -l net1 -p pool=pool99 vnic1
```

```
# zonecfg -z zone1
zonecfg:zone1> add net
zonecfg:zone1:net> set physical=vnic1
zonecfg:zone1:net> end
zonecfg:zone1> verify
zonecfg:zone1> commit
zonecfg:zone1> exit
```
# <span id="page-213-1"></span>**Allocating CPUs to a Datalink**

This section describes how to assign CPU resources to a datalink by configuring the cpu property. Unlike rings, you cannot allocate CPUs exclusively for a datalink. You can allocate the same set of CPUs to multiple datalinks.

## <span id="page-213-0"></span>**How to Allocate CPUs to a Datalink**

### **1. Become an administrator.**

For more information, see ["Using Your Assigned Administrative Rights" in](http://www.oracle.com/pls/topic/lookup?ctx=E53394-01&id=OSSUPrbactask-28) *Securing Users and [Processes in Oracle Solaris 11.3](http://www.oracle.com/pls/topic/lookup?ctx=E53394-01&id=OSSUPrbactask-28)*.

**2. Verify the CPU assignments for the interface.**

# **dladm show-linkprop -p cpus** *link*

### **3. Assign CPUs to the link.**

A list of CPUs that process packets for the datalink. Interrupts for the datalink might also be targeted to one of the CPUs in the list.

```
# dladm set-linkprop -p cpus=cpu1,cpu2,... link
```
*cpu1*,*cpu2*,... Refers to the CPU number that you want to assign to the link. You can dedicate multiple CPUs to the link.

### **4. (Optional) Display the CPUs that are associated with the link.**

# **dladm show-linkprop -p cpus** *link*

**Example 76** Allocating CPUs to a Datalink

This example shows how to dedicate specific CPUs to the datalink net 0.

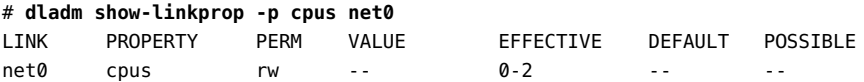

The output shows that the system has implicitly assigned three CPUs  $(0-2)$  to the datalink net0. However, the CPUs are not exclusively allocated to the datalink net0.

|      | # dladm set-linkprop -p cpus=0,1 net0 |             |        |           |         |               |
|------|---------------------------------------|-------------|--------|-----------|---------|---------------|
|      | # dladm show-linkprop -p cpus net0    |             |        |           |         |               |
| LINK | <b>PROPERTY</b>                       | <b>PFRM</b> | VAI UF | EFFECTIVE | DEFAULT | POSSIBLE      |
| net0 | <b>CDUS</b>                           | rw          | 0 - 1  | 0 - 1     | $ -$    | $\sim$ $\sim$ |

The output shows that you have explicitly assigned two CPUs  $(0-1)$  to the datalink net0. The allocated CPUs will process packets for the datalink net0.

## <span id="page-214-0"></span>**Using the Large Receive Offload Feature in Oracle Solaris**

In Oracle Solaris, you can use the large receive offload (LRO) feature to merge successive incoming packets into a single packet before the packets are delivered to the IP layer. The incoming packets must share the same transport protocol, local or remote IP address, and port number. This set of attributes are also known as five-tuple. If most of the packets share the same five-tuple, the packet processing overhead in the IP layer and the layers above it reduces improving network throughput. Typically, the TCP links under heavy load contain packets that share the same five-tuple.

# **Benefits Of Using the LRO Feature**

In Oracle Solaris, the merging of the packets is implemented in the MAC layer. The NIC delivers the packets to the networking stack and the MAC layer merges the successive incoming packets that share the same five-tuple information.

The LRO feature in Oracle Solaris provides the following benefits:

- Significantly improves the system's receive-side TCP performance. This improvement is higher in the kernel zone environment.
- Allows you to enable LRO on a physical NIC that does support the LRO feature.
- Allows you to selectively enable or disable LRO for each datalink in the host that includes a physical NIC, VNIC or anet resource, and PV NIC or SR-IOV VF within the Oracle Solaris Kernel Zone.

# **Enabling LRO for Datalinks**

You can administer the LRO feature on both physical NICs and VNICs. You can use the lro property to enable or disable the LRO feature on a per-VNIC-basis. By default, the VNIC lro property is inherited from the underlying datalink. Because the default value for the lro link property of a physical NIC is off, the lro property that is inherited by the VNICs from the physical NIC is disabled by default.

You can enable LRO on a datalink in the following ways:

- When you enable the lro link property on a physical NIC, LRO is enabled for the primary MAC client of the NIC. If the lro property is set to auto for other MAC clients such as VNICs configured on the NIC, the effective value of the lro property for the MAC clients is inherited from the NIC.
- When you enable the lro link property on a MAC client such as a VNIC, the lro property is enabled for only the VNIC.

Similarly, you can disable LRO on a datalink by using the lro link property.

You can enable or disable the lro link property on any network device such as a VNIC, a physical NIC, a SR-IOV VF, a link aggregation, or a para-virtualized (PV) NIC in a guest domain. You can enable or disable LRO for a network device by setting the lro property. You use the following command syntax to set the lro property for a datalink:

```
# dladm set-linkprop -p lro=value link
```
For a VNIC, you can specify the following values for the lro property:

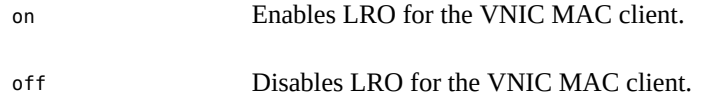
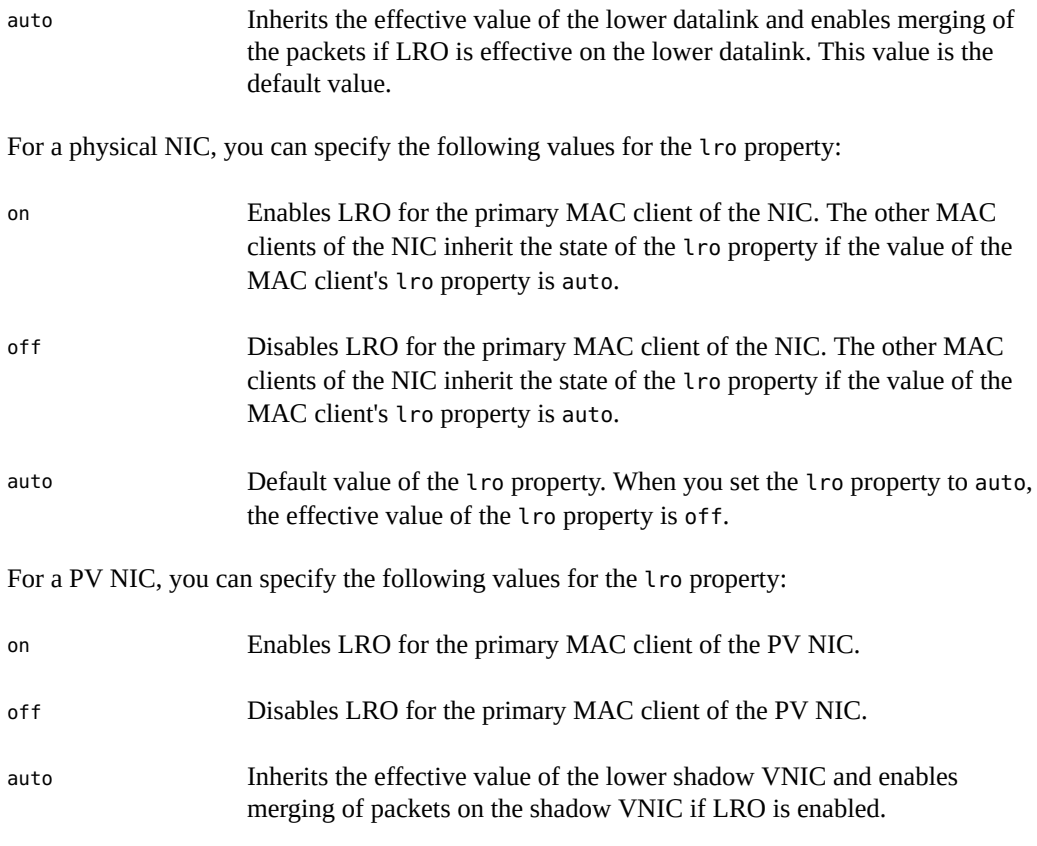

**Note -** The SR-IOV VF in a guest domain is considered to be like a physical NIC. When you set the lro property to auto, the effective value of the property is off.

**EXAMPLE 77** Enabling LRO for a Physical NIC

The following example shows how to enable LRO for the physical NIC net0 and check the status of the lro property.

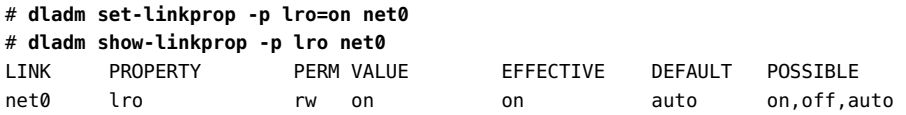

<span id="page-216-0"></span>**EXAMPLE 78** Enabling LRO for PV NICs and anet Resources

The following example shows how to enable LRO for the PV NIC net0.

#### # **dladm set-linkprop -t -p lro=on net0**

The following example shows the LRO status of a PV VNIC for a kernel zone after the value for the lro property is set to on.

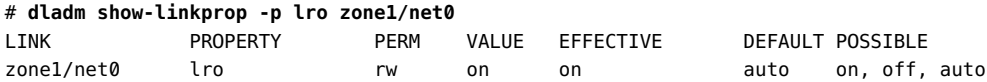

The following example shows the default LRO status of a PV VNIC for a kernel zone if the effective value is on for the lro property of the lower shadow VNIC.

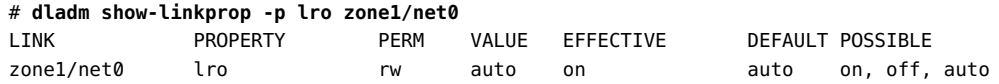

The following example shows how to enable LRO for the anet resource z1/net0 of the native zone z1.

```
# dladm set-linkprop -t -p lro=on z1/net0
```
## **LRO Support for Link Aggregations**

The LRO feature is supported for link aggregations. For information about link aggregations, see [Chapter 2, "Configuring High Availability by Using Link Aggregations" in](http://www.oracle.com/pls/topic/lookup?ctx=E53394-01&id=NWDLKgdysx) *Managing [Network Datalinks in Oracle Solaris 11.3](http://www.oracle.com/pls/topic/lookup?ctx=E53394-01&id=NWDLKgdysx)*.

Use the following command syntax to set the lro property for a link aggregation:

# **dladm set-linkprop -p lro=***value aggr*

For a link aggregation, you can specify the following values for the lro property:

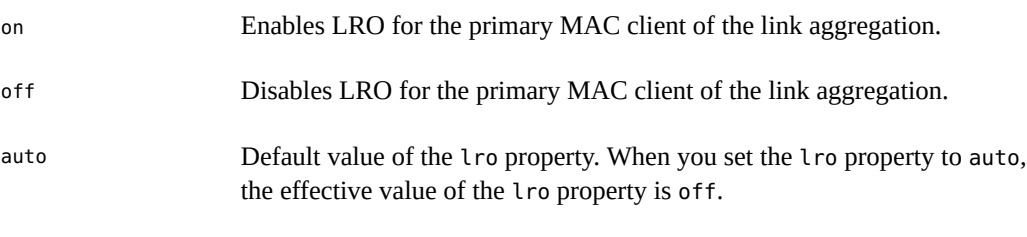

**Note -** The default setting on the link aggregation disables LRO on the aggregated datalinks even though LRO is enabled. To enable LRO on the aggregated datalinks, you need to explicitly set the lro property to on.

## **LRO Support for Zones**

You can configure the lro link property for the anet resource of a kernel zone by setting the lro property by using the zonecfg command.

For the anet resource of a native zone, you can set the lro property by using the dladm command. See [Example 78, "Enabling LRO for PV NICs and](#page-216-0) anet Resources," on page 217.

**EXAMPLE 79** Enabling LRO for a Kernel Zone

This example shows how to enable LRO for the anet resource of the kernel zone kzone1.

# **zonecfg -z kzone1** zonecfg:kzone1> **select anet id=1** zonecfg:kzone1:anet> **set lro=on**

To show the status of the lro property for the anet resource kzone1/net1 of the kernel zone kzone1:

# **dladm show-linkprop -p lro kzone1/net1** LINK PROPERTY PERM VALUE EFFECTIVE DEFAULT POSSIBLE kzone1/net1 lro rw on on auto on,off,auto

## <span id="page-218-0"></span>**Managing Network Resources by Using Flows**

A flow is a customized way of categorizing network packets based on a single attribute or a combination of attributes. Flows enable you to further allocate network resources. For an overview of flows, see ["Network Resource Management by Using Flows" on page 24](#page-23-0).

Using flows for managing network resources involves the following steps:

1. Creating the flow.

A flow is created based on a single attribute or a combination of attributes that are derived from the information in a packet's header. You can use any combination of attributes to organize the packet traffic into a flow. You can use attributes such as the IP address, transport protocol, and DS field. Starting with Oracle Solaris 11.3, you can create flows that have different combination of attributes on a datalink.

2. Customizing the flow's use of resources by setting properties that pertain to network resources. Currently, bandwidth, priority, and rank properties can be associated with flows.

For more information, see ["Configuring Flows" on page 220.](#page-219-0)

## **Commands for Resource Allocation in Flows**

<span id="page-219-2"></span>The commands used for allocating network resources in flows are as follows:

- To simultaneously create a flow and add resources to it, use the following command syntax:
	- # flowadm add-flow -l *link* -a *attribute*=*value*[,*attribute*=*value*] -p *prop=value*[,...] *flow*

The set of defined attributes that characterizes the flows constitutes the system's *flow control policy*. For the list of different attributes that you can use to organize packet traffic into a flow, see ["Managing Network Resources by Using Flows" on page 219](#page-218-0).

- To set the property of an existing flow, use the following command syntax:
	- # flowadm set-flowprop -p *prop=value*[,...] *flow*

Where *prop* refers to the flow properties that can be assigned to a flow. The flow properties are the same as the properties that are assigned directly to a link. However, only the bandwidth and priority properties can be associated with flows. To configure these properties, see ["How to Configure Flows" on page 220.](#page-219-1)

For more information, see the  $flowadm(1M)$  $flowadm(1M)$  man page.

# <span id="page-219-0"></span>**Configuring Flows**

This section describes how to configure flows that involves how to create flows and set flow properties to implement resource control.

## <span id="page-219-3"></span><span id="page-219-1"></span>**How to Configure Flows**

#### **1. Become an administrator.**

For more information, see ["Using Your Assigned Administrative Rights" in](http://www.oracle.com/pls/topic/lookup?ctx=E53394-01&id=OSSUPrbactask-28) *Securing Users and [Processes in Oracle Solaris 11.3](http://www.oracle.com/pls/topic/lookup?ctx=E53394-01&id=OSSUPrbactask-28)*.

- **2. (Optional) List the available links to determine the link on which you will configure flows.**
	- # **dladm show-link**
- **3. Verify that IP interfaces over the selected link are properly configured with IP addresses.**
	- # **ipadm show-addr**

#### **4. Create flows according to the attribute you have determined for each flow.**

# **flowadm add-flow -l** *link* **-a** *attribute***=***value***[,***attribute***=***value***]** *flow*

*link* Refers to the link on which you are configuring the flow.

*attribute* A single attribute or combination of attributes that organizes network packets into a flow.

> The direction attribute for a flow enables the classification of packets and implementing properties for flows on inbound or outbound packets. The direction attribute supports the values in for inbound only, out for outbound only, and bi for bidirectional. The default value for this attribute is bi. See [Example 80, "Creating a Flow With the](#page-221-0) direction [Attribute," on page 222](#page-221-0).

*flow* Refers to the name that you assign to the flow.

For more information about flows and flow attributes, see the [flowadm](http://www.oracle.com/pls/topic/lookup?ctx=E86824-01&id=REFMAN1Mflowadm-1m)(1M) man page.

#### **5. (Optional) Display the possible range of values for the link's bandwidth.**

```
# dladm show-linkprop -p maxbw link
```
*link* Refers to the datalink on which the flow is configured.

<span id="page-220-0"></span>The range of values is listed under the POSSIBLE field of the command's output.

#### **6. Implement resource controls on the flows by setting the appropriate flow properties.**

# **flowadm set-flowprop -p** *prop=value***[,...]** *flow*

For information about the properties that you can set for flows, see ["Setting Properties for](#page-222-0) [Flows" on page 223](#page-222-0).

**7. (Optional) Display the flows that you have created over the datalink.**

# **flowadm**

**Note -** The flowadm command, if used without any subcommand, provides the same information as the flowadm show-flow command.

#### **8. (Optional) Display the property values for a specified flow.**

# **flowadm show-flowprop** *flow*

This command displays maxbw and priority flow properties, plus the read-only hwflow property.

hwflow A read-only property that helps you to understand the packet classification in flows. The possible values of this property are on and off. The value of on means that the flow has been offloaded to the NIC and packet classification for the flow is conducted at the hardware level. This property cannot be used with -p option in flowadm add-flow, flowadm set-flowprop, or flowadm reset-flowprop commands.

**Note -** Currently, only the flows that are defined by specifying all the transport protocols, local or remote IP address, and local or remote port can be assigned the on value for hwflow. Also, not all NICs support the hwflow property.

For an example about configuring flows and setting flow properties, see ["Use Case: Managing](#page-224-0) [Network Resources by Setting Datalink and Flow Properties" on page 225](#page-224-0).

#### <span id="page-221-0"></span>**Example 80** Creating a Flow With the direction Attribute

The following example shows how to create the flows http-in and http-out by specifying the direction attribute.

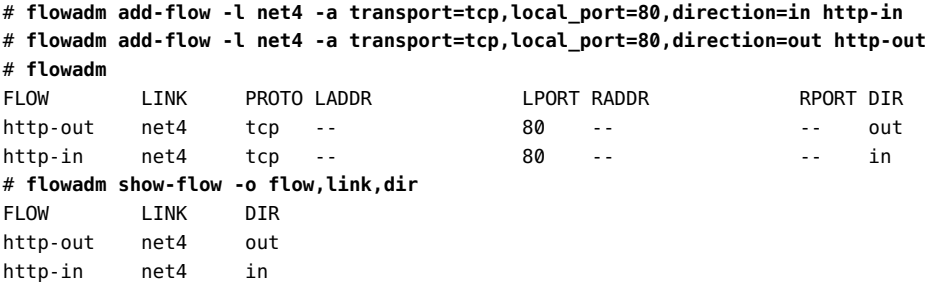

The direction value of bi is incompatible with the values in or out. If you try create a flow with the same attributes, the flow creation fails.

# **flowadm add-flow -l net4 -a transport=tcp,local\_port=80 http-flow** flowadm: add flow failed: a flow with identical attributes but with incompatible direction exists

You can create a flow with a different attribute and it will succeed.

# **flowadm add-flow -l net4 -a transport=tcp,local\_port=443 ssl-flow**

# **flowadm**

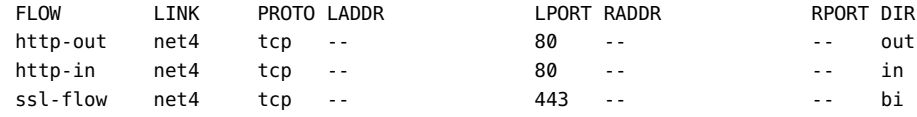

## <span id="page-222-0"></span>**Setting Properties for Flows**

You can implement resource controls over flows by setting flow properties. The following properties are supported by flows:

- maxbw The maximum amount of the link's bandwidth that packets identified with the flow can use. The value you set must be within the allowed range of values for the link's bandwidth. See [Example 81, "Setting Maximum Bandwidth and Priority for a Flow," on](#page-222-1) [page 223](#page-222-1).
- priority The priority with which packets belonging to the specified flow will be processed. The allowed values for the priority property are high, medium, and low. If the priority of a flow is set to high, all the packets belonging to that flow will be processed ahead of other packets on the same link. This property is used to create a flow for applications that are latency sensitive. The default value of this property is medium. See [Example 81, "Setting Maximum Bandwidth and Priority for a Flow," on page 223.](#page-222-1)

**Note -** Currently, setting the priority property to low from medium has no effect.

- rank The rank for a flow. The considerations for setting the rank property are:
	- You do not have to set the rank property on all the flows. A flow with the rank property specified is always higher in the lookup order than a flow with no rank specified.
	- You can set values for the rank property from 1 to 65535. A flow with a low rank value is higher in the lookup order than a flow with a high rank value.
	- You can have two flows with the same rank value. In this case, the tie is broken by following the default system policy.

For more information about the rank property, see ["Overlapping Flows" on page 224.](#page-223-0)

<span id="page-222-1"></span>**EXAMPLE 81** Setting Maximum Bandwidth and Priority for a Flow

This example shows how to set the maximum bandwidth to 2G and a high priority for the flow http.

```
# flowadm set-flowprop -p maxbw=2G http
```
# **flowadm set-flowprop -p priority=high http**

## <span id="page-223-0"></span>**Overlapping Flows**

When multiple flows are configured on a datalink with different attributes, the flows might overlap. In this case, you can use the flowadm show-flow command to display a list of flows on a datalink based on a default ranking order. That is, the first flow in the output is searched first for a given packet and then the next flow is searched. You can change the ranking order of a flow by using the rank property.

For example, say you have created the flow solaris to limit the traffic from a remote IP address as follows.

```
# flowadm add-flow -l net4 -a remote_ip=192.0.2.3 solaris
# flowadm set-flowprop -p maxbw=10K solaris
```
If you want a packet from the IP address 192.0.2.0 to port 80 to match solaris instead of the http flow, you can set a high rank for the solaris flow as follows:

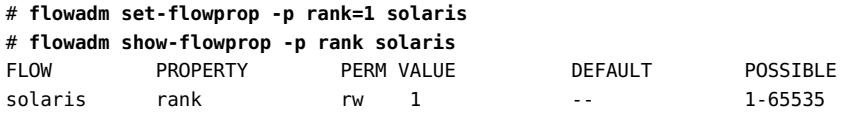

You can use the flowadm match-flow command to check whether a flow that you want to create overlaps with other existing flows. If there are overlapping flows, you need to check the ranking order. Also, if you have a policy in place to disallow the creation of overlapping flows, you need to check before adding a flow. The command syntax is:

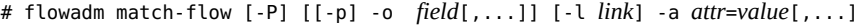

-l *link* Limits the match to flows on the specified link. If you do not specify a link, flows on all the links are used.

-a *attr*=*value*[,...] A comma-separated list of attributes that are used as the key for the lookup for a matching flow or flows.

**EXAMPLE 82** Checking the Overlapping Flows

# **flowadm**

This example shows how to check whether an added flow overlaps with other flows.

The following example displays a flow configured on a system.

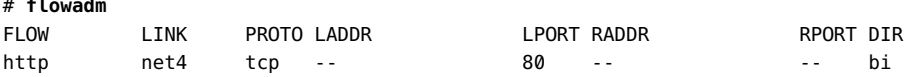

When you want to add a another flow backup with the remote IP address 203.0.113.117 on the datalink net4, you can check whether the backup flow overlaps with other flows as follows.

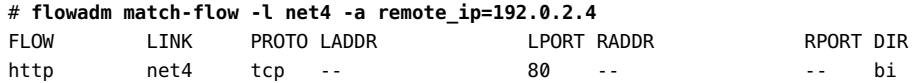

The output shows that the flows http and backup can overlap for certain packets.

# <span id="page-224-0"></span>**Use Case: Managing Network Resources by Setting Datalink and Flow Properties**

The following use case is based on a scenario in which you increase a system's efficiency by setting both datalink and flow properties. This use case is based on the configuration shown in the following figure.

#### **FIGURE 24** System Configuration for Managing Resources on Datalinks and Flows

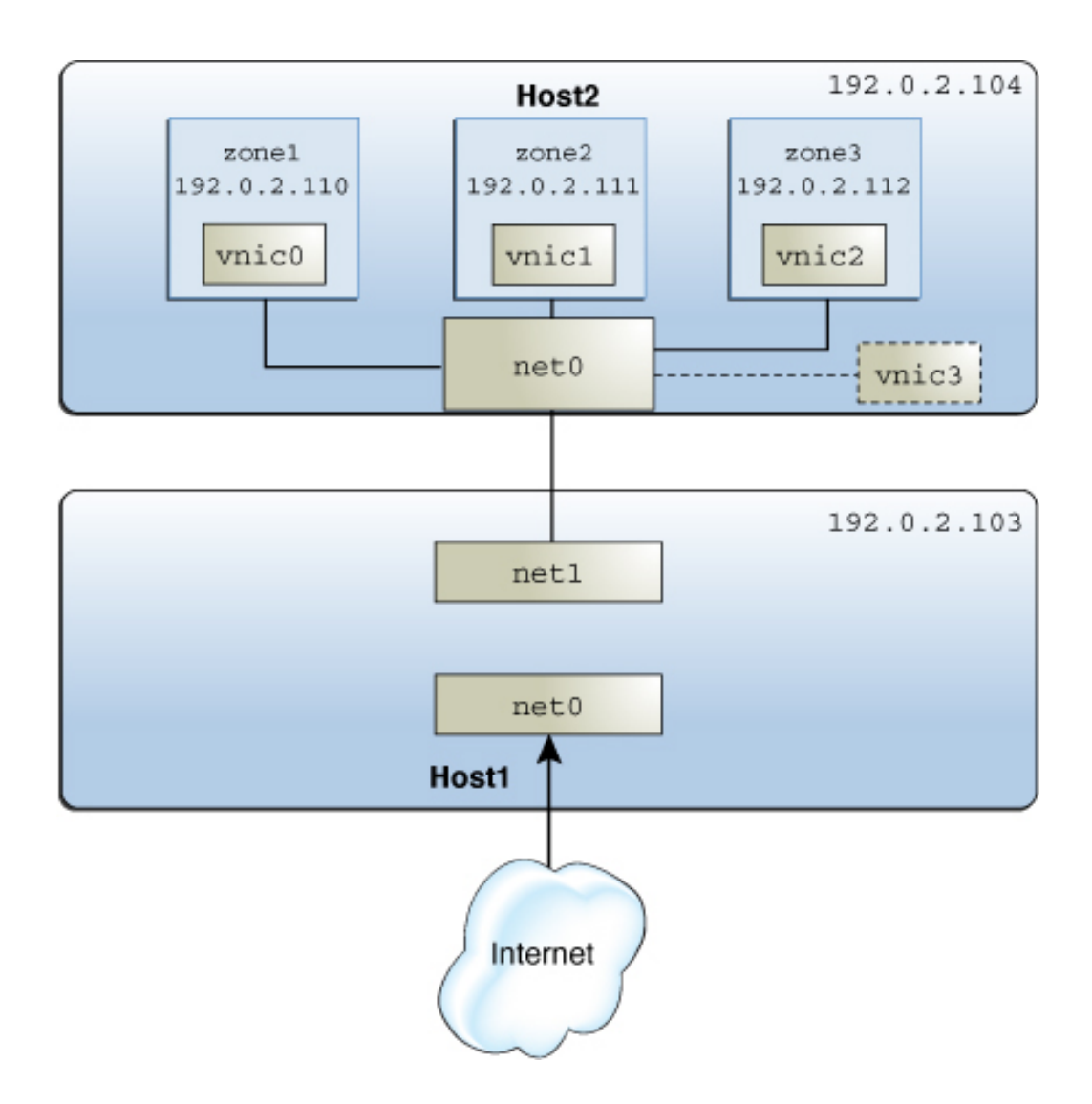

The figure shows the following two physical hosts that are connected to each other:

■ Host1 has the following configuration:

- One non-global zone that functions as a server and router. Two interfaces are assigned to the zone: the net0 interface connects to the Internet and the net1 interface connects to the internal network including the Host2.
- Flows are configured over net1 to isolate the traffic and implement control over how packets belonging to the flows use resources. For information about configuring flows, see ["Managing Network Resources by Using Flows" on page 219.](#page-218-0)
- Host2 has the following configuration:
	- Three non-global zones and their respective VNICs. The VNICs are configured over net0, whose NIC card supports ring allocation. For more information about ring allocation, see ["Managing NIC Rings" on page 200.](#page-199-0)
	- Each zone's network processing load is different. In this example, zone1 functions as the HTTP client. The remaining zones, zone2 and zone3, function as the SSH client that tries to access Host1 through secure shell (SSH) protocol. The network traffic for zone1 is higher than zone2 and zone3 and is not time sensitive. However, the network traffic for zone2 and zone3 is low and time sensitive. Therefore, to process the network traffic faster for zone2 and zone3, you need to limit the bandwidth allocated to the network traffic for zone1. If the bandwidth allocated for zone1 is not limited, it will use all the available bandwidth. This leads to the denial of bandwidth to the remaining zones: zone2 and zone3.
	- A separate VNIC is configured as a software-based client. For an overview of MAC clients, see ["Allocating Rings in MAC Clients" on page 201.](#page-200-0)

The tasks in this use case involve the following actions:

- Creating a flow and configuring flow control Flows are created over  $net1$  to create a separate resource control over packets belonging to the flows that are received by net1 of Host1.
- Configuring network resource properties for the VNICs on Host2 Based on the processing load, each zone's VNIC is configured with a set of dedicated rings. A separate VNIC is also configured without dedicated rings as an example of a software-based client.

**Note -** The use case does not include any procedures for zone configuration. To configure zones, see [Chapter 1, "How to Plan and Configure Non-Global Zones" in](http://www.oracle.com/pls/topic/lookup?ctx=E53394-01&id=VLZSOz.conf.start-1) *Creating and Using [Oracle Solaris Zones](http://www.oracle.com/pls/topic/lookup?ctx=E53394-01&id=VLZSOz.conf.start-1)*.

1. View information about links and IP interfaces on Host1.

# **ipadm**

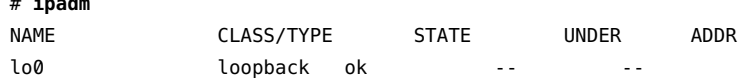

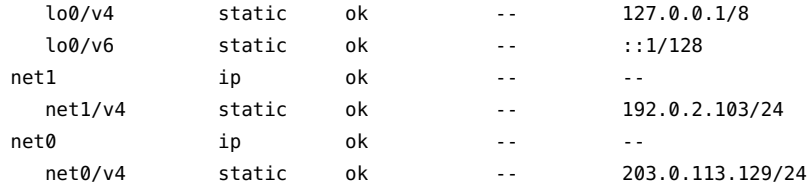

- 2. Create the following flows over net1 on Host1:
	- httpflow Contains all the HTTP traffic between zone1 and net1.

# **flowadm add-flow -l net1 -a transport=tcp,local\_ip=192.0.2.103,\ local\_port=80,remote\_ip=192.0.2.110 httpflow**

■ sshflow – Contains all the SSH traffic coming in to and going out of net1.

# **flowadm add-flow -l net1 -a transport=tcp,local\_ip=192.0.2.103,\ local\_port=22 sshflow**

- 3. Implement resource control on the flows.
	- For httpflow, set the maximum bandwidth to 500M.

# **flowadm set-flowprop -p maxbw=500M httpflow**

■ For sshflow, set the priority to high.

# **flowadm set-flowprop -p priority=high sshflow**

4. Verify the information about the created flows.

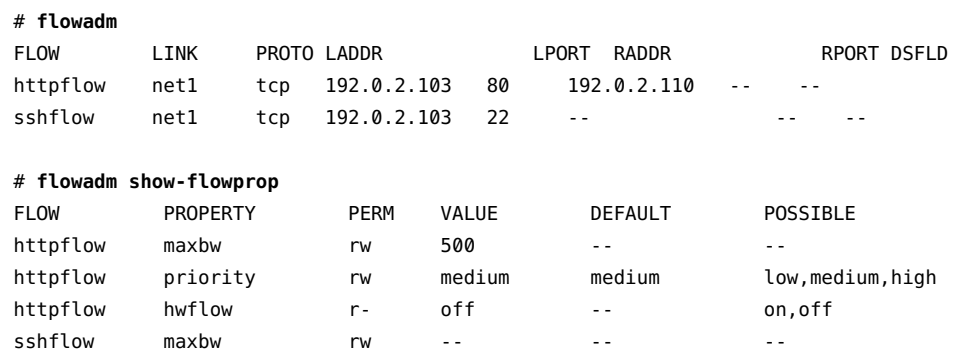

sshflow priority rw high medium low,medium,high

For more information about the output, see the [flowadm](http://www.oracle.com/pls/topic/lookup?ctx=E86824-01&id=REFMAN1Mflowadm-1m)(1M) man page.

sshflow hwflow r- off -- on,off

5. On Host2, configure VNICs over net0 for each zone.

```
# dladm create-vnic -l net0 vnic0
# dladm create-vnic -l net0 vnic1
```
# **dladm create-vnic -l net0 vnic2**

6. Implement resource controls on each VNIC.

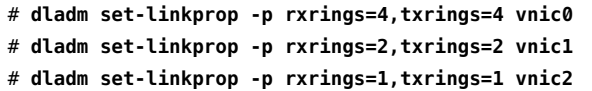

- 7. Assign the VNICs to their respective zones.
	- # **zonecfg -z zone1**
	- # zonecfg:zone1> **add net**
	- # zonecfg:zone1:net> **set physical=vnic0**
	- # zonecfg:zone1:net> **end**
	- # zonecfg:zone1> **commit**
	- # zonecfg:zone1> **exit**
	- # **zoneadm -z zone1 reboot**
	- # **zonecfg -z zone2**
	- # zonecfg:zone2> **add net**
	- # zonecfg:zone2:net> **set physical=vnic1**
	- # zonecfg:zone2:net> **end**
	- # zonecfg:zone2> **commit**
	- # zonecfg:zone2> **exit**
	- # **zoneadm -z zone2 reboot**
	- # **zonecfg -z zone3**
	- # zonecfg:zone3> **add net**
	- # zonecfg:zone3:net> **set physical=vnic2**
	- # zonecfg:zone3:net> **end**
	- # zonecfg:zone3> **commit**
	- # zonecfg:zone3> **exit**
	- # **zoneadm -z zone3 reboot**
- 8. Create a software-based client that shares rings with the primary interface net0.

# **dladm create-vnic -p rxrings=sw,txrings=sw -l net0 vnic3**

- 9. Assume pool1, a set of CPUs in Host2, is assigned to zone1. Assign the same pool1 of CPUs to also manage network processes for zone1.
	- # **dladm set-linkprop -p pool=pool1 vnic0**

230 Managing Network Virtualization and Network Resources in Oracle Solaris 11.3 • April 2018

# **♦ ♦ ♦ C H A P T E R 8** 8

# Monitoring Network Traffic and Resource Usage

This chapter describes tasks for monitoring network statistics about the use of network resources on datalinks and flows. You configure network accounting on a system to record network traffic statistics in a log file. This statistical information can help you analyze resource allocation for provisioning, consolidation, and billing purposes. This chapter introduces the two commands that you can use to display network traffic statistics: dlstat and flowstat.

This chapter contains the following topics:

- ["Overview of Monitoring Network Traffic Statistics of Datalinks and](#page-230-0) [Flows" on page 231](#page-230-0)
- ["Commands for Monitoring Network Traffic Statistics" on page 234](#page-233-0)
- ["Displaying Network Traffic Statistics of Links" on page 234](#page-233-1)
- ["Displaying Network Traffic Statistics of Flows" on page 241](#page-240-0)
- ["About Network Accounting" on page 244](#page-243-0)

For more information about the observing network traffic usage on various layers of the network protocol stack, see [Chapter 2, "Using Observability Tools to Monitor Network Traffic](http://www.oracle.com/pls/topic/lookup?ctx=E53394-01&id=NWTRBnwobs-1) Usage" in *[Troubleshooting Network Administration Issues in Oracle Solaris 11.3](http://www.oracle.com/pls/topic/lookup?ctx=E53394-01&id=NWTRBnwobs-1)*.

# <span id="page-230-0"></span>**Overview of Monitoring Network Traffic Statistics of Datalinks and Flows**

Packets traverse a path when they flow into or out of a system. On a granular level, packets are received and transmitted through receive (Rx) rings and transmit (Tx) rings of a NIC. Inbound packets from these rings are passed up the network stack for further processing while outbound packets are sent to the network.

You can combine and allocate system resources to manage the network traffic. You can monitor the receive-side and transmit-side network traffic statistics for both datalinks and flows. This chapter focuses primarily on receive-side network traffic statistics on datalinks and flows.

You can configure receive rings, transmit rings, and other resources on datalinks by setting datalink properties. Depending on the network traffic on a datalink, you can assign dedicated hardware rings to a datalink to increase the system's efficiency to process packets. For example, you can allocate more rings to a datalink, where the network traffic is most heavy. For more information about how to allocate hardware rings to a datalink, see ["Configuring Clients and](#page-203-0) [Allocating Rings" on page 204.](#page-203-0)

A datalink might not have dedicated hardware rings because of the following reasons:

- Lack of hardware resources. For example, there might not be rings available that can be exclusively assigned to datalinks.
- Lack of hardware capabilities. For example, the NIC does not expose hardware rings.
- The datalink might not be tied to a lower hardware datalink. For example, when you create VNICs over etherstubs.

Some datalinks might be configured to share rings for the following reasons:

- The datalink might not be performing intensive processes that require dedicated rings.
- The NIC might not support ring allocation.
- The rings are no longer available to be assigned for exclusive use although the datalink supports ring allocation.

The following figure shows the allocation of hardware rings among datalinks.

<span id="page-232-0"></span>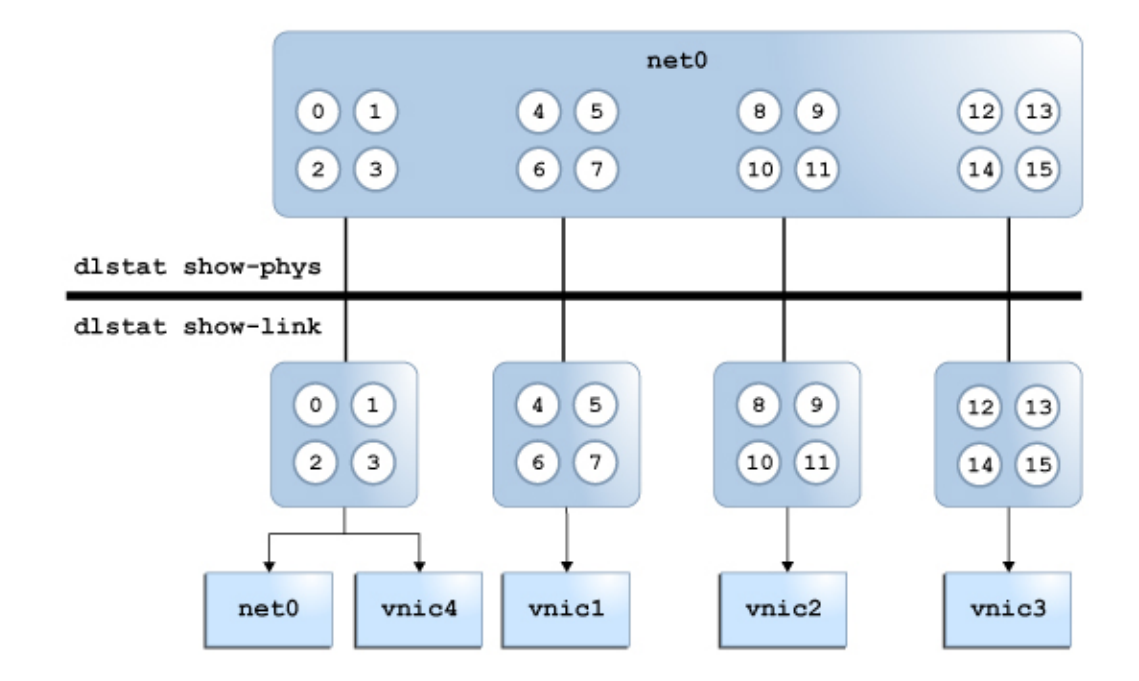

#### **FIGURE 25** Ring Allocation in Datalinks

The figure shows the following configuration:

- The net0 datalink has 16 hardware rings (0-15) that can be allocated to other datalinks.
- The VNICs vnic1, vnic2, vnic3, and vnic4 are configured over the datalink net0.
- The VNICs vnic1, vnic2, and vnic3 are each assigned four dedicated hardware rings.
- The hardware rings (0-3) are shared between the datalink net0 and the VNIC vnic4. The following example shows the ring allocation for the physical datalink net0.

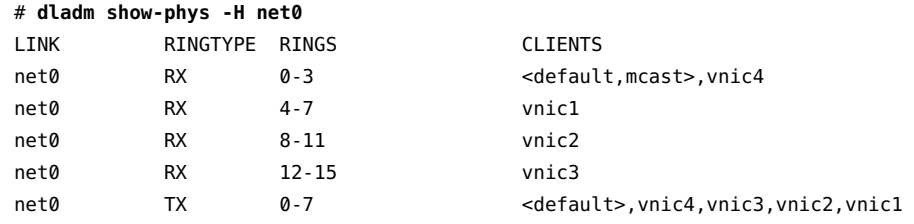

- You use the dlstat show-phys command to display the network traffic statistics for the physical datalink net0. See [Example 83, "Displaying Traffic Statistics for Physical Links on](#page-235-0) [the System," on page 236](#page-235-0).
- You use the dlstat show-link command to display the network traffic statistics for the datalinks net0, vnic1, vnic2, vnic3, and vnic4. See [Example 90, "Displaying Network](#page-238-0) [Traffic Statistics for a Datalink With Dedicated Hardware Rings," on page 239.](#page-238-0)

## <span id="page-233-2"></span><span id="page-233-0"></span>**Commands for Monitoring Network Traffic Statistics**

The dlstat and flowstat commands enable you to monitor network traffic statistics on datalinks and flows, respectively. These commands are equivalent to the dladm and flowadm commands. The following table compares the functions of the pair of administrative commands to the pair of monitoring commands.

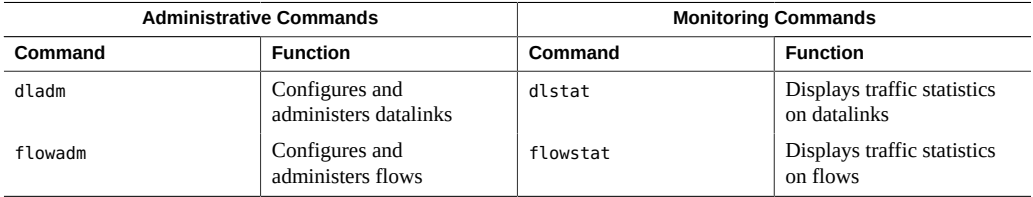

# <span id="page-233-3"></span><span id="page-233-1"></span>**Displaying Network Traffic Statistics of Links**

You can use the following variants of the dlstat command to display network traffic information.

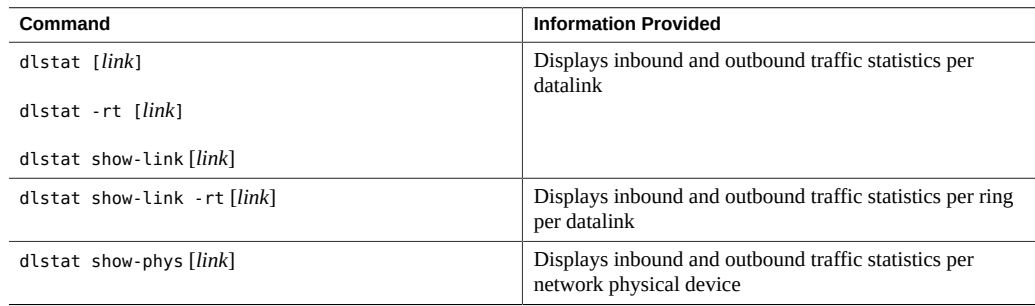

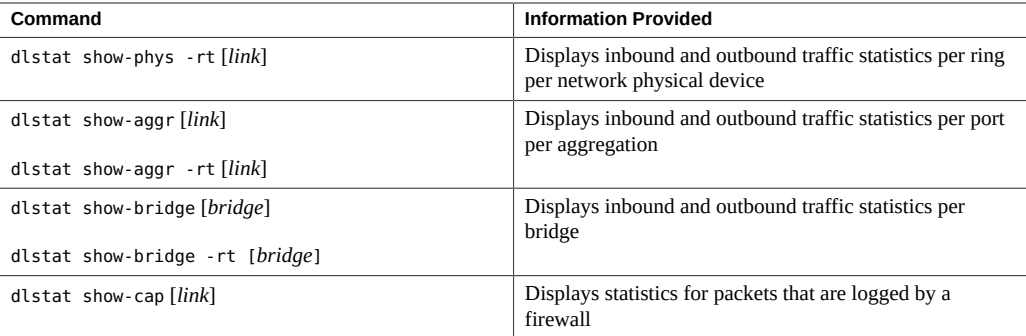

You can use the -r option to display receive-side statistics information or the -t option to display the transmit-side statistics information with the dlstat command. For more information about other options, see the  $d$ lstat $(1M)$  man page.

# **Displaying Network Traffic Statistics of Network Devices**

<span id="page-234-0"></span>The dlstat show-phys command provides statistics that refer to the physical network device. As shown in [Figure 25, "Ring Allocation in Datalinks," on page 233,](#page-232-0) the dlstat show-phys command operates on the hardware rings which are on the device layer of the network stack.

You can use the following command syntax to display the network traffic statistics on network devices:

# dlstat show-phys [-r|-t] [-Tu | -Td] [-o idrops[,idropbytes][,odrops][,odropbytes]] \ [*link*] [*interval* [*count*]]

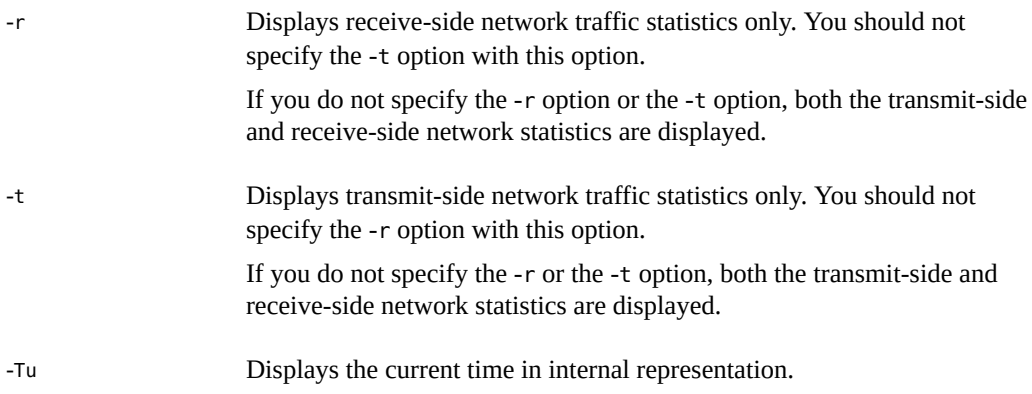

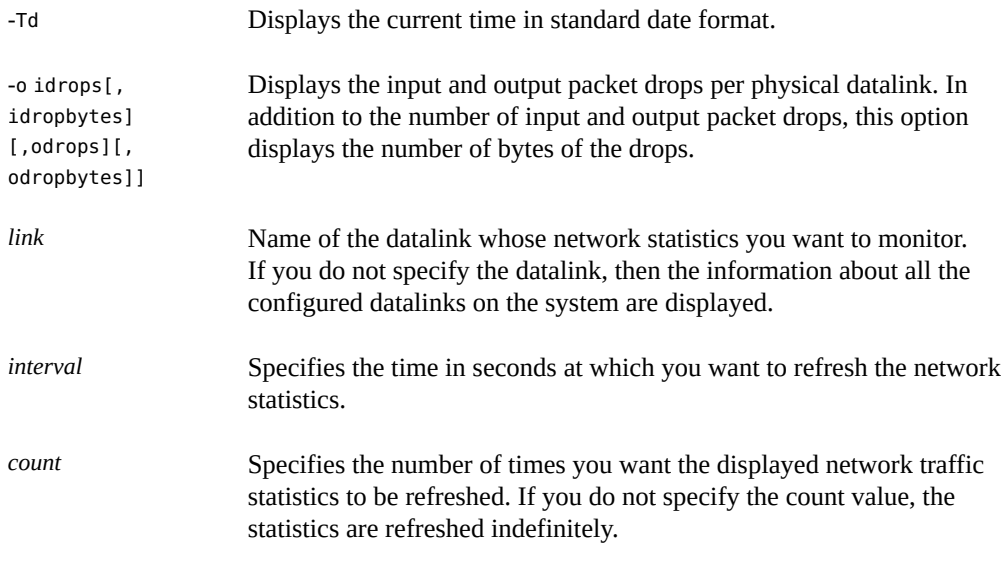

<span id="page-235-0"></span>**EXAMPLE 83** Displaying Traffic Statistics for Physical Links on the System

In this example, both incoming and outgoing network traffic on each link on the system is displayed. The number of packets and their byte sizes are displayed.

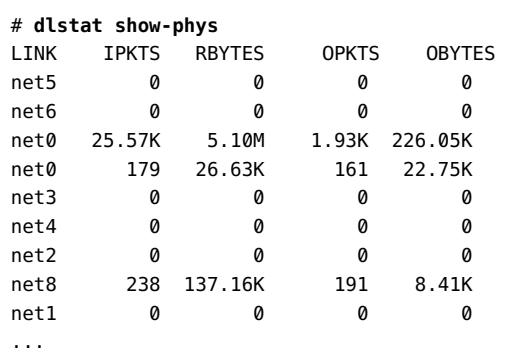

The output shows the following information:

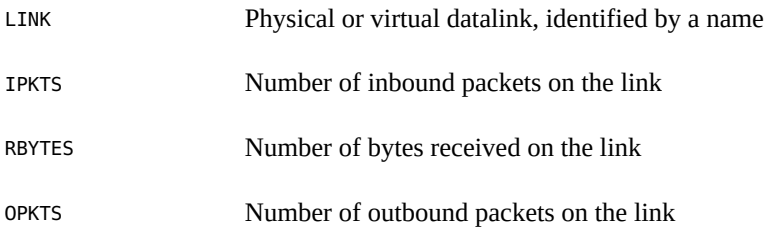

OBYTES Number of bytes sent on this link

**EXAMPLE 84** Displaying Receive-Side Traffic Statistics for Network Devices

In this example, network traffic statistics that are being received are displayed with an interval value of 2 seconds and the count value of 3.

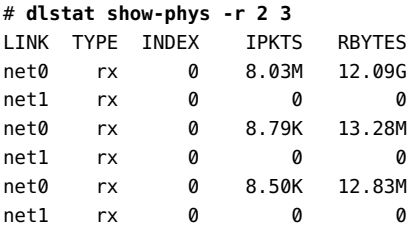

Consider the datalinks, net0 and net1 as a set. The first set of datalinks, net0 and net1, show the total number of packets and bytes received. In this example, 8.03M is the total number of packets received and 12.09G is the total number of bytes received by net0. The second set of datalinks, net0 and net1, show the network traffic statistics in rates per second, also known as the normalized value. That is,  $8.79K$  is the normalized value of the packets received by net  $0$ in the interval of 2 seconds. Similarly, the third set of datalinks, net $\theta$  and net1, also show the normalized value for the network traffic statistics in the interval of 2 seconds.

**EXAMPLE 85** Displaying Receive-Side Traffic Statistics for a Network Device

In this example, the incoming traffic statistics for the datalink net  $\theta$  are displayed.

#### # **dlstat show-phys -r net0**

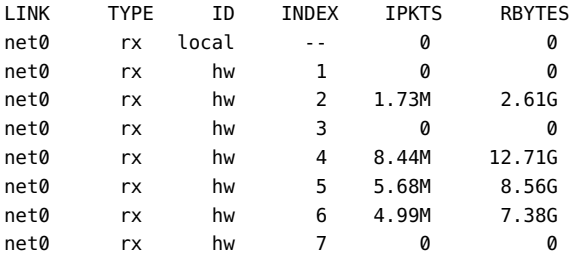

In this example, the net0 datalink has eight receive rings, which are identified under the INDEX field. An even distribution of packets per ring is an ideal configuration that indicates that the rings are properly allocated to links according to the link's load. An uneven distribution indicates a disproportionate distribution of rings per link. The resolution of the uneven distribution depends on whether the NIC supports dynamic ring allocation. If it does, you can

redistribute rings per link to process packets more evenly. For more information, see ["Managing](#page-199-0) [NIC Rings" on page 200.](#page-199-0)

**EXAMPLE 86** Displaying Transmit-Side Traffic Statistics for a Network Device

In this example, the usage of the transmit rings for  $net0$  as a network device is displayed.

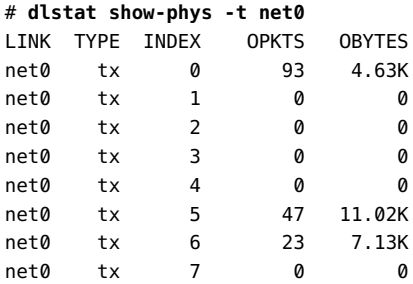

**EXAMPLE 87** Displaying Traffic Statistics for a Network Device With Time

The following example displays statistics about network traffic for net  $\theta$  as a network device with internal representation of the current time.

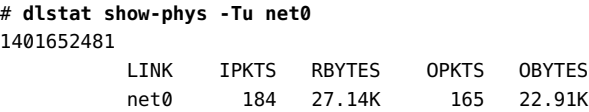

The following example displays statistics about network traffic for net0 as a network device with the current time in standard date format.

# **dlstat show-phys -Td net0** Sun Jun 1 12:54:47 PDT 2014 LINK IPKTS RBYTES OPKTS OBYTES net0 184 27.14K 165 22.91K

**EXAMPLE 88** Displaying Input and Output Packet Drops

The following example displays the input and output packet drop statistics for the datalink net0.

```
# dlstat show-phys net0 -o idrops,idropbytes,odrops,odropbytes
  IDROPS IDROPBYTES ODROPS ODROPBYTES
   399 42.52K 0 0
```
# **Displaying Network Traffic Statistics of Datalinks**

You can use the dlstat show-link command to display the network traffic statistics for a datalink.

**EXAMPLE 89** Displaying Network Traffic Statistics for a Datalink

This example shows the network traffic statistics for the datalink vnic0.

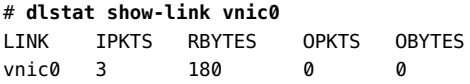

<span id="page-238-0"></span>**EXAMPLE 90** Displaying Network Traffic Statistics for a Datalink With Dedicated Hardware Rings

This example shows the receive-side network traffic statistics for the datalink vnic0 that has four dedicated Rx rings. The hw value under the ID column in the output indicates that the datalink vnic0 has dedicated hardware rings.

#### # **dlstat show-link -r vnic0**

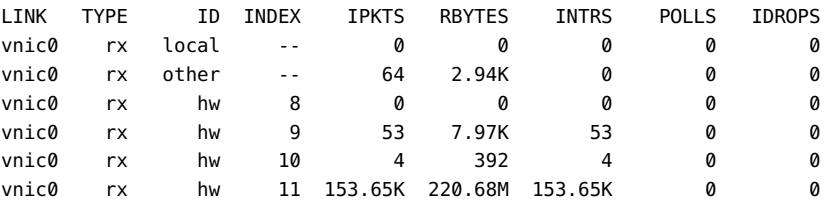

**EXAMPLE 91** Displaying Transmit-Side Network Traffic Statistics for a Datalink

This example shows the transmit-side network traffic statistics for the datalink vnic0.

#### # **dlstat show-link -t vnic0**

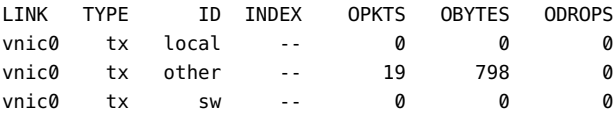

**EXAMPLE 92** Displaying Network Traffic Statistics for a Datalink Without Dedicated Hardware Rings

This example shows the network traffic statistics for the datalink net6 that does not have dedicated Rx rings. The sw value under the ID column in the output indicates that the datalink net6 is not configured with dedicated hardware rings.

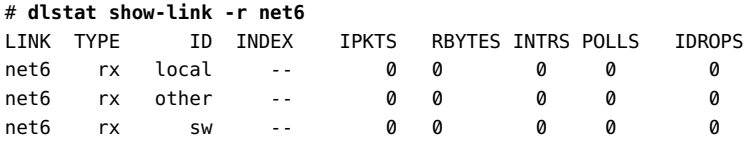

# **Displaying Network Traffic Statistics of Link Aggregations**

<span id="page-239-0"></span>The dlstat show-aggr command shows network packet statistics for each aggregation's ports when traffic traverses the aggregation on the system.

**EXAMPLE 93** Displaying Network Traffic Statistics for Link Aggregations

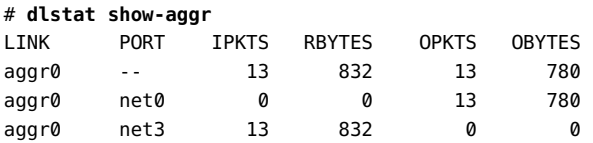

In this example, the output indicates the configuration of a link aggregation aggr0 with two underlying links, net0 and net3. As network traffic is received or sent by the system through the aggregation, information about incoming and outgoing packets and their respective sizes is reported for every port. The ports are identified by the underlying links of the aggregation.

For information about link aggregations, see [Chapter 2, "Configuring High Availability by](http://www.oracle.com/pls/topic/lookup?ctx=E53394-01&id=NWDLKgdysx) Using Link Aggregations" in *[Managing Network Datalinks in Oracle Solaris 11.3](http://www.oracle.com/pls/topic/lookup?ctx=E53394-01&id=NWDLKgdysx)*.

## **Displaying Network Traffic Statistics of Bridges**

<span id="page-239-1"></span>The dlstat show-bridge command shows network statistics for each bridge and lists the statistics of the links connected to each bridge.

**EXAMPLE 94** Displaying Network Traffic Statistics for Bridges

In this example, the network statistics for the bridges rbblue0 and stbred0 are displayed.

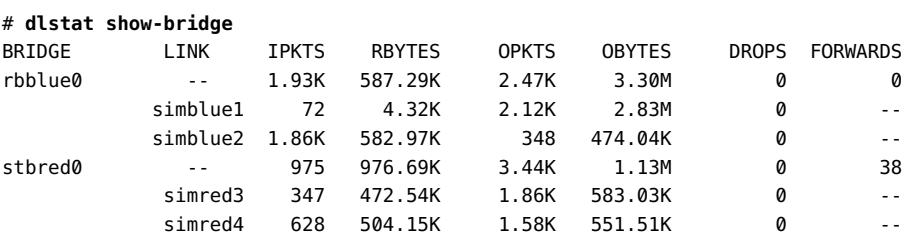

# <span id="page-240-0"></span>**Displaying Network Traffic Statistics of Flows**

Statistics on flows help you to evaluate packet traffic on all the defined flows on a system. To display the statistics on flows, use the flowstat command. For more information, see the [flowstat](http://www.oracle.com/pls/topic/lookup?ctx=E86824-01&id=REFMAN1Mflowstat-1m)(1M) man page.

Use the following command syntax to display network traffic statistics on flows:

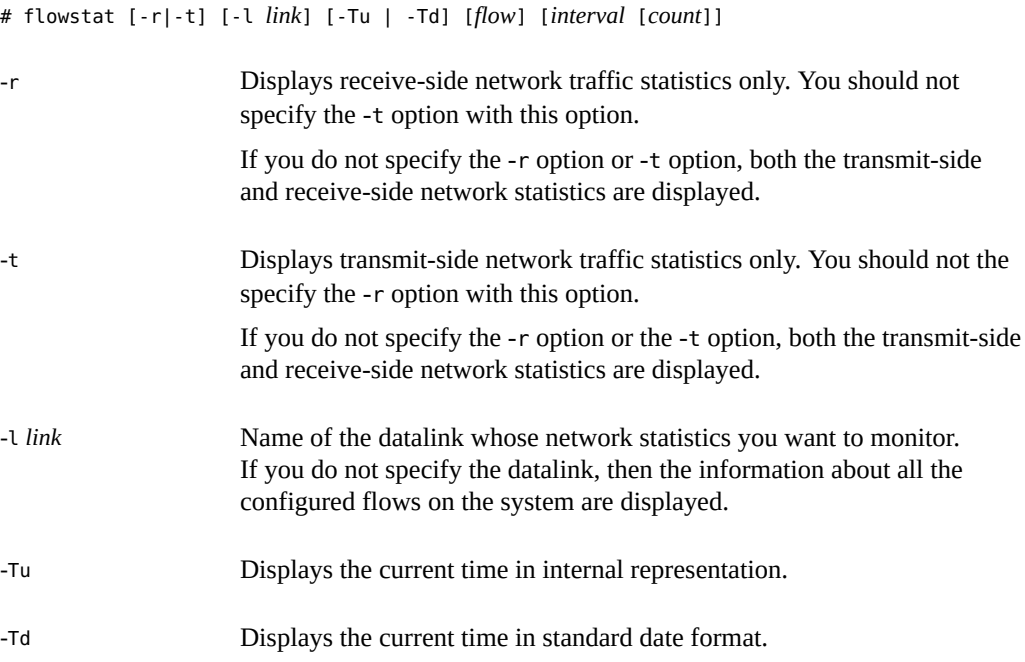

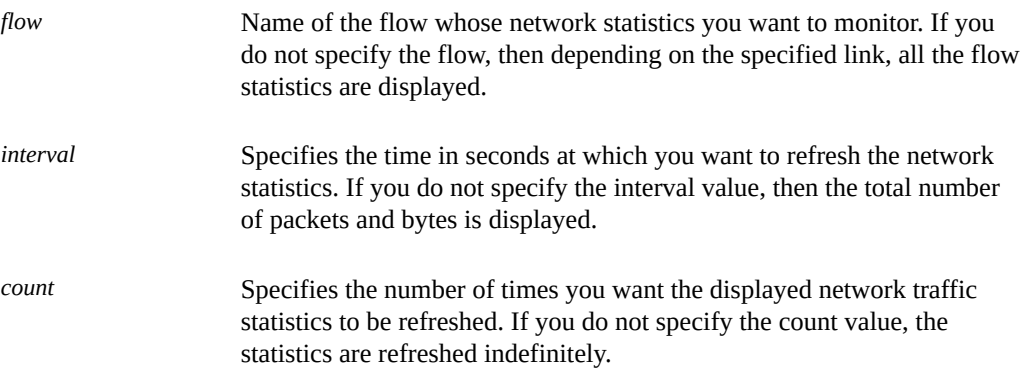

The following examples show different ways to display information about configured flows on the system.

**EXAMPLE 95** Displaying Network Traffic Statistics for Flows

In this example, network traffic statistics for all the configured flows on the system are displayed with an interval value of 1 second and the count value of 2.

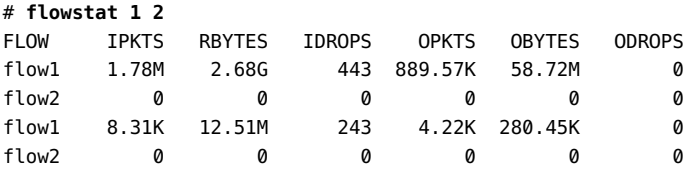

Consider the flows, flow1 and flow2, as a set. The first set of flows, flow1 and flow2, show the total number of network traffic statistics received and transmitted by the flows. In this example, 1.78M is the total number of packets received by flow1. The second set of flows, flow1 and flow2, show the network statistics in rates per second, also known as the normalized value. In this example, 8.31K is the normalized value of the packets received by flow1 in the interval of 1 second.

**EXAMPLE 96** Displaying Transmit-Side Traffic Statistics for Flows

In this example, the network traffic statistics about outgoing traffic for all the configured flows on the system are displayed.

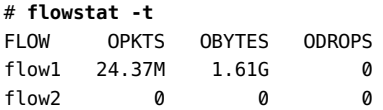

**EXAMPLE 97** Displaying Receive-Side Traffic Statistics for Flows on a Datalink

In this example, incoming network traffic for all the configured flows on the datalink net0 are displayed with an interval value of 2 seconds and the count value of 5.

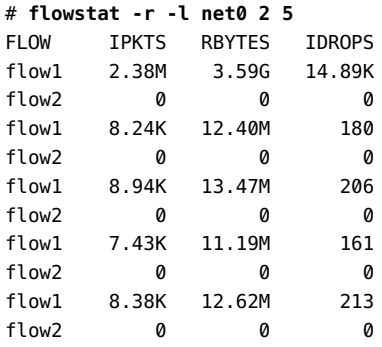

Consider the flows, flow1 and flow2, as a set. The first set of flows, flow1 and flow2, show the total number of packets and bytes received by the flows. In this example, 2.38M is the total number of packets received and 3.59G is the total number of bytes received by flow1. The second set of flows, flow1 and flow2, show the network statistics in rates per second, also known as the normalized value. In this example, 8.24K is the normalized value of the packets received by flow1 in the interval of 2 seconds. Similarly, the succeeding sets of flows also show the normalized value for the network traffics statistics in the periodic interval of 2 seconds.

**EXAMPLE 98** Displaying Traffic Statistics for Flows With Time

The following example displays statistics about incoming traffic on all the flows that are created over the datalink net0 with the internal representation of the current time.

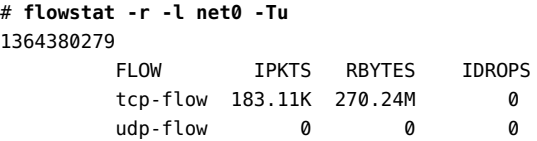

The following example displays statistics about incoming traffic on all the flows that are created over the datalink net0 with the current time in standard date format.

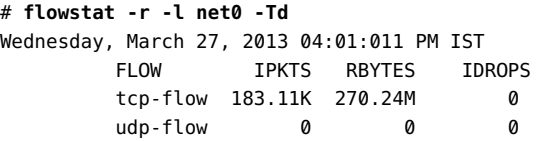

## <span id="page-243-1"></span><span id="page-243-0"></span>**About Network Accounting**

You can use the extended accounting facility to set up network accounting on the system. Network accounting involves capturing statistics about network traffic in a log file. You can maintain records of traffic for tracking, provisioning, consolidation, and billing purposes. Later, you can see the log file to obtain historical information about network use over a period of time.

# **Configuring Network Accounting for Network Traffic**

To set up network accounting, use the extended accounting facility's acctadm command. For more information, see the  $\arctan(1M)$  man page. After you have completed setting up network accounting, use the flowstat command to record traffic statistics.

#### **How to Set Up Network Accounting** v

#### **1. Become an administrator.**

For more information, see ["Using Your Assigned Administrative Rights" in](http://www.oracle.com/pls/topic/lookup?ctx=E53394-01&id=OSSUPrbactask-28) *Securing Users and [Processes in Oracle Solaris 11.3](http://www.oracle.com/pls/topic/lookup?ctx=E53394-01&id=OSSUPrbactask-28)*.

**2. View the status of the accounting types that can be enabled by the extended accounting facility.**

# **acctadm [process | task | flow | net]**

The extended accounting facility can enable four types of accounting. The optional operands of the acctadm command correspond to the following accounting types:

- process Process accounting
- task Task accounting
- flow Flow accounting
- net Network accounting

**Note -** Network accounting also applies to flows that are managed by the flowadm and flowstat commands as discussed in ["Managing Network Resources by Using](#page-218-0) [Flows" on page 219](#page-218-0). Therefore, to set up accounting for these flows, use the net option with the acctadm command. Do *not* use the flow option, which enables flow accounting for IPQoS configurations.

Specifying net displays the status of network accounting. If net is not used, then the status of all four accounting types is displayed.

## **3. Enable the extended accounting for network traffic.**

```
# acctadm -e extended -f filename net
```
where *filename* includes the full path of the log file that captures network traffic statistics. The log file can be created in any directory that you specify.

## **4. Verify that extended network accounting has been activated.**

#### # **acctadm net**

**Example 99** Setting Up Network Accounting on the System

This example shows how to configure network accounting to capture and display historical traffic information on the system.

View the status of all accounting types as follows:

#### # **acctadm**

```
 Task accounting: inactive
        Task accounting file: none
      Tracked task resources: none
   Untracked task resources: extended
          Process accounting: inactive
     Process accounting file: none
  Tracked process resources: none
Untracked process resources: extended,host
             Flow accounting: inactive
        Flow accounting file: none
      Tracked flow resources: none
    Untracked flow resources: extended
              Net accounting: inactive
        Network accounting file: none
      Tracked Network resources: none
    Untracked Network resources: extended
```
The output shows that network accounting is not active. Therefore, you should enable extended network accounting.

```
# acctadm -e extended -f /var/log/net.log net
# acctadm net
             Net accounting: active
       Net accounting file: /var/log/net.log
     Tracked net resources: extended
    Untracked net resources: none
```
## **Displaying Historical Statistics on Network Traffic**

<span id="page-245-1"></span>After you have enabled network accounting, you can use the dlstat and flowstat commands to extract information from the log file.

You must enable extended accounting for the network before you can display historical data about the network. Further, to display historical data about traffic on flows, you must first configure flows on the system, as explained in ["Managing Network Resources by Using](#page-218-0) [Flows" on page 219](#page-218-0).

## **Displaying Historical Network Traffic Statistics on Datalinks**

<span id="page-245-0"></span>You can display historical network traffic statistics on datalinks by using the following command syntax:

# dlstat show-link -h [-a] -f *filename* [-d *date*] [-F *format*] [-s *start-time*] [-e *end-time*] [*link*]

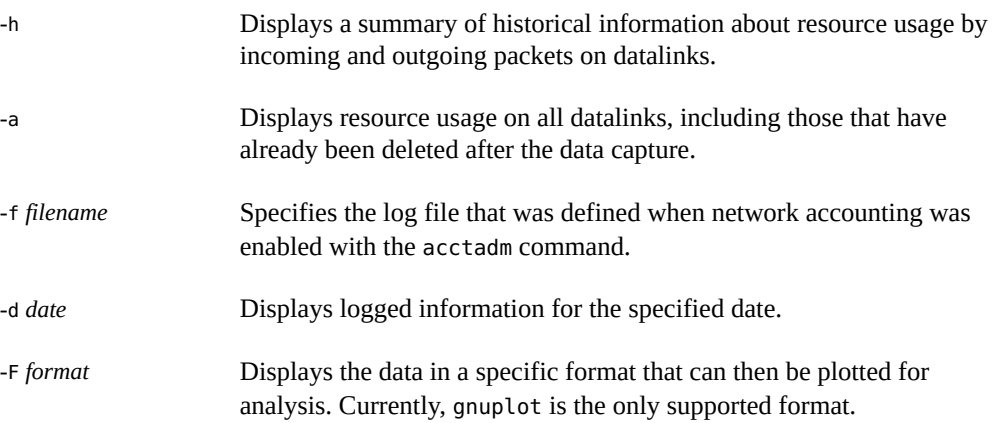

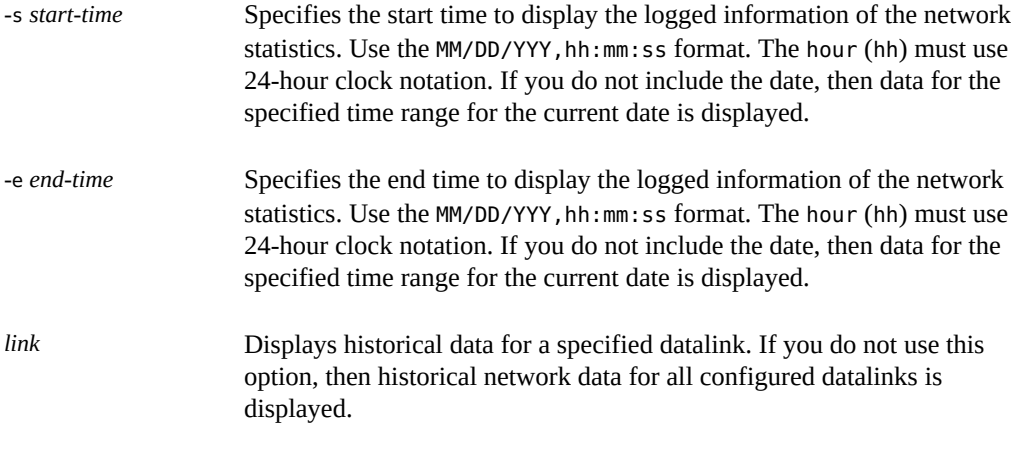

**EXAMPLE 100** Displaying Historical Statistics About Resource Usage on Datalinks

In this example, the historical statistics about network traffic and its use of resources on all the datalinks in a system are displayed.

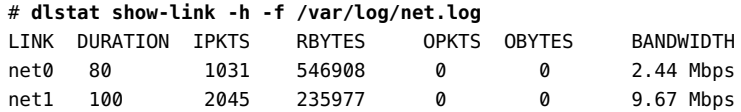

## **Displaying Historical Network Traffic Statistics on Flows**

You can display historical network traffic statistics on flows by using the following command syntax:

# flowstat -h [-a] -f *filename* [-d *date*] [-F *format*] [-s *start-time*] [-e *end-time*] [*flow*] -h Displays a summary of historical information about resource usage by incoming and outgoing packets on configured flows. -a Displays resource usage on all configured flows, including those that have already been deleted after the data capture. -f *filename* Specifies the log file that was defined when network accounting was enabled with the acctadm command. -d Displays logged information for the specified date.

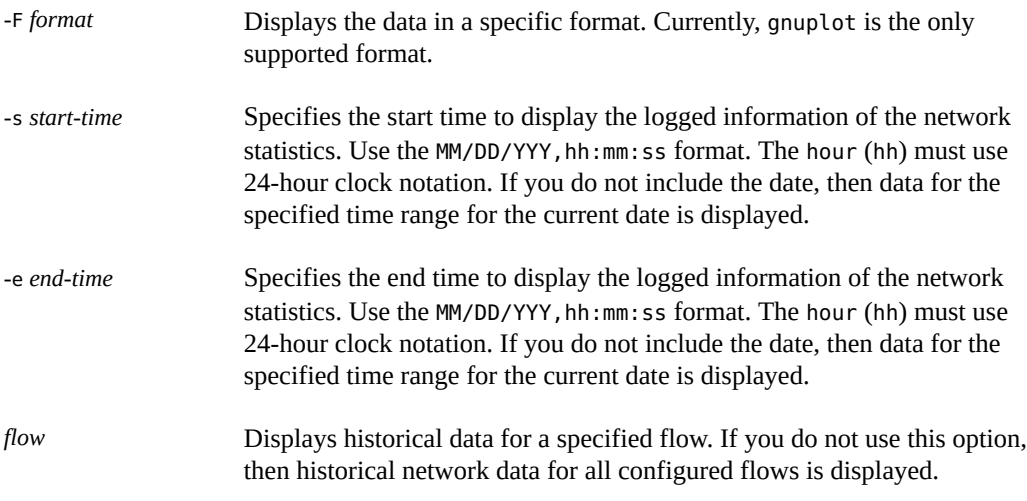

**EXAMPLE 101** Displaying Historical Statistics About Resource Usage on Flows

The following example displays historical statistics of resource usage by traffic on the flows in a system.

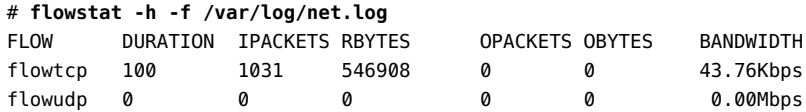

The following example displays historical statistics of resource usage by traffic on flowtcp over a given date and time range.

```
# flowstat -h -s 02/19/2008,10:39:06 -e 02/19/2008,10:40:06 \
-f /var/log/net.log flowtcp
```
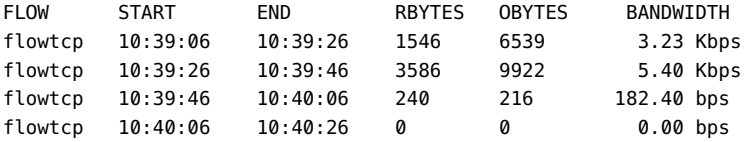

The following example displays historical statistics of resource usage by traffic on flowtcp over a given date and time range by using gnuplot format.

```
# flowstat -h -s 02/19/2008,10:39:06 -e 02/19/2008,10:40:06 \
-F gnuplot -f /var/log/net.log flowtcp
# Time tcp-flow
10:39:06 3.23
10:39:26 5.40
```
How to Set Up Network Accounting

10:39:46 0.18 10:40:06 0.00

250 Managing Network Virtualization and Network Resources in Oracle Solaris 11.3 • April 2018

## Index

## **A**

access control lists (ACLs), [100](#page-99-0) acctadm command, [244](#page-243-1) adding IPnet to an EVS, [161](#page-160-0) VPort to an EVS, [162](#page-161-0) allocating CPUs to a datalink, [214](#page-213-0) automatically generated VXLAN datalinks, [136](#page-135-0)

## **B**

bandwidth setting on datalinks, [23](#page-22-0) setting on flows, [23,](#page-22-0) [221](#page-220-0) bandwidth share for VNICs, [72](#page-71-0) bwshare property considerations, [72](#page-71-1)

## **C**

changing default EVB configuration, [114](#page-113-0) commands administering EVS, [132](#page-131-0) allocating resources in datalinks, [200](#page-199-1) managing rings, [202](#page-201-0) monitoring network traffic statistics, [234](#page-233-2) resource allocation in flows, [220](#page-219-2) commands for configuring an EVS, [160](#page-159-0) components of virtual network configuring, [29](#page-28-0) configuring elastic virtual switch, [159](#page-158-0)

EVS controller commands, [144](#page-143-0) flows, [220,](#page-219-2) [220](#page-219-3) IPoIB VNICs, [35](#page-34-0) private virtual network, [46](#page-45-0) rings, [202](#page-201-0) SR-IOV VFs for kernel zones, [66](#page-65-0) VNICs as PVLANs, [34](#page-33-0) VXLAN, [88](#page-87-0) zone for virtual network, [40](#page-39-0) configuring network accounting, [244](#page-243-1) considerations bwshare property, [72](#page-71-1) controlling communication in VMs, [105](#page-104-0) CPU pools, [210](#page-209-0) assigning to links, [213](#page-212-0) datalink, [23](#page-22-1) default pool, [211](#page-210-0) working with, [211](#page-210-1) CPUs, [23,](#page-22-2) [210](#page-209-1) CPU allocation, [214](#page-213-0) creating EVS, [160](#page-159-1) IP interface, [31](#page-30-0) paravirtualized IPoIB, [77](#page-76-0) temporary VNICs in zones, [44](#page-43-0) temporary VNICs, VLANs, and IPoIB partitions in zones , [45](#page-44-0) VF VNICs, [64](#page-63-0) VNICs in zones temporarily, [45](#page-44-0)

## **D**

datalink

EVB properties, [114](#page-113-0) datalink properties cpu, [199](#page-198-0) maxbw, [199](#page-198-0) pool, [199](#page-198-0) rxrings and txrings, [199](#page-198-0) datalinks allocating bandwidth, [23](#page-22-0) allocating CPU pools, [23](#page-22-1) allocating CPUs, [23](#page-22-2) displaying historical network traffic statistics, [246](#page-245-0) enabling LRO, [216](#page-215-0) resource control properties, [24,](#page-23-1) [200](#page-199-2) DCBX protocol, [101](#page-100-0) deleting a VNIC attached to a zone, [62](#page-61-0) VNICs, [60](#page-59-0) deleting VXLAN, [93](#page-92-0) displaying elastic virtual switch information, [162](#page-161-1), [168](#page-167-0) EVB-related datalink properties, [117](#page-116-0) EVS controller, [145](#page-144-0) EVS controller properties, [148](#page-147-0), [157](#page-156-0) IPnet, [176](#page-175-0) physical link state, [53](#page-52-0) VDP and ECP state and statistics, [112](#page-111-0) VF information, [68](#page-67-0) virtual link state, [53](#page-52-0) VPort, [180](#page-179-0) displaying historical network traffic statistics on datalinks, [246](#page-245-1) on flows, [246](#page-245-1) displaying VXLAN, [92](#page-91-0) dladm command, [131,](#page-130-0) [135](#page-134-0) create-etherstub, [30](#page-29-0) create-vlan, [201](#page-200-1) create-vnic, [30,](#page-29-0) [135,](#page-134-0) [200,](#page-199-3) [213](#page-212-1) create-vxlan, [88](#page-87-0) delete-vnic, [60](#page-59-0) delete-vxlan, [93](#page-92-0) modify-vnic, [54,](#page-53-0) [56,](#page-55-0) [59](#page-58-0) set-linkprop, [33,](#page-32-0) [200,](#page-199-4) [216](#page-215-1)

show-ether, [112](#page-111-0) show-link, [92](#page-91-0) show-linkprop, [63,](#page-62-0) [202,](#page-201-0) [203](#page-202-0) show-phys, [68,](#page-67-1) [203,](#page-202-1) [203](#page-202-0) show-vnic, [50,](#page-49-0) [52,](#page-51-0) [69,](#page-68-0) [135](#page-134-0) show-vxlan, [88,](#page-87-0) [92](#page-91-0) dlstat command, [17](#page-16-0), [234](#page-233-2), [234](#page-233-3) show-aggr, [240](#page-239-0) show-bridge, [240](#page-239-1) show-link, [246](#page-245-0) show-phys, [235](#page-234-0) dlstat show-ether command, [113](#page-112-0)

## **E**

edge control protocol (ECP), [110](#page-109-0) displaying ECP state and statistics, [114](#page-113-1) edge virtual bridging, [100](#page-99-1) *See* EVB access control lists, [100](#page-99-0) automatic virtual port configuration, [101](#page-100-0) changing the default EVB configuration, [114](#page-113-0) components, [110](#page-109-1) controlling communication in VMs, [105](#page-104-0) datalink properties, [114](#page-113-0) enabling VMs to communicate through an external switch, [105](#page-104-1) example of displaying the link properties, [113](#page-112-1) example of displaying the VDP state, [112](#page-111-1) example of displaying the VDP statistics, [113](#page-112-2) exchanging VNIC information, [110](#page-109-0) how EVB increases network and server efficiency, [101](#page-100-1) how VNIC information exchange works, [111](#page-110-0) installing, [104](#page-103-0) Oracle VSI Manager, [110](#page-109-2) oracle v1, [110](#page-109-3) oracle v1 encoding, [110](#page-109-2) overview, [100](#page-99-1) reflective relay, [100,](#page-99-1) [100](#page-99-0) server efficiency with and without EVB, [103](#page-102-0) using LLDP to manage communication between VMs, [109](#page-108-0)
using VDP, [110](#page-109-0) VDP protocol, [110](#page-109-0) VDP state for Ethernet links, [112](#page-111-0) VSI identifier, [110](#page-109-1) VSI Manager, [110](#page-109-2) VSI Manager ID, [110](#page-109-3) VSI profile, [110](#page-109-4) VSI Type ID, [110](#page-109-1), [114](#page-113-0) VSI Version, [110](#page-109-1), [114](#page-113-0) elastic virtual switch, [17,](#page-16-0) [120,](#page-119-0) [136](#page-135-0) administering, [168](#page-167-0) associating a block of IP addresses with, [122](#page-121-0) associating virtual ports with, [122](#page-121-0) configuring based on a VLAN, [187](#page-186-0) configuring based on a VXLAN for a tenant, [193](#page-192-0) creating, [162](#page-161-0) creating a VNIC, [165](#page-164-0) creating a VNIC anet resource, [167](#page-166-0) deleting, [182](#page-181-0) displaying, [162,](#page-161-0) [168](#page-167-1) displaying properties, [171](#page-170-0) mandatory package, [159](#page-158-0) monitoring, [184](#page-183-0) overview, [119](#page-118-0) planning, [142](#page-141-0) resources IP network, [124](#page-123-0) virtual port, [124](#page-123-0) setting properties, [170](#page-169-0) enabling VMs to communicate through an external switch, [105](#page-104-0) etherstubs, [17,](#page-16-0) [18](#page-17-0) configuring, [30](#page-29-0) creating, [30](#page-29-0) EVB, [16](#page-15-0) *See* edge virtual bridging EVS administration tasks, [141](#page-140-0) benefits, [123](#page-122-0) creating, [160](#page-159-0) mandatory packages, [137](#page-136-0) namespace management, [126](#page-125-0) security requirements, [138](#page-137-0)

using EVS in OpenStack, [138](#page-137-1) working with zones, [137](#page-136-1) EVS clients, [131](#page-130-0) EVS components, [127](#page-126-0) EVS clients, [127](#page-126-0) EVS controller, [127](#page-126-0) EVS manager, [127](#page-126-0) EVS nodes, [127](#page-126-0) EVS controller, [129](#page-128-0) commands for configuring, [144](#page-143-0) configuring, [150](#page-149-0) creating and administering, [143](#page-142-0) displaying, [145](#page-144-0), [157](#page-156-0) displaying properties, [157](#page-156-0) mandatory packages, [137](#page-136-2), [144](#page-143-1) planning, [143](#page-142-0) setting, [145](#page-144-1), [157](#page-156-0) setting properties, [157](#page-156-0) EVS controller properties, [129](#page-128-0) displaying, [148](#page-147-0), [150](#page-149-0) setting, [146](#page-145-0), [150](#page-149-0) EVS manager description of, [128](#page-127-0) EVS nodes definition of, [132](#page-131-0) evsadm subcommands for managing a VPort, [133](#page-132-0) subcommands for managing an elastic virtual switch, [132](#page-131-1) subcommands for managing an IPnet, [133](#page-132-1) subcommands for managing EVS client properties, [134](#page-133-0) subcommands for managing EVS controller properties, [134](#page-133-1) evsadm command, [131](#page-130-0), [132](#page-131-2) add-ipnet, [133,](#page-132-2) [162](#page-161-0) add-vport, [133,](#page-132-3) [162](#page-161-0) create-evs, [133,](#page-132-4) [162](#page-161-0) delete-evs, [133,](#page-132-5) [182](#page-181-1) remove-ipnet, [133](#page-132-6), [175](#page-174-0) remove-vport, [133](#page-132-7), [182](#page-181-2) reset-vport, [134,](#page-133-2) [181](#page-180-0) set-controlprop, [134,](#page-133-3) [157](#page-156-0)

set-evsprop, [133,](#page-132-8) [134,](#page-133-4) [170](#page-169-0) set-ipnetprop, [173](#page-172-0) set-prop, [128](#page-127-0), [129](#page-128-0), [134](#page-133-5), [157](#page-156-0) set-vportprop, [177](#page-176-0) show-controlprop, [134,](#page-133-6) [157](#page-156-0) show-evs, [133](#page-132-9), [168](#page-167-1) show-evsprop, [133,](#page-132-10) [171](#page-170-0) show-ipnet, [133,](#page-132-11) [176](#page-175-0) show-prop, [134](#page-133-7), [157](#page-156-0) show-vport, [133,](#page-132-12) [180](#page-179-0) show-vportprop, [134](#page-133-8), [178](#page-177-0) evsstat command, [184](#page-183-0) displaying network traffic statistics for elastic virtual switch, [135](#page-134-0) example of assigning the VNIC created over a VXLAN to a zone, [92](#page-91-0) example of displaying ECP state and statistics, [114](#page-113-1) example of displaying EVB-related datalink properties on a physical link, [117](#page-116-0) example of displaying EVB-related properties on a VNIC, [117](#page-116-1) example of setting EVB-related datalink properties, [116](#page-115-0) exchanging VNIC information by using VDP, [110](#page-109-0) extended accounting facility, [244](#page-243-0) flow accounting, [244](#page-243-1) network accounting for links and flows, [244](#page-243-2) process accounting, [244](#page-243-3) task accounting, [244](#page-243-4)

### **F**

flat EVS network, [126](#page-125-1) flow control, [219](#page-218-0) flow properties setting, [223](#page-222-0) flowadm command, [219](#page-218-0), [221](#page-220-0) add-flow, [220](#page-219-0), [221](#page-220-1), [228](#page-227-0) help, [220](#page-219-1) set-flowprop, [220,](#page-219-2) [221,](#page-220-2) [228](#page-227-1) show-flowprop, [221](#page-220-3), [228](#page-227-2) flows, [17](#page-16-1), [24](#page-23-0), [219](#page-218-0)

bandwidth setting, [220,](#page-219-3) [221](#page-220-2) based on attributes, [219](#page-218-1) configuring, [220](#page-219-4) creating, [220,](#page-219-0) [221](#page-220-1) displaying historical network traffic statistics, [247](#page-246-0) displaying information, [221](#page-220-0) overlapping, [224](#page-223-0) priority setting, [220](#page-219-3) setting properties, [220](#page-219-2) flowstat command, [17,](#page-16-1) [234,](#page-233-0) [241](#page-240-0)

#### **G**

GARP VLAN Registration Protocol (GVRP), [33](#page-32-0)

#### **H**

hardware rings, [201](#page-200-0) hardware SLA properties VF VNICs, [70](#page-69-0) hardware SLAs offloading, [74](#page-73-0) hardware-based clients, [201](#page-200-1)

### **I**

installing edge virtual bridging, [104](#page-103-0) IP address, [124](#page-123-1) IP network *See* IPnet ipadm command, [227](#page-226-0) create-addr, [31](#page-30-0) create-ip, [31](#page-30-1) displaying IP information, [227](#page-226-1) show-addr, [88](#page-87-0) IPnet adding, [161](#page-160-0) adding to an elastic virtual switch, [162](#page-161-0) administering, [168](#page-167-0), [173](#page-172-1) displaying, [176](#page-175-0) displaying properties, [173](#page-172-2) removing, [175](#page-174-0)

setting properties, [173](#page-172-0) IPoIB temporarily creating in zones, [45](#page-44-0) IPoIB VNICs configuring, [35](#page-34-0) managing, [38](#page-37-0)

#### **K**

kernel zones configuring SR-IOV VFs, [66](#page-65-0)

### **L**

large receive offload *See* LRO layer 2 network, [82](#page-81-0) link aggregations enabling LRO, [218](#page-217-0) LLDP, [101](#page-100-0) using LLDP to manage communication between VMs, [109](#page-108-0) LRO benefits, [215](#page-214-0) enabling for a link aggregation, [218](#page-217-1) enabling for a NIC, [217](#page-216-0) enabling for a PV VNIC, [217](#page-216-1) enabling for a VNIC, [216](#page-215-0) enabling for datalinks, [216](#page-215-1) enabling for zones, [219](#page-218-2)

### **M**

MAC address, on VNICs, [17](#page-16-2) MAC clients, [201](#page-200-1) allocating rings, [205](#page-204-0) configuring, [205](#page-204-0) hardware-based, [201](#page-200-1) primary, [204](#page-203-0) software-based, [201](#page-200-1) managing CPUs, [210](#page-209-0) an elastic virtual switch, evsadm subcommands for, [132](#page-131-1)

EVS client properties, evsadm subcommands for, [134](#page-133-0) EVS controller properties, evsadm subcommands for, [134](#page-133-1) an IPnet, evsadm subcommands for, [133](#page-132-1) IPoIB VNICs, [38](#page-37-0) network resources, [199](#page-198-0) using datalink properties, [199](#page-198-1) using flows, [219](#page-218-0) a VPort, evsadm subcommands for, [133](#page-132-0) managing network virtualization and network resources what's new, [13](#page-12-0) migrating VF VNICs, [66](#page-65-1) VNICs, [58](#page-57-0) modifying PVLAN VNICs, [56](#page-55-0) monitoring network traffic statistics commands, [234](#page-233-0) network use, [231](#page-230-0) multiple uplink ports, [147](#page-146-0)

### **N**

network accounting, [244,](#page-243-0) [244](#page-243-2) network resource management, [23](#page-22-0), [199](#page-198-0) by CPU allocation, [210](#page-209-0) by setting datalink and flow properties, [225](#page-224-0) by using datalink properties, [24](#page-23-1) by using flows, [24](#page-23-0) dladm subcommands for implementation, [200](#page-199-0) through CPU pools, [210](#page-209-1) through NIC rings, [200](#page-199-1) network resources bandwidth, [23](#page-22-0) CPU pools, [23](#page-22-0) CPUs, [23](#page-22-0) NIC rings, [23](#page-22-0) priority, [23](#page-22-0) network statistics, [234](#page-233-1) historical traffic information, [245](#page-244-0)

monitoring network use, [231](#page-230-0) network traffic statistics displaying for bridges, [240](#page-239-0) displaying for datalinks, [239](#page-238-0) displaying for flows, [241](#page-240-0) displaying for link aggregations, [240](#page-239-1) displaying for links, [234](#page-233-1) displaying for network devices, [235](#page-234-0) network virtualization, [15](#page-14-0) benefits, [15](#page-14-1) components of, [17](#page-16-0) dladm subcommands for implementation, [200](#page-199-2) etherstubs, [17](#page-16-0), [18](#page-17-0) kernel zones, [19](#page-18-0) Oracle VM server for SPARC, [19](#page-18-1) virtual switches, [17,](#page-16-0) [18](#page-17-1) VNICs, [17](#page-16-0) zones, [19](#page-18-2) NIC rings, [23](#page-22-1), [23](#page-22-1) *See also* ring allocation receive and transmit, [200](#page-199-1) **NICs** enabling LRO on, [217](#page-216-0)

## **O**

offloading hardware SLAs, [74](#page-73-0) Oracle Solaris Elastic Virtual Switch, [119,](#page-118-0) [121](#page-120-0) *See also* EVS Oracle Solaris Kernel Zones, [137](#page-136-1) Oracle VSI Manager, [104,](#page-103-0) [110](#page-109-5) oracle\_v1 encoding, [104](#page-103-0) definitions, [111](#page-110-0) ORACLE VSIMGR V1, [110](#page-109-5) overlapping flows, [224](#page-223-0)

## **P**

paravirtualized IPoIB creating, [77](#page-76-0) viewing, [77](#page-76-0) per-EVS node connection, [155](#page-154-0)

physical link state displaying, [53](#page-52-0) primary client, [201,](#page-200-0) [204](#page-203-0) priority datalink, [23](#page-22-2) flows, [23,](#page-22-2) [220](#page-219-3) private virtual network, [22](#page-21-0) configuring, [46](#page-45-0) private virtual networks, [18](#page-17-0) protocols DCBX, [101](#page-100-0) ECP, [110](#page-109-0) VDP, [110](#page-109-0) pseudo Ethernet NICs *See* etherstubs PVLAN configuring VNICs as PVLANs, [34](#page-33-0) PVLAN VNICs, [16](#page-15-0) modifying, [56](#page-55-0)

# **Q**

quality of service (QoS), [23,](#page-22-0) [199](#page-198-0)

# **R**

receive rings *See* Rx rings reflective relay, [18,](#page-17-2) [100](#page-99-0) ring allocation, [201](#page-200-1), [201](#page-200-0) on VLANs, [201](#page-200-2) ring use and ring assignments, [203](#page-202-0) Rx rings, [203](#page-202-1)

## **S**

service-level agreement *See* SLA setting EVS controller, [145](#page-144-1) flow properties, [223](#page-222-0) hardware SLA properties for VF VNICs, [70](#page-69-0) properties for EVS controller, [146](#page-145-0) SSH authentication, [150](#page-149-1) single root I/O virtualization *See* SR-IOV SLA

virtual switches and, [120](#page-119-0) software-based clients, [201](#page-200-1), [201](#page-200-3) SR-IOV checking for datalinks, [63](#page-62-0) enabling for datalinks, [63](#page-62-0) virtual function *See* SR-IOV VFs with VNICs, [63](#page-62-1) SR-IOV VFs for kernel zones limitations, [67](#page-66-0) SSH authentication EVS controller and EVS node, [154](#page-153-0) EVS manager and EVS controller, [153](#page-152-0) EVS node and EVS controller, [153](#page-152-1) setting, [150](#page-149-1) setting up, [150](#page-149-0) subnet, [124](#page-123-1) system-created VNICs, [17](#page-16-3) displaying, [51](#page-50-0)

# **T**

tenant definition of, [126](#page-125-0) transmit rings *See* Tx rings

### **U**

uplink port definition of, [122](#page-121-1) using EVS in OpenStack, [138](#page-137-1) using LLDP to manage communication between VMs, [109](#page-108-0)

## **V**

VDP *See* VSI discovery and configuration protocol VDP statistics, displaying command, [113](#page-112-0) VDP TLV, [110](#page-109-0) VF VNICs creating, [64](#page-63-0) displaying information about, [68](#page-67-0) migrating, [66](#page-65-1) setting hardware SLA properties for, [70](#page-69-0)

viewing paravirtualized IPoIB, [77](#page-76-0) virtual extensible local area network *See* VXLAN virtual extensible local area networks *See* VXLANs virtual link state displaying, [53](#page-52-0) virtual machines, [120](#page-119-0) virtual network, [82](#page-81-0) configuring zone, [40](#page-39-0) elastic virtual switch, [17](#page-16-0) working, [20](#page-19-0) virtual network interface cards *See* VNICs virtual networks, [15,](#page-14-0) [38](#page-37-1) *See also* VNICs building, [38](#page-37-1) configuring a etherstub, [30](#page-29-0) configuring a VNIC, [30](#page-29-0) exclusive IP zones, [43](#page-42-0) reconfiguring zones for, [42](#page-41-0) zones, [38](#page-37-1) virtual NICs *See* VNICs virtual port, [120](#page-119-0) *See* VPort virtual switch, [17](#page-16-0), [18](#page-17-1) virtual switches, [120](#page-119-0) VLANs, [121](#page-120-0), [123](#page-122-0) as VNICs, [33](#page-32-1) creating temporarily in zones, [45](#page-44-0) modifying the VLAN ID of a VNIC, [54](#page-53-0) VNI, [83](#page-82-0) VNIC anet resource, [131](#page-130-0), [135](#page-134-1) VNICs, [15,](#page-14-0) [17,](#page-16-0) [17](#page-16-2) as VLANs, [31](#page-30-2) assigning a IP address, [31](#page-30-0) assigning CPU pool resources, [213](#page-212-0) assigning to a zone, [42](#page-41-1) bandwidth share, [72](#page-71-0) changing the underlying link, [58](#page-57-0) configuring, [30](#page-29-0) configuring in a zone, [43](#page-42-1) creating, [30](#page-29-0) creating a VNIC IP interface, [31](#page-30-1) creating temporarily in zones, [44](#page-43-0) deleting, [60](#page-59-0)

displaying information, [50](#page-49-0) displaying multiple MAC addresses, [51](#page-50-0) enabling LRO, [216](#page-215-0) managing, [50](#page-49-1) migrating, [58](#page-57-0) modifying MAC addresses, [56](#page-55-1) modifying VLAN IDs, [54](#page-53-0) setting properties, [200](#page-199-3) system-created, [17](#page-16-3) using SR-IOV, [63](#page-62-1) using with zones, [42](#page-41-0) with VLAN IDs, [33](#page-32-1) VPort adding, [162](#page-161-1) adding to an elastic virtual switch, [162](#page-161-0) administering, [168,](#page-167-0) [177](#page-176-1) displaying, [180](#page-179-0) displaying properties, [178](#page-177-0) removing, [182](#page-181-2) resetting, [181](#page-180-0) setting properties, [177](#page-176-0) VPort properties, [125](#page-124-0) IP address, [125](#page-124-0) MAC address, [125](#page-124-0) protection, [125](#page-124-0) SLA class of service, [125](#page-124-0) maximum bandwidth, [125](#page-124-0) priority, [125](#page-124-0) VSI *See* virtual station instance VSI discovery and configuration protocol (VDP) displaying VDP statistics, [113](#page-112-1) VDP state for Ethernet links, [112](#page-111-0) VDP TLV, [110](#page-109-0) VSI identifier, [110](#page-109-1) VSI Manager, [110](#page-109-2) oracle v1, [110](#page-109-2) VSI Manager ID ORACLE VSIMGR V1, [110](#page-109-3) VSI profile, [110](#page-109-4) VSI Type ID, [110](#page-109-1) VSI Version, [110](#page-109-1) VXLAN, [16](#page-15-0)

example of assigning a VXLAN to a zone's anet, [94](#page-93-0) example of creating a VXLAN, [90](#page-89-0) VXLAN segment ID, [83](#page-82-0), [87](#page-86-0) VXLAN segment IDs *See* VNIs VXLANs, [81](#page-80-0), [121](#page-120-0), [123](#page-122-0), [136](#page-135-0) advantages, [82](#page-81-0) anet resource, [85](#page-84-0) assigning to a zone, [93](#page-92-0) configuring a VXLAN, [88](#page-87-0) configuring for zones, [88](#page-87-0) deleting, [93](#page-92-1) displaying, [92](#page-91-1) lower-link, [93](#page-92-0) naming convention, [83](#page-82-0) overview, [81](#page-80-0) planning a configuration, [87](#page-86-0) requirements, [87](#page-86-1) topology, [83](#page-82-1) using with zones, [85](#page-84-0) VNIC, [85](#page-84-0) VXLAN end points, [83](#page-82-0) VXLAN segment, [85](#page-84-0)

#### **W**

what's new configuring IPoIB VNICs, [15](#page-14-2) EVS enhancements, [14](#page-13-0) flat EVS network, [14](#page-13-1) packet drops accounting and reporting for datalinks, [14](#page-13-2) paravirtualized IPoIB datalinks support in kernel zones, [14](#page-13-3) PVLAN VNICs, [14](#page-13-4) SR-IOV support for Oracle Solaris Kernel Zones, [13](#page-12-1) support for hardware SLAs for VNICs, [14](#page-13-5) using LRO for datalinks, [14](#page-13-6)

# **Z**

zone

Index

assigning a VXLAN, [93](#page-92-0) zonecfg command, [131,](#page-130-0) [213,](#page-212-1) [219,](#page-218-2) [229](#page-228-0) zones, [131](#page-130-0) assigning VNICs, [42](#page-41-1) enabling LRO, [219](#page-218-2) reconfiguring for virtual networks, [42](#page-41-0) temporarily creating VNICs in, [44](#page-43-0) using VXLAN, [85](#page-84-0)

260 Managing Network Virtualization and Network Resources in Oracle Solaris 11.3 • April 2018